# **UNIVERSIDAD NACIONAL HERMILIO VALDIZÁN**

FACULTAD DE INGENIERÍA INDUSTRIAL Y DE SISTEMAS E.A.P. INGENIERÍA DE SISTEMAS

**PROGRAMA DE CAPACITACIÓN Y TITULACIÓN PROFESIONAL**

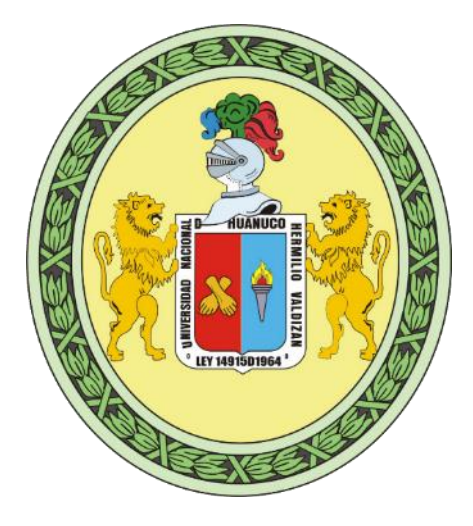

# **DESARROLLO DE UN APLICATIVO WEB PARA LA GESTIÓN DE EQUIPOS INFORMÁTICOS EN EL ÁREA DE SOPORTE TÉCNICO DE INFORMÁTICA - INEI HUÁNUCO - 2017**

## **TESIS PARA OPTAR EL TÍTULO DE INGENIERO DE SISTEMAS**

**TESISTA:** BACH. HORACIO MARLON FALCÓN TADEO

**ASESOR:** ING. LUIS MEZA ORDOÑES

**HUÁNUCO - PERÚ 2017**

# **UNIVERSIDAD NACIONAL HERMILIO VALDIZÁN**

FACULTAD DE INGENIERÍA INDUSTRIAL Y DE SISTEMAS E.A.P. INGENIERÍA DE SISTEMAS

**PROGRAMA DE CAPACITACIÓN Y TITULACIÓN PROFESIONAL**

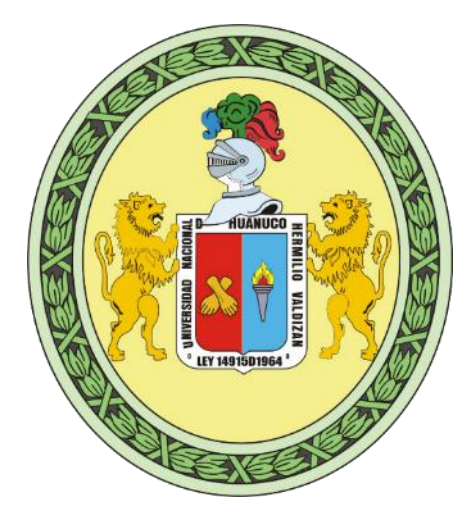

# **DESARROLLO DE UN APLICATIVO WEB PARA LA GESTIÓN DE EQUIPOS INFORMÁTICOS EN EL ÁREA DE SOPORTE TÉCNICO DE INFORMÁTICA - INEI HUÁNUCO - 2017**

## **TESIS PARA OPTAR EL TÍTULO DE INGENIERO DE SISTEMAS**

**TESISTA:** BACH. HORACIO MARLON FALCÓN TADEO

**ASESOR:** ING. LUIS MEZA ORDOÑES

**HUÁNUCO - PERÚ 2017**

## **DEDICATORIA**

<span id="page-3-0"></span>A mi madre, padre, hermanos y demás familiares quienes me han dado su apoyo incondicional durante mi formación profesional y la motivación para culminar este trabajo de investigación.

## **AGRADECIMIENTO**

<span id="page-4-0"></span>Agradezco a todos los docentes de la Facultad de Ingeniería Industrial y de Sistemas de la Universidad Nacional Hermilio Valdizán por su incansable contribución en nuestra formación profesional.

Agradezco de forma especial a mis asesores, al ingeniero Milton Pérez Solís, al ingeniero Luis Meza Ordoñez y al ingeniero Pedro Villavicencio Guardia por su guía y consejos en la elaboración de este trabajo de investigación.

Mis agradecimientos al Instituto Nacional de Estadística e Informática de la región de Huánuco por darme la oportunidad de realizar este trabajo de Investigación.

#### **RESUMEN**

<span id="page-5-0"></span>La presente tesis titulada "Desarrollo de un aplicativo web para la gestión de equipos informáticos en el área de soporte técnico de informática - INEI Huánuco – 2017", nace de la necesidad de solucionar el problema sobre la ineficiencia y la lentitud de manejar el registro y control de inventarios, mantenimientos y movimientos de equipos o dispositivos informáticos (gestión de equipos) en el área mencionada.

La investigación es tecnológica porque utiliza las tecnologías web (PHP, HTML5, CSS3, JavaScript, Bootstrap, MySQL, Apache y otros) en el desarrollo de sistemas de información basados en web para agilizar procesos operativos e integrarlos. El alcance de la investigación es explicativo debido a cómo al usar la metodología de Programación Extrema, se construyó el aplicativo web y se logró agilizar la gestión de equipos informáticos. El diseño es cuasiexperimental porque se miden los resultados sin el aplicativo y luego con el aplicativo web.

El resultado de la investigación consta en que se logró reducir el tiempo empleado en: un 71% al momento de registrar un equipo, un 42% al generar el reporte de inventarios, un 62% al generar el reporte de mantenimientos y un 43% al generar el reporte de movimientos, agilizando de esta manera la gestión de equipos informáticos, también se identificó los requerimientos funcionales relevantes y se elaboró el plan de implantación del aplicativo web para el área.

Se concluye que se logró agilizar la gestión de equipos informáticos mediante el aplicativo web desarrollado.

**PALABRAS CLAVE**: Aplicativo web, Gestión de equipos informáticos, inventario, mantenimiento, Metodología XP, PHP, MySQL.

#### **SUMMARY**

<span id="page-6-0"></span>The present thesis entitled "Development of a web application for the management of computer equipment in the area of technical support of computer science - INEI Huánuco - 2017" arises from the need to solve the problem on the inefficiency and slowness of managing the registry and control of inventories, maintenance and movements of computer equipment or devices (equipment management) in the area mentioned.

The research is technological because it uses web technologies (PHP, HTML5, CSS3, JavaScript, Bootstrap, MySQL, Apache and others) in the development of web-based information systems to streamline and integrate operational processes. The scope of the research is explanatory due to how the Extreme Programming methodology was used, the web application was built and the management of computer equipment was speeded up. The design is quasi-experimental because the results are measured without the application and then with the web application.

The result of the investigation is that it was possible to reduce the time spent in: 71% when registering a team, 42% when generating the inventory report, 62% when generating the maintenance report and 43% when generate the report of movements, thus streamlining the management of computer equipment, the relevant functional requirements were also identified and the implementation plan of the web application for the area was elaborated.

It is concluded that it was possible to speed up the management of computer equipment through the developed web application.

**KEYWORDS**: Web application, IT equipment management, inventory, maintenance, XP Methodology, PHP, MySQL.

#### **INTRODUCCIÓN**

<span id="page-7-0"></span>Actualmente todo el mundo está interconectado a los servicios de la web y al entorno social digitalizado mediante las tecnologías de información y comunicaciones, esto incluye a las empresas privadas o públicas que realizan sus negocios a través de la red, haciendo posible que sus procesos sean más eficientes y de esa forma logren la competitividad.

En la presente investigación, se ha logrado desarrollar un aplicativo web aplicando las tecnologías web para agilizar la gestión de equipos informáticos en el Área de Soporte Técnico de Informática del Instituto Nacional de Estadística e Informática. Este trabajo se justifica por la necesidad de resolver un problema real y por las tendencias en el uso de las TIC's. El problema fundamental identificado es la ineficiencia y lentitud al manejar el registro y control de inventarios, mantenimientos y movimientos de equipos o dispositivos informáticos (gestión de equipos) en el área mencionada.

Esta investigación está estructurada en 5 capítulos, como agregado final está las conclusiones y recomendaciones, para cada uno de los capítulos, se detallan los puntos importantes de la siguiente manera:

**CAPÍTULO I. Planteamiento del problema.** En este capítulo se da a conocer el planteamiento y la formulación del problema de investigación dando lugar también a la formulación del objetivo general. Además, se define la variable dependiente e independiente, la justificación, la viabilidad y las limitantes de la investigación.

**CAPÍTULO II. Marco teórico.** En esta etapa, se da conocer el estado de arte de la investigación, comenzando con los antecedentes y las bases teóricas que sostiene a la investigación. En la base teórica se

mencionan los temas sobre los sistemas de información y las aplicaciones web, qué tecnologías web existen actualmente y cuáles son los más usados para la construcción de aplicaciones, además, se describe las etapas de la metodología XP y porqué se considera una metodología ágil. Se incluye los conceptos sobre la gestión de equipos informáticos presente en todas las empresas y sus procesos. Por último, cabe mencionar a los estándares para medir y evaluar la calidad del software, debido a que son importantes a la hora de construir un producto software.

**CAPÍTULO III. Marco metodológico.** En esta etapa, se da a conocer el tipo, el alcance y el diseño de la investigación ya que determinan el cumplimiento de los objetivos de la investigación. Además, se considera las poblaciones y las muestras respectivas para poder medir los indicadores mediante los instrumentos elaborados, y finalmente las fuentes de información, técnicas e instrumentos usados en el diseño de la investigación.

**CAPÍTULO IV. Marco contextual.** En este capítulo se da a conocer los datos principales de la institución que está bajo estudio, estos datos son: el nombre, tipo de entidad, marco legal, misión, visión, reseña histórica y organigrama, además las funciones del área respectivo.

**CAPÍTULO V. Resultados.** En este último, se da a conocer al lector sobre el uso de la metodología XP y sus fases aplicados en el desarrollo del aplicativo web. La parte relevante para este capítulo es el procesamiento y representación de datos, donde se llegó a medir los indicadores mediante la recolección de datos con los instrumentos. Se llegó a medir la variable dependiente (gestión de equipos informáticos) en función de la variable independiente (aplicativo web).

# ÍNDICE

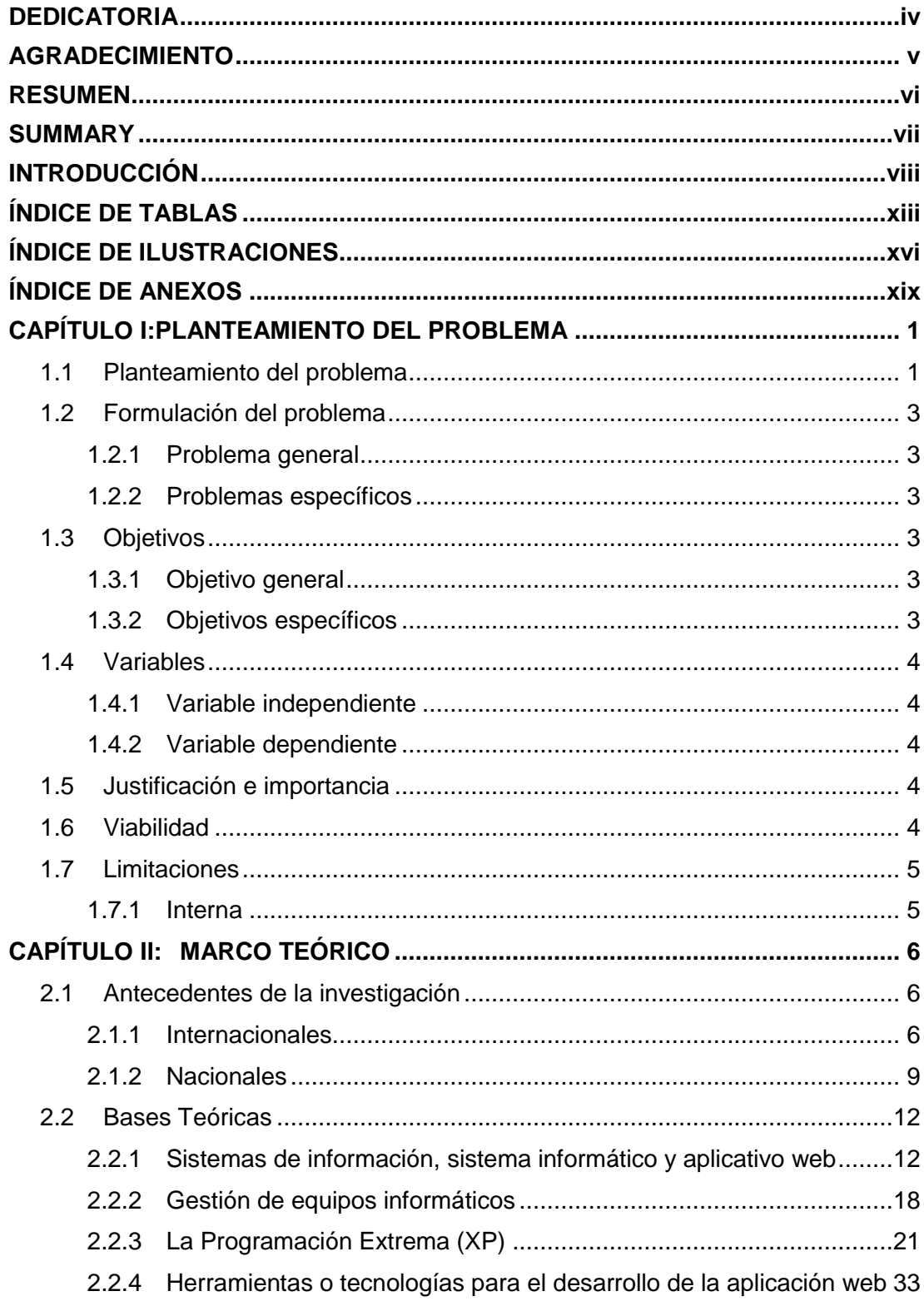

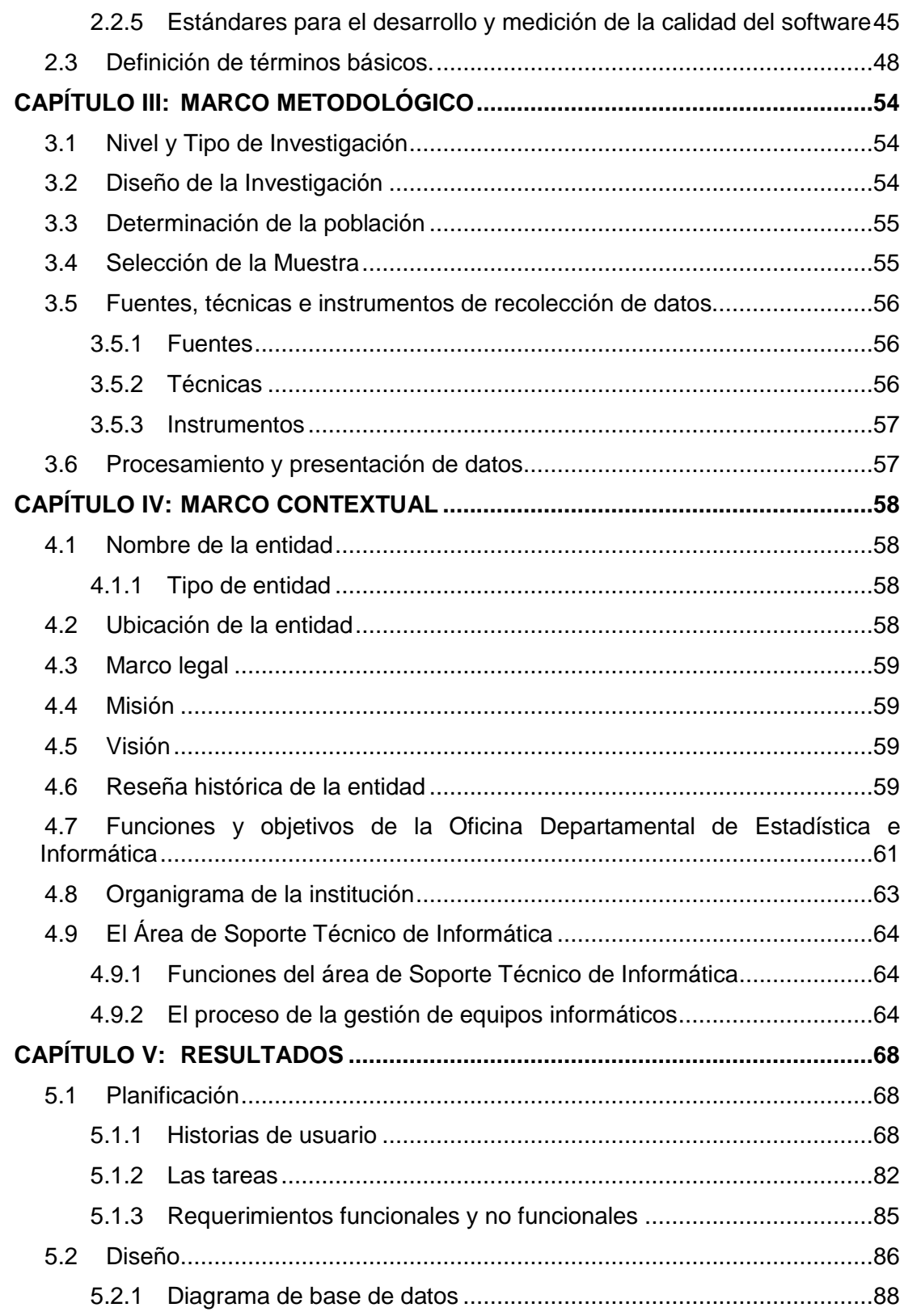

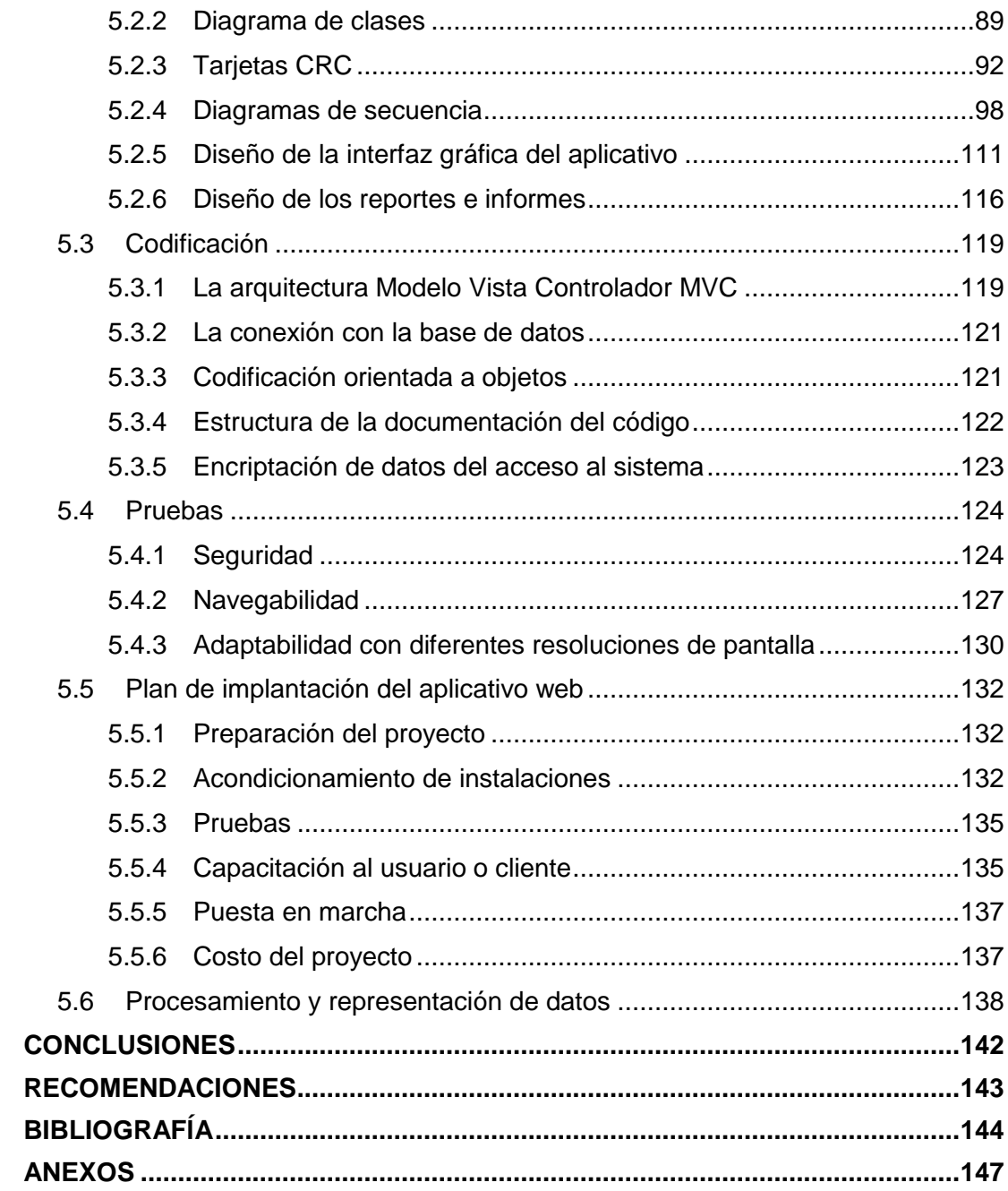

## **ÍNDICE DE TABLAS**

<span id="page-12-0"></span>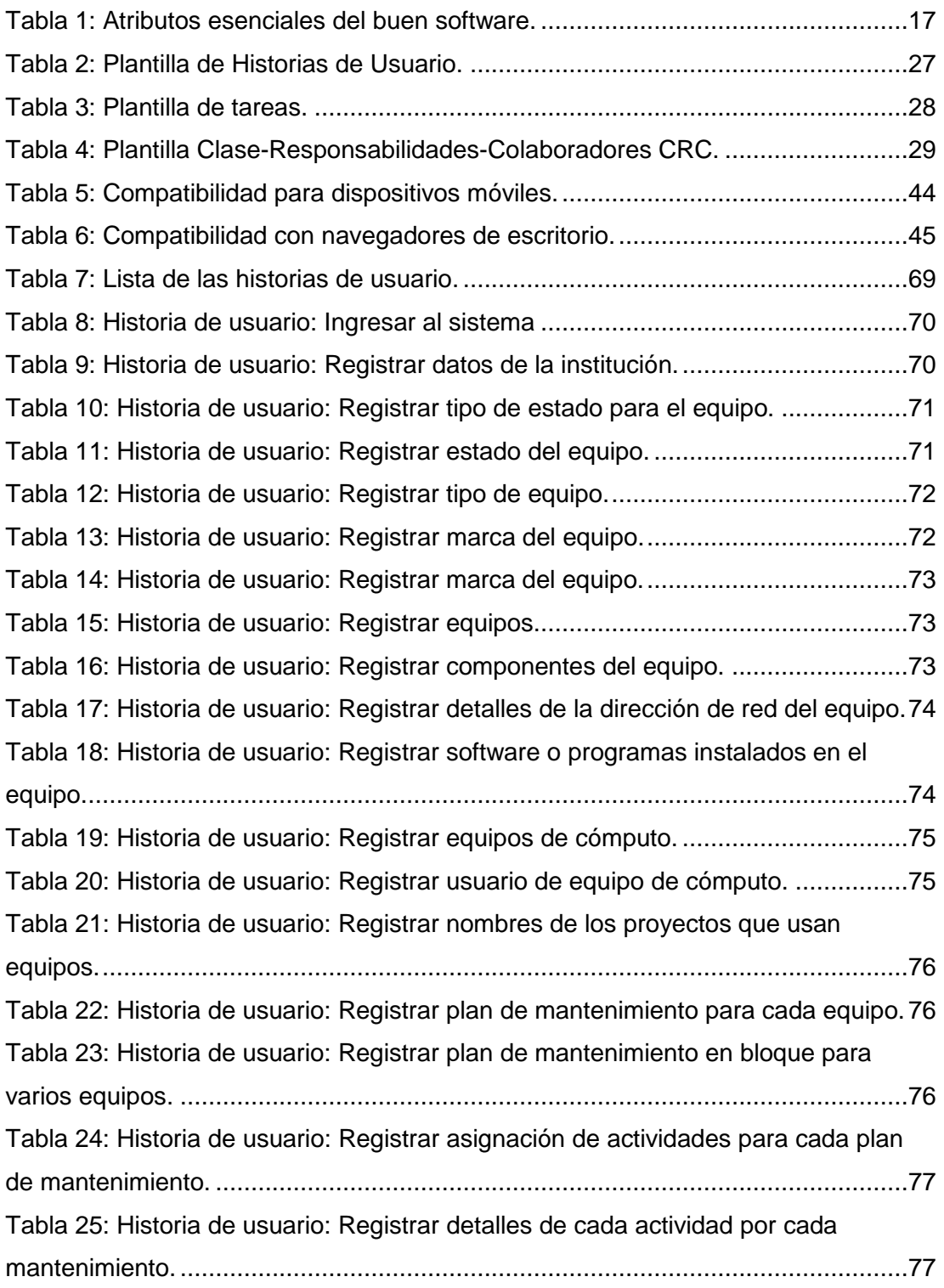

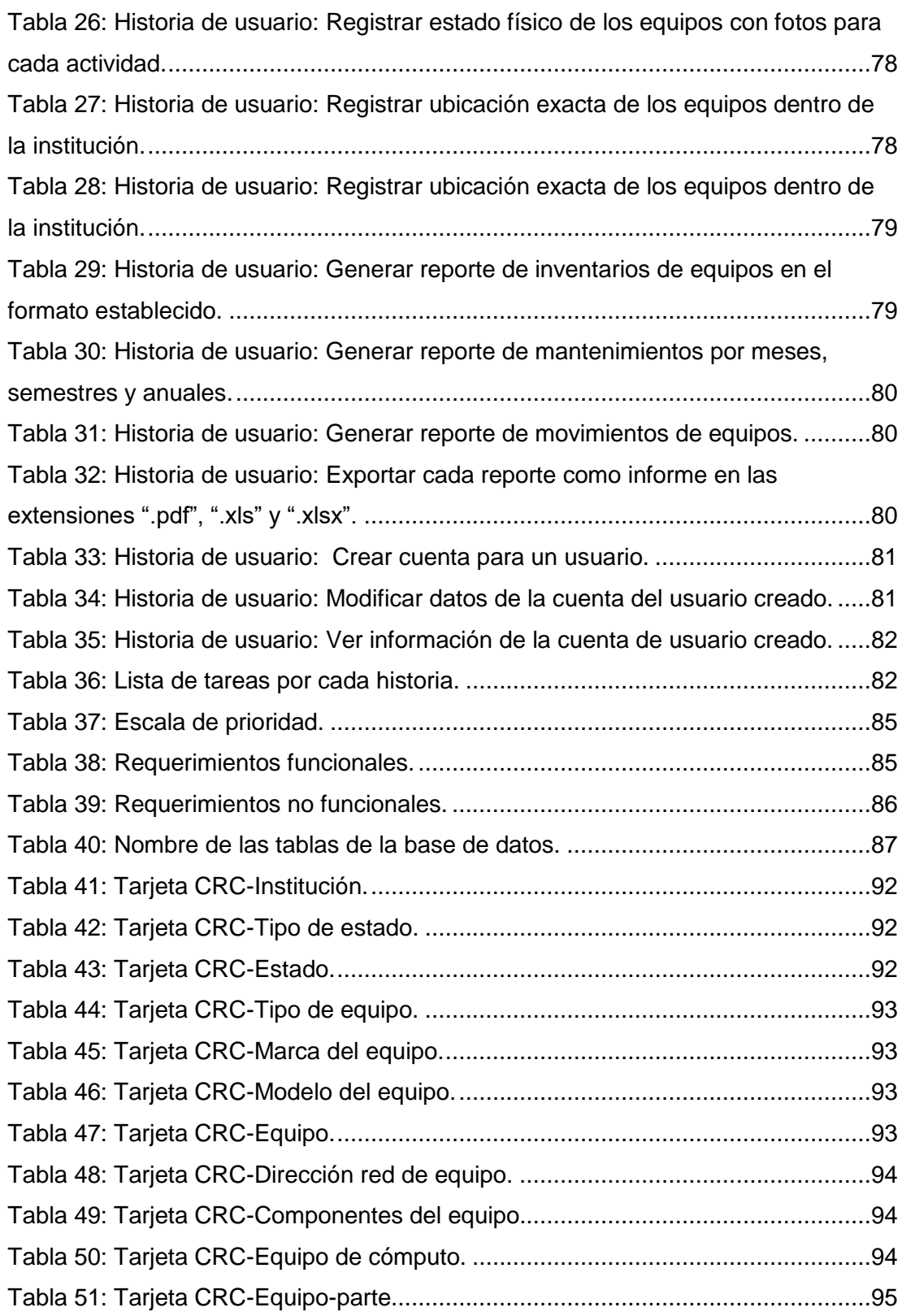

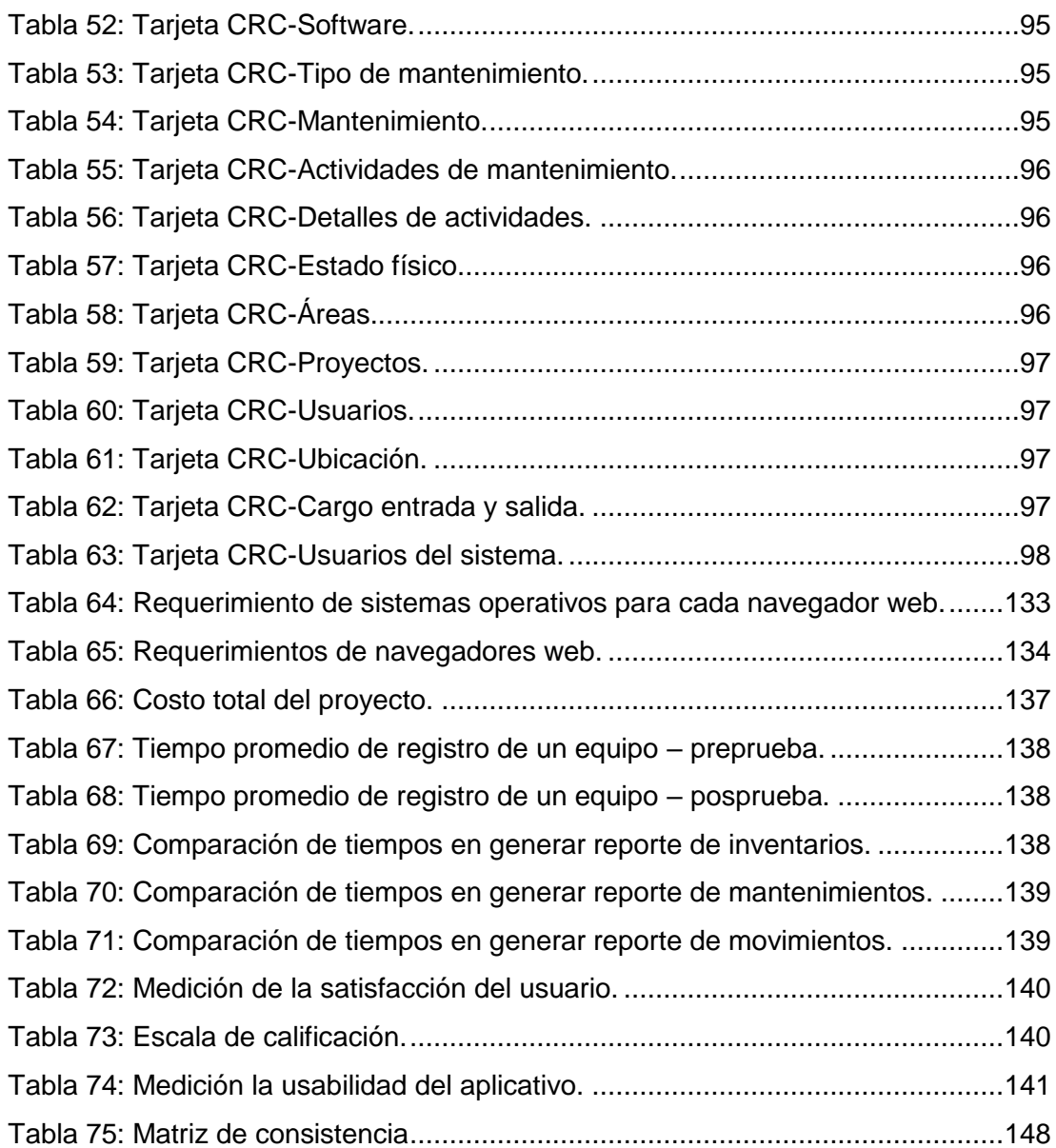

## **ÍNDICE DE ILUSTRACIONES**

<span id="page-15-0"></span>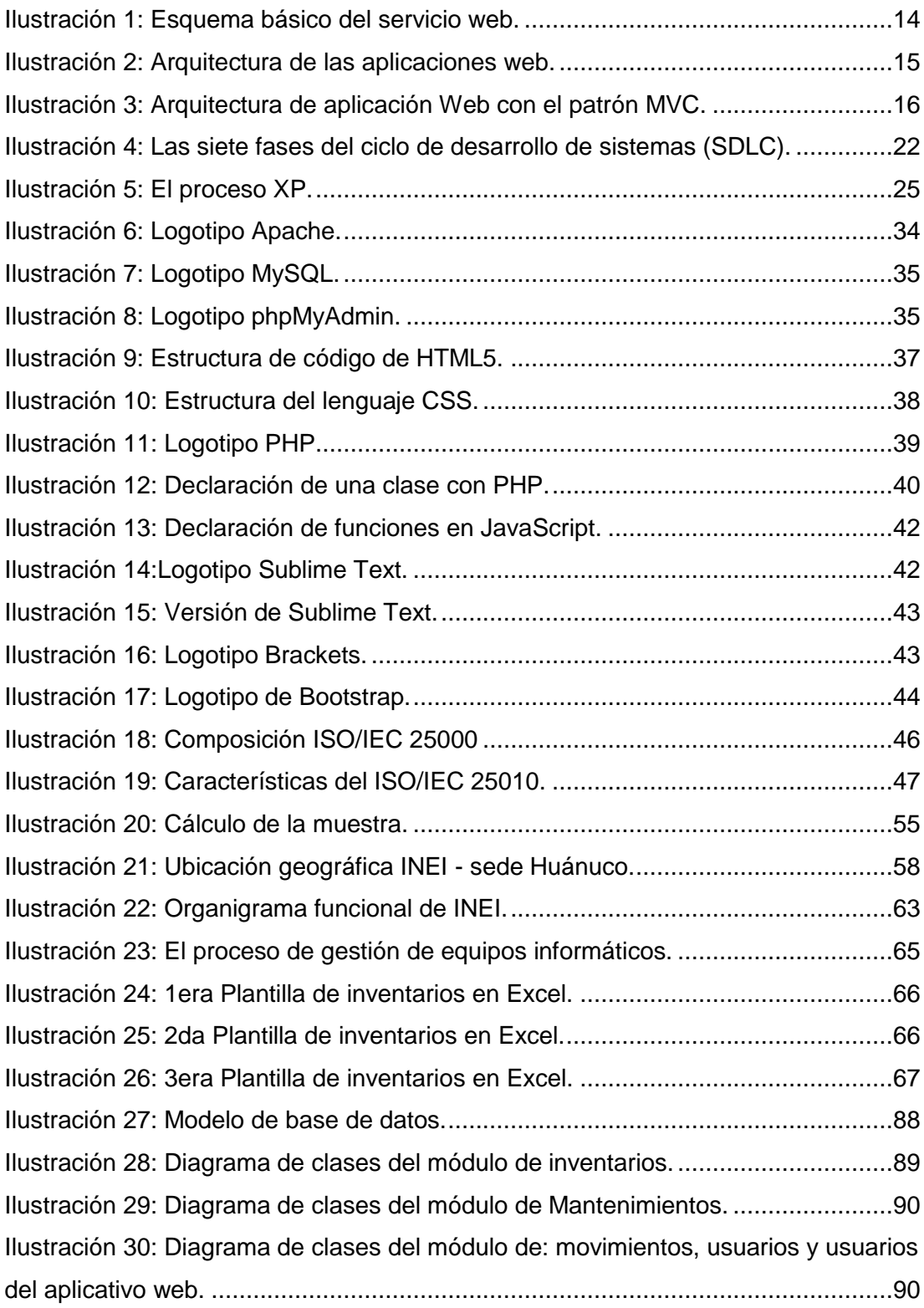

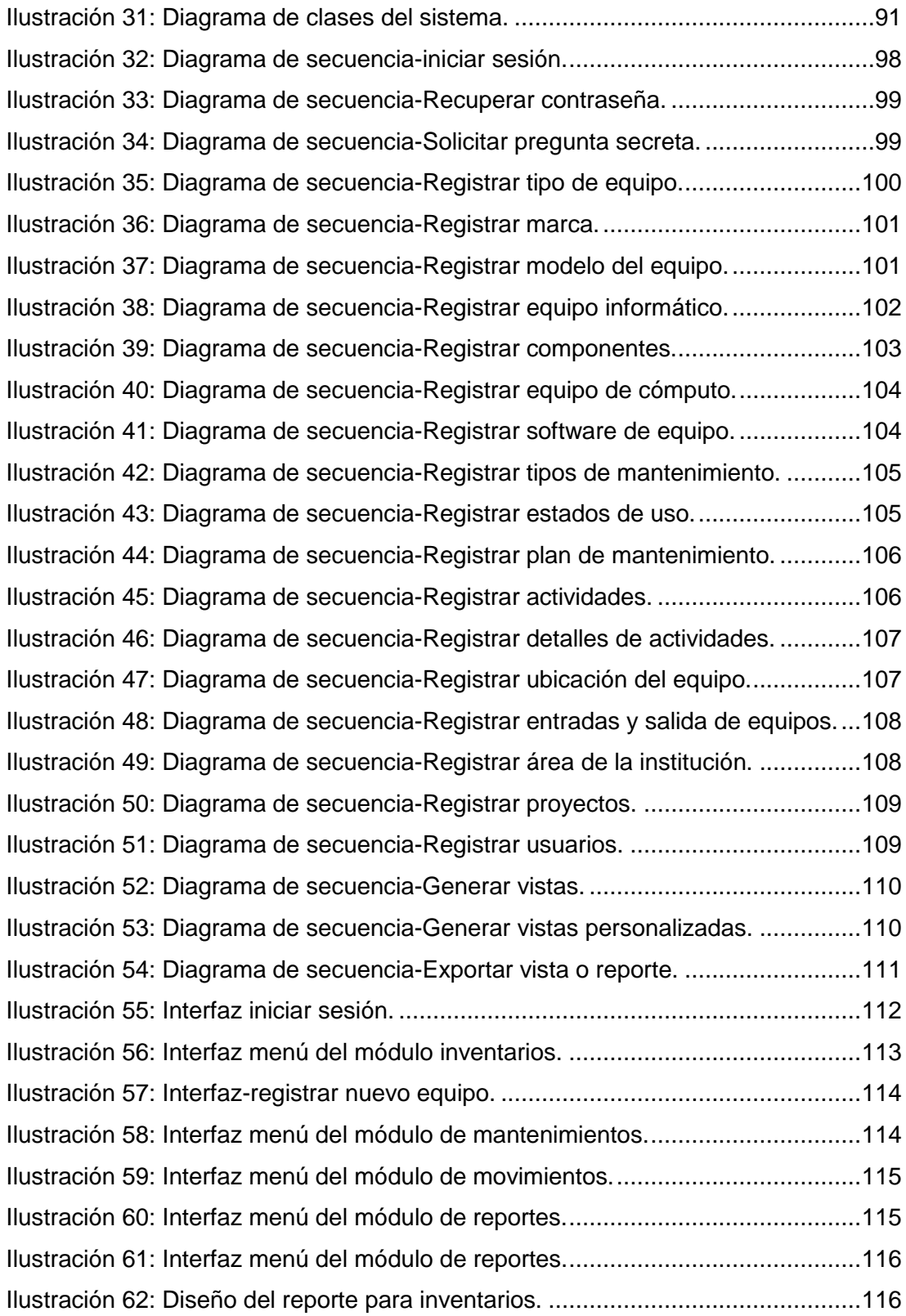

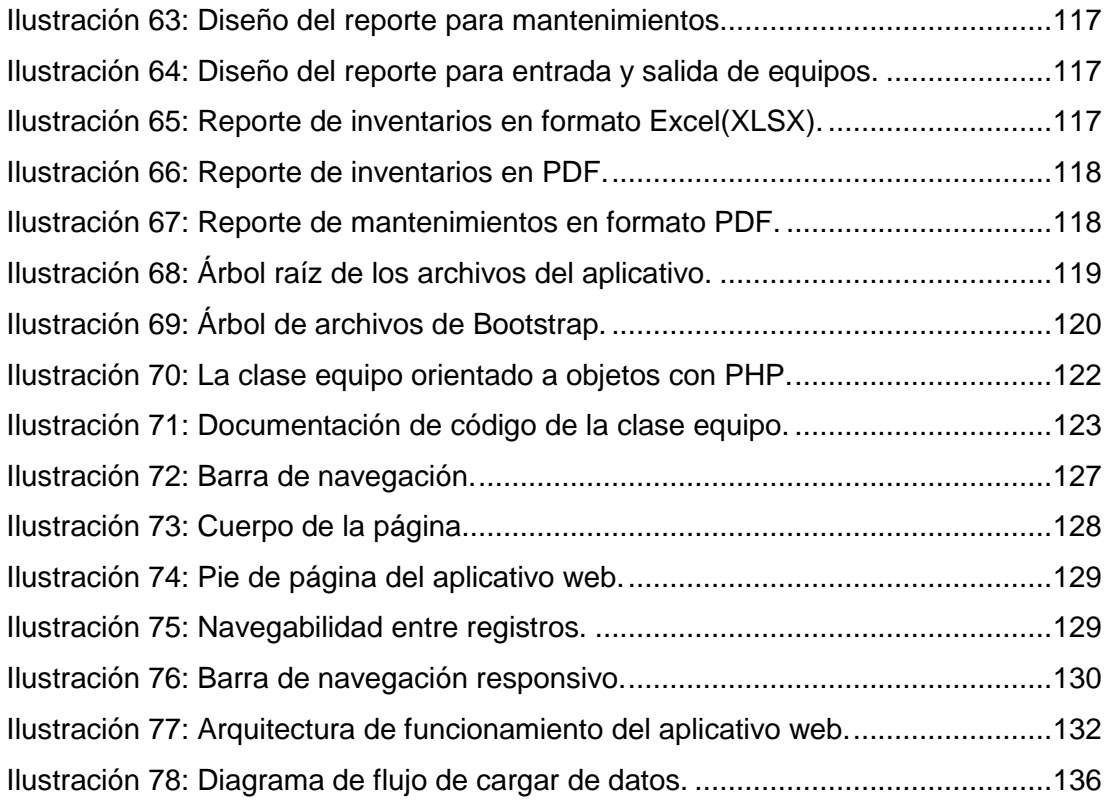

## **ÍNDICE DE ANEXOS**

<span id="page-18-0"></span>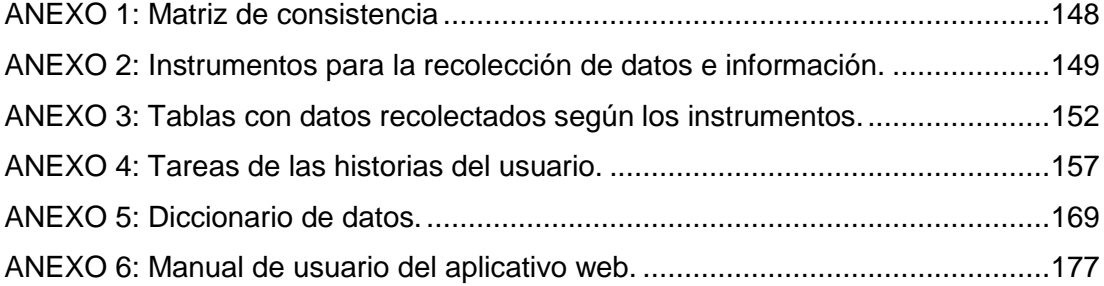

### <span id="page-19-0"></span>**CAPÍTULO I: PLANTEAMIENTO DEL PROBLEMA**

#### <span id="page-19-1"></span>**1.1 Planteamiento del problema**

Actualmente en la Oficina Departamental de Estadística e Informática (ODEI), en la Oficina de Soporte Técnico de Informática, una de sus funciones principales es dar soporte a todos los equipos informáticos (parque informático) en las diferentes áreas que están en uso, en tal sentido, estos equipos requieren el registro y control total al momento de realizar los inventarios, mantenimientos y movimientos que al final esto significa la gestión de equipos informáticos. Según las funciones desempeñadas por el personal técnico, el inventario del parque informático (equipos informáticos) lo realiza semestralmente, también incluye mantenimientos y movimientos, estos tres procesos son relevantes para la sede central y la vez para el personal técnico. Los mantenimientos de los equipos se realizan trimestral, semestral, anual, etc., dando lugar al control y registro del plan de mantenimiento, las actividades y los resultados. Por otro lado, llevar el control de movimientos de los equipos es relevante para el personal técnico, los movimientos o traslados pueden ser entre las diferentes áreas dentro de la institución o fuera de ella. Además, no hay control de software o programas instalados en cada equipo, por lo que se quiere saber los inventarios de software, las licencias, versiones, etc. Entonces, todos estos procesos se controlan de acuerdo a las iniciativas o conocimientos adquiridos por cada personal técnico. Para todo estos procesos y tareas, se realizan informes mediante documentos, adjuntando el formato impreso de tipo MS Excel con extensiones ".xls" o ".xlsx" proporcionado por la sede central, en este formato se ingresan todos los datos requeridos.

En la institución, actualmente no cuenta con un sistema especializado que el personal técnico pueda usarlo para llevar a cabo el control de todos estos procesos; algunas de ellas son repetitivos; solo existen formatos de los que se apoya y archivadores para guardar los cargos entrada y salida de equipos, por lo que, al trabajar esta manera, se tiende a cometer algunos errores y de tener necesidades o problemas, como son los siguientes:

- Redundancia de datos a la hora de registrar las características de los equipos.
- No se puede determinar en tiempo real las ubicaciones de los equipos, sus componentes y sus características.
- Registrar un código patrimonial para un equipo que no existe.
- No se puede determinar de forma rápida el estado de los equipos.
- No se tiene un control de registros de salida e ingreso para los equipos informáticos por determinadas fechas.
- No se tiene un control de registros de las actividades de mantenimiento para cada equipo.
- No se puede obtener en forma rápida reportes de todos los equipos.
- No se tiene un tablero de control sobre los equipos informáticos para la toma de decisiones.

Al mantenerse con este modo de trabajo en el área, hay efectos negativos como, por ejemplo: demanda mucho tiempo en realizar el reporte de inventario, mantenimiento y movimiento, por ende, el desempeño del personal no es efectivo, pudiendo ser más productivo.

Al tener un sistema que satisfaga todas estas necesidades del personal, se estaría contribuyendo en la mejora de los procesos del área y en algunos aspectos en las demás áreas de la institución, dando lugar al buen servicio que brinda al gobierno y a los usuarios que son parte de la región de Huánuco.

## <span id="page-21-0"></span>**1.2 Formulación del problema**

### <span id="page-21-1"></span>**1.2.1 Problema general**

¿De qué manera el aplicativo web agilizará la gestión de equipos informáticos en el área de soporte técnico de informática-INEI-Huánuco?

### <span id="page-21-2"></span>**1.2.2 Problemas específicos**

- ¿Cuáles son los requerimientos funcionales y no funcionales para el desarrollo del aplicativo web?
- ¿Cuál debe ser el diseño de los reportes e informes para el inventario, mantenimiento y movimiento de los equipos informáticos en el formato establecido?
- ¿De qué manera se debe implantar el aplicativo web en el área de soporte técnico de informática - INEI?

### <span id="page-21-3"></span>**1.3 Objetivos**

#### <span id="page-21-4"></span>**1.3.1 Objetivo general**

Desarrollar e implementar un aplicativo web usando tecnologías web para agilizar la gestión de equipos informáticos en el área de soporte técnico de informática – INEI Huánuco.

#### <span id="page-21-5"></span>**1.3.2 Objetivos específicos**

- Identificar los requerimientos funcionales y no funcionales para el desarrollo del aplicativo web.
- Diseñar y generar los reportes e informes del inventario, mantenimiento y movimiento de los equipos informáticos en el formato establecido.
- Elaborar el plan de implantación del aplicativo web.

#### <span id="page-22-0"></span>**1.4 Variables**

#### <span id="page-22-1"></span>**1.4.1 Variable independiente**

Aplicativo web.

#### <span id="page-22-2"></span>**1.4.2 Variable dependiente**

Gestión de equipos informáticos.

#### <span id="page-22-3"></span>**1.5 Justificación e importancia**

El trabajo de investigación se justifica por la necesidad de mejorar y agilizar el proceso de registro y control de inventarios, mantenimientos y movimientos de equipos informáticos en el área de soporte técnico de informática de la Oficina Departamental de Estadística e Informática (ODEI) de la ciudad de Huánuco, a través de un aplicativo web, debido a que son herramientas de las nuevas tendencias en tecnologías de información y comunicaciones, que ayudan a automatizar procesos operativos y monitorearlos en tiempo real, reduciendo tiempos, costos y recursos, de tal forma que se contribuye a la buena gestión y hacerlas más competitivas a las instituciones u organizaciones ya sea privadas o públicas. La importancia, también, radica en la solución de un problema real aplicando los conocimientos adquiridos para una institución del gobierno.

#### <span id="page-22-4"></span>**1.6 Viabilidad**

• Viabilidad técnica

La presente investigación que tiene como producto un aplicativo web, esto se alojará en los servidores del Instituto Nacional de Estadística e Informática, cuyo nivel de seguridad son altas y muy confiables, además, por ser una institución gubernamental.

Por otro lado, si se requiere que se implanta en otras instituciones privadas o públicas, se puede ver el costo total del aplicativo en la Tabla N.º 66.

• Viabilidad Temporal

El aplicativo web según el cronograma, se ha desarrollado en 4 meses, dando lugar a la preparación de la etapa de implantación y para su funcionamiento dentro de la institución, pero por motivos de tiempo, no se implanta en la institución.

• Económica

El costo del aplicativo web se detalla en la Tabla N.º 66.

### <span id="page-23-0"></span>**1.7 Limitaciones**

#### <span id="page-23-1"></span>**1.7.1 Interna**

- $\checkmark$  Por cuestiones de tiempo, el aplicativo web sólo queda a nivel de propuesta.
- ✓ El aplicativo no cuenta con una evaluación ni certificación de calidad, debido a que no se dispone de recursos económicos.

## <span id="page-24-0"></span>**CAPÍTULO II: MARCO TEÓRICO**

### <span id="page-24-1"></span>**2.1 Antecedentes de la investigación**

## <span id="page-24-2"></span>**2.1.1 Internacionales**

A continuación, se mencionan algunos antecedentes de investigación y sus respectivos resultados, que se trata sobre el desarrollo de sistemas de información y gestión de inventarios para equipos informáticos:

i. Aplicación web para gestión de bienes tecnológicos para la Universidad Técnica de Ambato de Jara Moya en [1]*,* consiste de la siguiente manera:

La aplicación web lo desarrolla aplicando el modelo de ciclo de vida del software denominado *en cascada,* usando como herramientas tecnológicas para el desarrollo web; como lenguaje de programación Asp.Net y C# para una fácil y eficiente comunicación con el SGM SQL Server, y obviamente HTML ya que es una aplicación web, también incluye el Framework para diseño responsivo Bootstrap con CSS y los códigos QR<sup>1</sup> para realizar los inventarios.

La conclusión de la investigación es:

- *La elección del framework Bootstrap ha sido de mucha utilidad ya que se obtiene una interfaz muy limpia, llamativa y además responsive, de esta manera la aplicación web es más eficaz al momento de utilizarla desde diferentes dispositivos.*
- *La utilización de códigos QR para los artículos fue una buena decisión porque ya no se llevará códigos escritos con marcadores o corrector en los artículos, además en los códigos QR no se obtiene solo el código del artículo sino*

1

<sup>1</sup> Quik Response (QR). En español es respuesta rápida.

*información relevante como el custodio, marca y tipo de artículo.*

- *Los reportes generados fueron un punto bueno porque la DITIC antes debía enviar oficios a las dependencias para que se envíen reportes del inventario de tecnología con un tiempo aproximado de cinco días laborables hasta que envíen todas las dependencias, y con la aplicación web ahora se generan desde el usuario administrador que tiene la DITIC optimizando el tiempo a 10 minutos.*
- *Se mejoró los procesos de gestión de bienes en donde estos procesos se realizaban de forma manual, ahora se los tiene automatizados en la aplicación web para el uso de esta información en procesos futuros.*
- *Se realizaron pruebas de funcionamiento en donde se pudo detectar errores para corregirlos y además agregar funciones necesarias que se fueron identificado durante esta fase.*

Para este antecedente, se rescató el uso del framework Bootstrap para el diseño responsivo del aplicativo web.

ii. Desarrollar e implementar un sistema de información que permita realizar el "Registro y control del mantenimiento e inventario de equipos informáticos", el mismo que se denominará "KUBIK-INVENTARY PC", proceso que se ejecutan desde el departamento de gestión tecnológica del Ministerio de Inclusión Económica y Social (MIES), de Otacoma y Sopa en [2], cuya investigación se desglosa de la siguiente manera:

El proceso de desarrollo de la investigación, parte de la elección de la metodología de desarrollo de software que es la Metodología XP, lo cual le permitió construir el producto final, que consiste en una Aplicación Web. Para el desarrollo de la aplicación web utilizó el lenguaje PHP, base de datos POSTGRESQL, HMTL, JavaScript, Ajax, CSS y una herramienta IDE de desarrollo

SCRIPTCASE que trabaja en forma integrada con las ya mencionadas tecnologías de desarrollo web.

A continuación, se describe las conclusiones del trabajo de investigación:

- *Luego de haber concluido con el desarrollo de este proyecto de tesis de grado, se ha proporcionado una herramienta de software de contribuye a mejorar el desempeño del Departamento de Gestión Tecnológica del MIES. Esta fue construida en base de los requerimientos levantados en el mencionado departamento.*
- *El presente proyecto ha permitido mejorar nuestras destrezas en algunos ámbitos del proceso de desarrollo de software, tales como levantamiento de requerimientos, modelar casos de uso, secuencias, clases, etc., de esta forma mejorar nuestro nivel de conocimiento.*
- *El sistema KUBIK INVENTARY PC, puede aplicarse en cualquier empresa que tenga la necesidad de llevar el inventario de sus equipos y el control del mantenimiento de los mismos, ya que su diseño está orientado de manera genérica para la implementación del control de estas dos actividades.*
- *La utilización de herramientas de software libre, facilita el desarrollo de aplicaciones, porque abarata los costos de los recursos de software necesarios para la generación de la aplicación y además se puede encontrar abundante documentación en la red.*

De este antecedente, se cogió como guía y referencia la metodología de Programación Extrema y se aplicó para el desarrollo del aplicativo web. Además, se cogió como referencia, la tecnología Ajax para la carga de datos en los elementos HTML de forma rápida.

#### <span id="page-27-0"></span>**2.1.2 Nacionales**

*iii.* Sistema de control del parque informático, para el área de TI de la Universidad Católica Santo Toribio de Mogrovejo de Iman Espinoza en [3], cuya tesis se desglosa de la siguiente manera:

La investigación consiste en el desarrollo de una aplicación web, usando la metodología RUP<sup>2</sup> con UML, casos de uso, especificación de casos de uso, diagrama de actividades, diagrama de objetos, diagramas de clases y diagrama de componentes.

Las herramientas de tecnologías web que usó son: como lenguaje de programación al lado del servidor es PHP; para diseño; HTML y CSS, JavaScript, etc. Para la exportación de reportes lo hace en formato PDF<sup>3</sup>.

Esta investigación llega a las siguientes conclusiones:

- *La implementación de la aplicación web de proyecto de investigación mejoró la gestión de los procesos de control de los equipos Informáticos de la Universidad Católica Santo Toribio de Mogrovejo.*
- *La ejecución del proyecto de investigación mejoró el control de los equipos informáticos y cada uno de sus componentes, esta mejora se refleja con un ahorro del 63% de tiempo utilizado para este proceso, permitiendo el ahorro de tiempo para que pueda ser empleado en las demás actividades.*
- *La aplicación web implementada permitió que toda la información pertenezca a un solo registro, el tiempo en ingreso de datos se redujo a un 37% de tiempo empleado, permitiendo que se el acceso rápido a la información de los equipos informáticos, y que sirven como referencia para las coordinaciones de cambio y/o compra de los equipos informáticos.*

1

<sup>2</sup> RUP: Rational Unified Process. En español, Proceso Racional Unificado.

<sup>3</sup> PDF: Portable Document Format.

- *Como resultado del proyecto de investigación, se mejoró el soporte a la comunicación del personal involucrado para el control de los equipos informáticos se ahorró un 83% de tiempo en el proceso de Mantenimientos Correctivos y un 88% de tiempo en el proceso de Mantenimiento Preventivo, además permitió que los procesos del área se estandaricen,*
- *Además, ha permitido que se puede equilibrar la carga del personal asistente TI, generando una mejor estabilidad en cuando a la comunicación entre el Supervisor TI, y el asistente TI, se generó un ahorro de tiempo de un 50% de tiempo empleado para este proceso que con el proceso anterior.*
- *La ejecución del proyecto de investigación ayudo acelerar el proceso y ahorro de tiempo y minimizar márgenes de errores en los reportes, mostrando resúmenes confiables y rápidos ahorrando un 92% de tiempo con respecto al proceso antiguo.*

Mediante este antecedente, se elaboró el análisis y la discusión de resultados.

iv. Sistema de información para el inventario y control de equipos de cómputo de la unidad de Telemática del Frente Policial de Puno de Ramos Patiño en [4], cuya tesis se desarrolló de la siguiente manera:

El sistema de información es para escritorio, para la cual el autor ha usado la metodología Programación Extrema (XP); las herramientas usadas son: el lenguaje de programación para escritorio es Java orientado a objetos con el IDE Netbeans 8.0, el SGBD es PHPMyAdmin con Mysql. Siguió las fases de la metodología XP. Al final evalúa la calidad del software con modelo ISO/IEC 9126 con sus respectivas métricas.

Entonces, esta investigación ha llegado a las siguientes conclusiones:

- *Se realizó el análisis de los diferentes módulos que integran el sistema de información de inventarios, estos fueron representados mediante diagramas haciendo uso del Lenguaje Unificado de Con el uso de metodologías ágiles, XP Programación Extrema se desarrolló el Sistema de Información Para el Control y Gestión de Inventarios de Equipos de Cómputo y/o Accesorios de la Unidad de Telemática del Frente Policial de Puno, lográndose realizar el inventariado de los equipos de cómputo de un 60% del total de las Unidades y Sub Unidades pertenecientes al Frente Policial de Puno.*
- *Se realizó el análisis de los diferentes módulos que integran el sistema de información de inventarios, estos fueron representados mediante diagramas haciendo uso del Lenguaje Unificado de Modelado (UML). Determinándose también que estas herramientas son fundamentales a la hora de realizar el desarrollo de un software, porque nos permitió identificar y lograr, la secuencialidad de cada módulo, logrando simplificar las diferentes actividades a la hora de realizar el inventario de equipos de una Unidad o Sub Unidad policial, en la oficina de Telemática.*
- *Se llegó a implementar una base de datos relacional con el nombre de "telemática" para el sistema de información "SISTEL-2015", con el SGBD PHPMyAdmin, permitiendo tener la información detallada de las características de cada equipo de cómputo debidamente centralizada y ordenada adecuadamente.*
- *Con el uso de herramientas de Java se llegó a realizar la implementación de las interfaces graficas del sistema "SISTEL-2015", estableciéndose mediante una encuesta que el uso por parte de los efectivos policiales a cargo del sistema; estos refieren que el manejo es muy amigable y sencillo.*
- *Mediante el uso del Estándar ISO-9126. Se realizó la evaluación de calidad del Sistema de Información "SISTEL-2015" obteniéndose un promedio final de 99.8 confirmando con esto que el Sistema de Información "SISTEL-2015"*

*cumple con los requerimientos a la hora de ser operado por el personal policial de la Unidad de Telemática.*

Mediante este antecedente, se decidió utilizar PHP como lenguaje de programación al lado del servidor y algunas métricas para evaluar la calidad del aplicativo.

#### <span id="page-30-0"></span>**2.2 Bases Teóricas**

## <span id="page-30-1"></span>**2.2.1 Sistemas de información, sistema informático y aplicativo web**

#### **Sistema de información**

Sistema de información lo define Jeffrey y Lonnie [5, p. 6]: "Sistema de información (IS) es un conjunto de personas, datos, procesos y tecnología de la información que interactúan para recopilar, procesar, guardar y proporcionar como salida la información necesaria para brindar soporte a una organización".

De igual manera, para Ralph y George [6, p. 4] es: "Conjunto de componentes que reúnen, procesan, almacenan y distribuyen datos e información y proporcionan un mecanismo de retroalimentación con el fin de cumplir un objetivo".

Los tipos de sistemas de información que pueden haber, lo señala Kendall [7]: los sistemas de procesamiento de transacciones, sistemas de automatización de oficina y sistemas de trabajo de conocimiento, sistemas de información administrativa, sistemas de soporte de decisiones, inteligencia artificial y sistemas expertos, sistemas de soporte para ejecutivos, sistemas empresariales, etc.

#### **Sistema informático**

Según López Aguilera [8], menciona que está constituido por un conjunto de elementos físicos (hardware, dispositivos, periféricos y conexiones), lógicos (sistemas operativos, aplicaciones, protocolos…) y con frecuencia se incluyen también los elementos humanos (personal experto que maneja el software y el hardware).

Si buscamos la diferencia entre sistema informático y sistema de información, la diferencia es que un sistema informático involucra y considera una infraestructura técnica (hardware, personal técnico, conexiones) para el sistema.

#### **Sistemas de información basados en web**

Los sistemas de información basados en web se denominan aplicaciones web y el concepto se define como:

*"Aplicaciones webs: llamadas "webapps", esta categoría de software centrado en redes agrupa una amplia gama de aplicaciones. En su forma más sencilla, las webapps son poco más que un conjunto de archivos de hipertexto vinculados que presentan información con uso de texto y gráficas limitadas. Sin embargo, desde que surgió Web 2.0, las webapps están evolucionando hacia ambientes de cómputo sofisticados que no sólo proveen características aisladas, funciones de cómputo y contenido para el usuario final, sino que también están integradas con bases de datos corporativas y aplicaciones de negocios". [9].*

Para Luján [10]: "Una aplicación web (web-based application) es un tipo especial de aplicación cliente/ servidor, donde tanto el cliente (el navegador, explorador o visualizador<sup>4</sup>) como el servidor (el servidor web) y el protocolo mediante el que se comunican (HTTP) están estandarizados y no han de ser creados por el programador de aplicaciones".

1

<sup>4</sup> En inglés se suele denominar *browser.*

El término web para Ramos Martín [11] es: "conjunto de documentos que se conectan entre ellos a través de enlaces o links (un link es el nombre que se utiliza para designar ciertas palabras que aparecen en un texto y que, al situar el puntero del ratón, nos lleva a otra página o sitio web). Estos documentos reciben el nombre de páginas web y cada vez que hacemos clic en un enlace, este nos lleva a otra página web".

En definitiva, el concepto de *aplicación web* para los diferentes autores, apunta al término *internet (es una gran red mundial de ordenadores conectados que comparten información),* lo que hace que los usuarios se conecten a través de intranet o extranet usando diferentes dispositivos (PC, Smartphone, Tablet, etc.) mediante un navegador web o protocolos de red para poder utilizar o interactuar con el aplicativo o sistema de información que están alojadas en servidores externos generalmente.

A continuación, se muestra la ilustración que permite comprender el funcionamiento de una aplicación web:

<span id="page-32-0"></span>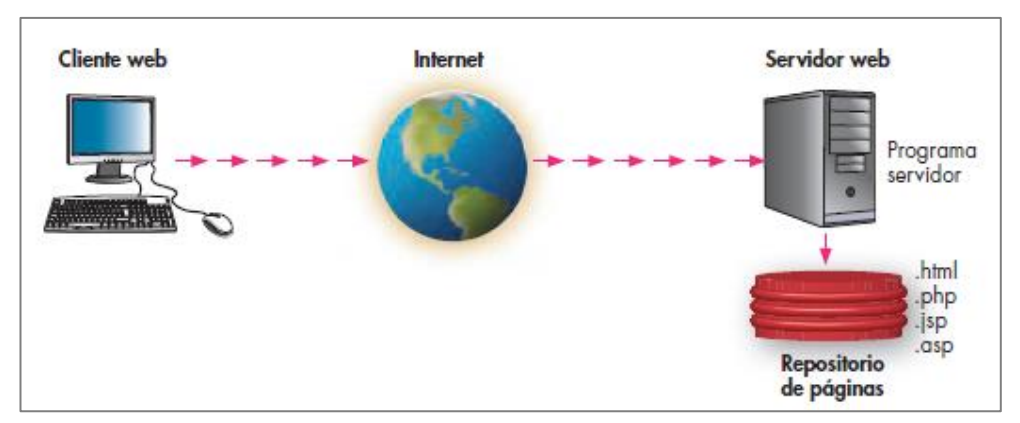

Ilustración 1: Esquema básico del servicio web.

Fuente: Aplicaciones web [12, p. 11].

En la siguiente ilustración, describe la arquitectura de una aplicación web que contiene un servidor con aplicaciones:

<span id="page-33-0"></span>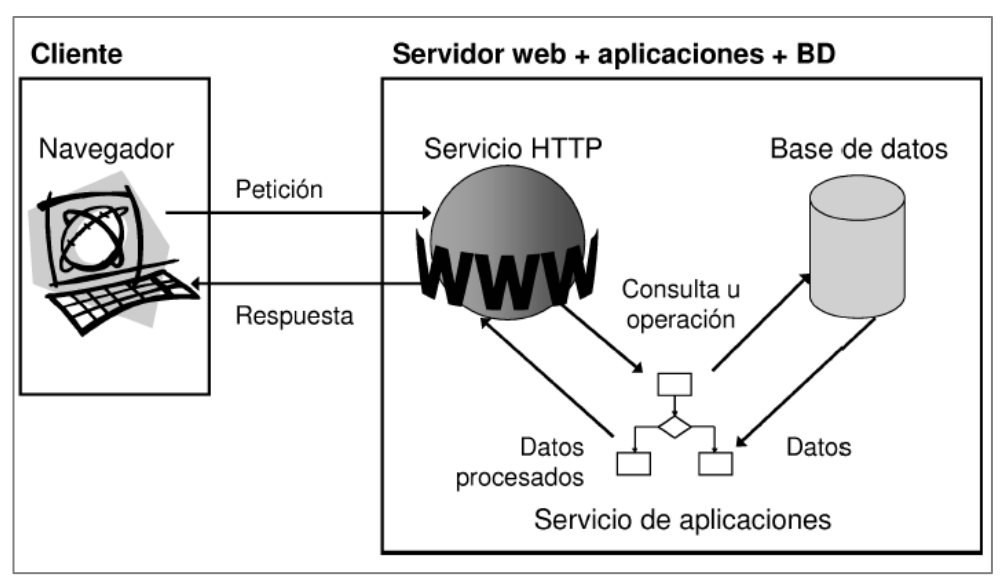

Ilustración 2: Arquitectura de las aplicaciones web.

Fuente: Programación de aplicaciones web [10, p. 56].

#### **Arquitectura de un aplicativo web**

Existen dos tipos de páginas web: las páginas web estáticas y dinámicas. Actualmente, la mayoría de las páginas web o sitios web, están hechas para que funcionan dinámicamente. Para esta aplicación se usará el patrón MVC, desde luego que existen más arquitecturas.

### **El patrón de diseño MVC<sup>5</sup> .**

El patrón MVC es un patrón de arquitectura de software encargado de separar la lógica de negocio de la interfaz del usuario y es el más utilizado en aplicaciones Web, ya que facilita la funcionalidad, mantenibilidad y escalabilidad del sistema, de forma

1

<sup>5</sup> M: Modelo, V: Vista y C: Controlador

simple y sencilla, a la vez que permite "no mezclar lenguajes de programación en el mismo código".

MVC divide las aplicaciones en tres niveles de abstracción:

- **Modelo:** representa la lógica de negocios. Es el encargado de acceder de forma directa a los datos actuando como "intermediario" con la base de datos. Lo que en nuestro ejemplo de programación orientada a objetos.
- **Vista:** es la encargada de mostrar la información al usuario de forma gráfica.
- **Controlador:** es el intermediario entre la vista y el modelo. Es quien controla las interacciones del usuario solicitando los datos al modelo y entregándolos a la vista para que ésta, lo presente al usuario, de manera gráfica.

## **¿Cómo funciona el patrón MVC?**

En la siguiente figura se muestra el funcionamiento del patrón MVC en una aplicación web:

<span id="page-34-0"></span>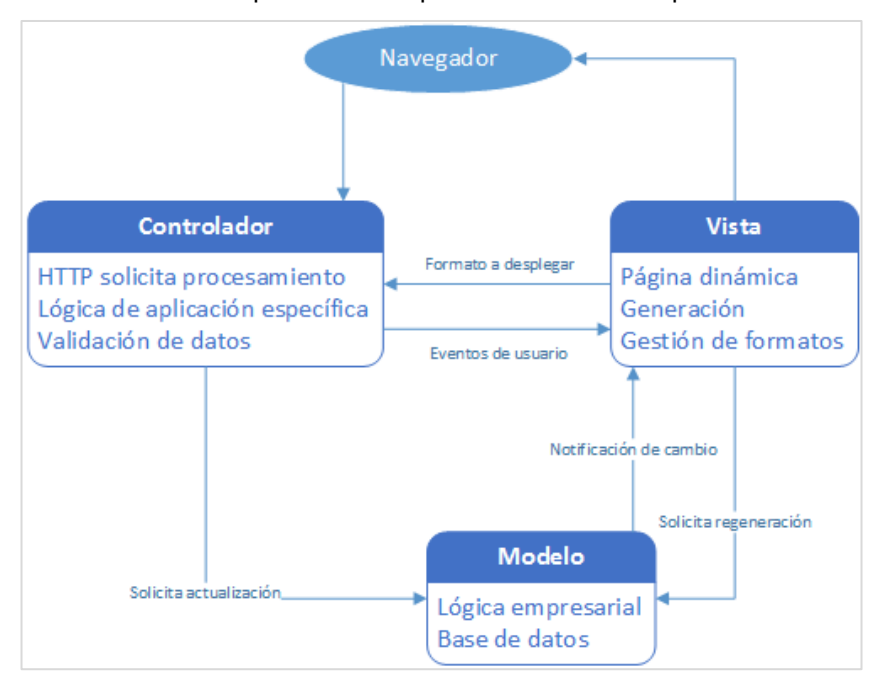

Ilustración 3: Arquitectura de aplicación Web con el patrón MVC.

Fuente: [13], pág. 157.

Las tecnologías que se emplean para el desarrollo del aplicativo web, se explican ampliamente a partir de la página …

## **Características o propiedades de los sistemas de información.**

Es importante saber qué debe tener un sistema de información como producto final, ya que paso por diferentes etapas o ciclos de modelos y metodologías para ser en si un producto de calidad.

Lo que debe tener los atributos para un buen software para Sommerville [13], se muestra en la siguiente tabla:

<span id="page-35-0"></span>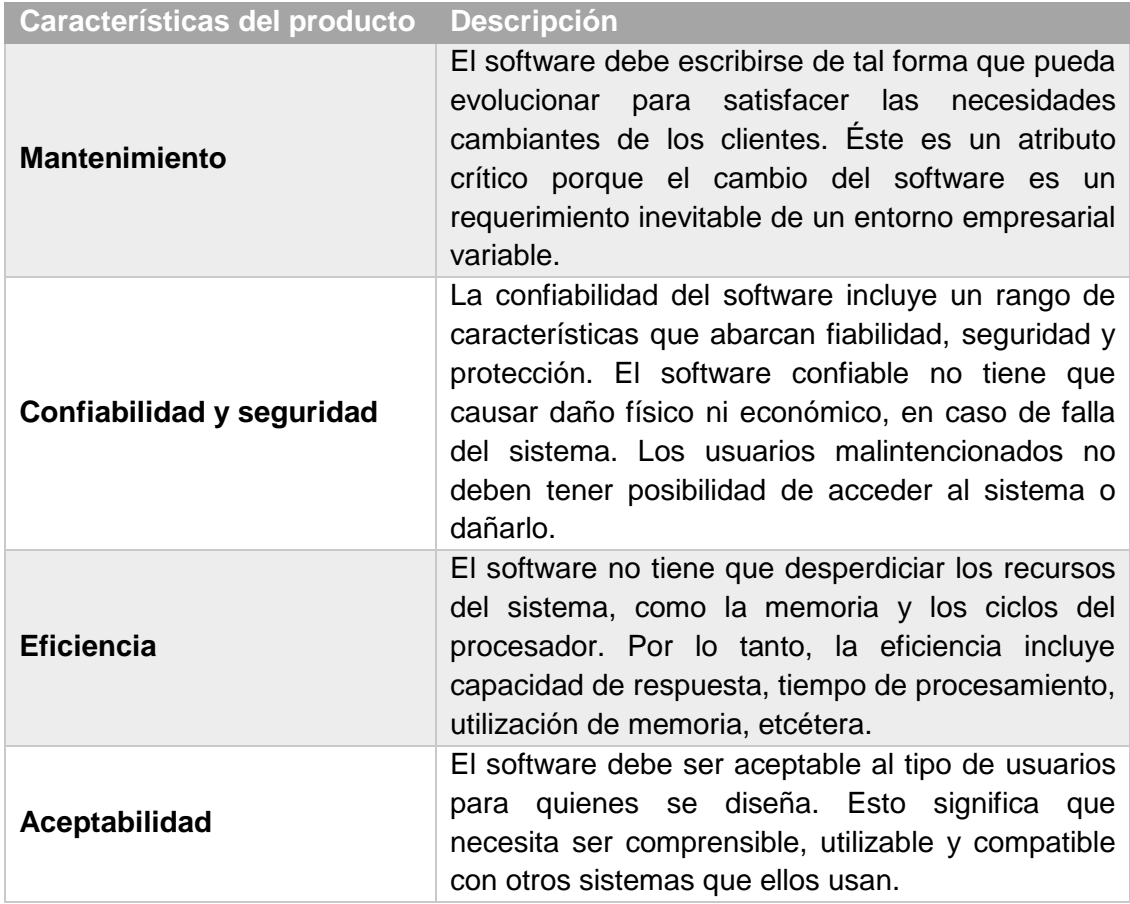

Tabla 1: Atributos esenciales del buen software.

Fuente: Sommerville [13].
El producto final como sistemas de información se caracteriza por una serie de atributos de calidad que debe tener. Más adelante, se tocará las métricas de calidad de software con mayor profundidad.

## **Requerimientos funcionales**

Los requerimientos funcionales son los que el sistema debe hacer. Sommerville en [13], lo define como: los servicios que el sistema debe de proveer, de cómo debería el sistema reaccionar a entradas particulares y de cómo debería comportarse en situaciones particulares. En definitiva, significa el comportamiento del sistema frente a las acciones del usuario, con el objetivo de satisfacer las necesidades del usuario.

Los requerimientos no funcionales para Sommerville en [13], son las limitaciones sobre servicios o funciones que ofrece el sistema. También alude a cómo se desarrolla o trabaja el sistema, sin afectar a las funcionalidades determinadas para el sistema.

La priorización de los requerimientos se basa en el criterio de determinar la menor cantidad de requerimientos necesarios para satisfacer lo prioritario de un desarrollo y determinar el orden como ya lo dice Nadine en [14].

# **2.2.2 Gestión de equipos informáticos**

## **Definición de Gestión**

1

Según la RAE<sup>6</sup>, gestión es: acción y efecto de gestionar. Y gestionar significa: ocuparse de la administración, organización y funcionamiento de una empresa, actividad económica u organismo.

<sup>6</sup> RAE: Real Academia Española. URL: http://www.rae.es/

Para la ISO 9001-2015, gestión significa: actividades coordinadas para dirigir y controlar una organización.

## **Definición de equipos informáticos**

Equipos informáticos o dispositivos informáticos, para la institución, está definida como: elementos o tecnologías de información y comunicaciones (Tics), a continuación, se muestra un listado referencial de los equipos informáticos:

- ❖ Unidad Central de Procesos (CPU)
- ❖ Laptop
- ❖ Monitores
- ❖ Tablet
- ❖ Enrutadores
- ❖ Fotocopiadoras
- ❖ Impresoras
- ❖ Escáner
- ❖ Lectoras de barras
- ❖ Proyectores
- ❖ Teclados
- ❖ Etc.

Los equipos o dispositivos mencionados en el párrafo anterior, tienen las siguientes características que son considerados relevantes para el aplicativo web como entrada para el análisis del sistema:

- $\checkmark$  Tipos de equipos.
- ✓ Modelo.
- ✓ Marca.
- $\checkmark$  Código patrimonial.
- ✓ Otros atributos.

#### **Definición de gestión de equipos informáticos**

Actividades coordinadas para controlar y verificar detalladamente los registros de inventarios, mantenimientos y movimientos de equipos o dispositivos informáticos.

## **Inventario**

Según la Real Academia Español (RAE), el termino inventario significa "asiento de los bienes y demás cosas pertenecientes a una persona o comunidad, hecho con orden y precisión". En este caso, para la institución significa contabilizar todos los equipos o dispositivos informáticos de manera ordenada, exacta y bien detallado sus respectivas características y componentes.

#### **Mantenimiento**

Según la Real Academia Español (RAE), significa "conjunto de operaciones y cuidados necesarios para que instalaciones, edificios, industrias, etc., puedan seguir funcionando adecuadamente". Es decir, para la institución relacionado con los equipos, significa realizar acciones correctivas, preventivas y predictivas de tal forma que funcione correctamente al momento de usarlos. Según el PLAN DE MANTENIMIENTO PREVENTIVO Y CORRECTIVO DE EQUIPOS DE COMPUTO – 2016 de la Oficina Técnica de Informática (OTIN) de la sede central del INEI, define tres tipos de mantenimiento:

**Mantenimiento correctivo.** Son las correcciones de la avería so fallas, cuando éstas se presentan. Existen dos tipos de mantenimiento correctivo, el primero es el mantenimiento correctivo imprevisto no programado, el cual sucede cuando no se han tomado las medidas de prevención pertinentes o por alguna causa fuera de lo normalmente predecible. El mantenimiento correctivo programado es aquella actividad que previamente se ha planificado ejecutarla.

**Mantenimiento preventivo.** Es mantener en buen estado de funcionamiento los equipos de cómputo, se define también como el conjunto de acciones técnicas administrativas que se realizan para el

cuidado o inspección sistemática de un equipo, evitar y detectar fallas menores antes que estas se conviertan en mayores.

**Mantenimiento predictivo.** Basado fundamentalmente en detectar la posibilidad de falla antes de que suceda, para dar tiempo a corregirla sin perjuicios al servicio, ni detención de la producción, etc. Estos controles pueden llevarse a cabo de forma periódica o continua. Para ello, se usan instrumentos de diagnóstico, aparatos y pruebas no destructivas, como análisis de lubricantes, comprobaciones de temperaturas de equipos eléctricos, etc.

## **Movimiento**

Según la Real Academia Español (RAE), significa "estado de los cuerpos mientras cambian de lugar o de posición.". Es decir, para la institución relacionado con los equipos, significa el traslado y sus respectivas ubicaciones de cada equipo informático ya sea dentro o fuera de la institución.

#### **2.2.3 La Programación Extrema (XP)**

#### **Ciclo de vida del software o de los sistemas de información**

Existen varios modelos o ciclos de vida de los sistemas de información, entre ellos se muestra en el siguiente gráfico:

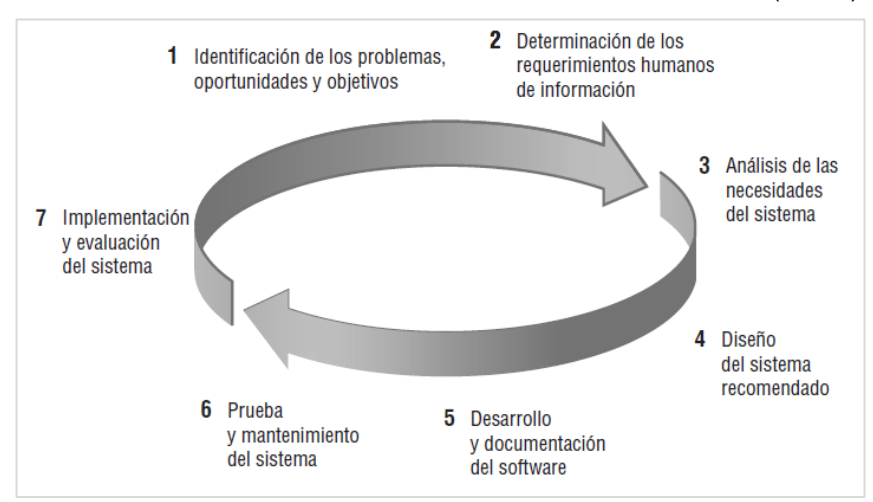

Ilustración 4: Las siete fases del ciclo de desarrollo de sistemas (SDLC).

Fuente: Análisis y diseño de sistemas por [7].

#### **Desarrollo ágil**

Los métodos ágiles conllevan al desarrollo incremental que busca el diseño rápido, pequeños softwares, minimizar gastos en el proceso y producción de código relevante. Tienen la costumbre de que el cliente intervenga directamente en el proceso de desarrollo.

Como también lo dice [15] definiendo procesos ágiles:

*1. Es difícil predecir qué requerimientos de software persistirán y cuáles cambiarán. También es difícil pronosticar cómo cambiarán las prioridades del cliente a medida que avanza el proyecto.*

*2. Para muchos tipos de software, el diseño y la construcción están imbricados. Es decir, ambas actividades deben ejecutarse en forma simultánea, de modo que los modelos de diseño se prueben a medida que se crean. Es difícil predecir cuánto diseño se necesita antes de que se use la construcción para probar el diseño.*

*3. El análisis, el diseño, la construcción y las pruebas no son tan predecibles como nos gustaría (desde un punto de vista de planeación).*

## **Principios de agilidad**

Pressman [15] cita sobre "La Alianza Ágil" que define 12 principios de agilidad para aquellos que la quieran alcanzar:

- *1. La prioridad más alta es satisfacer al cliente a través de la entrega pronta y continua de software valioso.*
- *2. Son bienvenidos los requerimientos cambiantes, aun en una etapa avanzada del desarrollo. Los procesos ágiles dominan el cambio para provecho de la ventaja competitiva del cliente.*
- *3. Entregar con frecuencia software que funcione, de dos semanas a un par de meses, de preferencia lo más pronto que se pueda.*
- *4. Las personas de negocios y los desarrolladores deben trabajar juntos, a diario y durante todo el proyecto.*
- *5. Hay que desarrollar los proyectos con individuos motivados. Debe darse a éstos el ambiente y el apoyo que necesiten, y confiar en que harán el trabajo.*
- *6. El método más eficiente y eficaz para transmitir información a los integrantes de un equipo de desarrollo, y entre éstos, es la conversación cara a cara.*
- *7. La medida principal de avance es el software que funciona.*
- *8. Los procesos ágiles promueven el desarrollo sostenible. Los patrocinadores, desarrolladores y usuarios deben poder mantener un ritmo constante en forma indefinida.*
- *9. La atención continua a la excelencia técnica y el buen diseño mejora la agilidad.*
- *10.Es esencial la simplicidad: el arte de maximizar la cantidad de trabajo no realizado.*
- *11.Las mejores arquitecturas, requerimientos y diseños surgen de los equipos con organización propia.*
- *12.El equipo reflexiona a intervalos regulares sobre cómo ser más eficaz, para después afinar y ajustar su comportamiento en consecuencia.*

#### **Factores humanos**

El equipo de desarrollo se define como lo dice [15] de la siguiente manera:

*El proceso se adapta a las necesidades de las personas y del equipo.*

Si los miembros del equipo de desarrollo son los que van a definir las características del proceso de desarrollo de software entonces, estos tienen que compartir elementos claves para haya un enfoque ágil. Para esto hay que tener competencia, enfoque común, colaboración, habilitar para tomar decisiones, capacidad para resolver problemas difusos, confianza y respeto mutuo y finalmente organización propia.

Existen metodologías ágiles como Scrum, Programación Extrema XP, etc. Estos tienen algunas dificultades para abordar en proyectos de gran envergadura. Una de ellas es la integración continua es prácticamente imposible cuando existen muchos equipos de desarrollo separados que trabajan en un proyecto.

## **El proceso de programación extrema (XP)**

Tiene un enfoque orientado a objetos como paradigma favorito de desarrollo, y posee un conjunto de actividades y reglas dentro de las estructuras: planeación, diseño, codificación y pruebas. En la siguiente figura se muestras las actividades más importantes de este proceso.

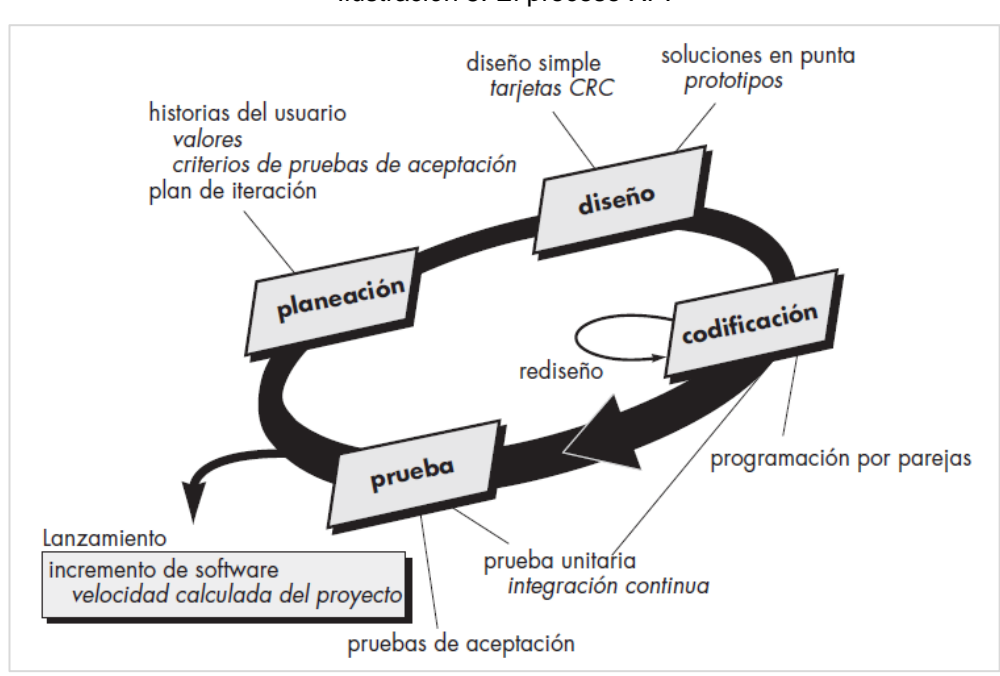

Ilustración 5: El proceso XP.

Fuente: Pressman [15], pág. 62.

#### **Valores XP**

*Comunicación. Prevalece en todas las prácticas de Extreme Programming. Comunicación cara a cara es la mejor forma de comunicación, entre los desarrolladores y el cliente. Método muy ágil. Gracias a esto el equipo esta pude realizar cambios que al cliente no le gustaron.*

*Simplicidad. La simplicidad ayuda a que los desarrolladores de software encuentren soluciones más simples a problemas, según el cliente lo estipula. Los desarrolladores también crean características en el diseño que pudieran ayudar a resolver problemas en un futuro.*

*Retroalimentación. La retroalimentación continua del cliente permite a los desarrolladores llevar y dirigir el proyecto en una dirección correcta hacia donde el cliente quiera.*

*Valentía. La retroalimentación continua del cliente permite a los desarrolladores llevar y dirigir el proyecto en una dirección correcta hacia donde el cliente quiera.*

*Respeto. El equipo debe trabajar como uno, sin hacer decisiones repentinas. Extreme Programming promueve el trabajo del equipo. Cada integrante del proyecto (cliente, desarrolladores, etc.) forman parte integral del equipo encargado de desarrollar software de calidad. El equipo debe trabajar como uno, sin hacer decisiones repentinas. Estos valores lo mención Borja López en [16].*

## **Planeación.**

Este proceso empieza, escuchando los requerimientos que le importa al equipo técnico para que pueda entender el modelo del negocio y tener claro las funcionalidades para construir el software. La actividad de escuchar lleva a la construcción de escenarios o también denominadas historias del usuario que generan salidas que se convierte en la funcionalidad del software. Estas historias son similares a los casos de uso. Una vez que se tienen en mano las historia, el equipo técnico, decide evaluar duración y el costo de cada historia.

Según [15], se menciona que el equipo XP ordena las historias que serán desarrolladas en una de tres formas:

- *1. Todas las historias se implementarán de inmediato.*
- *2. Las historias con más valor entrarán a la programación de actividades y se implementarán en primer lugar o*
- *3. Las historias más riesgosas formarán parte de la programación de actividades y se implementarán primero.*

Luego de este, el equipo empieza a calcular la velocidad del proyecto de la siguiente manera:

- *1. Ayudar a estimar las fechas de entrega y programar las actividades para las entregas posteriores.*
- *2. Determinar si se ha hecho un gran compromiso para todas las historias durante todo el desarrollo del proyecto. Si esto ocurre, se modifica el contenido de las entregas o se cambian las fechas de entrega final.*

Según avanza el trabajo puede el cliente agregar o quitar historias, que al final el equipo y como también el cliente, apuntan a la satisfacción.

Las plantillas de las historias de usuarios que se utilizaron se muestran en la siguiente tabla, donde se detallan las descripciones de cada campo:

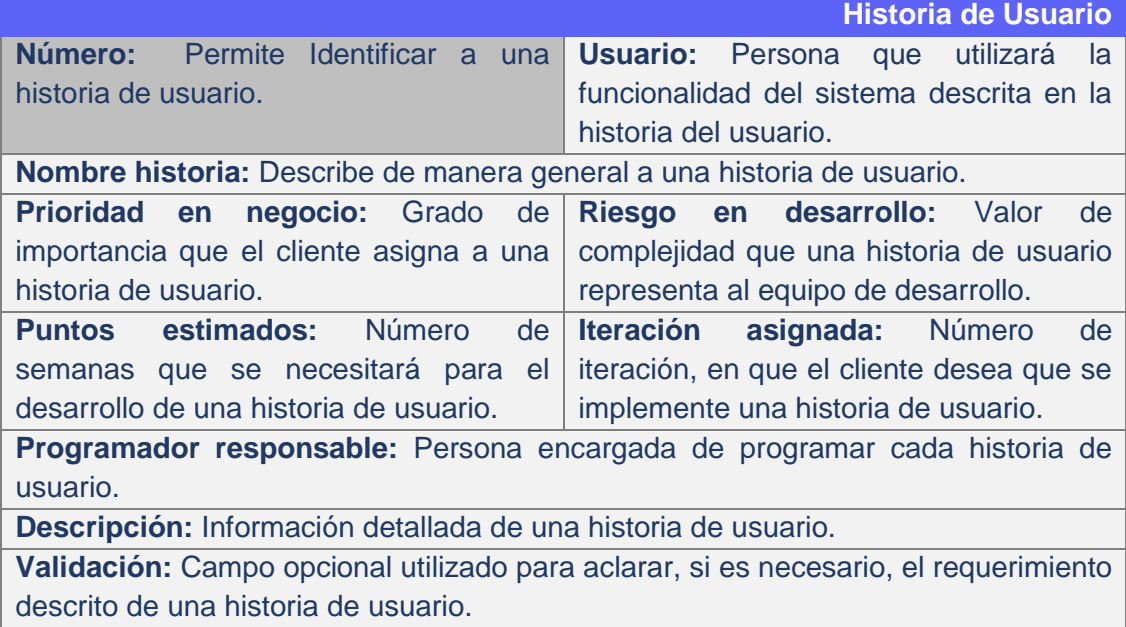

Tabla 2: Plantilla de Historias de Usuario.

Fuente: Elaborado por [17].

La siguiente plantilla corresponde a las tareas que se debe hacer de acuerdo a cada historia del usuario.

| <b>Tarea</b>                                                               |                                              |  |  |  |
|----------------------------------------------------------------------------|----------------------------------------------|--|--|--|
| Número de tarea: Permite Identificar a                                     | Numero de historia: Número asignado          |  |  |  |
| una tarea.                                                                 | de la historia correspondiente.              |  |  |  |
| Nombre de tarea: Describe de manera general a una tarea.                   |                                              |  |  |  |
| Puntos estimados: Número de días<br>Tipo de tarea: Tipo al que corresponde |                                              |  |  |  |
| la tarea.                                                                  | que se necesitará para el desarrollo de      |  |  |  |
|                                                                            | una tarea.                                   |  |  |  |
| Fecha de inicio: Fecha inicial de la                                       | <b>Fecha fin:</b> Fecha final de la<br>tarea |  |  |  |
| creación de la tarea.                                                      | concluida.                                   |  |  |  |
| Programador responsable: Persona encargada de programar la tarea.          |                                              |  |  |  |
| Descripción: Información detallada de la tarea.                            |                                              |  |  |  |

Tabla 3: Plantilla de tareas.

Fuente: Elaborado por [17].

## **Diseño.**

Para [15], el diseño debe seguir el principio de mantenerse sencillo pese a hay complejidad. XP utiliza las tarjetas CRC (claseresponsabilidad-colaborador) como un mecanismo eficaz orientado a objetos. Las tarjetas CRC son el único producto que se genera en el proceso de diseño XP.

En caso que el diseño de una historia resulta difícil de hacerlo, XP recomienda elaborar inmediatamente un prototipo operativo de esa porción de diseño. Entonces se implementa y se evalúa el prototipo, llamándole solución punta. Hacer esto, tiene como objetivo disminuir el riesgo cuando comienza la implementación verdadera.

*XP estimula el rediseño como un método para optimizar el diseño. Un concepto central en XP es que el diseño ocurre tanto antes como después de que comienza la codificación. Rediseñar significa que el diseño se hace de manera continua*  *conforme se construye el sistema. En realidad, la actividad de construcción en sí misma dará al equipo XP una guía para mejorar el diseño, en [15].*

La plantilla de las tarjetas CRC se muestra en la siguiente tabla y sus respectivos detalles:

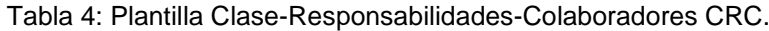

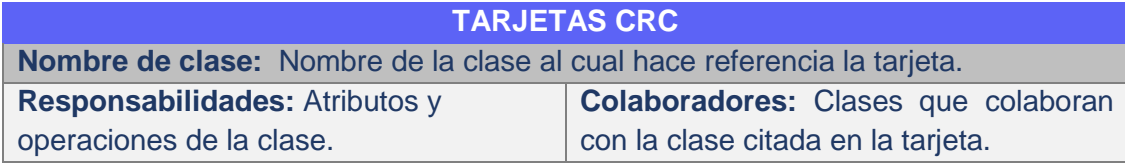

Fuente: Elaborado por [17].

#### **Codificación.**

Una vez terminada con las historias y el diseño preliminar, el equipo no inicia la codificación, sino que desarrolla una serie de pruebas unitarias a cada una de las historias. No se le agrega nada extraño, todo tiene que ser sencillo. Una vez terminado con la codificación, se realiza la prueba unitaria y esto sirve como retroalimentación para los desarrolladores.

Uno de las actividades claves en la etapa de la codificación es la programación en pares. Hacer esto, conlleva a dos personas que piensan más a la hora de enfrentarse a un problema, es decir, aseguran la calidad instantáneamente al escribir código. Por ejemplo, mientras uno de ellos se concentra en codificar una parte del diseño, el otro puede asegurar que se sigue los estándares de codificación, que son relevantes para la metodología XP.

A medida que las parejas de programadores terminan su trabajo, el código que desarrollan se integra con el trabajo de los demás. En ciertos casos, esto lo lleva a cabo a diario un equipo de

integración. En otros, las parejas de programadores tienen la responsabilidad de la integración.

Esta estrategia de "integración continua" ayuda a evitar los problemas de compatibilidad e interfaces y brinda un ambiente que ayuda a descubrir a tiempo los errores.

#### **Prueba.**

En esta etapa, como ya se dijo, las pruebas unitarias se realizan antes que empieza la codificación. Estas pruebas se pueden estructurar con la finalidad de que se implementan automáticamente.

Las pruebas de aceptación XP, también llamadas pruebas del cliente, son especificadas por el cliente y se centran en las características y funcionalidad generales del sistema que son visibles y revisables por parte del cliente. Las pruebas de aceptación se derivan de las historias de los usuarios que se han implementado como parte de la liberación del software.

Algunas buenas prácticas de programación extrema según [13], son:

**Diseño simple:** se realiza un diseño suficiente para cubrir sólo aquellos requerimientos actuales.

**Programación en pares:** los desarrolladores trabajan en pares, y cada uno comprueba el trabajo del otro; además, ofrecen apoyo para que se realice siempre un buen trabajo.

**Cliente en sitio:** Un representante del usuario final del sistema (el cliente) tiene que disponer de tiempo completo para formar parte del equipo XP. En un proceso de programación extrema, el cliente es miembro del equipo de desarrollo y responsable de llevar los requerimientos del sistema al grupo para su implementación.

# **Ventajas y desventajas de la metodología XP**

Para el uso adecuado en diferentes tipos y tamaños de proyectos de software, se necesita tener en cuenta las ventajas y desventajas de la metodología, es por eso que en su artículo de Borja López [16], se mencionan:

# **Las ventajas**

- Se consiguen productos usables con mayor rapidez.
- El proceso de integración es continuo, por lo que el esfuerzo final para la integración es nulo. Se consigue integrar todo el trabajo con mucha mayor facilidad.
- Se atienden las necesidades del usuario con mayor exactitud. Esto se consigue gracias a las continuas versiones que se ofrecen al usuario.
- Se consiguen productos más fiables y robustos contra los fallos gracias al diseño de los test de forma previa a la codificación.
- Obtenemos código más simple y más fácil de entender, reduciendo el número de errores.
- Gracias a la filosofía del "pair programming" (programación en parejas), se consigue que los desarrolladores apliquen las buenas prácticas que se les ofrecen con la XP.
- Gracias al "refactoring" es más fácil el modificar los requerimientos del usuario.
- Conseguimos tener un equipo de desarrollo más contento y motivado. Las razones son, por un lado, el que la XP no permite excesos de trabajo (se debe trabajar 40 horas a la semana), y por otro la comunicación entre los miembros del equipo que consigue una mayor integración entre ellos.

# **Desventajas**

• Resulta muy complicado planear el proyecto y establecer el costo y la duración del mismo.

- No se puede aplicar a proyectos de gran escala, que requieran mucho personal, a menos que se las subdivida en proyectos más pequeños.
- Es más complicado medir los avances del proyecto, pues es muy complicado el uso de una medida estándar.
- Altas comisiones en caso de fallar.

# **Procedimientos de implantación de sistemas**

El modelo o la estructura para la implantación de sistemas para escritorio o plataforma web sigue el siguiente plan<sup>7</sup>:

- 1. Preparación para el proyecto
	- a. Dar a conocer a la dependencia respectiva y a otras que están afectadas, sobre el desarrollo del sistema.
- 2. Acondicionamientos de instalaciones
	- a. Acondicionar un espacio físico que permita la instalación del sistema.
	- b. Realizar las instalaciones de la red, con todos sus elementos de cableado, hardware y software.
- 3. Pruebas
	- a. Diseñar las pruebas que permitan detectar los errores al momento de la instalación y la comunicación con la red.
	- b. Realizar la comunicación entre el servidor y el cliente.
- 4. Capacitación de usuarios
	- a. Capacitar a los usuarios del sistema mediante manuales de usuarios y otros materiales.
- 5. Puesta en marcha

1

a. El usuario empiece a trabajar con el nuevo sistema instalado.

# **2.2.4 Herramientas o tecnologías para el desarrollo de la aplicación web**

Las tecnologías web hacen posible el acceso a la información que se encuentra en la Internet y su interacción en la sociedad, mediante la interconexión de ordenadores donde se encuentran las páginas web en forma organizada.<sup>8</sup>

## **Tecnologías al lado del servidor.**

#### **Servidor Apache**

Es un software servidor HTTP de código abierto para plataformas Unix (BSD, GNU/Linux, etc.), Windows, Macintosh y otras, que implementa el protocolo HTTP/1.1 y la noción de sitio virtual. Cuando comenzó su desarrollo en 1995 se basó inicialmente en código del popular NCSA HTTP 1.3, pero más tarde fue reescrito por completo. Su nombre se debe a que Behelendorf eligió ese nombre porque quería que tuviese la connotación de algo que es firme y enérgico, pero no agresivo, y la tribu Apache fue la última en rendirse al que pronto se convertiría en gobierno de EEUU.

Apache presenta características como mensajes de error altamente configurables, bases de datos de autenticación y negociado de contenido, modular, Open Source, multiplataforma, extensible, popular y sobre todo gratuito; pero fue criticado por la falta de una interfaz gráfica que ayude en su configuración.

Apache tiene amplia aceptación en la red: desde 1996, Apache, es el servidor HTTP más usado. Alcanzó su máxima cuota de mercado en 2005 siendo el servidor empleado en el 70% de los sitios web en el mundo.

1

<sup>8</sup> http://tecnoweb2.com/tecnologias-web

Existe otros semejantes, pero de paga como la de la IIS (Internet Information Services) de Microsoft.

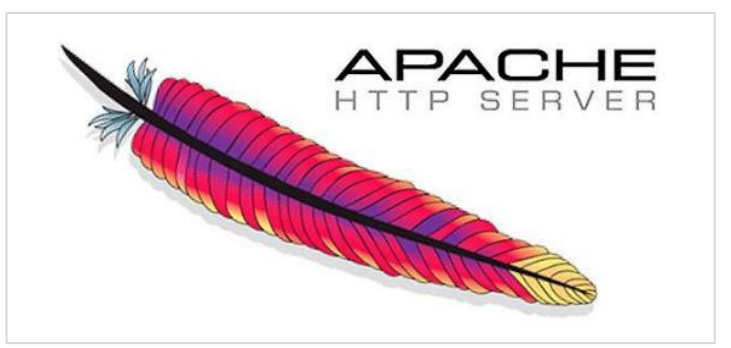

Ilustración 6: Logotipo Apache.

Fuente: http://httpd.apache.org/docs/2.0/es/images/feather.gif.

Para el desarrollo del aplicativo web se trabajó con Apache versión 2.4.45 (win32).

**Manejador de base de datos MySQL.**

El software MySQL® proporciona un servidor de base de datos SQL muy rápido, multi-threaded, multiusuario y robusto. El servidor MySQL está diseñado para entornos de producción críticos, con alta carga de trabajo, así como para integrarse en software para ser distribuido. MySQL es una marca registrada de MySQL AB. El software MySQL tiene una doble licencia. Los usuarios pueden elegir entre usar el software MySQL como un producto Open Source bajo los términos de la licencia GNU General Public License o pueden adquirir una licencia comercial Standard de MySQL AB.

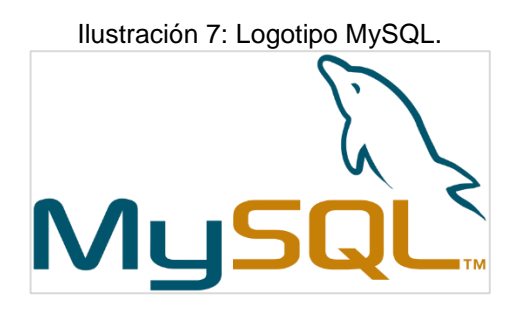

Fuente: http://logonoid.com/images/mysql-logo.png.

Para el desarrollo del aplicativo se usó la versión 5.0.12.

**Administrador de MySQL phpMyAdmin.**

Es un instrumento escrito en PHP que tiene la intención de manipular la administración de MySQL sobre Web. Ciertamente esto puede crear, eliminar y alterar las bases de datos, crear/eliminar/alterar tablas, borrar/actualizar/agregar campos, ejecutar cualquier sentencia SQL, administrar llaves sobre campos, administrar privilegios, exportar datos en varios formatos y está disponible en 55 lenguajes bajo la licencia GPL. En otros términos, phpMyAdmin es un programa de libre distribución en PHP, creado por una comunidad sin ánimo de lucro. Es una herramienta muy completa que permite acceder a todas las funciones típicas de la base de datos MySQL a través de una interfaz Web muy intuitiva.

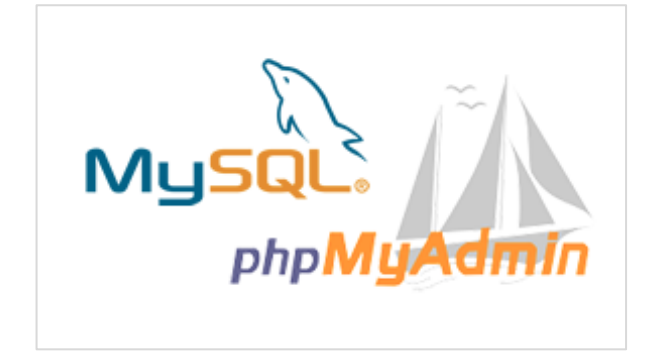

Ilustración 8: Logotipo phpMyAdmin.

Fuente: http://vpstutorial.com/wp-content/uploads/2013/08/Screen-Shot-2013-08-17-at-1.55.01-PM.png.

La versión que se usó para el desarrollo del aplicativo web es: 4.7.0.

#### **APIs de PHP para trabajar con MySQL.**

Una API o Interfaz de Programación de Aplicaciones, definen las clases, métodos, funciones y variables que necesitará llamar una aplicación para llevar a cabo una tarea determinada. Las aplicaciones de PHP que necesitan comunicarse con un servidor de base de datos, generalmente son conocidos como extensiones. Típicamente, una extensión ofrece una API al programador de PHP para permitirle hacer uso de sus utilidades mediante código. Sin embargo, algunas de las extensiones que utilizan el framework de extensiones de PHP no ofrecen ninguna API al programador [18].

Las principales APIs que ofrece PHP para trabajar con MySQL son:

- Extensión MySQL de PHP
- Extensión mysqli de PHP
- Objetos de Datos de PHP (PDO)

El API que se utilizó para el desarrollo del aplicativo web es el segundo, en este caso, MySQLi.

La extensión mysqli, o como a veces se le conoce, la extensión de MySQL mejorada, se desarrolló para aprovechar las nuevas funcionalidades encontradas en los sistemas MySQL con versión 4.1.3 o posterior. La extensión mysqli viene incluida en las versiones PHP 5 y posteriores.

La extensión mysqli contiene numerosos beneficios, siendo estas las mejoras principales respecto a la extensión mysql:

• Interfaz orientada a objetos

- Soporte para Declaraciones Preparadas
- Soporte para Múltiples Declaraciones
- Soporte para Transacciones
- Mejoradas las opciones de depuración
- Soporte para servidor empotrado

## **HTML**

HTML es un lenguaje de marcado que se utiliza para el desarrollo de páginas de Internet. Se trata de la sigla que corresponde a HyperText Markup Language, es decir, Lenguaje de Marcas de Hipertexto, que podría ser traducido como Lenguaje de Formato de Documentos para Hipertexto.<sup>9</sup>

Actualmente se encuentra en la versión 5 es decir HTML5 que se lanzó el año 2014, que hace posible la construcción de páginas webs. De hecho, HTML es un estándar que es soportado y administrado por la World Wide Web.

Veamos la estructura de HTML5 en la siguiente ilustración:

Ilustración 9: Estructura de código de HTML5.

```
<!DOCTYPE html>
\frac{\text{th}}{\text{m}}<head>
<meta charset="UTF-8">
<title>Title of the document</title>
</head>
<body>
Content of the document......
</body>
\langle/html>
```
Fuente: Recuperado de https://www.w3schools.com/html/html5\_intro.asp.

1

<sup>9</sup> http://definicion.de/html/

**CSS**

Las hojas de estilo en cascada (Cascading Style Sheets – CSS) es un lenguaje creado para controlar el aspecto o presentación de los documentos electrónicos definidos con HTML y XHTML. CSS es la mejor forma de separar los contenidos y su presentación y es imprescindible para crear páginas web complejas.

Una hoja de estilos CSS está formada por un conjunto de reglas, formadas por selectores y un bloque de estilos, con el formato que se aplicará a los elementos del documento que coincidan con cierto selector. Estos bloques de estilo se definen entre llaves, y están formados por declaraciones de pares del tipo propiedad: valor como lo dice Lerma, Murcia y Mifsud en [12, p. 30]. Veámoslo esquemáticamente:

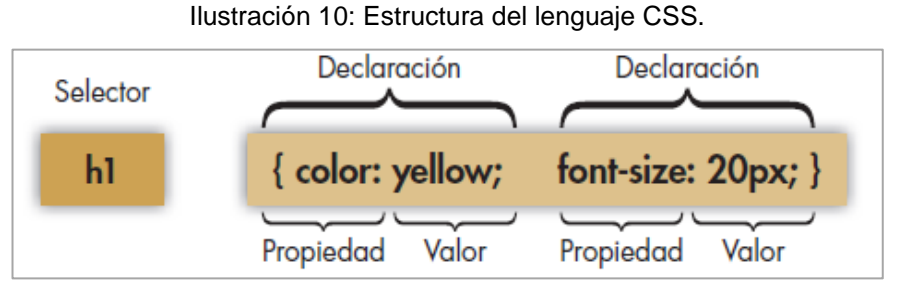

Fuente: Recuperado de [12, p. 30].

Para el desarrollo del aplicativo se consideró la versión 3, es decir, CSS3.

## **Lenguaje al lado del servidor.**

**Personal Home Page (PHP)**

PHP, acrónimo de PHP Hypertext Preprocessor, es un lenguaje de programación que se utiliza en la mayoría de los casos para el desarrollo web, pero que para muchos es un lenguaje de propósito

general y el uso que se le dé dependerá en gran parte de las necesidades que posea el programador.

Algunas de las características más importantes se mencionan a continuación:

- $\checkmark$  Programación de páginas dinámicas en servidores.
- ✓ Soporte para trabajar con múltiples bases de datos.
- ✓ Soporte para múltiples plataformas.
- $\checkmark$  Soporte para múltiples servidores.
- $\checkmark$  Facilidad de aprendizaje.
- ✓ Portabilidad de código entre diferentes plataformas.
- $\checkmark$  Total libertad para distribuir las aplicaciones.

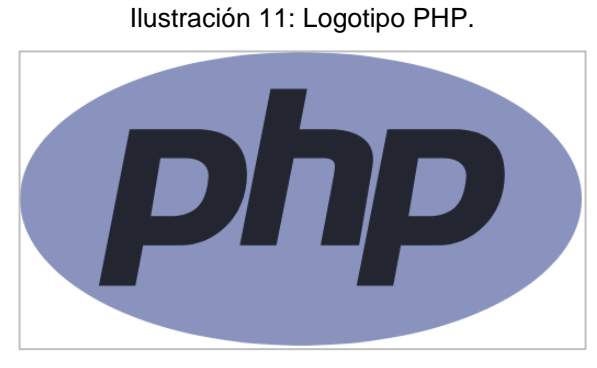

Fuente: https://www.outlyer.com/media/logos/integrations/php.28e1fa4f.svg

#### **PHP orientado a objetos**

PHP es un lenguaje que está orientado a la programación de objetos, así lo menciona en [19]:

*A partir de PHP 5, el modelo de objetos ha sido reescrito para tener en cuenta un mejor rendimiento y mayor funcionalidad. Este fue un cambio importante a partir de PHP 4. PHP 5 tiene un modelo de objetos completo.*

*Entre las características de PHP 5 están la inclusión de la visibilidad, clases y métodos abstractos y finales, métodos*  *mágicos adicionales, interfaces, clonación y determinación de tipos.*

*PHP trata los objetos de la misma manera que las referencias o manejadores, lo que significa que cada variable contiene una referencia a un objeto en lugar de una copia de todo el objeto. Véanse los Objetos y referencias.*

En seguida, se tiene la ilustración que muestra la codificación de una clase, permitiendo entender que PHP está orientado a objetos.

Ilustración 12: Declaración de una clase con PHP.

```
<?php
class ClaseSencilla
4
    // Declaración de una propiedad
    public $var = 'un valor predeterminado';
    // Declaración de un método
    public function mostrarVar() {
        echo $this->var;
    Ą.
\overline{\mathbf{r}}?
```
Fuente: http://php.net/manual/es/language.oop5.basic.php

La versión última de PHP con fecha 08 de junio de 2017 es 7.2.0 Alpha, permitiendo al programador aprender buenas prácticas con PHP. Pero, para el desarrollo del aplicativo web se usó la versión 7.1.4.

#### **Lenguajes al lado del cliente.**

#### **JavaScript**

JavaScript es un lenguaje de programación que se utiliza principalmente para crear páginas web dinámicas. Una página web dinámica es aquella que incorpora efectos como texto que aparece y desaparece, animaciones, acciones que se activan al pulsar botones y ventanas con mensajes de aviso al usuario, así lo describe en [20].

*JavaScript contiene una librería estándar de objetos, tales como Array, Date, y Math, y un conjunto central de elementos del lenguaje, tales como operadores, estructuras de control, y sentencias. El núcleo de JavaScript puede extenderse para varios propósitos, complementándolo con objetos adicionales, por ejemplo:*

Client-side JavaScript *extiende el núcleo del lenguaje proporcionando objetos para controlar un navegador y su modelo de objetos (o DOM, por las iniciales de Document Object Model). Por ejemplo, las extensiones del lado del cliente permiten que una aplicación coloque elementos en un formulario HTML y responda a eventos del usuario, tales como clicks del ratón, ingreso de datos al formulario y navegación de páginas.*

Server-side JavaScript *extiende el núcleo del lenguaje proporcionando objetos relevantes a la ejecución de JavaScript en un servidor. Por ejemplo, las extensiones del lado del servidor permiten que una aplicación se comunique con una base de datos, proporcionar continuidad de la información de una invocación de la aplicación a otra, o efectuar manipulación de archivos en un servidor<sup>10</sup> .*

La siguiente ilustración muestra la estructura de programación de JavaScript:

1

<sup>10</sup> https://developer.mozilla.org/es/docs/Web/JavaScript/Guide/Introducción.

Ilustración 13: Declaración de funciones en JavaScript.

```
1 V function myFunction(a, b) {
\overline{2}return a * b:
\overline{3}4
```
Fuente: Elaboración propia.

#### **Editores de código.**

Son programa que permite crear y modificar archivos digitales compuestos únicamente por texto sin formato, conocidos comúnmente como archivos de texto o texto plano. El programa lee el archivo e interpreta los bytes leídos según el código de caracteres que usa el editor. Hay editores con una gran gama de funcionalidades a la hora de escribir códigos, por ejemplo, identificar diferentes lenguajes o estructuras de programación.

## **Sublime Text**

Sublime Text es un editor de texto sofisticado para el código, marcado y prosa. Tiene una interfaz de usuario mancha, con características extraordinarias y un rendimiento increíble.

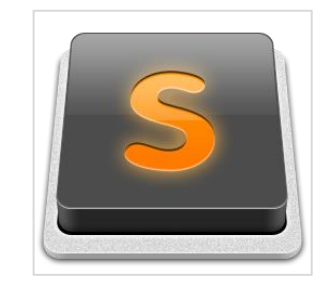

Ilustración 14:Logotipo Sublime Text.

Fuente: https://upload.wikimedia.org/wikipedia/en/4/4c/Sublime\_Text\_Logo.png.

Versión de Sublime text es:

Ilustración 15: Versión de Sublime Text.

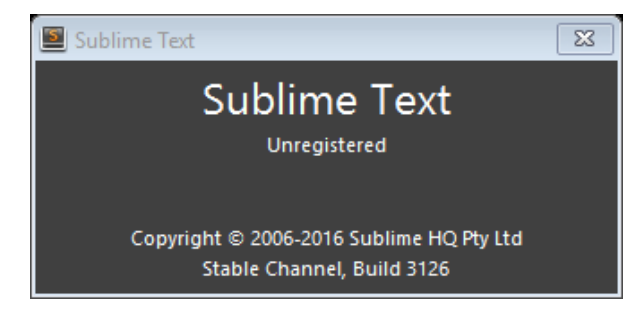

Fuente: Sublime Text 3.

## **Brackets**

Es un potente editor de peso ligero, moderno y texto. Combinamos herramientas visuales en el editor para que pueda obtener la cantidad correcta de ayuda cuando usted lo desee. Con nuevas funciones y extensiones liberadas cada 3-4 semanas, es como recibir regalos durante todo el año.

Ilustración 16: Logotipo Brackets.

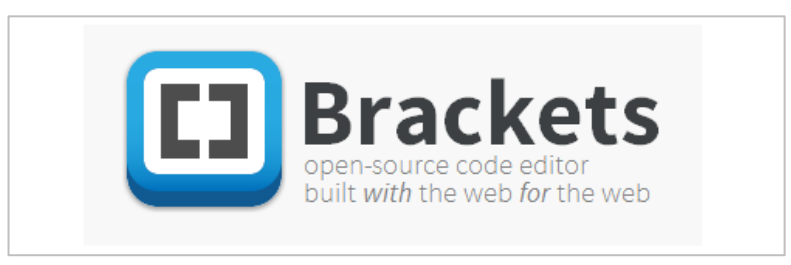

Fuente: http://www.shawie.com/wp-content/uploads/2012/06/brackets.png.

La versión del paquete con la que se trabajó durante el desarrollo del aplicativo es 1.9.

# **El Framework Bootstrap**

Es un Framework de Twitter para desarrollo de aplicaciones web. Este, es sencillo y ligero que usa la tecnología de CSS y JavaScript, basándose en los últimos estándares de desarrollo Web, como HTML5, CSS3 y JavaScript/JQuery. Es de código abierto.

Con este se logra una web con diseño responsivo, es decir, los usuarios pueden visualizar perfectamente en un amplio rango de dispositivos, por ejemplo, en una PC, tableta, smartphone, etc.

Como ya se dijo anteriormente, Bootstrap fue desarrollado por los empleados de Twitter; por Mark Otto y Jacbod Thornton, como un marco de trabajo para fomentar la consistencia a través de herramientas internas.

En agosto del 2011, Twitter liberó a Bootstrap como código abierto. En febrero del 2012, se convirtió en el proyecto de desarrollo más popular de GitHub.

Ilustración 17: Logotipo de Bootstrap.

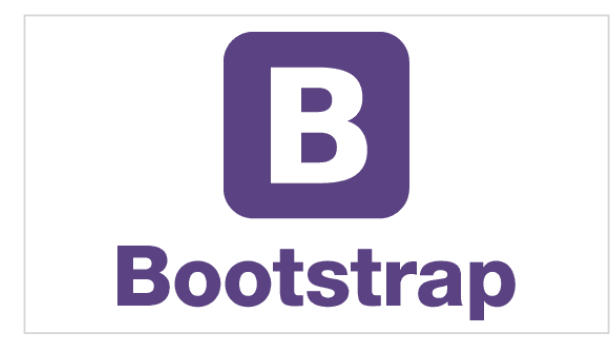

Fuente: http://www.webgiant.co.nz/wp-content/themes/beanstalk01/images/servicesbootstrap.gif

La versión final que se usó para el desarrollo del aplicativo web es: 3.2.0.

Compatibilidad de Bootstrap con navegadores:

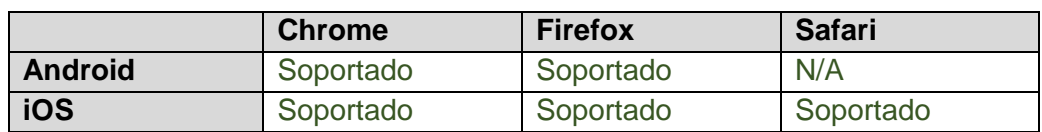

Tabla 5: Compatibilidad para dispositivos móviles.

Fuente: Página web oficial de Bootstrap.

La siguiente tabla describe la compatibilidad de los navegadores con dispositivos de escritorio.

Tabla 6: Compatibilidad con navegadores de escritorio.

|            | <b>Chrome</b>                               | Firefox                 | Internet Explorer   Opera |                     | <b>Safari</b>            |
|------------|---------------------------------------------|-------------------------|---------------------------|---------------------|--------------------------|
| <b>Mac</b> |                                             | Soportado Soportado N/A |                           | Soportado Soportado |                          |
|            | Windows   Soportado   Soportado   Soportado |                         |                           |                     | Soportado   No soportado |

Fuente: Página web oficial de Bootstrap.

Bootstrap hace posible la compatibilidad con Internet Explorer 8, 9, 10 y 11 mediante la extensión de soporte Respond.js, desarrollado con JavaScript.

# **2.2.5 Estándares para el desarrollo y medición de la calidad del software**

## **¿Qué es calidad?**

Según la RAE<sup>11</sup>, calidad se define como: *que sirve como tipo, modelo, norma, patrón o referencia.*

Según el ISO 9001:2015, calidad se define como:" grado en el que un conjunto de características inherentes de un objeto cumple con los requisitos".

Entonces, el concepto para la calidad de software es, cuando el usuario del software está complacido con las funcionalidades del producto final, es decir, cumple todos los requisitos del usuario que esperaba.

## **ISO/IEC 25000**

1

<sup>12</sup>ISO/IEC 25000, conocida como SQuaRE (System and Software Quality Requirements and Evaluation), es una familia de

<sup>11</sup> Real Academia Española: URL: http://dle.rae.es/srv/search?m=30&w=est%C3%A1ndar <sup>12</sup> URL: http://iso25000.com/index.php/normas-iso-25000?limit=4&limitstart=0

normas que tiene por objetivo la creación de un marco de trabajo común para evaluar la calidad del producto software.

La familia ISO/IEC 25000 es el resultado de la evolución de otras normas anteriores, especialmente de las normas ISO/IEC 9126, que describe las particularidades de un modelo de calidad del producto software, e ISO/IEC 14598, que abordaba el proceso de evaluación de productos software. Esta familia de normas ISO/IEC 25000 se encuentra compuesta por cinco divisiones.

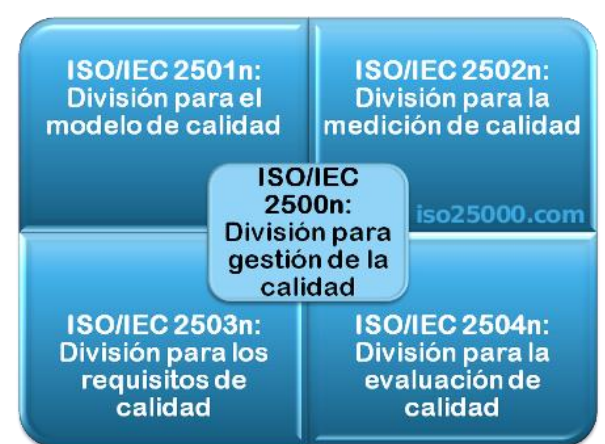

Ilustración 18: Composición ISO/IEC 25000

Fuente:<http://iso25000.com/index.php/normas-iso-25000?limit=4&limitstart=0> Elaboración: ISO/IEC 25000

# **ISO/IEC 25010<sup>13</sup>**

1

El modelo de calidad representa la piedra angular en torno a la cual se establece el sistema para la evaluación de la calidad del producto. En este modelo se determinan las características de calidad que se van a tener en cuenta a la hora de evaluar las propiedades de un producto software determinado.

<sup>13</sup> Tomado de: http://iso25000.com/index.php/normas-iso-25000/iso-25010?limit=3&limitstart=0

La calidad del producto software se puede interpretar como el grado en que dicho producto satisface los requisitos de sus usuarios aportando de esta manera un valor. Son precisamente estos requisitos (funcionalidad, rendimiento, seguridad, mantenibilidad, etc.) los que se encuentran representados en el modelo de calidad, el cual categoriza la calidad del producto en características y subcaracterísticas.

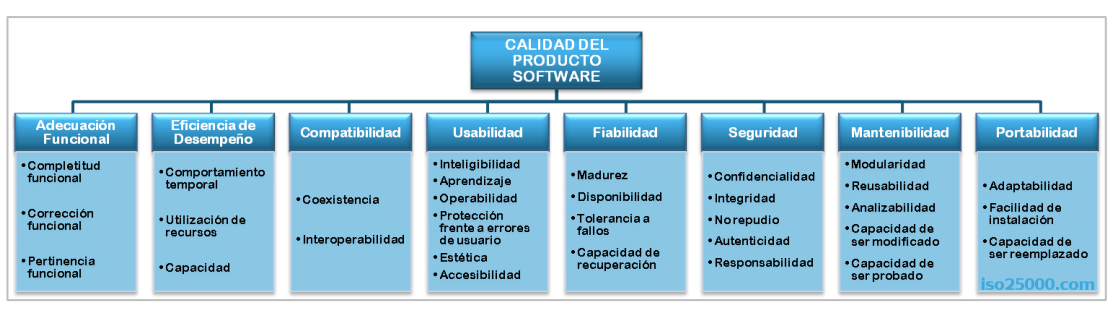

#### Ilustración 19: Características del ISO/IEC 25010.

Fuente: ISO/IEC 25010.

## **Usabilidad**

Capacidad del producto software para ser entendido, aprendido, usado y resultar atractivo para el usuario, cuando se usa bajo determinadas condiciones. Esta característica se subdivide a su vez en las siguientes subcaracterísticas:

- ✓ **Capacidad para reconocer su adecuación.** Capacidad del producto que permite al usuario entender si el software es adecuado para sus necesidades.
- ✓ **Capacidad de aprendizaje.** Capacidad del producto que permite al usuario aprender su aplicación.
- ✓ **Capacidad para ser usado.** Capacidad del producto que permite al usuario operarlo y controlarlo con facilidad.
- ✓ **Protección contra errores de usuario.** Capacidad del sistema para proteger a los usuarios de hacer errores.
- ✓ **Estética de la interfaz de usuario.** Capacidad de la interfaz de usuario de agradar y satisfacer la interacción con el usuario.

✓ **Accesibilidad.** Capacidad del producto que permite que sea utilizado por usuarios con determinadas características y discapacidades.

## **Seguridad**

Capacidad de protección de la información y los datos de manera que personas o sistemas no autorizados no puedan leerlos o modificarlos. Esta característica se subdivide a su vez en las siguientes subcaracterísticas:

- ✓ **Confidencialidad.** Capacidad de protección contra el acceso de datos e información no autorizados, ya sea accidental o deliberadamente.
- ✓ **Integridad.** Capacidad del sistema o componente para prevenir accesos o modificaciones no autorizados a datos o programas de ordenador.
- ✓ **No repudio.** Capacidad de demostrar las acciones o eventos que han tenido lugar, de manera que dichas acciones o eventos no puedan ser repudiados posteriormente.
- ✓ **Responsabilidad.** Capacidad de rastrear de forma inequívoca las acciones de una entidad.
- ✓ **Autenticidad.** Capacidad de demostrar la identidad de un sujeto o un recurso.

# **2.3 Definición de términos básicos.**

**Agilizar.** Hacer ágil, dar rapidez y facilidad al desarrollo de un proceso o a la realización de algo.

**Aplicativo.** Que sirve para aplicar algo.

**AJAX.** Siglas de Asynchronous JavaScript And XML (JavaScript asíncrono y XML). Es una técnica de desarrollo web estándar para crear aplicaciones interactivas.

**Back-end.** Procesa las interacciones del usuario (que le pasa el frontend) con los datos, y realiza todos los procesos. En esta parte es donde se encuentra los algoritmos que realizan el trabajo del sistema, la manipulación de datos, etc.

**Bootstrap.** Es un framework desarrollado y liberado por Twitter que tiene como objetivo facilitar el diseño web. Permite crear de forma sencilla webs de diseño adaptable, es decir, que se ajusten a cualquier dispositivo y tamaño de pantalla y siempre se vean igual de bien.

**Clase:** Es un molde o bien prototipo en donde se definen los atributos (variables) y las acciones (métodos) comunes de una entidad.

**CSS.** Documentos que definen la presentación de un documento HTML o XML.

**Datos.** Es el conjunto de símbolos utilizados para presentar o expresar un hecho, una idea, un número.

**Diagrama de clases.** Es un tipo de diagrama estático que describe la estructura de un sistema mostrando sus clases, atributos y las relaciones entre ellos. Los diagramas de clases son utilizados durante el proceso de análisis y diseño de los sistemas.

**Eficacia.** Consiste en alcanzar las metas establecidas en la empresa.

**Eficiencia.** Consiste en el logro de las metas con la menor cantidad de recursos. Obsérvese que el punto clave en esta definición es ahorro o reducción de recursos al mínimo.

**Equipo.** Se denomina a un dispositivo informático o computadora que es usado para el manejo de información de la organización.

**Equipo de cómputo.** Conjunto de equipos o dispositivos que se componen entre sí para algún usuario lo use. Por ejemplo, un CPU, monitor, teclado, mouse, impresora, etc.

**Front-end.** Hace referencia a toda la interfaz del usuario y la usabilidad de la aplicación. El front-end recogerá las entradas e instrucciones que le proporciona el usuario a través de los controles y áreas que el mismo front-end habilita.

**FTP.** Protocolo de transferencia de archivos, en la actualidad es la forma más común de mover archivos entre distintos sistemas computarizados.

**Hardware.** Es la parte física de todo sistema de cómputo, es decir, es todo aquello visible relacionado con la computadora, que por lo general se compone de monitor, CPU y teclado.

**HTML.** Lenguaje de marcas para la creación de páginas web.

**HTTP.** Protocolo de transferencia de hipertexto, mediante el cual se transmiten las páginas web.

**Información.** Es un conjunto de datos capturados, organizados, clasificados e integrados con un significado y contexto. La información es un elemento fundamental en el proceso de la comunicación, ya que tiene un significado para quien la recibe, que la va a comprender si comparte el mismo código que quien la envía. Esto no sólo ocurre en un proceso social sino también en el mundo de la informática.

**Informática.** Es el tratamiento racional, automático y adecuado de la información, por medio del computador.

**Integridad**. Propiedad de la información que la mantiene inalterable, de modo que solo pueden modificarla las entidades autorizadas (ya sean personas o procesos) de manera controlada.

**Internet.** Es una red de redes que permite la interconexión descentralizada de computadoras a través de un conjunto de protocolos denominado TCP/IP.

**JavaScript.** Lenguaje de programación de scripts, orientado a objetos, utilizado para acceder a ellos en aplicaciones web.

**Mantenimiento.** Es el conjunto de operaciones y cuidados necesarios para instalaciones de piezas destinadas a un ordenador.

**Mantenimiento correctivo.** Es la corrección de averías o fallas, cuando estas se presentan

**Mantenimiento predictivo.** Mantenimiento basado fundamentalmente en detectar la posibilidad de falla antes de que suceda, para dar tiempo a corregirla sin perjuicios al servicio, ni detención de la producción.

**Mantenimiento preventivo.** Es mantener en buen estado de funcionamiento de los equipos de cómputo, se define también como un conjunto de acciones técnicas administrativas que se realizan para el cuidado e inspección sistemática de un equipo, evitar y detectar fallas menores antes que estas se conviertan en mayores.

**Manual de usuario.** Manuales que se destacan por su alta usabilidad y contenido pedagógico. Se hace foco en las imágenes tratando de mantener explicaciones concretas, para soluciones simples.

**Objeto.** Puede ser visto como una entidad que posee atributos y efectúa acciones. Estos objetos son casos particulares de entidades llamadas clases en donde se definen las características comunes de tales objetos.

**Página web.** Conjunto de informaciones de un sitio web que se muestran en una pantalla y que puede incluir textos, contenidos audiovisuales y enlaces con otras páginas.

**Parque informático.** Conjunto de equipos, dispositivos o equipos de cómputo que son parte una organización que se utilizan de manera permanente.

**PHP.** Lenguaje de programación orientado a la creación de páginas web dinámicas.

**Proceso.** Secuencia de actividades relacionadas entre sí, que emplean ENTRADAS (INPUTS), les agregan valor a éstas, transformándolas en SALIDAS (OUTPUTS) que se suministran a clientes (internos o externos).

Los procesos utilizan los recursos y controles para poder transformar las entradas en salidas y alcanzar los objetivos de la organización.

**Programa.** Conjunto ordenado de instrucciones que se dan a la computadora indicándole las operaciones o tarea que se debe realizar.

**Red.** Es un sistema de transmisión de datos que permite el intercambio de información entre computadoras.

**Requerimientos técnicos.** Cada funcionalidad debe estar representada en papel de forma tal, que el desarrollador que luego la recibe no deberá tener posibilidad de encontrarse con situaciones ambiguas. Ese nivel de detalle se evalúa teniendo en cuenta todas las variables que pudieren surgir al momento de comenzar con la generación de código.

**Seguridad.** Se puede referir a la seguridad como la ausencia de riesgo o también la confianza en algo o alguien.

**Sistema.** Es un conjunto de "elementos" relacionados entre sí, de forma tal que un cambio en un elemento afecta al conjunto de todos ellos. El cuerpo humano, un bosque, una nación, el ecosistema de una barrera de coral son mucho más que la suma de sus partes.

**Software.** Es un conjunto de instrucciones organizadas lógicamente y codificadas (creadas con un lenguaje de programación).

**Tecnología.** Conjunto de teorías y de técnicas que permiten el aprovechamiento práctico del conocimiento científico.

**URL.** Localizador Uniforme de Recursos. Cadena de caracteres utilizada para identificar un recurso en Internet.

**Usabilidad.** Atributo de calidad del software que mide la facilidad de uso de las interfaces web.

**Usuario de equipo.** Personal o trabajador que hace uso del equipo o equipos para fines laborales.

**Web.** Una web es aquella que consiste en un documento electrónico que contiene información, cuyo formato se adapta para estar insertado en la World Wide Web, de manera que los usuarios a nivel mundial puedan entrar a la misma por medio del uso de un navegador mediante un smartphone o monitor de computadora.

**XHTML.** Lenguaje de marcas basado en XML, ideado para sustituir a HTML.

**XML.** Metalenguaje extensible de etiquetas que se propone como estándar para el intercambio y la organización de información estructurada en la Web.
# **CAPÍTULO III: MARCO METODOLÓGICO**

#### **3.1 Nivel y Tipo de Investigación**

Este trabajo es una investigación tecnológica que se sustenta por dar una solución factible a un problema real, aprovechando el uso de las tecnologías web. En este caso, se desarrolla un aplicativo web para agilizar la gestión de equipos informáticos.

La definición del tipo de investigación es respalda por Muñoz Razo en [21], donde lo conceptualiza de la siguiente manera, "*son trabajos de investigación cuyo interés y resultados es la producción de satisfactores para la sociedad, aprovechando el conjunto de técnicas, conocimientos y procesos derivados de la aplicación de la ciencia y el conocimiento para la transformación de la realidad e innovación de la industria, el comercio, las tecnologías de información, las áreas ingenieriles, los equipos, programas y sistemas con la finalidad de generar soluciones en beneficio de una comunidad específica o de la población en general*."

El alcance de la investigación es:

❖ Explicativo. Se pretenden establecer las causas de los sucesos o fenómenos que se estudian. Explicar y comprender el cambio positivo que resulta como consecuencia del uso del aplicativo web en la gestión de equipos informáticos.

#### **3.2 Diseño de la Investigación**

El diseño de la investigación es cuasi experimental según Sampieri en [22].

$$
G
$$
 ---- 01 ---- X ---- 02

Donde:

**G**: Grupo o muestra

**O1**: Observación preprueba.

**X**: Tratamiento o estímulo.

**O2**: Observación posprueba.

## **3.3 Determinación de la población**

Hay tres poblaciones:

- La primera población es sólo una persona que está encargado del área.
- La segunda población es 54 registros de equipos.
- La tercera población es 6 reportes generados.

# **3.4 Selección de la Muestra**

De acuerdo a las poblaciones, hay 3 muestras.

- La primera muestra es igual a la población, es 1 persona; es no probabilística y censal.
- La segunda muestra es 47, esta muestra es probabilística y se calculó como se muestra en el siguiente gráfico.

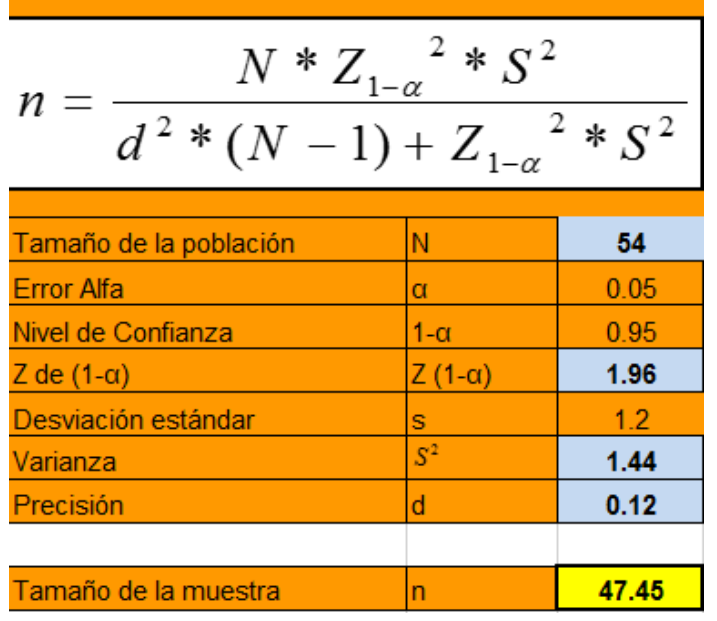

Ilustración 20: Cálculo de la muestra.

La tercera muestra es 6 reportes; es no probabilística y censal.

#### **3.5 Fuentes, técnicas e instrumentos de recolección de datos.**

#### **3.5.1 Fuentes**

**Primarias:** para la literatura de esta investigación se ha recurrido a libros físicos y digitales, tesis, artículos y páginas web de la internet.

#### **3.5.2 Técnicas**

Para la presente investigación se tomó los datos en dos etapas: la primera es cuando los registros se hacen sin el aplicativo y la otra es cuando se lleva a cabo los registros con el aplicativo web. La captura de datos para medir los indicadores del presente trabajo de investigación, se obtuvieron por medio de la encuesta y la observación.

**La entrevista**: Se empleó en el levantamiento de información para el análisis del sistema, es decir, para obtener los requerimientos funcionales del sistema, cuya entrevista fue dirigido al jefe del área de soporte técnico de informática y a los usuarios que hacen uso de los equipos.

**La encuesta**: Con la finalidad de obtener los datos para medir los indicadores sobre la percepción de la métrica denominada usabilidad y satisfacción del usuario del aplicativo web en el proceso de gestión de equipos informáticos.

**La observación:** se utilizó de forma directa para medir los tiempos cuando se hicieron de manera tradicional y manual (sin el aplicativo web) los procesos de registro de equipos para el inventario, mantenimientos, movimientos y lo más importante la generación de reportes e informes. Estos procesos corresponden a las dimensiones de la variable dependiente.

## **3.5.3 Instrumentos**

**El cuestionario,** es un conjunto de preguntas que puede ser del tipo abiertas o cerradas que están formuladas por el investigador con la finalidad de obtener información sobre aspectos relacionadas a los objetivos de la investigación.

**Ficha de observación,** para el caso, son formatos en la que se indica el nombre del proceso y sus respectivos puntos de tiempo.

Los cuestionarios y fichas de observación aplicados en la investigación se encuentran en el Anexo N.º 02.

## **3.6 Procesamiento y presentación de datos**

Para el procesamiento de la información se utilizó las siguientes herramientas:

- ✓ Para ordenamiento y clasificación de datos e información, se usó el paquete MS Word 2013.
- ✓ Procesamiento computarizado con MS Excel 2013 para el análisis de los resultados.
- $\checkmark$  La representación de los datos se realizó mediante cuadros y tablas indicando la diferencia de resultados.

# **CAPÍTULO IV: MARCO CONTEXTUAL**

## **4.1 Nombre de la entidad**

Instituto Nacional de Estadística e Informática (INEI) – Sede Huánuco denominado Oficina Departamental de Estadística e Informática (ODEI).

# **4.1.1 Tipo de entidad**

Es un Organismo Público Descentralizado con personería jurídica de derecho público interno, con autonomía técnica y de gestión, dependiente del Presidente del Consejo de Ministros.

# **4.2 Ubicación de la entidad**

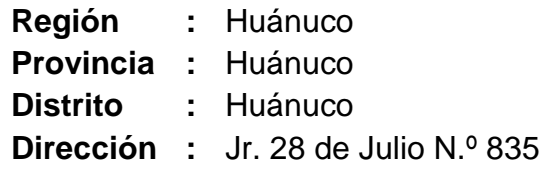

Ilustración 21: Ubicación geográfica INEI - sede Huánuco.

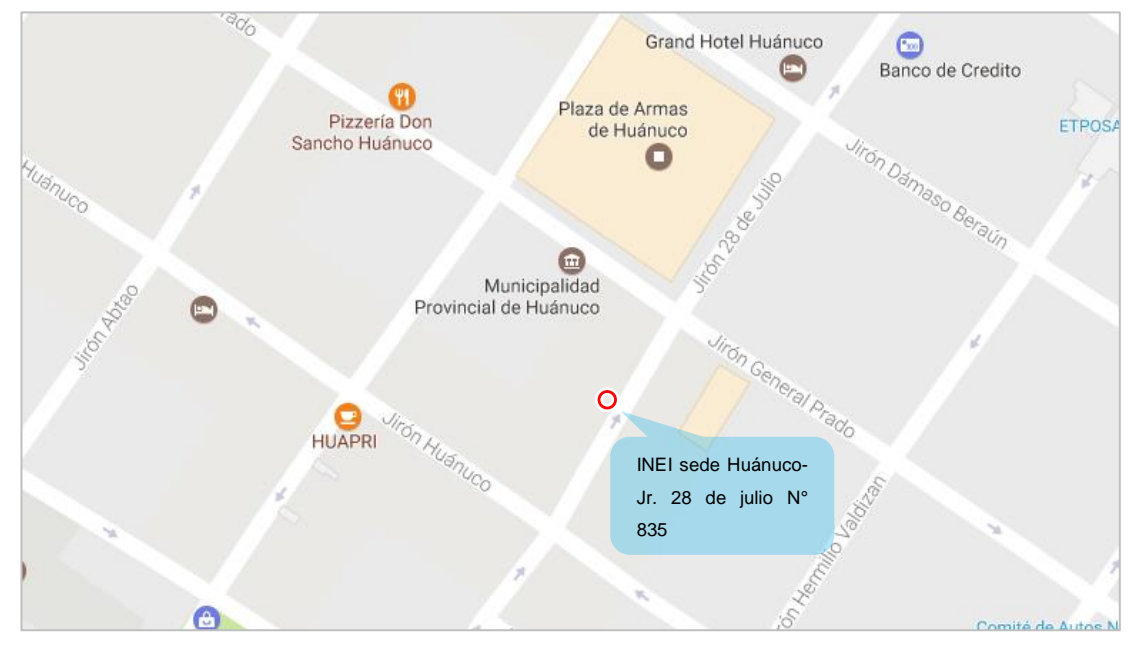

Fuente: Google Maps.

#### **4.3 Marco legal**

DECRETO LEGISLATIVO N.º 604: ley de organización y funciones del Instituto Nacional de Estadística e Informática.

## **4.4 Misión**

Producir y difundir información estadística oficial que el país necesitan con calidad, oportunidad y cobertura requerida, con el propósito de contribuir al diseño, monitoreo y evaluación de políticas públicas y al proceso de toma de decisiones de los agentes socioeconómicos, el sector público y la comunidad en general.

## **4.5 Visión**

Somos un organismo líder a nivel nacional e internacional, que utiliza los más altos estándares metodológicos y tecnológicos para la producción y difusión de estadísticas oficiales que contribuyan eficazmente en el diseño de políticas públicas para el desarrollo del país.

#### **4.6 Reseña histórica de la entidad**

Julio de 1825: El Consejo de Gobierno provisional presidido por Hipólito Unanue. Dispuso el acopio de estadísticas vitales (nacimientos, matrimonios y defunciones) a través de los prefectos de cada departamento.

29 de abril de 1848: Se establece el Consejo Central Directivo de Estadística General, durante primer mandato del general Ramón Castilla (1845-1851). Estuvo compuesto por siete Secciones de Estadística y por representantes de distintos ministerios, por las denominadas Juntas Departamentales de Información y las Juntas Provinciales de Estadística.

11 de noviembre de 1853: Creación de la Sección Estadística del Ministerio del Gobierno. Sucedió durante la presidencia de José Rufino Echenique (1851-1855). Tuvo facultades de contar con presencia en las capitales de departamento.

25 de mayo de 1861: Promulgación la Ley del Registro Cívico y el Censo General de la Población, durante el segundo gobierno del Mariscal Castilla (1855-1862). Propuso su realización a nivel nacional, con una periodicidad de cada 8 años.

1876 – 1940: La continuidad de la producción de datos oficiales se sustentó en la Dirección de Estadística del Ministerio de Hacienda y Comercio, que realizó los Censos Nacionales de 1876 y 1940.

24 de agosto de 1959: Promulgación de la Ley Nº 13248, Ley de Censos. Establece una periodicidad de 10 años para los Censos Nacionales de Población y Vivienda, y de 5 años para los Censos Económicos, Agropecuarios, de Industria, Comercial y de Servicios.

19 de octubre de 1962: Decreto Ley Nº 14220. Creación del Sistema Nacional de Planificación del Desarrollo Económico y Social del País. Se incorpora a la Dirección Nacional de Estadísticas del Ministerio de Hacienda dentro de la estructura orgánica del Instituto Nacional de Planificación (INP).

25 de marzo 1969: Por Decreto Ley Nº 17532, se organiza la Oficina Nacional de Estadística y Censos - ONEC, dependiente del despacho del Primer Ministro. Fue la encargada de conducir la realización de los Censos Nacionales de 1972.

30 de diciembre de 1975: Decreto Ley Nº 21372. Creación del Sistema Estadístico Nacional, bajo el cual las actividades estadísticas a nivel nacional están bajo la conducción del Instituto Nacional de Estadística –INE, como ente rector. Se encuentra integrada por los distintos órganos del Sector Público a diferentes niveles (central, regional y local).

5 de abril de 1990: Se amplían las responsabilidades del INE al crear una Su jefatura de Informática dentro de su estructura interna, mediante Decreto Ley Nº 563.

30 de abril de 1990: Se aprueba la Ley de Organización y Funciones del Instituto Nacional de Estadística e Informática, correspondiente al Decreto Legislativo Nº 604. Se precisa que el Instituto Nacional de Estadística e Informática es un Organismo Público Descentralizado con personería jurídica de derecho público interno, con autonomía técnica y de gestión, dependiente del Presidente del Consejo de Ministros.

28 de junio de 2003: Fusión de la Sub jefatura de Informática del INEI con la Secretaría de Gestión Pública de la Presidencia del Consejo de Ministros, través del Decreto Supremo Nº 066-2003-PCM.

# **4.7 Funciones y objetivos de la Oficina Departamental de Estadística e Informática**

La ODEI HUÁNUCO es el órgano desconcentrado del INEI, responsable de promover, orientar, desarrollar y coordinar las acciones de capacitación e investigación en los campos de la estadística e informática y áreas afines en su Sede Departamental.

Las funciones de la ODEI, son las contempladas, en el Decreto Supremo N.º 043-2001-PCM Reglamento de Organización y Funciones del Instituto Nacional de Estadística e Informática:

- Coordinar, orientar, supervisar y evaluar, la ejecución del Plan Estadístico Departamental, Administrar el banco de Datos
- Departamental.
- Normar, dirigir, coordinar y supervisar las actividades estadísticas en el ámbito departamental.
- Administrar los recursos presupuestales, materiales y el personal asignado.
- Apoyar a las autoridades departamentales con información estadística oportuna, confiable y útil.
- Centralizar, publicar y difundir las estadísticas departamentales oportunamente, de acuerdo a las normas técnicas emitidas por los órganos de Línea del INEI.
- Coordinar con la Oficina Técnica de Estadísticas Departamentales, la normatividad, los métodos, procedimientos y técnicas estadísticas a utilizarse en el nivel departamental.
- Explotar a nivel departamental, provincial y distrital los resultados de los censos y encuestas especializadas.
- Realizar investigaciones estadísticas considerando los requerimientos de los agentes económicos, para el desarrollo departamental, provincial y distrital.
- Presidir los órganos consultivos en el nivel departamental.
- Otras funciones que se le asigne.

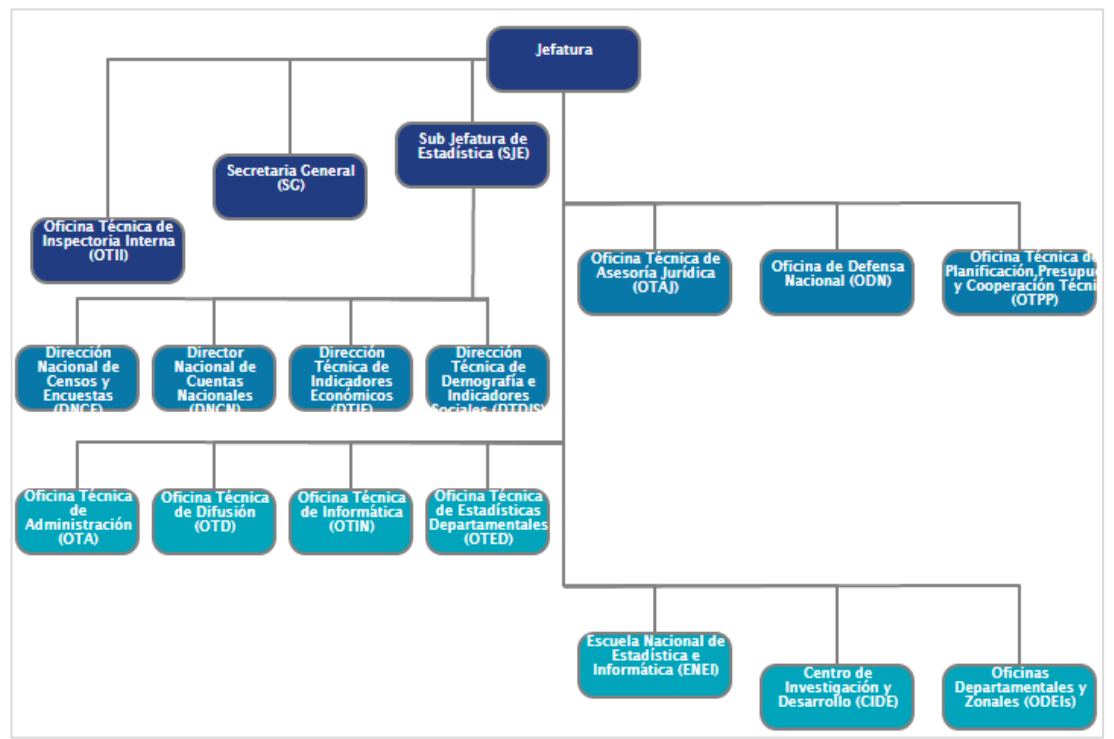

## **4.8 Organigrama de la institución**

Ilustración 22: Organigrama funcional de INEI.

Fuente: Página web del INEI.

El Instituto Nacional de Estadística e Informática (INEI), cuyo nombre como sede a nivel de regiones es Oficina Nacional de Estadística e Informática (ODEI), se tomó para el estudio este último con denominación ODEI-Huánuco.

De acuerdo a la estructura orgánica, el área u oficina encargado o que tiene las funciones para poder gestionar todos los equipos informáticos es la instancia denominado Oficina Técnica de Informática (OTIN), que se encuentra en la sede central. Entonces, para las sedes, el área encargada para realizar la gestión de equipos informáticos, para el caso es el: área de soporte técnico de informática. Para esta área está asignado solo una persona como responsable con competencias evaluadas de acuerdo al concurso ganado en las convocatorias de personal.

Para el desarrollo de la tesis, se utilizó la Metodología XP, cuyas fases se desarrollaron de la siguiente manera:

## **4.9 El Área de Soporte Técnico de Informática**

## **4.9.1 Funciones del área de Soporte Técnico de Informática**

- ❖ Dar soporte a los usuarios finales, instalar y configurar software de PC.
- ❖ Resolver los problemas técnicos menores que se presenten con los equipos informáticos.
- ❖ Detección y eliminación de virus y/o programas espías.
- ❖ Realización y control de copias de seguridad de la información sensible de la institución.
- ❖ Mantener a nivel básico los equipos PC's.
- ❖ Realizar mantenimientos correctivos y preventivos del parque informático.
- ❖ Configurar impresoras y dispositivos de hardware y otros periféricos.
- ❖ Crear y asignar las direcciones IP, cuentas de usuarios (correo electrónico) entre otros.
- ❖ Elaborar y gestionar autorizaciones de salida y entrada de la institución de los equipos informáticos.
- ❖ Capacitar y dar formación a los usuarios finales.
- ❖ Realizar inventario de hardware y software existentes.

# **4.9.2 El proceso de la gestión de equipos informáticos**

Los procesos para la gestión de equipos informáticos son: inventarios, mantenimientos y movimientos de equipos, para mayor detalle puede ver la siguiente ilustración:

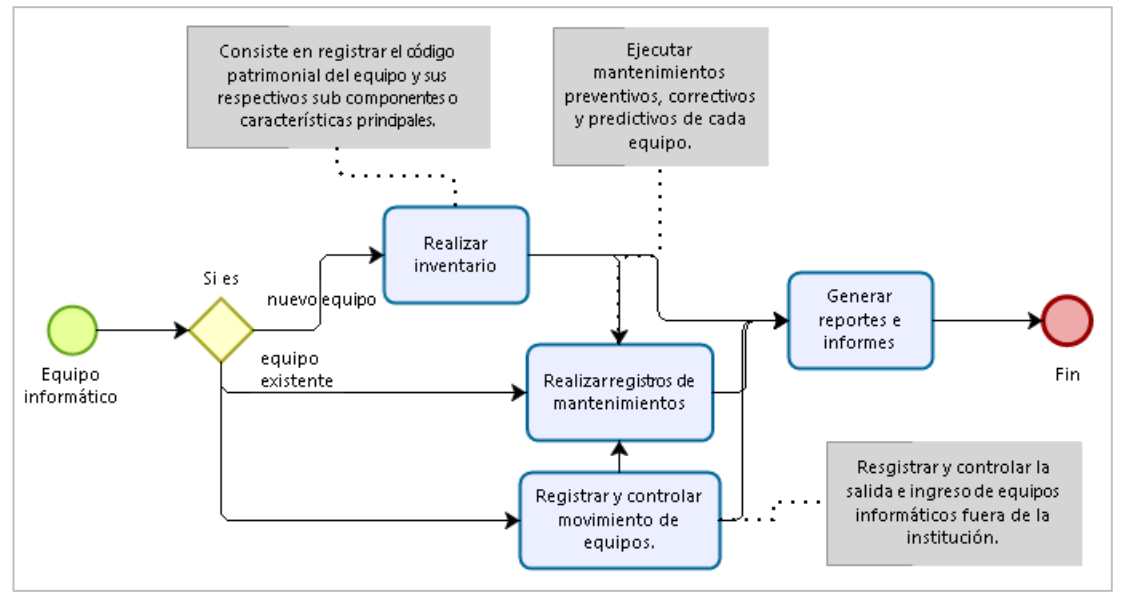

Ilustración 23: El proceso de gestión de equipos informáticos.

Fuente: Elaboración propia con Bizagi Process Modeler<sup>14</sup>.

#### **El proceso de realizar inventario**

El proceso actual que sigue el área con su responsable respectivo es realizar todos los registros de los equipos informáticos en el paquete MS Excel con una plantilla prestablecida emitida por la sede central. Para mayor comprensión en las siguientes ilustraciones se muestran las plantillas prestablecidas:

1

<sup>14</sup> Software para modelar procesos. http://www.bizagi.com/

|                |                  |      |                                    |                                              |                                                 |                       |                |             | <b>CPU</b>    |             |            |                  |                              |            |                       |
|----------------|------------------|------|------------------------------------|----------------------------------------------|-------------------------------------------------|-----------------------|----------------|-------------|---------------|-------------|------------|------------------|------------------------------|------------|-----------------------|
|                | Item Sede / ODEI | Piso | Apellidos y Nombres del Trabajador | Direccion<br>Tecnica /<br>Oficina<br>Tecnica | Proyecto                                        | Codigo<br>patrimonial | Service TAG    | Marca       | Modelo        | Serie       | Procesador | Velocidad<br>GHZ | <b>Memoria</b><br><b>RAM</b> | Disco Duro | Codigo<br>patrimonial |
| $\mathbf{1}$   | Huánuco          | 1    | <b>PROYECTO</b>                    | ODEI-<br><b>HUANUCO</b>                      | <b>PROYECTOS</b>                                | 52417                 | <b>CF59D71</b> | DELL        | OPTIPLEX 9020 | 27037216765 | CORE 17    | 3.40             | 8 GR                         | 1 TB       | 52786                 |
| $\overline{2}$ | Huánuco          | 1    | <b>PROYECTO</b>                    | ODEL-<br><b>HUANUCO</b>                      | <b>PROYECTOS</b>                                | 50762                 | 6G32CZL        | DELL        | OPTIPLEX 9020 | 14033301805 | CORE 17    | 3.40             | 8 GB                         | 1TB        | 52745                 |
| в              | Huánuco          | 1    | <b>PROYECTO</b>                    | ODEI-<br><b>HUANUCO</b>                      | <b>PROYECTO</b>                                 | 52444                 | <b>CB78DZ1</b> | <b>DELL</b> | OPTIPLEX 9020 | 26798664637 | CORE 17    | 3.40             | 8 GB                         | 1 TB       | 52803                 |
| 4              | Huánuco          | 1    | YANET MENDOZA TELLO                | ODEL-<br><b>HUANUCO</b>                      | OFICINA<br><b>TECNICA</b><br><b>INFORMATICA</b> | 50854                 | 6BC3CZ1        | DELL        | OPTIPLEX 9020 | 13746134125 | CORE 17    | 3.40             | 8 GB                         | $1$ TB     | 40282                 |
| 5              | Huánuco          | 1    | <b>PRACTICANTE ESTHER 1</b>        | ODEI-<br><b>HUANUCO</b>                      | <b>PRODUCCIÓN</b><br>/ ESTADÍSTICA              | 52490                 | CDS6DZ1        | DELL        | OPTIPLEX 9020 | 26954775613 | CORE 17    | 3.40             | 8 GB                         | 1 TB       | 50566                 |
| 6              | Huánuco          | 1    | <b>ESTHER ZEVALLOS YAYPEN</b>      | ODEI-<br><b>HUANUCO</b>                      | <b>PRODUCCIÓN</b><br>/ESTADISTICA               | 38819                 | BK4PXV1        | <b>DELL</b> | OPTIPLEX 7010 | 25161857965 | CORE 17    | 3.40             | 8 GB                         | 1TB        | 40249                 |
| 7              | Huánuco          | 1    | <b>ADMINISTRACION</b>              | ODEI-<br><b>HUANUCO</b>                      | <b>DMINISTRACIÓ</b>                             | 38855                 | BK2NXV1        | DELL        | OPTIPLEX 7010 | 25158405421 | CORE 17    | 3.40             | 8 GB                         | 1 TB       | 40042                 |

Ilustración 24: 1era Plantilla de inventarios en Excel.

Fuente: Recuperado del inventario 2016 – Área de soporte técnico de informática.

| <b>INVENTARIO DE PARQUE INFORMATICO</b> |                                         |     |                |                           |                |           |                       |        |                   |              |         |                                  |            |                      |           |                              |       |          |
|-----------------------------------------|-----------------------------------------|-----|----------------|---------------------------|----------------|-----------|-----------------------|--------|-------------------|--------------|---------|----------------------------------|------------|----------------------|-----------|------------------------------|-------|----------|
| Sede: HUANUCO                           |                                         |     |                |                           |                |           |                       |        |                   |              |         |                                  |            |                      |           |                              |       |          |
| <b>Elfección</b>                        |                                         |     |                |                           |                |           |                       |        |                   |              |         |                                  |            |                      |           |                              |       |          |
| Ite                                     | Pi<br>Apellidos u<br>Tecnica /<br>उपाएक |     |                |                           |                |           | CPU                   |        |                   |              |         | <b>MONITOR</b><br>च्छापुर        |            |                      |           |                              |       |          |
| m                                       | Sede                                    | so  | <b>Nombres</b> | <b>Oficina</b><br>Tecnica | Proyecto       | patrimoni | <b>Service</b><br>TAG | Marca  | Modelo            | <b>Serie</b> | dor     | Procesa Velocidad Memoria<br>GHZ | <b>RAM</b> | <b>Disco</b><br>Duro | patrimoni | <b>Service</b><br><b>TAG</b> | Marca | Modelo   |
|                                         | Huánuod                                 |     | DOCENTE        | ODEI - HUANUCO            | <b>ESCUELA</b> | 47939     | ٠                     | LENOVO | M <sub>32</sub> P | MJ54VG2      | CORE 15 | 3.40                             | 8 GB       | 1TB                  | 40391     |                              | LG    | 20EN43SA |
| $\overline{c}$                          | Huánuod 1                               |     | <b>ALUMNOS</b> | ODEI - HUANUCO            | <b>ESCUELA</b> | 47938     | ٠                     | LENOVO | M32P              | MJ57XA9      | CORE 15 | 3.40                             | 8 GB       | 1TB                  | 48386     |                              | LG    | 20EN43SA |
| 3                                       | Huánued                                 | - 1 | <b>ALUMNOS</b> | ODEI - HUANUCO            | <b>ESCUELA</b> | 47857     | ÷.                    | LENOVO | M32P              | MJ55VR6      | CORE I5 | 3.40                             | 8 GB       | 1TB                  | 48243     |                              | LG    | 20EN43SA |
| 4                                       | Huánued                                 |     | <b>ALUMNOS</b> | ODEI-HUANUCO ESCUELA      |                | 47858     | ÷.                    | LENOVO | M32P              | MJ54VC5      | CORE I5 | 3.40                             | 8 GB       | 1TB                  | 48244     |                              | LG    | 20EN43SA |
| 5                                       | Huánuod                                 |     | <b>ALUMNOS</b> | ODEI-HUANUCO ESCUELA      |                | 47859     | $\sim$                | LENOVO | M32P              | MJ57WY9      | CORE I5 | 3.40                             | 8.GB       | 1TB                  | 48245     | $\overline{\phantom{a}}$     | LG    | 20EN43SA |
| 6                                       | Huánued                                 |     | <b>ALUMNOS</b> | ODEI-HUANUCO ESCUELA      |                | 47860     | $\sim$                | LENOVO | M32P              | MJ55VT9      | CORE I5 | 3.40                             | 8 GB       | 1TB                  | 48246     | $\overline{\phantom{a}}$     | LG    | 20EN43SA |
|                                         | Huánued                                 |     | <b>ALUMNOS</b> | ODEI-HUANUCO ESCUELA      |                | 47861     | $\sim$                | LENOVO | M32P              | MJ57VP7      | CORE I5 | 3.40                             | 8 GB       | 1TB                  | 48247     | ÷.                           | LG    | 20EN43SA |
| 8                                       | Huánuco                                 |     | <b>ALUMNOS</b> | ODEI-HUANUCO ESCUELA      |                | 47862     | $\sim$                | LENOVO | M32P              | MJ57WF7      | CORE I5 | 3.40                             | 8.GB       | 1TB                  | 48248     | $\lambda$                    | LG    | 20EN43SA |
| э                                       | Huánuco                                 |     | <b>ALUMNOS</b> | ODEI-HUANUCO ESCUELA      |                | 47879     | ٠.                    | LENOVO | M32P              | MJ54TX9      | CORE I5 | 3.40                             | 8 GB       | 1TB                  | 48249     | $\lambda$                    | LG    | 20EN43SA |
| $10-10$                                 | Huánued                                 |     | <b>ALUMNOS</b> | ODEI-HUANUCO ESCUELA      |                | 47878     | ٠.                    | LENOVO | M92P              | MJ57LZ4      | CORE 15 | 3.40                             | 8 GB       | 1TB                  | 48250     | $\overline{\phantom{a}}$     | LG    | 20EN43SA |
| 11                                      | Huánued                                 |     | <b>ALUMNOS</b> | ODEI-HUANUCO ESCUELA      |                | 47880     | ۰.                    | LENOVO | M92P              | MJ54VW6      | CORE 15 | 3.40                             | 8 GB       | 1TB                  | 48252     | $\overline{\phantom{a}}$     | LG    | 20EN43SA |
|                                         | 12 Huánued                              |     | <b>ALUMNOS</b> | ODEI-HUANUCO ESCUELA      |                | 47885     | ۰.                    | LENOVO | M92P              | MJ55WR5      | CORE I5 | 3.40                             | 8 GB       | 1TB                  | 48255     | $\overline{\phantom{a}}$     | LG    | 20EN43SA |
|                                         | 13 Huánuod                              |     | <b>ALUMNOS</b> | ODEI - HUANUCO ESCUELA    |                | 47886     | ٠.                    | LENOVO | M <sub>32</sub> P | MJ54WN5      | CORE I5 | 3.40                             | 8 GB       | 1TB                  | 48256     | $\overline{\phantom{a}}$     | LG    | 20EN43SA |
| 14                                      | Huánued                                 |     | <b>ALUMNOS</b> | ODEI-HUANUCO ESCUELA      |                | 47888     | ٠.                    | LENOVO | M92P              | MJ57WW0      | CORE I5 | 3.40                             | 8 GB       | 1TB                  | 48253     | $\overline{\phantom{a}}$     | LG    | 20EN43SA |
|                                         | 15 Huánued                              |     | <b>ALUMNOS</b> | ODEL-HUANUC ESCUELA       |                | 47889     |                       | LENOVO | M <sub>32</sub> P | MJ57MG4      | CORE I5 | 3.40                             | 8 GB       | 1TB                  | 48254     |                              | LG    | 20EN43SA |

Ilustración 25: 2da Plantilla de inventarios en Excel.

Fuente: Recuperado del inventario 2016 – Área de soporte técnico de informática.

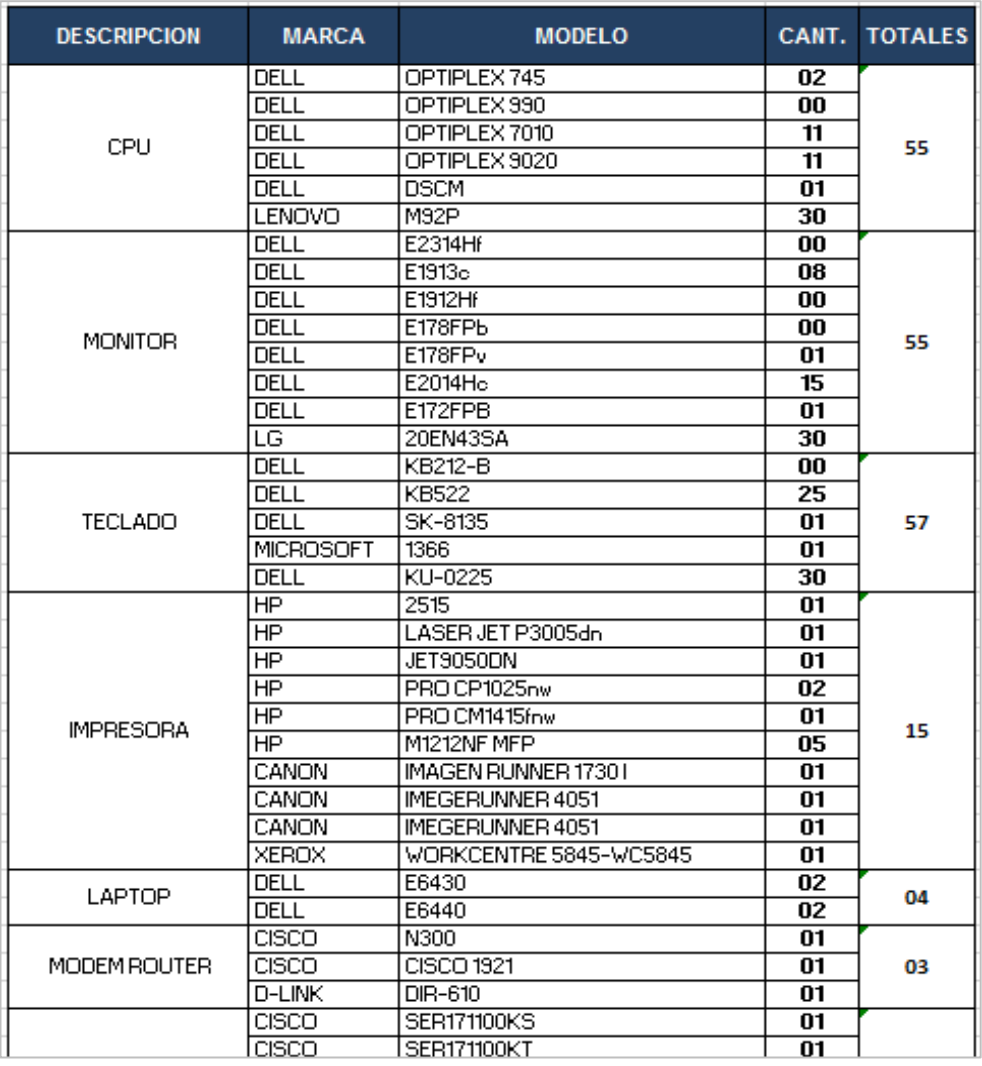

Ilustración 26: 3era Plantilla de inventarios en Excel.

Fuente: Recuperado del inventario 2016 – Área de soporte técnico de informática.

Con respecto a los mantenimientos de los equipos informáticos, actualmente no se registran de manera detallada, solo se registra si están operativos o inoperativos los equipos (de baja o de alta), si algunos equipos están en reparación, solo se menciona en observaciones los detalles del estado del equipo. Con respecto a las ubicaciones o movimientos de los equipos informáticos, actualmente, solo se indican el usuario responsable y al proyecto al que pertenece, mas no, el área u oficina en la que se encuentra.

# **CAPÍTULO V: RESULTADOS**

#### **5.1 Planificación**

Esta primera fase de la metodología XP, que consta en la aplicación del valor mencionado según la metodología, en este caso es la comunicación con el cliente, cuyo objetivo es obtener y clasificar los requisitos del sistema para su posterior desarrollo. Además, permite determinar el alcance del proyecto y las fechas de entrega para cada historia de usuario, es decir, los planes ejecutables para el proyecto.

Para obtener las historias de usuario según el plan establecido, se utilizó la técnica de entrevistas y encuestas lo cual contiene como herramientas a los cuestionarios y listas de chequeos, permitiendo entender mejor los requisitos para el sistema.

Una vez interactuado con los clientes, se llegó a clasificar por módulos las historias para una mejor comprensión del funcionamiento del sistema. Los módulos que se generaron se listan a continuación:

- 1. Acceso al sistema
- 2. Gestión de inventarios
- 3. Gestión de mantenimientos
- 4. Gestión de movimientos
- 5. Reportes e informes
- 6. Gestión de cuentas de usuarios

## **5.1.1 Historias de usuario**

Las historias de usuarios deben estar expresadas en el lenguaje común para el buen entendimiento de los programadores, clientes, jefes de proyectos, etc.

Las historias de usuario para el sistema denominado aplicativo web para la gestión de equipos informáticos se muestran en la siguiente tabla con sus respectivos módulos a la que pertenece:

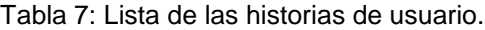

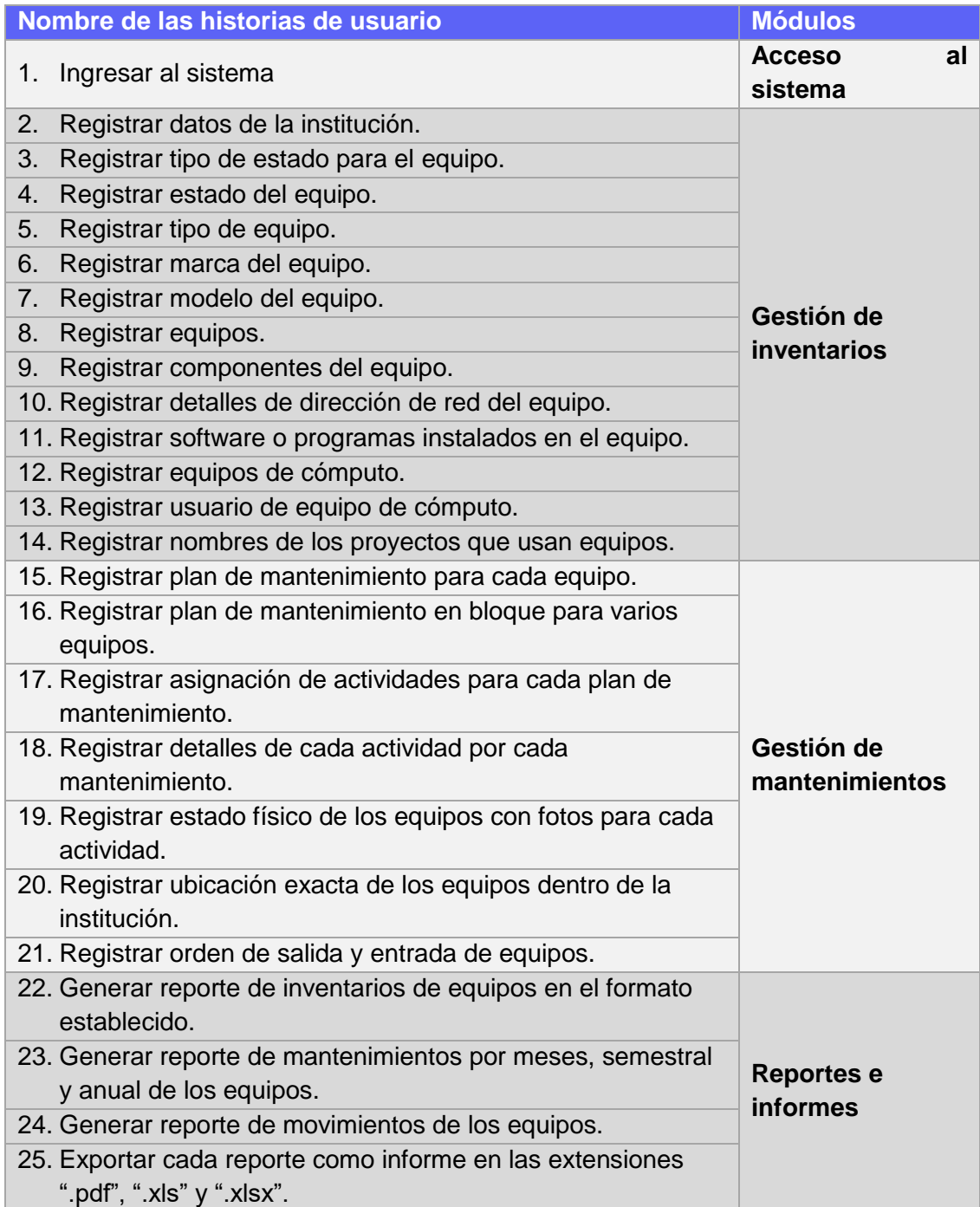

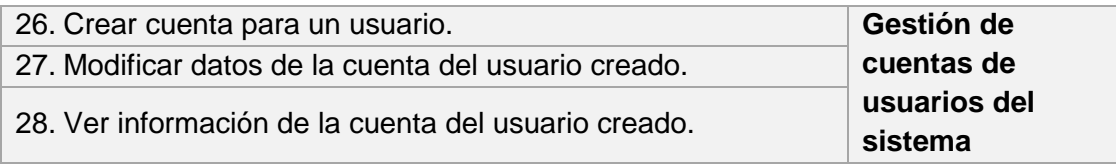

Fuente: Elaboración propia.

Como se puede ver en la tabla anterior, hay en total 28 historias, para la cual estas historias de describen con más detalles en las siguientes plantillas como tablas:

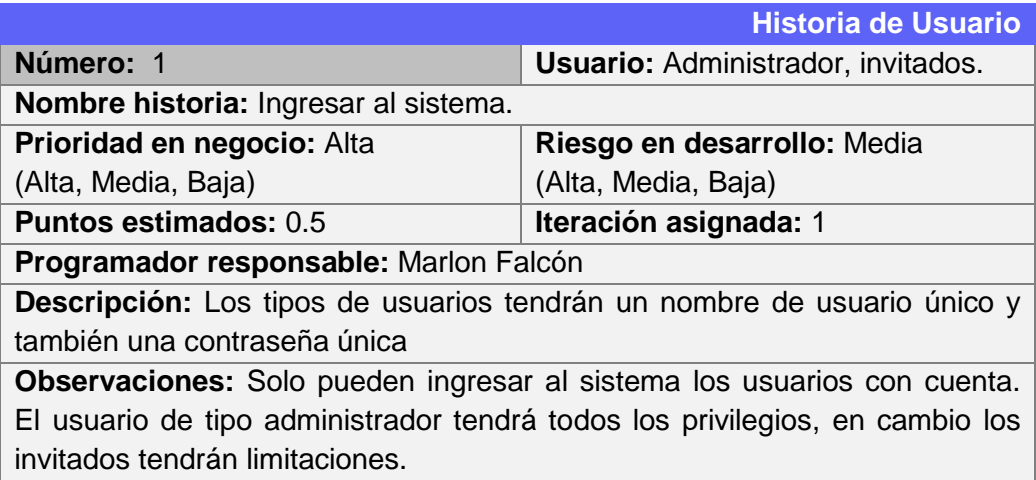

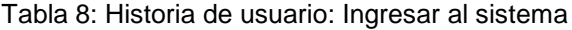

Tabla 9: Historia de usuario: Registrar datos de la institución.

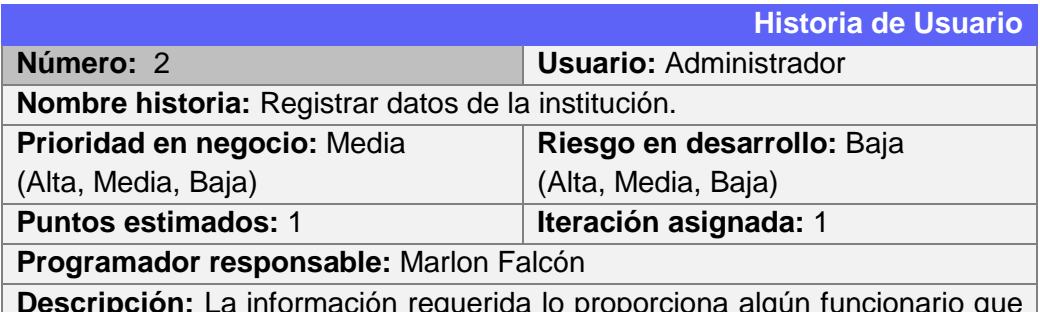

**Descripción:** La información requerida lo proporciona algún funcionario que sepa estos datos (de preferencia el funcionario que ha trabajado más tiempo). Estos datos se registran en la base de datos, desde luego que se puede actualizar o eliminar.

**Observaciones:** Los usuarios de tipo invitados solo pueden visualizar los datos de la institución, mas no, registrar, actualizar ni eliminar.

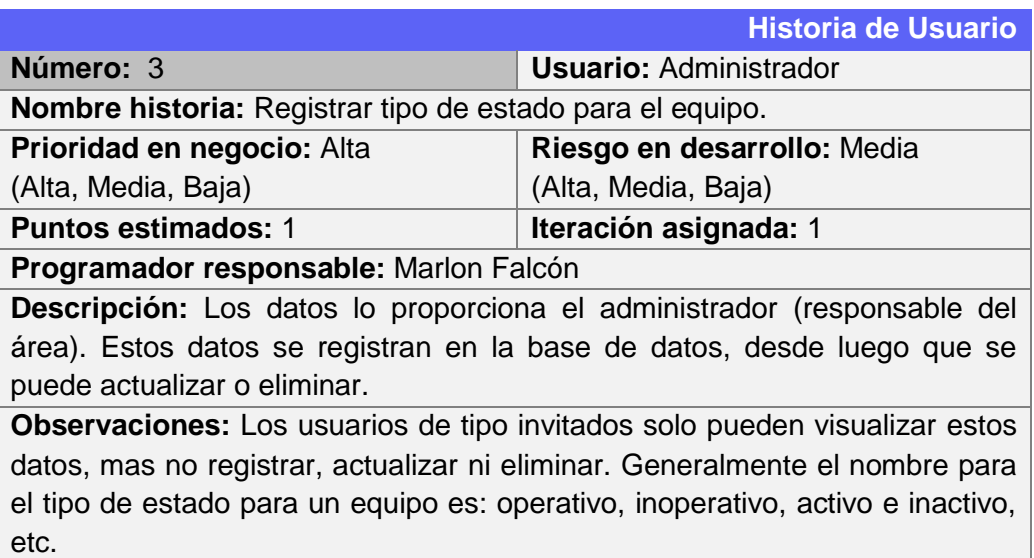

Tabla 10: Historia de usuario: Registrar tipo de estado para el equipo.

Tabla 11: Historia de usuario: Registrar estado del equipo.

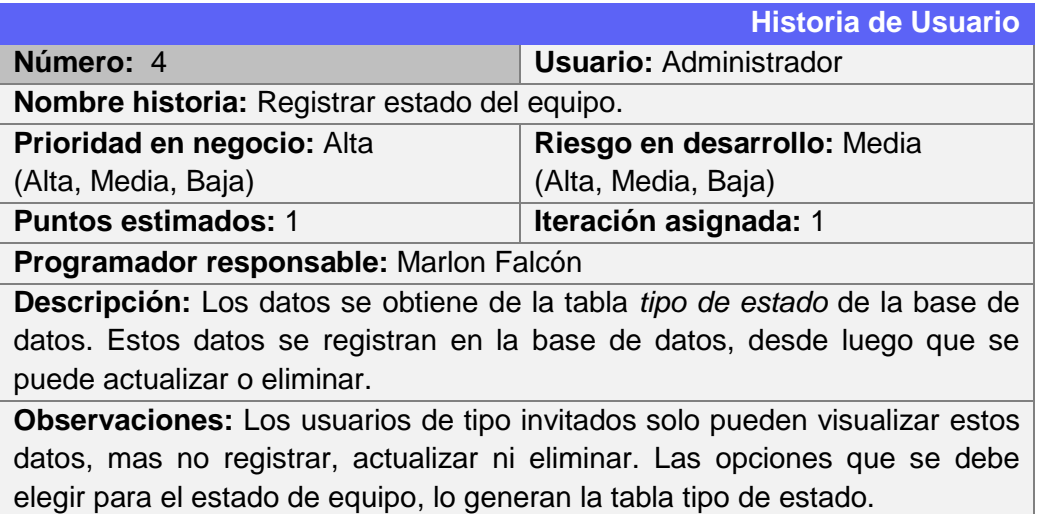

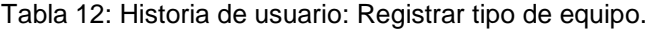

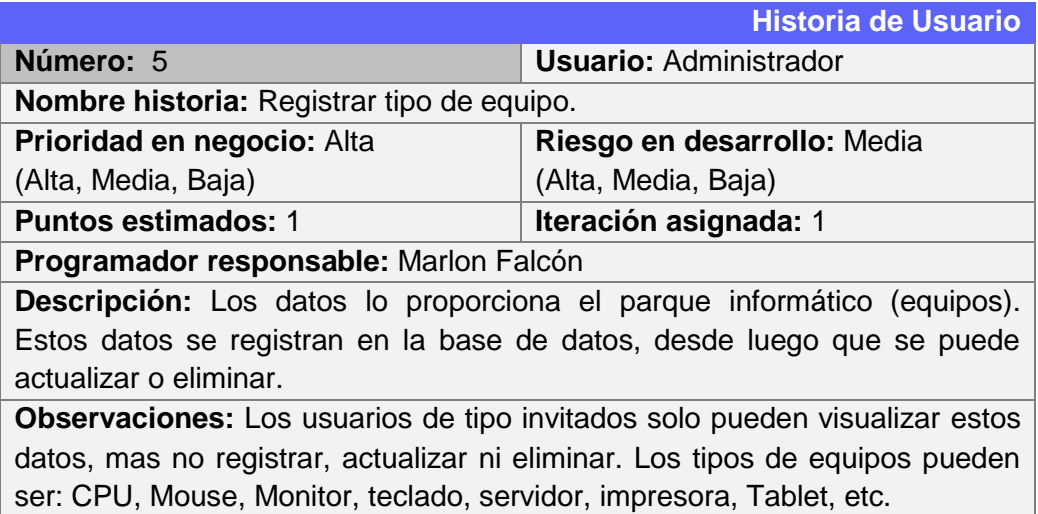

# Tabla 13: Historia de usuario: Registrar marca del equipo.

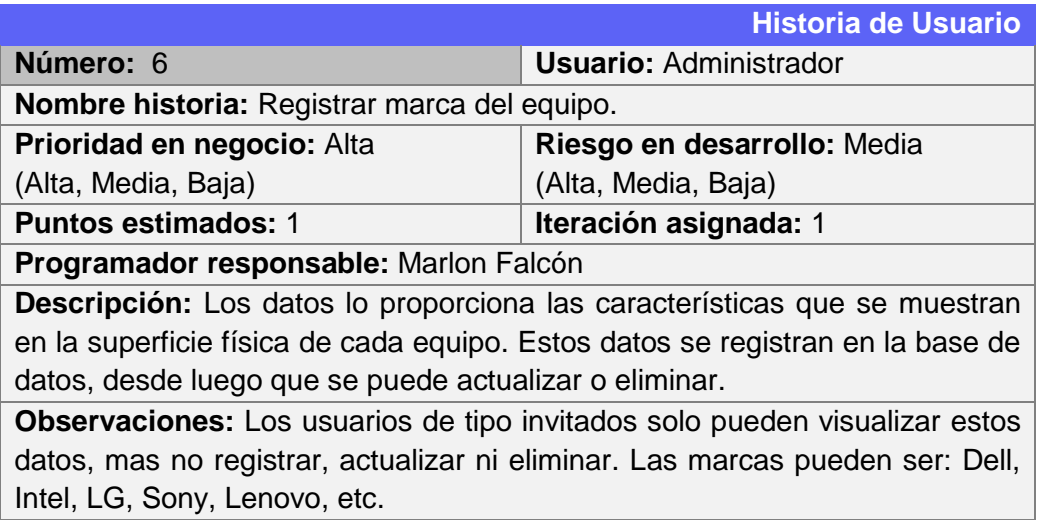

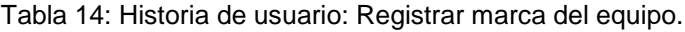

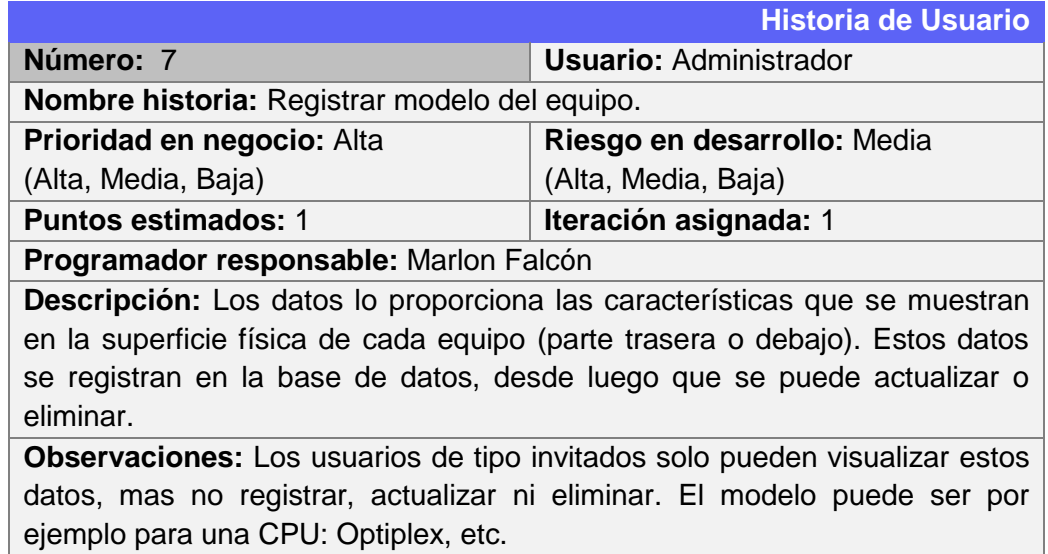

# Tabla 15: Historia de usuario: Registrar equipos.

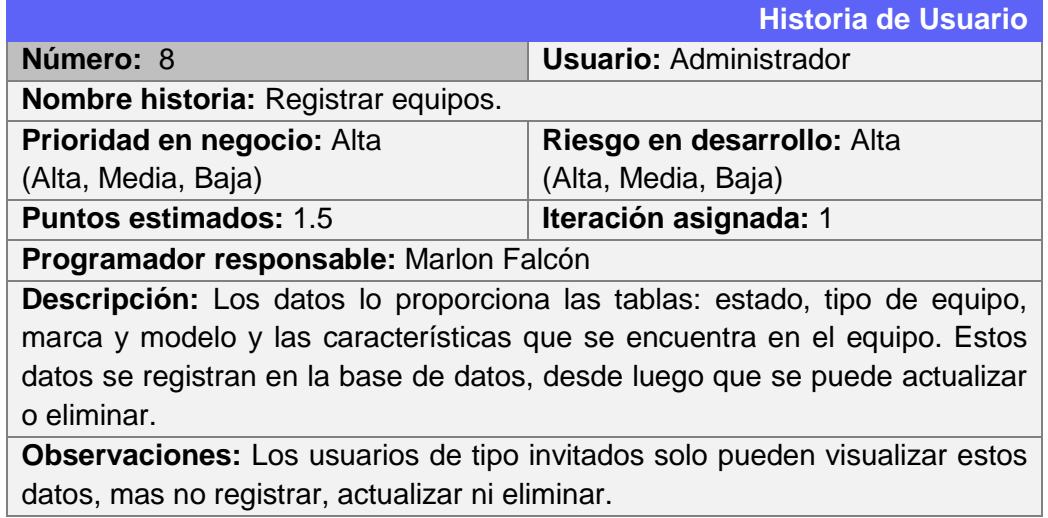

Tabla 16: Historia de usuario: Registrar componentes del equipo.

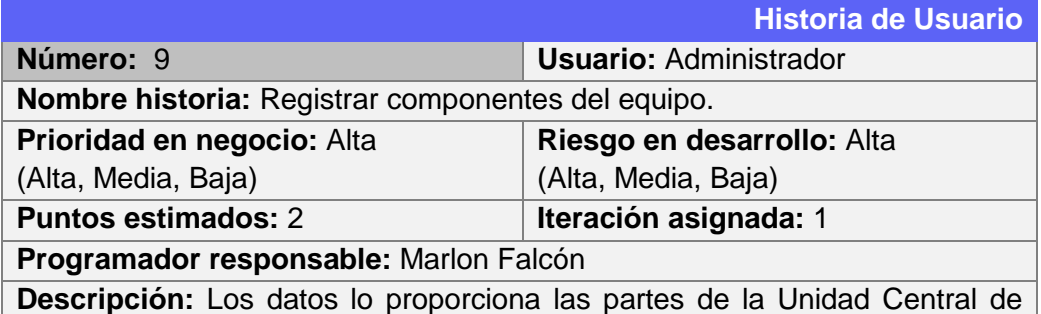

Proceso (CPU). Estos datos se registran en la base de datos, desde luego que se puede actualizar o eliminar.

**Observaciones:** Los usuarios de tipo invitados solo pueden visualizar estos datos, mas no registrar, actualizar ni eliminar. Los componentes pueden ser: tamaño disco duro, cantidad RAM, velocidad del procesador, etc.

Tabla 17: Historia de usuario: Registrar detalles de la dirección de red del equipo.

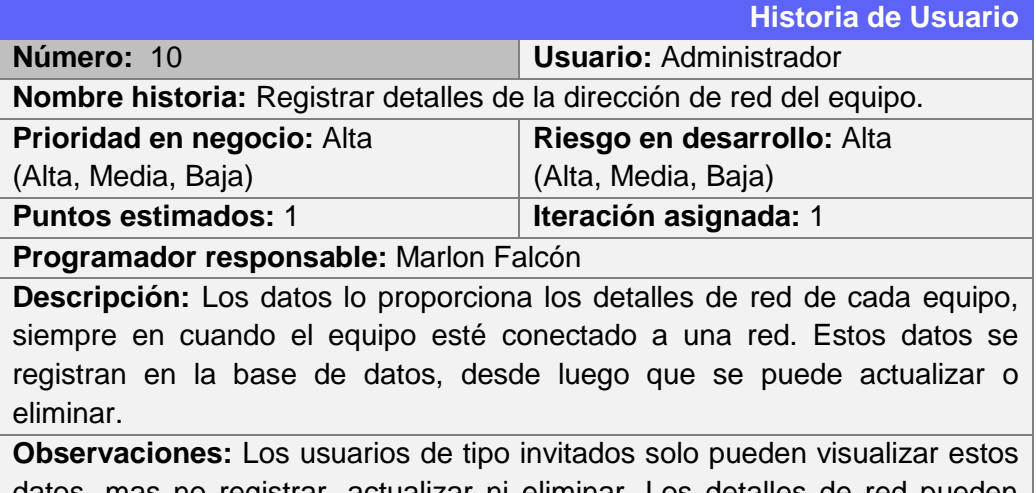

datos, mas no registrar, actualizar ni eliminar. Los detalles de red pueden ser: dirección IP, dirección MAC, nombre de usuario del equipo, fabricante, etc.

Tabla 18: Historia de usuario: Registrar software o programas instalados en el equipo.

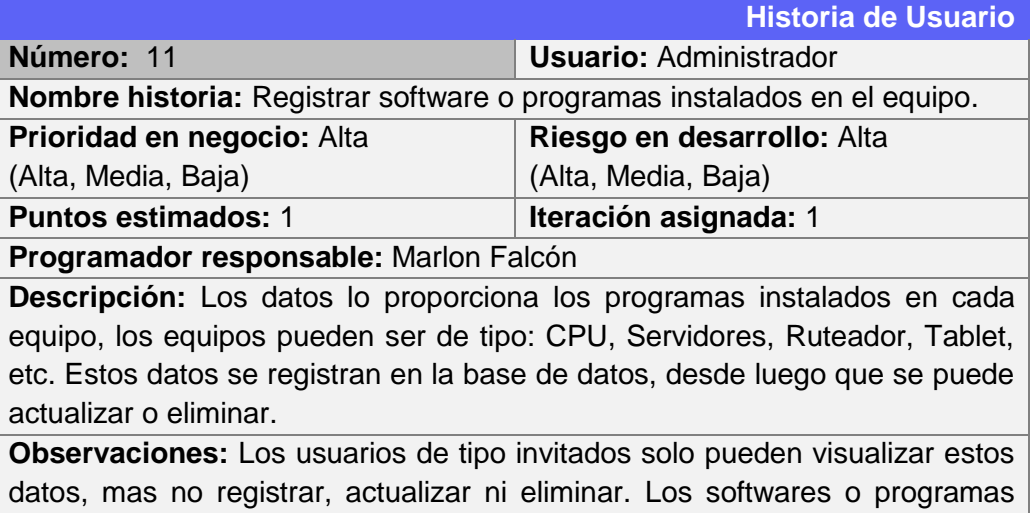

instalados pueden ser: sistemas operativos, MS office, etc.

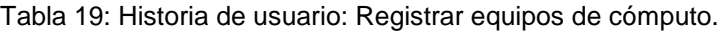

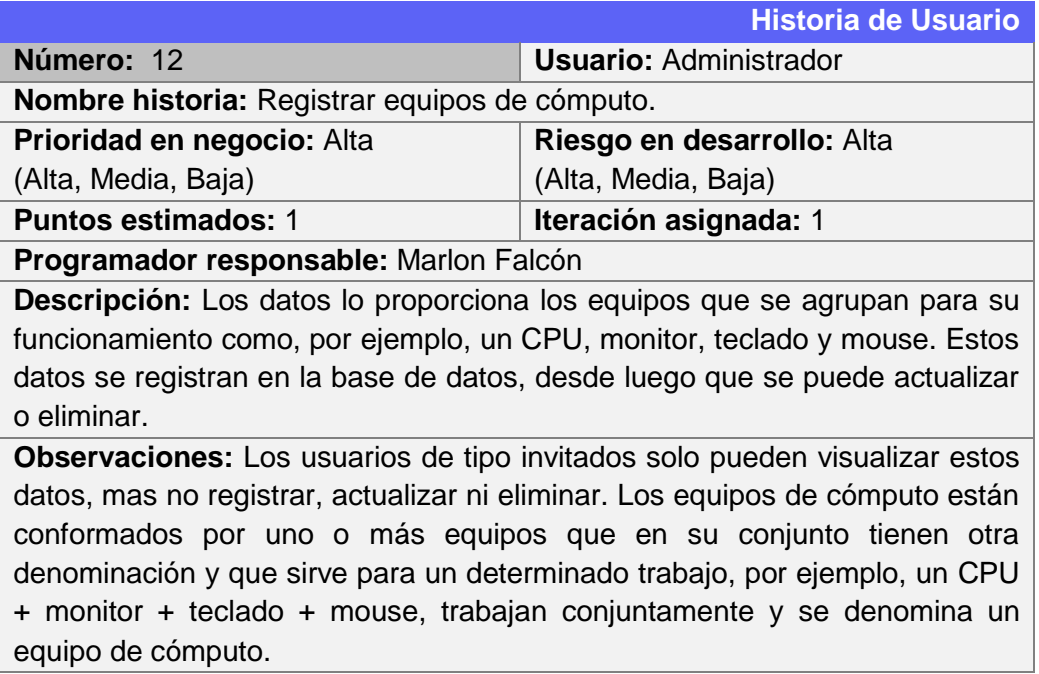

Tabla 20: Historia de usuario: Registrar usuario de equipo de cómputo.

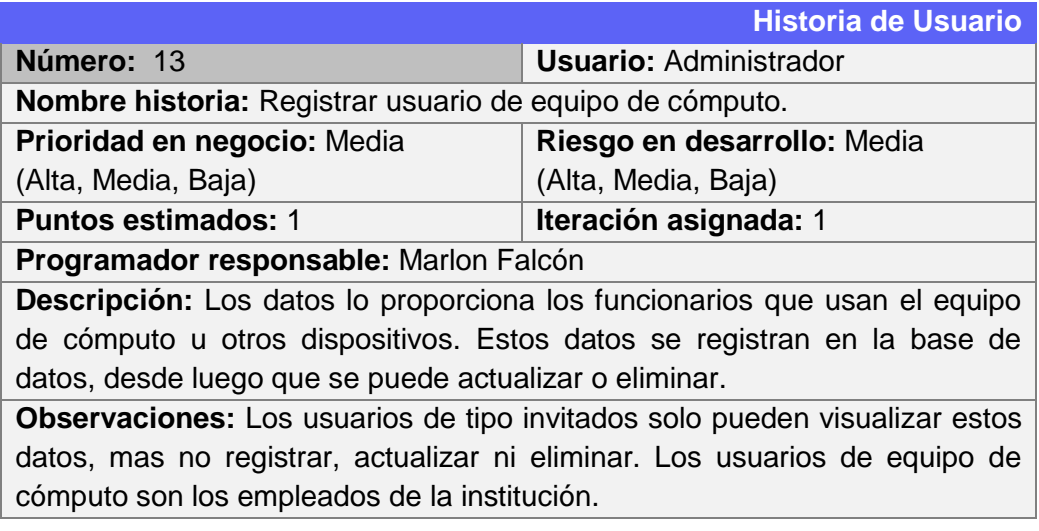

Tabla 21: Historia de usuario: Registrar nombres de los proyectos que usan equipos.

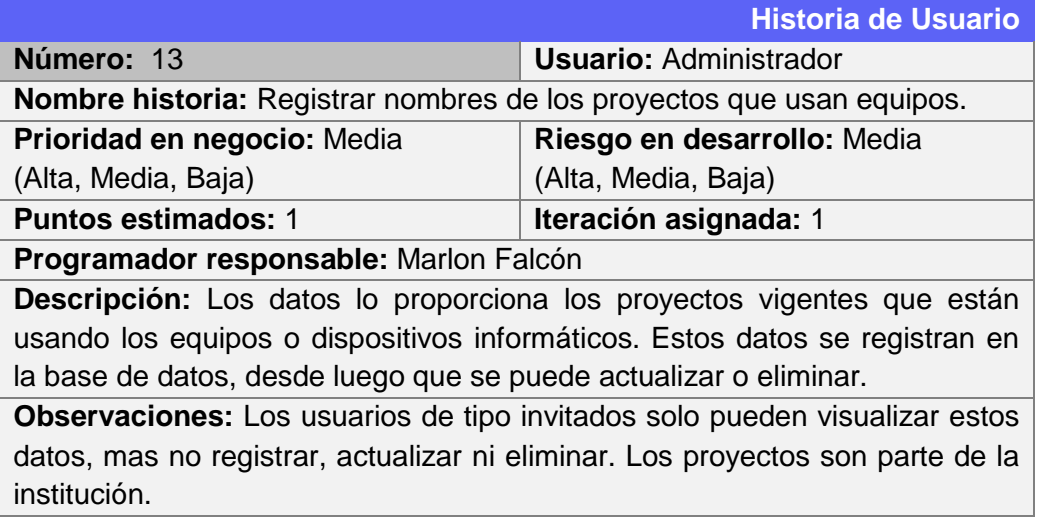

Tabla 22: Historia de usuario: Registrar plan de mantenimiento para cada equipo.

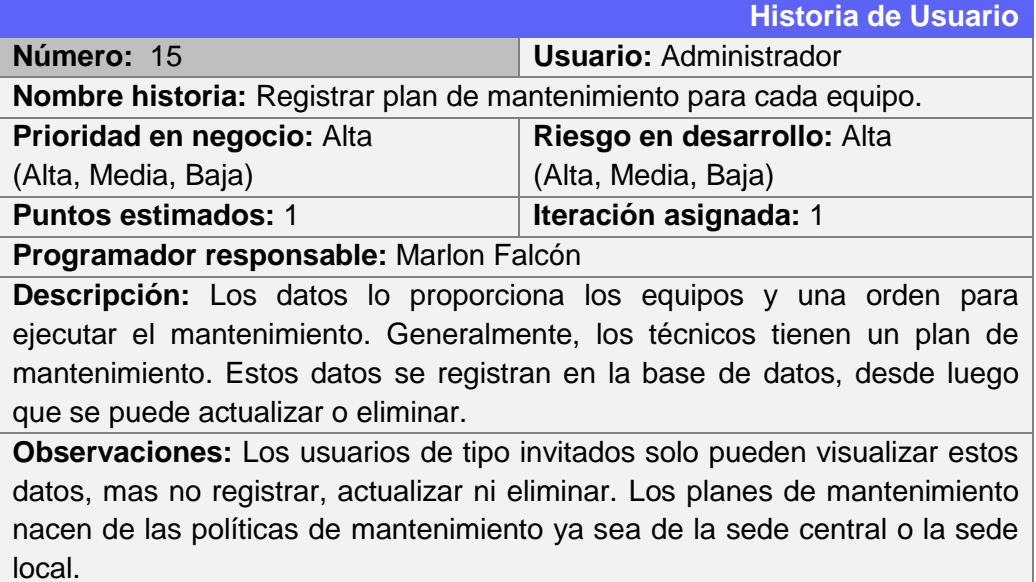

Tabla 23: Historia de usuario: Registrar plan de mantenimiento en bloque para varios equipos.

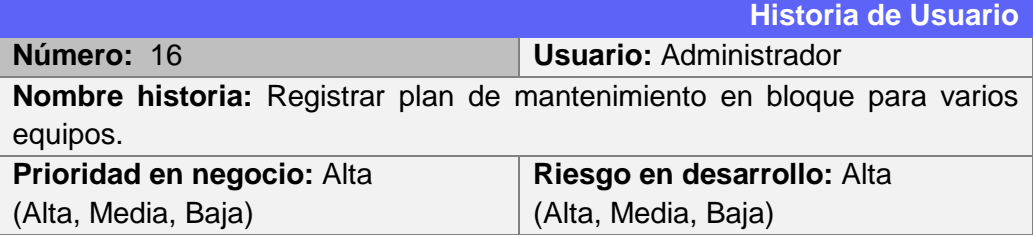

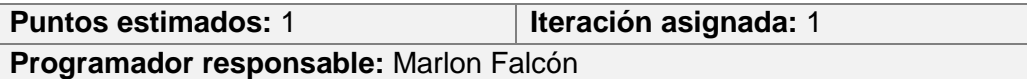

**Descripción:** Los datos lo proporciona los equipos y una orden para ejecutar el mantenimiento. Generalmente, los técnicos tienen un plan de mantenimiento. Estos datos se registran en la base de datos, desde luego que se puede actualizar o eliminar.

**Observaciones:** Los usuarios de tipo invitados solo pueden visualizar estos datos, mas no registrar, actualizar ni eliminar. Los planes de mantenimiento nacen de las políticas de mantenimiento ya sea de la sede central o la sede local.

Tabla 24: Historia de usuario: Registrar asignación de actividades para cada plan de mantenimiento.

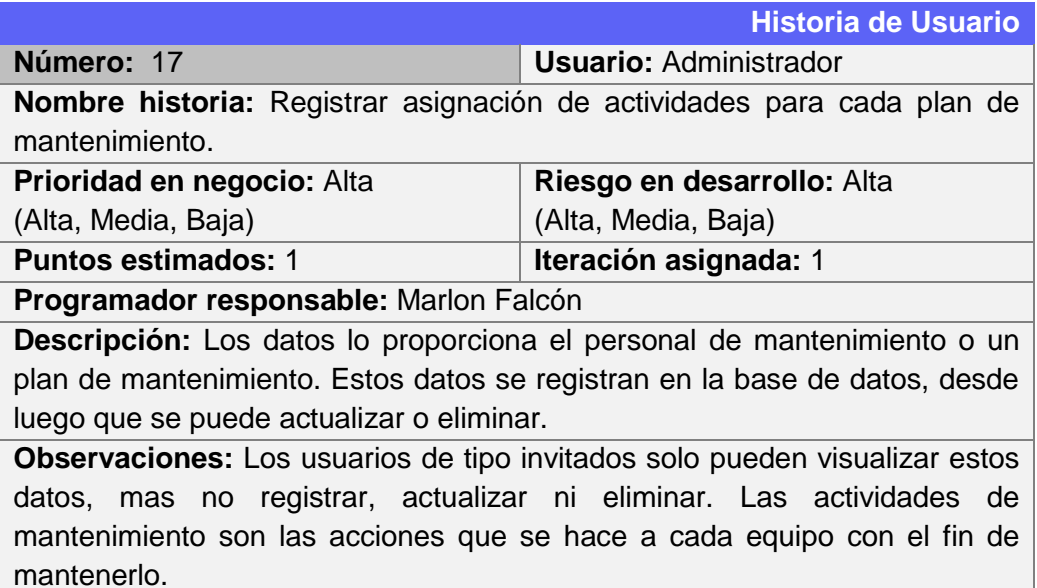

Tabla 25: Historia de usuario: Registrar detalles de cada actividad por cada mantenimiento.

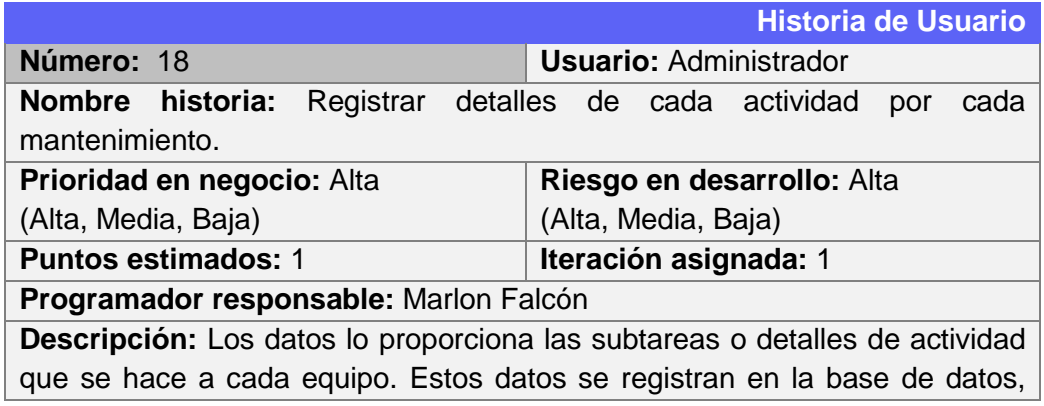

desde luego que se puede actualizar o eliminar. **Observaciones:** Los usuarios de tipo invitados solo pueden visualizar estos datos, mas no registrar, actualizar ni eliminar.

Tabla 26: Historia de usuario: Registrar estado físico de los equipos con fotos para cada actividad.

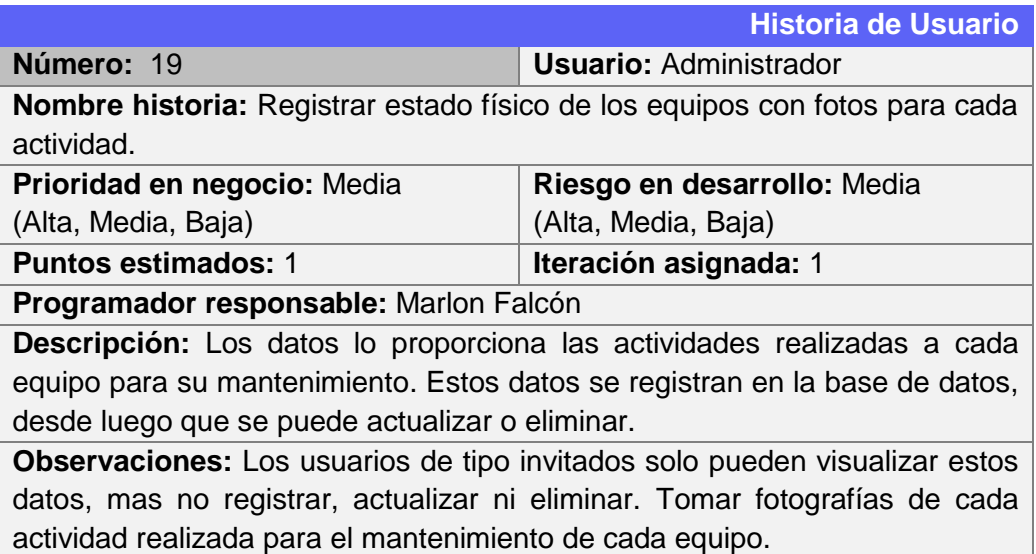

Tabla 27: Historia de usuario: Registrar ubicación exacta de los equipos dentro de la institución.

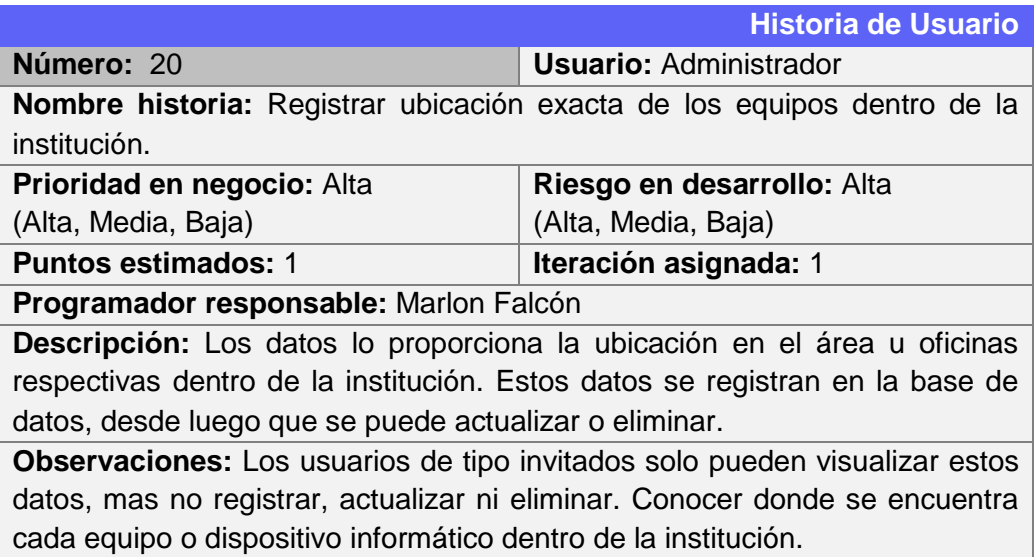

Tabla 28: Historia de usuario: Registrar ubicación exacta de los equipos dentro de la institución.

|                                                                                   | <b>Historia de Usuario</b>    |  |  |  |  |  |  |  |  |
|-----------------------------------------------------------------------------------|-------------------------------|--|--|--|--|--|--|--|--|
| Número: 21                                                                        | <b>Usuario: Administrador</b> |  |  |  |  |  |  |  |  |
| Nombre historia: Registrar orden de salida y entrada de equipos.                  |                               |  |  |  |  |  |  |  |  |
| Prioridad en negocio: Alta                                                        | Riesgo en desarrollo: Alta    |  |  |  |  |  |  |  |  |
| (Alta, Media, Baja)                                                               | (Alta, Media, Baja)           |  |  |  |  |  |  |  |  |
| <b>Puntos estimados: 1</b>                                                        | Iteración asignada: 1         |  |  |  |  |  |  |  |  |
| Programador responsable: Marlon Falcón                                            |                               |  |  |  |  |  |  |  |  |
| Descripción: Los datos lo proporciona el usuario que pide la orden que es el      |                               |  |  |  |  |  |  |  |  |
| responsable de los equipos. Estos datos se registran en la base de datos,         |                               |  |  |  |  |  |  |  |  |
| desde luego que se puede actualizar o eliminar.                                   |                               |  |  |  |  |  |  |  |  |
| <b>Observaciones:</b> Los usuarios de tipo invitados solo pueden visualizar estos |                               |  |  |  |  |  |  |  |  |
| datos, mas no registrar, actualizar ni eliminar. Conocer la orden de salida o     |                               |  |  |  |  |  |  |  |  |
| entrada de los equipos. La mayoría de veces, los equipos salen fuera de la        |                               |  |  |  |  |  |  |  |  |
| institución debido a algunos proyectos que se llevan a cabo, entonces algún       |                               |  |  |  |  |  |  |  |  |
| miembro del equipo se hace responsable de los equipos.                            |                               |  |  |  |  |  |  |  |  |

Tabla 29: Historia de usuario: Generar reporte de inventarios de equipos en el formato establecido.

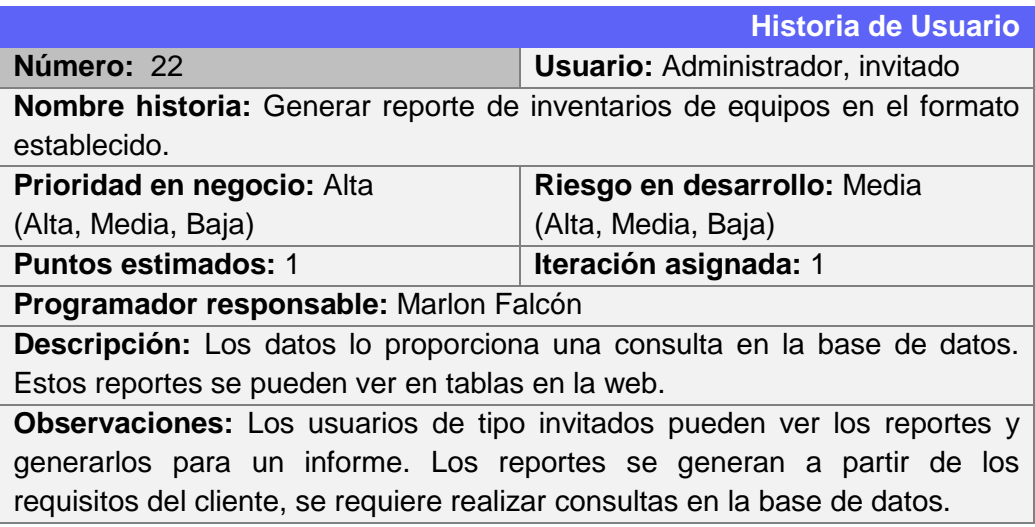

Tabla 30: Historia de usuario: Generar reporte de mantenimientos por meses, semestres y anuales.

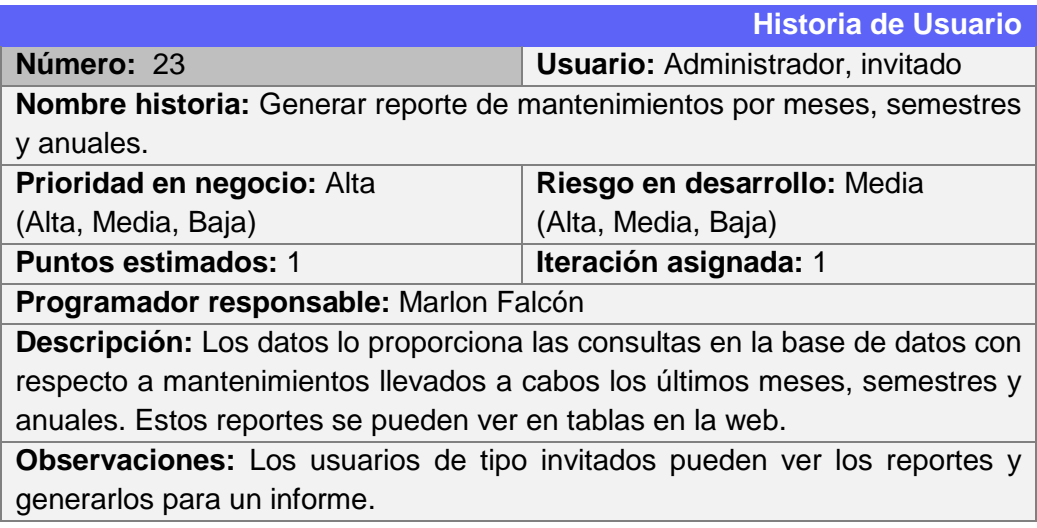

Tabla 31: Historia de usuario: Generar reporte de movimientos de equipos.

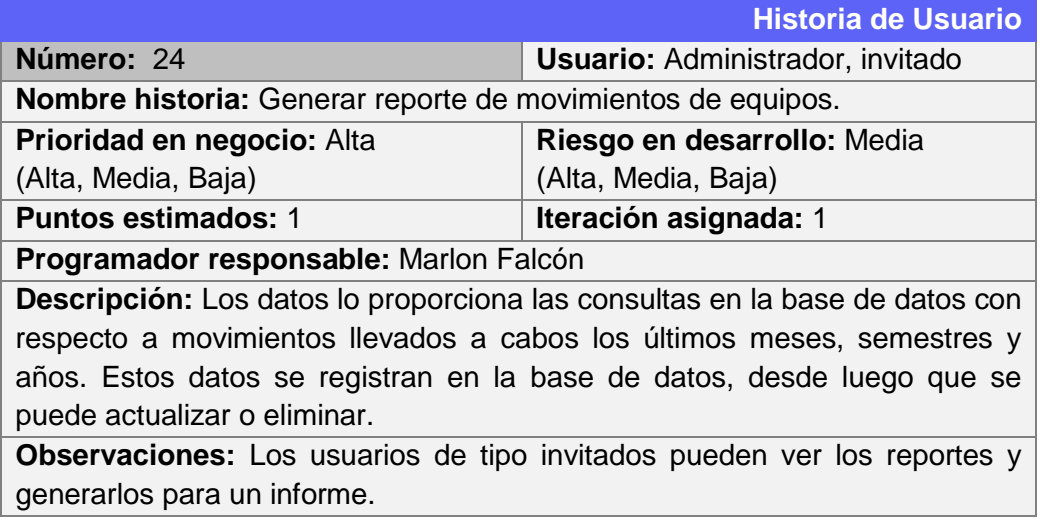

Tabla 32: Historia de usuario: Exportar cada reporte como informe en las extensiones ".pdf", ".xls" y ".xlsx".

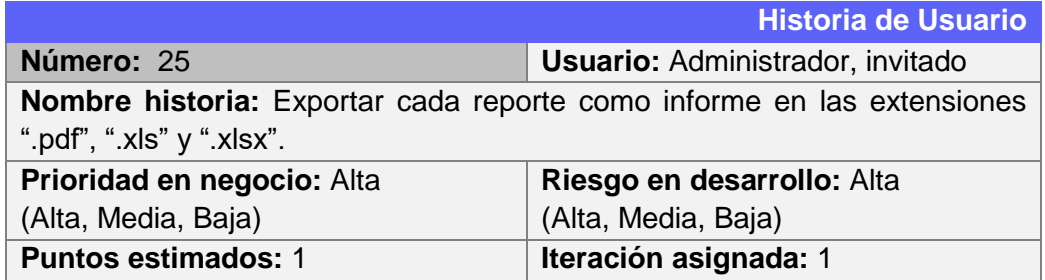

**Programador responsable:** Marlon Falcón

**Descripción:** Los datos lo proporciona los reportes generados a través de consultas en la base de datos. Estos reportes se pueden ver en tablas en la web.

**Observaciones:** Los usuarios de tipo invitados pueden ver los reportes y generarlos para un informe.

Tabla 33: Historia de usuario: Crear cuenta para un usuario.

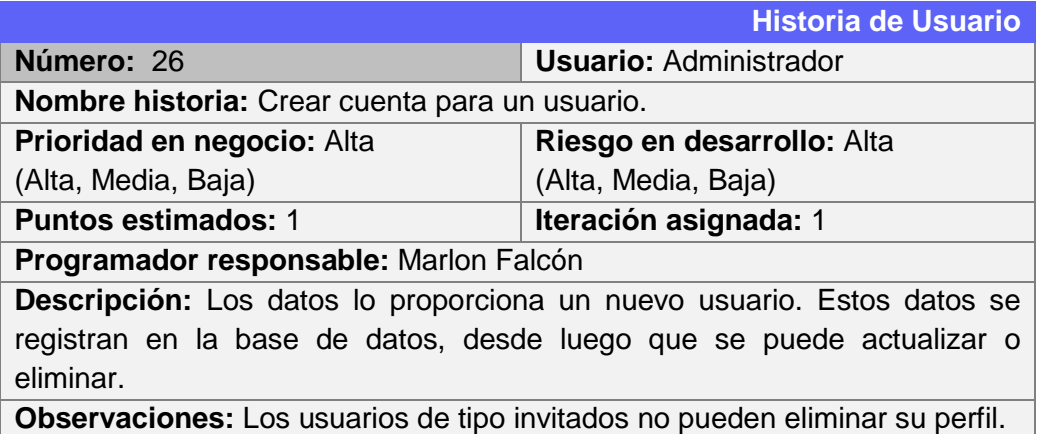

Tabla 34: Historia de usuario: Modificar datos de la cuenta del usuario creado.

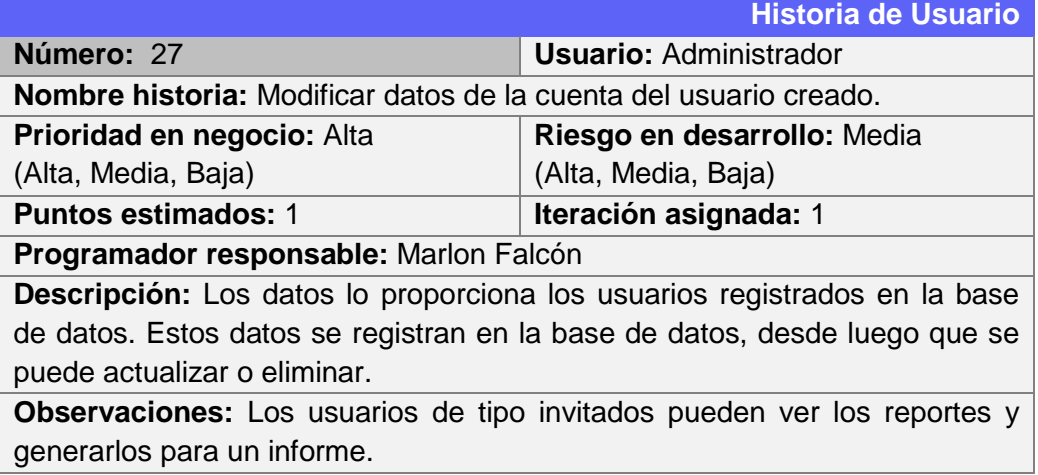

Tabla 35: Historia de usuario: Ver información de la cuenta de usuario creado.

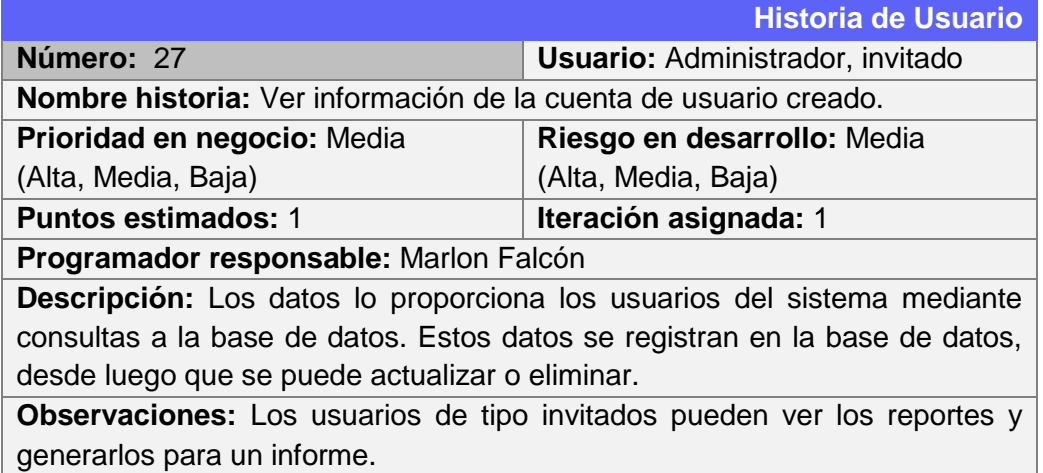

# **5.1.2 Las tareas**

En la siguiente tabla se muestra las tareas para cada historia de usuario, la cual, cada uno de ellos se detalla:

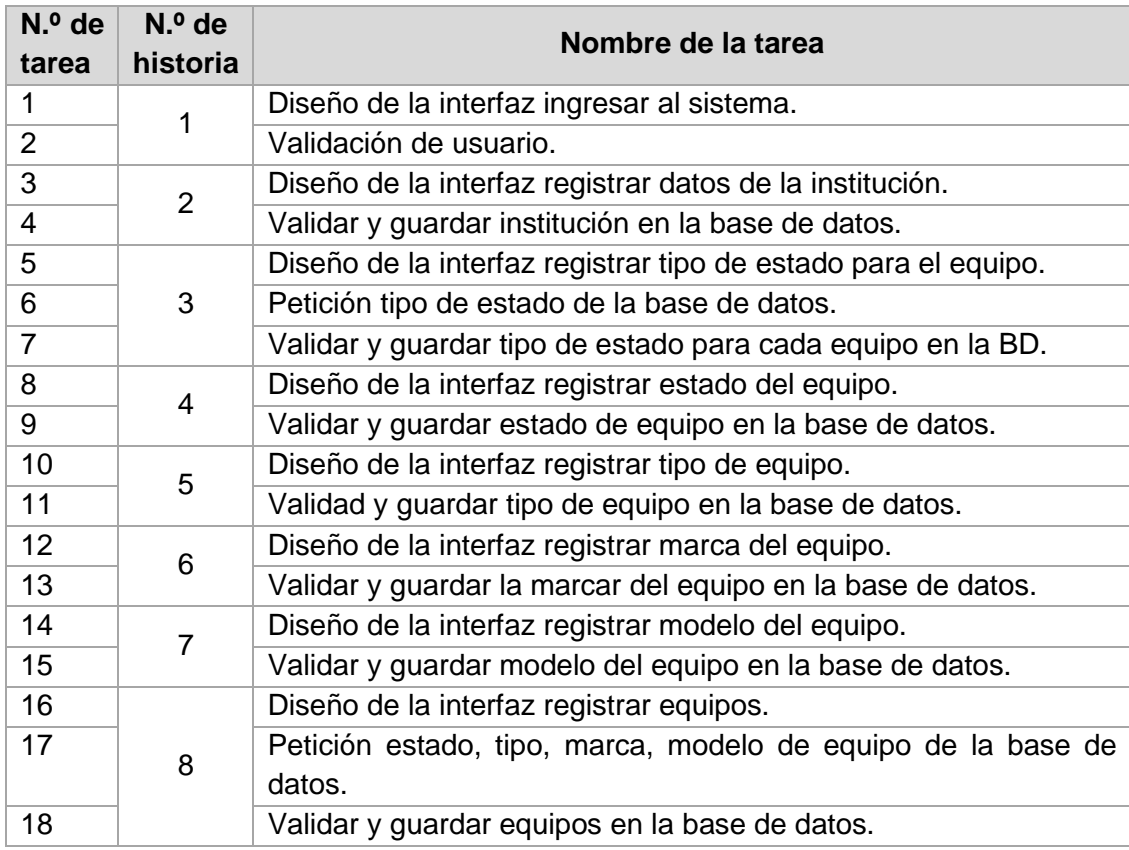

Tabla 36: Lista de tareas por cada historia.

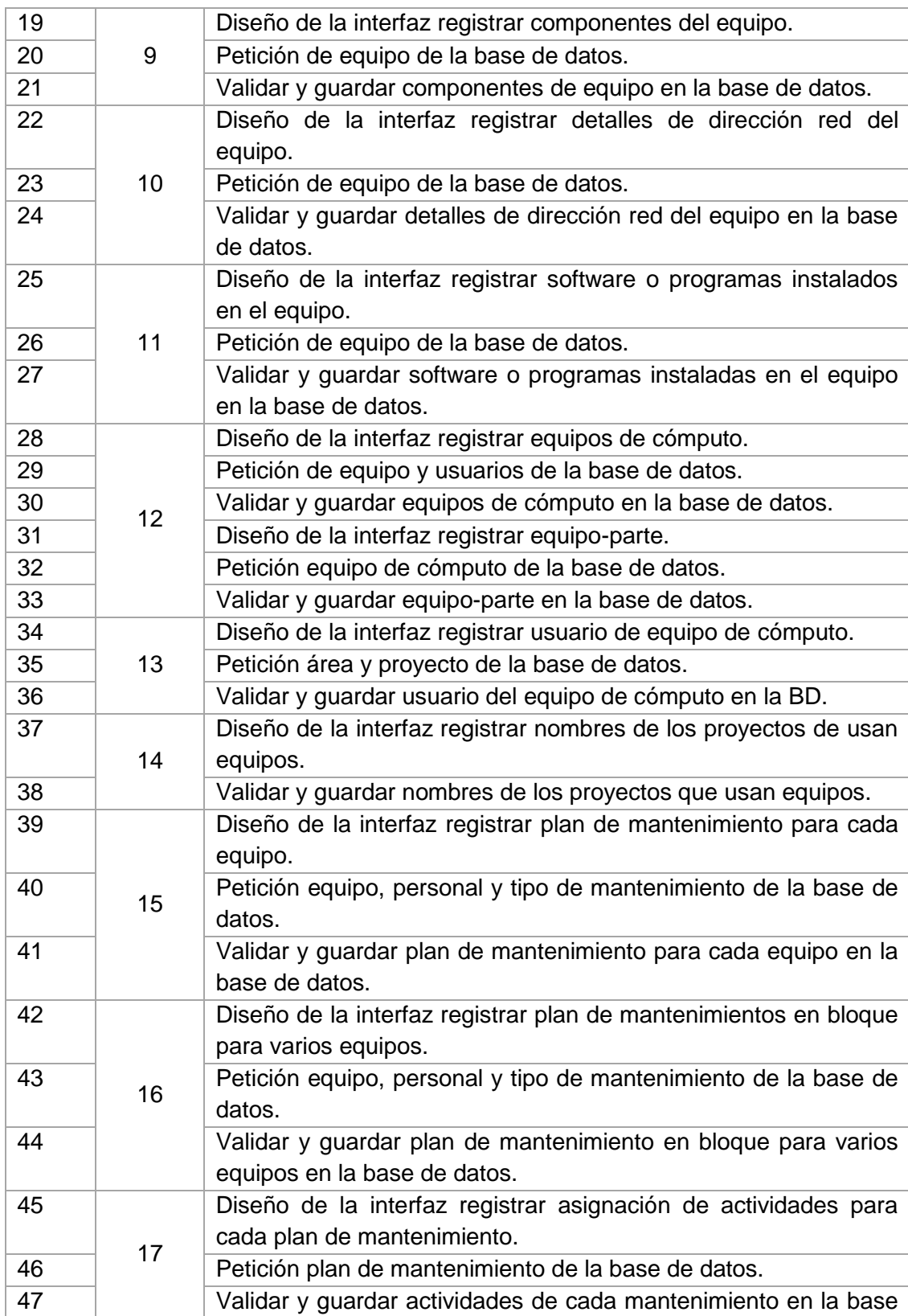

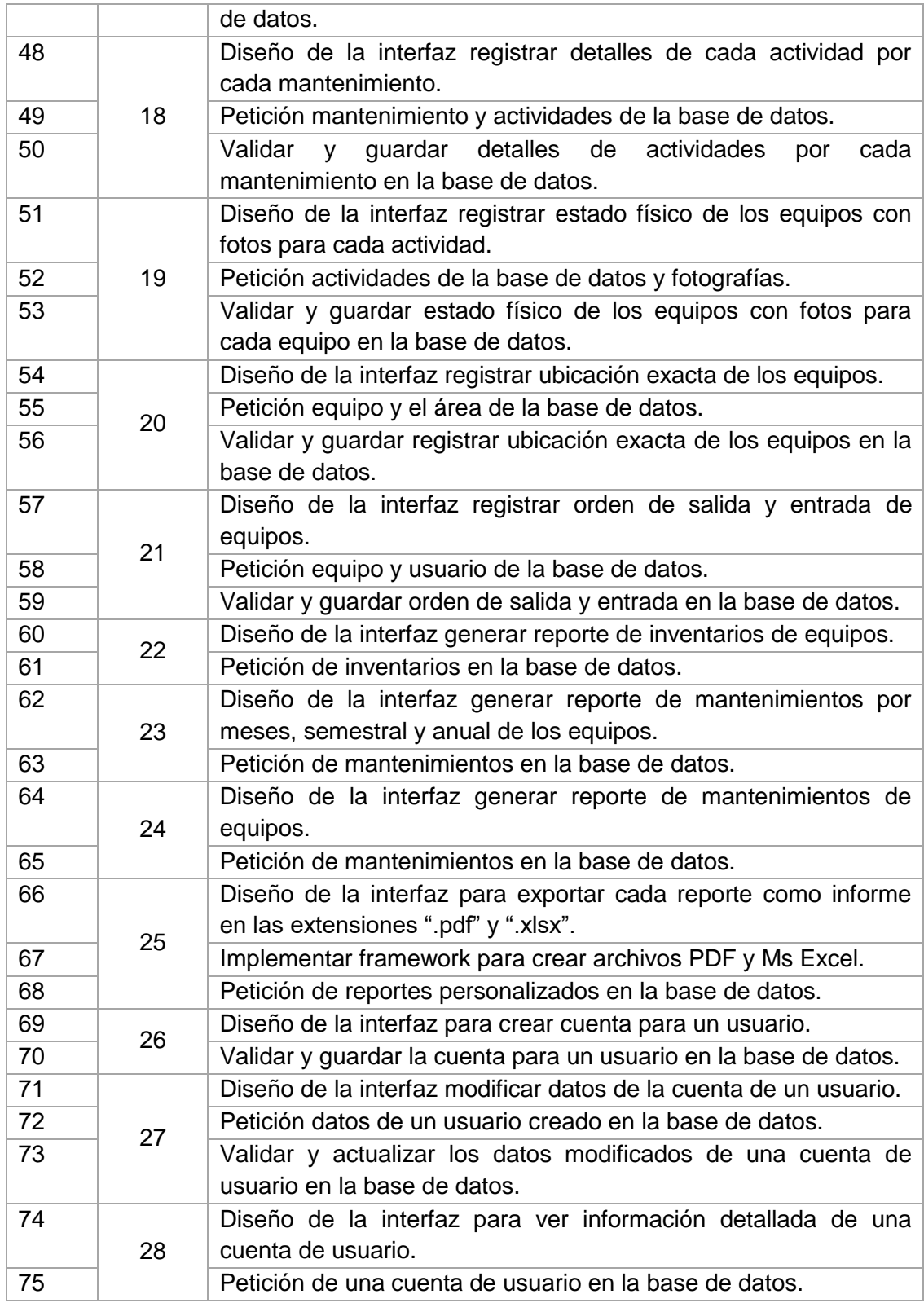

Fuente: Elaboración propia.

En total se ha generado 75 tareas para las historias de usuario. Estas tareas se describen con mayor detalle el Anexo 4.

# **5.1.3 Requerimientos funcionales y no funcionales**

La siguiente tabla muestra los requerimientos funcionales por orden de prioridad, cuya interpretación del valor de prioridad es la siguiente escala:

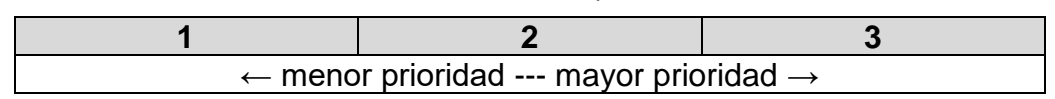

Tabla 37: Escala de prioridad.

| COD.        | <b>DESCRIPCIÓN</b>                                                                                                    | <b>PRIORIDAD</b> |  |  |  |  |  |
|-------------|----------------------------------------------------------------------------------------------------|------------------|--|--|--|--|--|
| <b>RF01</b> | Registrar los equipos informáticos con sus respectivas<br>características (marca, modelo, tipo, etc.) más importantes.                                             | 3                |  |  |  |  |  |
| <b>RF02</b> | Registrar los componentes para cada equipo de tipo UCP,<br>Laptop, Tablet, etc.                                                                                    | 3                |  |  |  |  |  |
| <b>RF03</b> | Registrar para cada equipo los programas o software<br>instalados con sus respectivos atributos incluyendo el<br>sistema operativo.                                |                  |  |  |  |  |  |
| <b>RF04</b> | Registrar las direcciones IP, nombre del equipo y las cuentas<br>de usuarios.                                                                                      | $\overline{2}$   |  |  |  |  |  |
| <b>RF05</b> | Asignar y definir los equipos de cómputo.                                                                                                    | 3                |  |  |  |  |  |
| <b>RF06</b> | Registrar un plan de mantenimiento de tipo correctivo,<br>preventivo y predictivo para cada equipo.                                                                | $\mathbf{2}$     |  |  |  |  |  |
| <b>RF07</b> | Registrar las actividades y los detalles de cada<br>mantenimiento.                                                                                                 | $\mathbf{2}$     |  |  |  |  |  |
| <b>RF08</b> | Registrar y verificar el estado físico de cada equipo mediante<br>imágenes o fotografías de preferencia imágenes del<br>momento de la ejecución de mantenimientos. | $\overline{2}$   |  |  |  |  |  |
| <b>RF09</b> | Conocer el lugar exacto de cada equipo o dispositivo<br>informático.                                                                                               | 3                |  |  |  |  |  |
| <b>RF10</b> | Conocer los datos del personal o usuario que hace uso o<br>está responsable del equipo de cómputo y otros dispositivos.                                            | $\overline{2}$   |  |  |  |  |  |
| <b>RF11</b> | Registrar los datos del responsable en el momento de la<br>salida de los equipos fuera de la institución.                                                          | $\mathbf{2}$     |  |  |  |  |  |
| <b>RF12</b> | Consultar equipos que están operativos, inoperativos y                                                                                                    | 3                |  |  |  |  |  |

Tabla 38: Requerimientos funcionales.

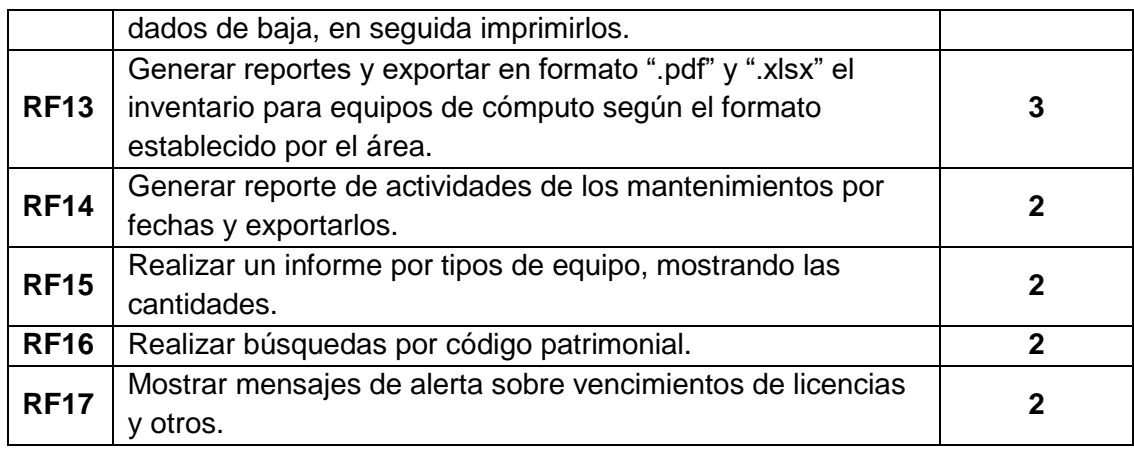

Fuente: Elaboración propia.

# La siguiente tabla muestra los requerimientos no funcionales:

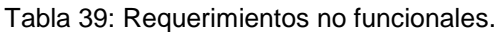

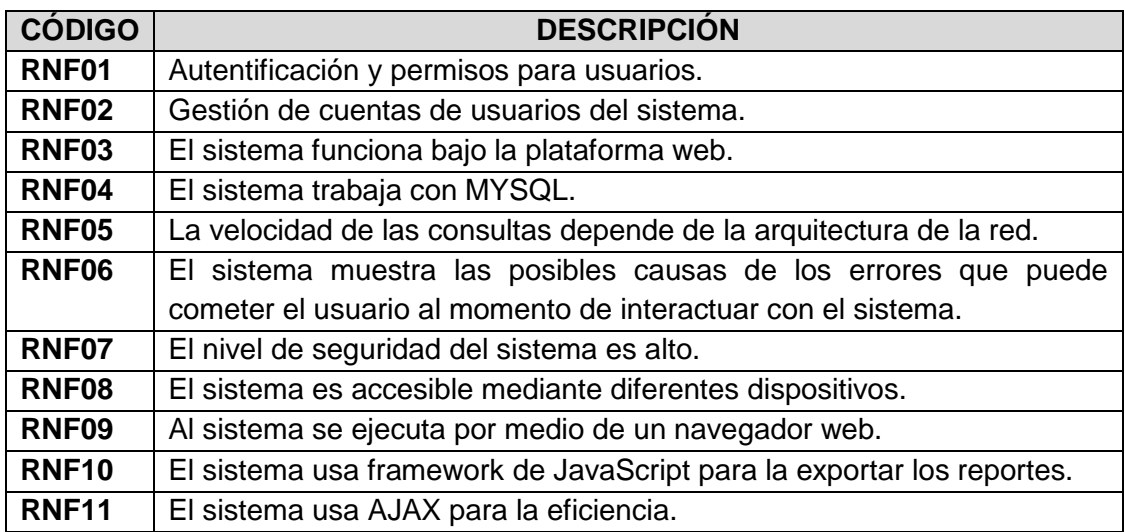

Fuente: Elaboración propia.

## **5.2 Diseño**

En esta etapa de la metodología XP se tiene como producto el diagrama del diseño de la base de datos y el diagrama de clases, además se tiene las tarjetas de Clases, Responsabilidades y Colaboradores (CRC).

A continuación, empezamos listando los nombres de las tablas de la base de datos:

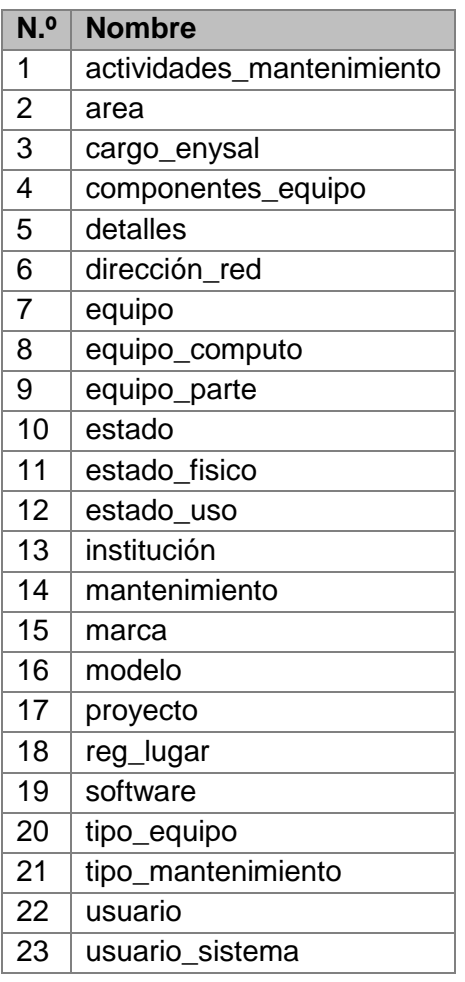

Tabla 40: Nombre de las tablas de la base de datos.

Fuente: Elaboración propia cogido de la base de datos.

#### **5.2.1 Diagrama de base de datos**

Ilustración 27: Modelo de base de datos.

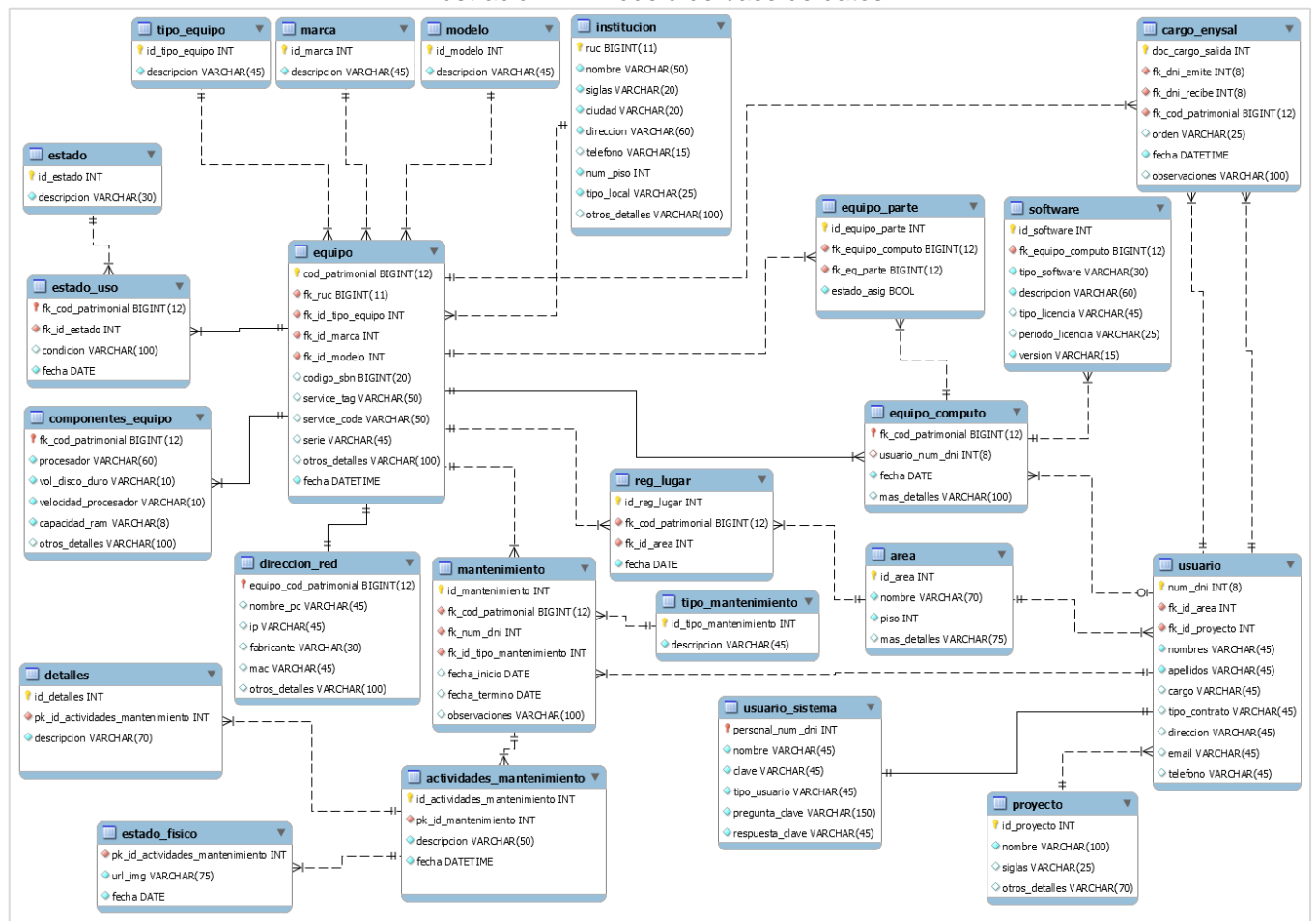

Fuente: Elaborado propia con MySQL Workbench 6.0.

### **5.2.2 Diagrama de clases**

Las siguientes ilustraciones de las clases se detallan por módulos para el sistema:

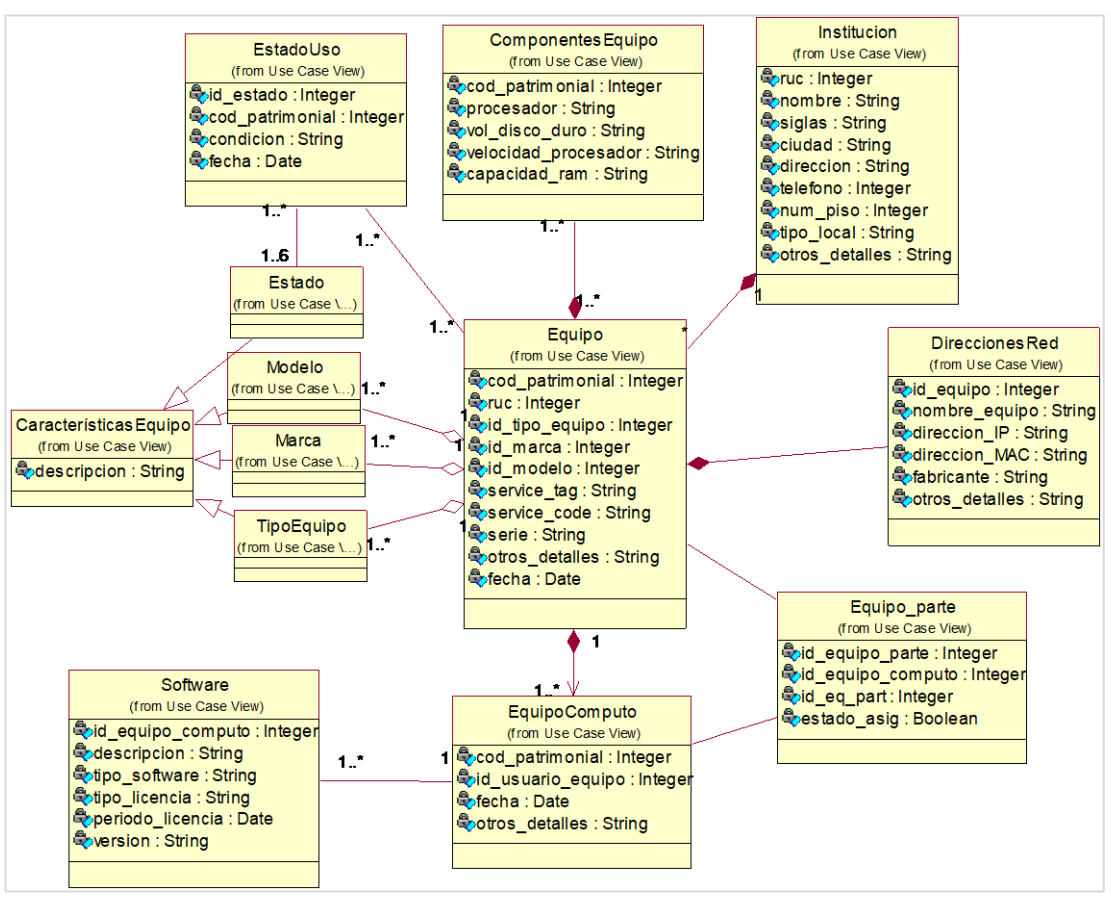

Ilustración 28: Diagrama de clases del módulo de inventarios.

Fuente: Elaboración propia con CASE Rational Rose 7.0.
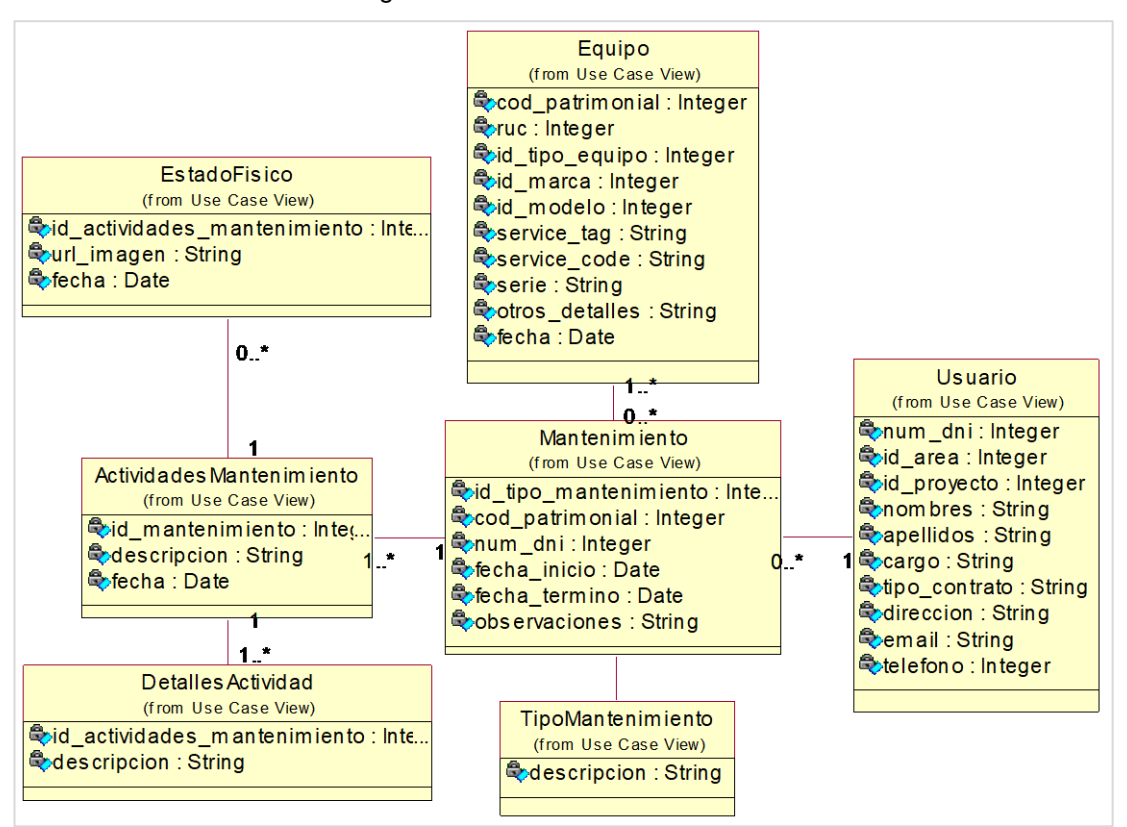

Ilustración 29: Diagrama de clases del módulo de Mantenimientos.

Fuente: Elaboración propia con CASE Rational Rose 7.0.

Ilustración 30: Diagrama de clases del módulo de: movimientos, usuarios y usuarios del aplicativo web.

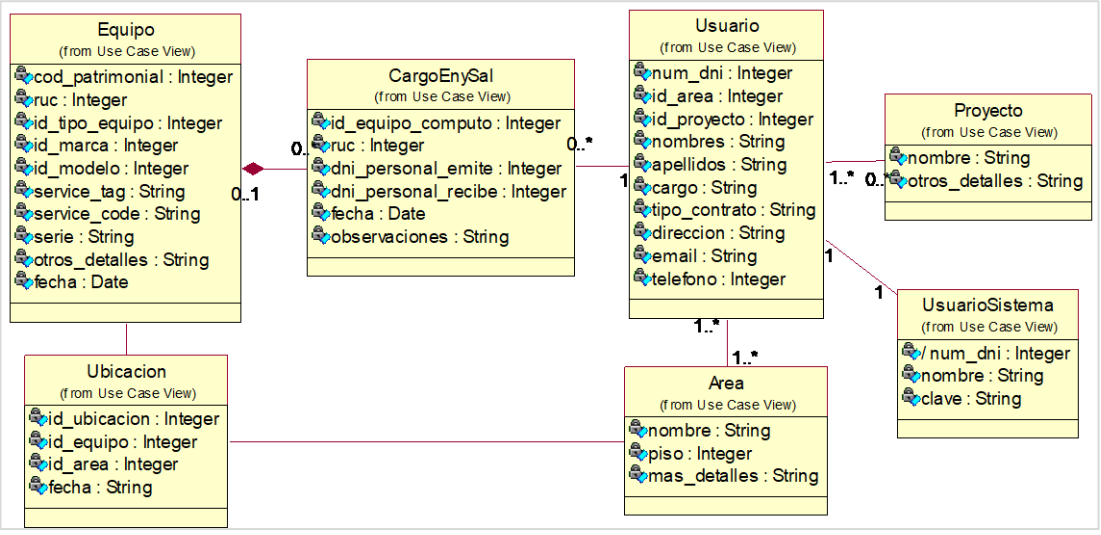

Fuente: Elaboración propia con CASE Rational Rose 7.0.

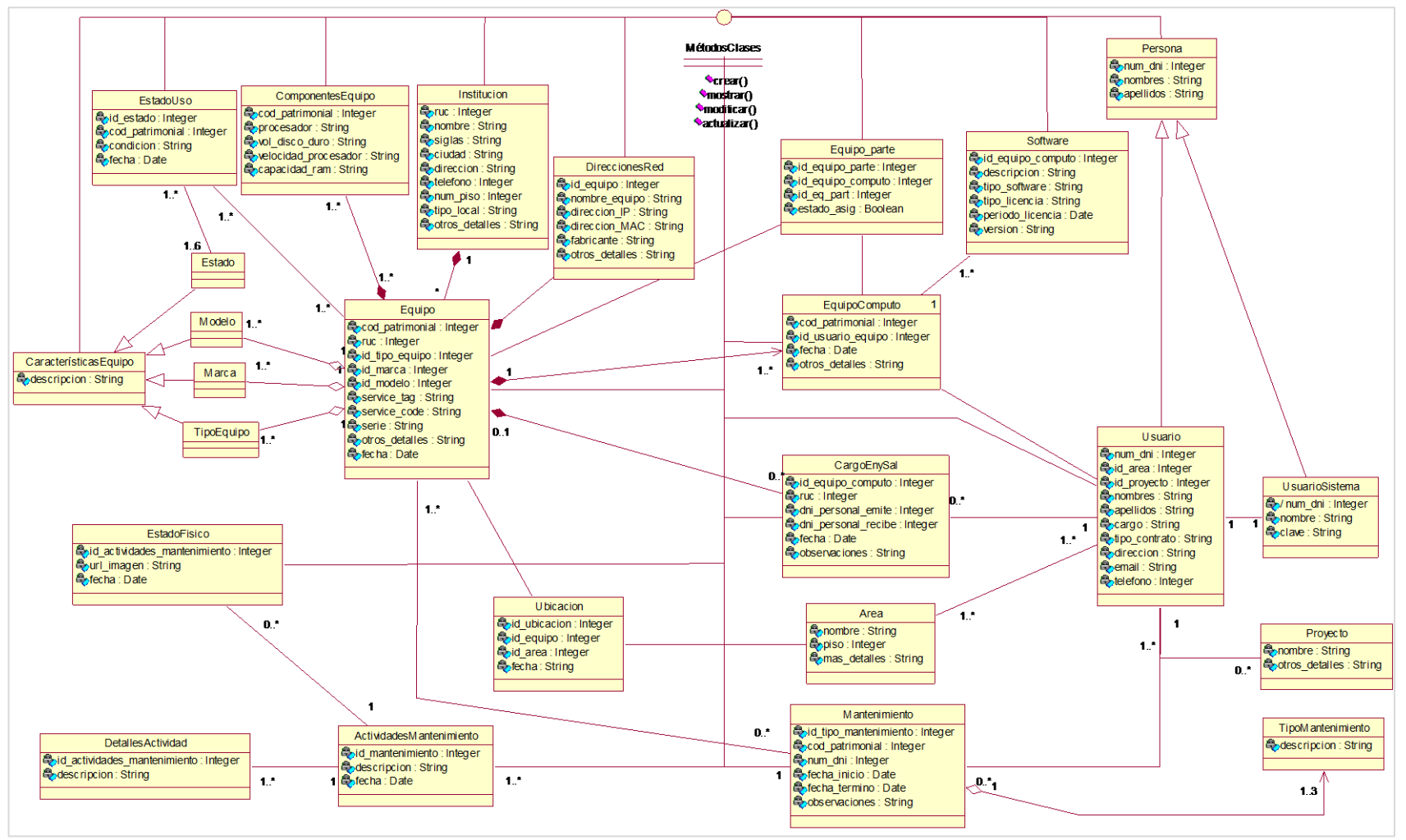

Ilustración 31: Diagrama de clases del sistema.

Fuente: Elaboración propia con Rational Rose 7.0.

# **5.2.3 Tarjetas CRC**

Las siguientes plantillas como tablas muestran la clase, las responsabilidades (acciones y atributos) y los colaboradores (dependencia) que hay entre las clases y están clasificados por módulos:

### **Módulo de inventarios**

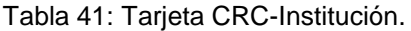

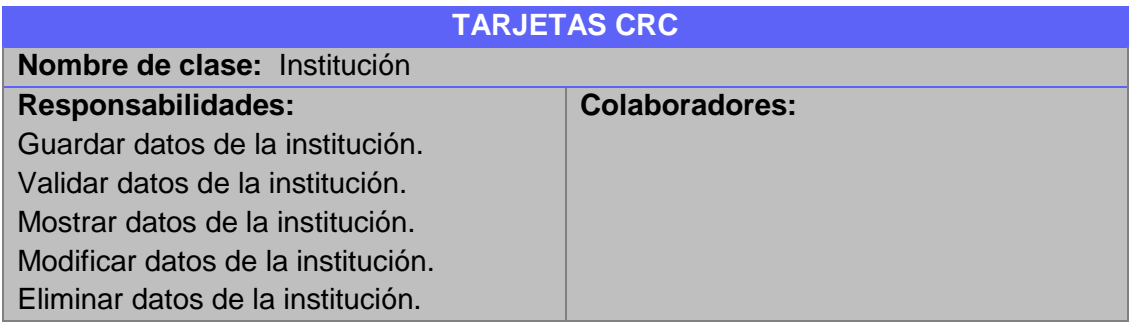

#### Tabla 42: Tarjeta CRC-Tipo de estado.

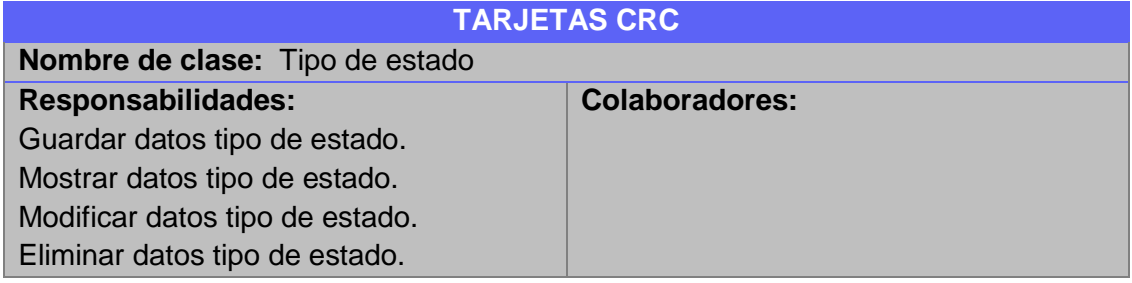

#### Tabla 43: Tarjeta CRC-Estado.

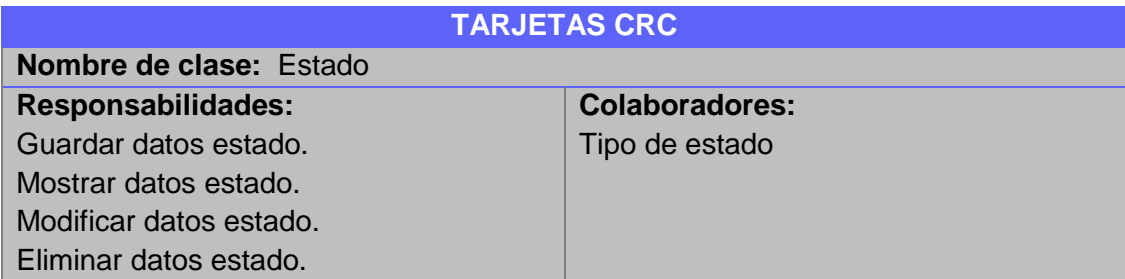

# Tabla 44: Tarjeta CRC-Tipo de equipo.

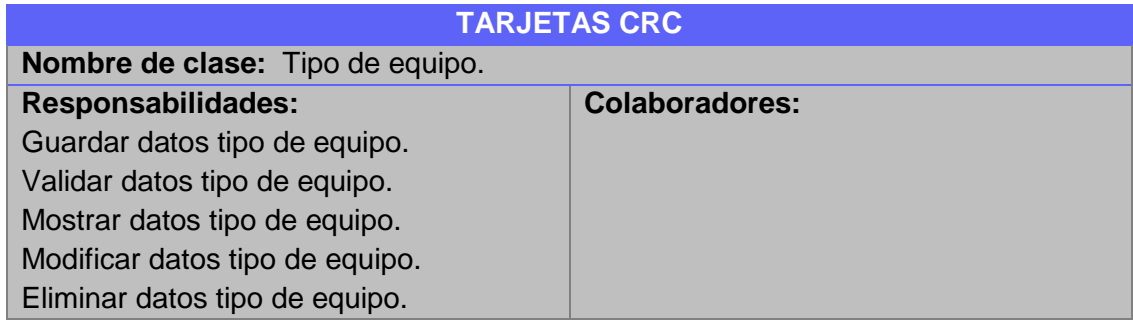

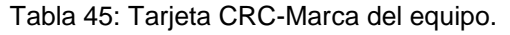

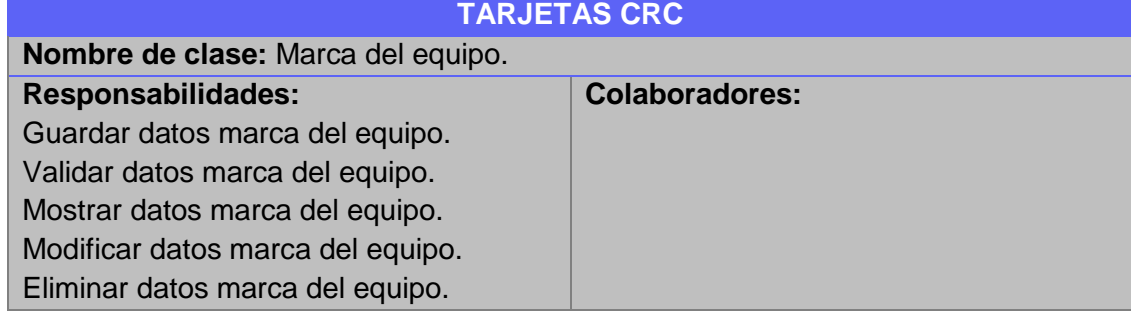

# Tabla 46: Tarjeta CRC-Modelo del equipo.

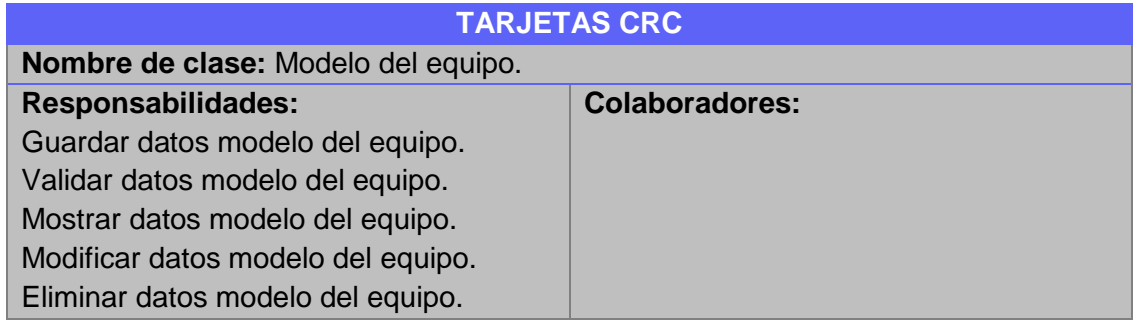

### Tabla 47: Tarjeta CRC-Equipo.

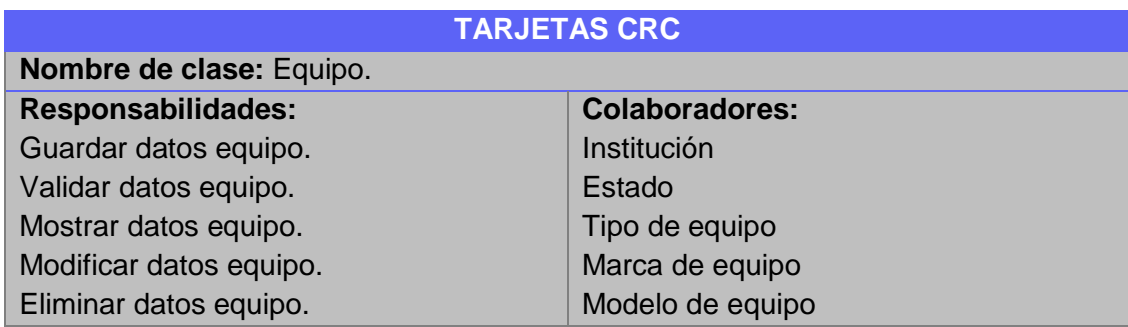

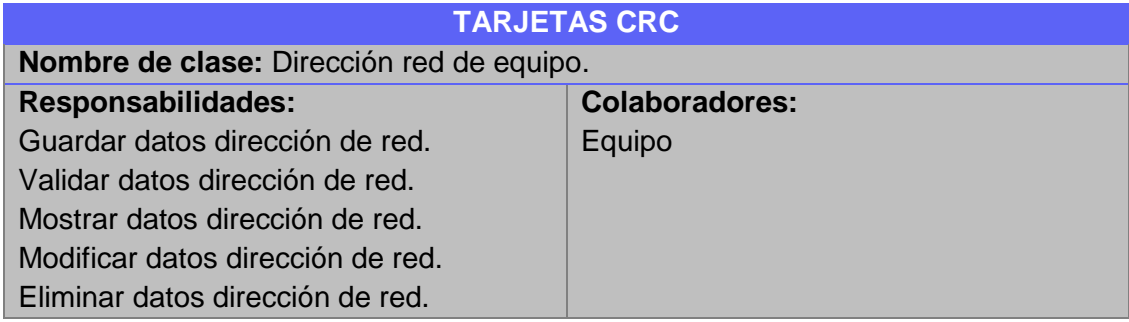

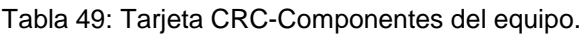

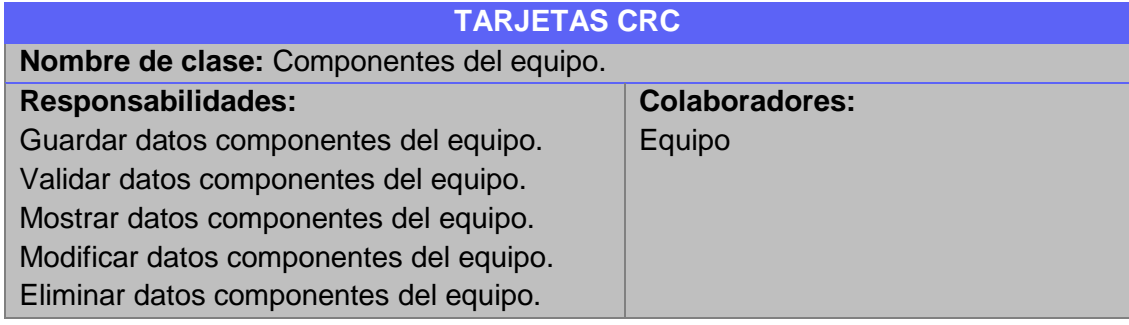

### Tabla 50: Tarjeta CRC-Equipo de cómputo.

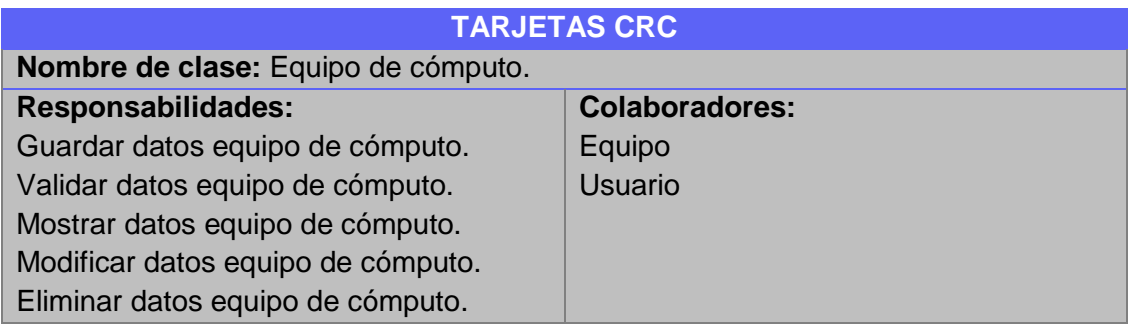

## Tabla 51: Tarjeta CRC-Equipo-parte.

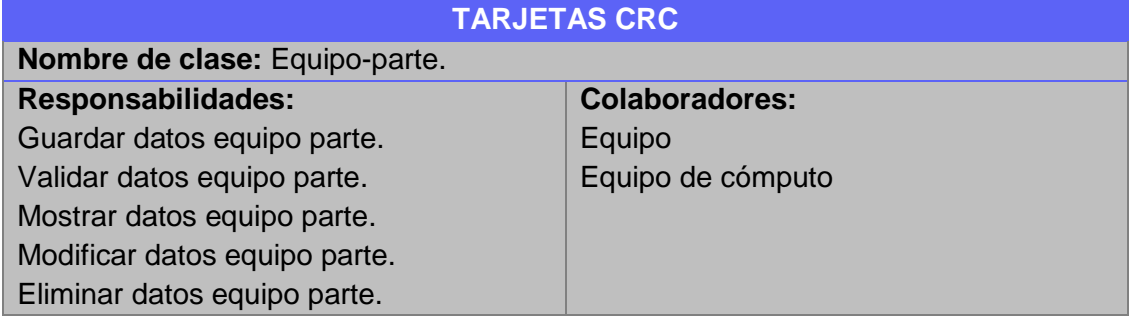

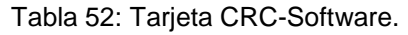

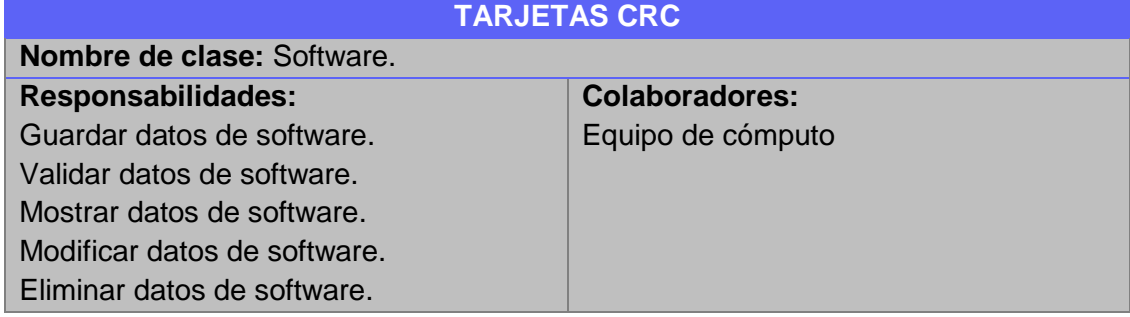

# **Módulo de mantenimientos**

Tabla 53: Tarjeta CRC-Tipo de mantenimiento.

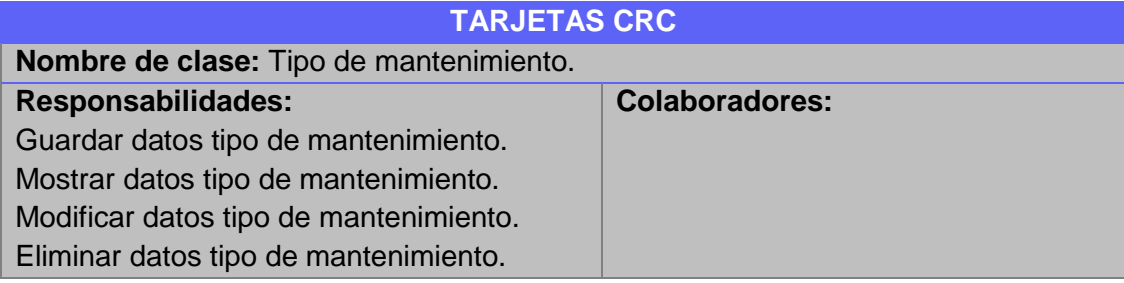

### Tabla 54: Tarjeta CRC-Mantenimiento.

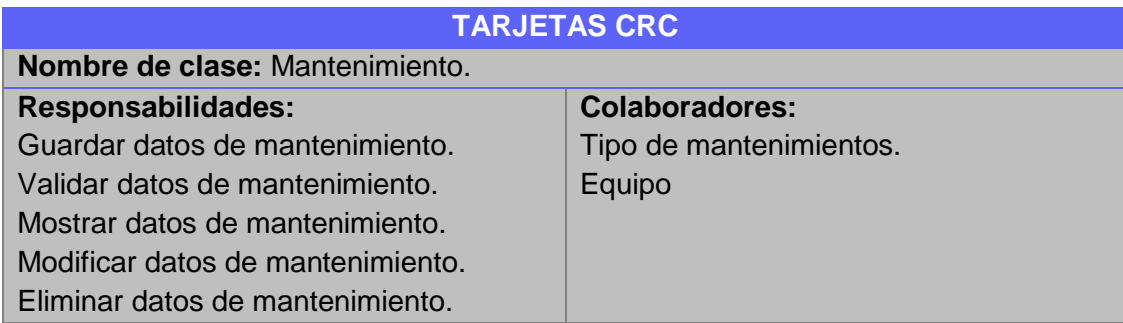

### Tabla 55: Tarjeta CRC-Actividades de mantenimiento.

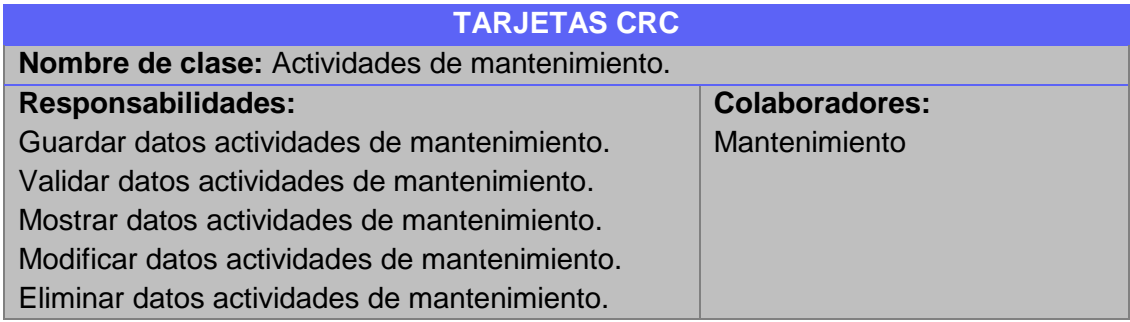

Tabla 56: Tarjeta CRC-Detalles de actividades.

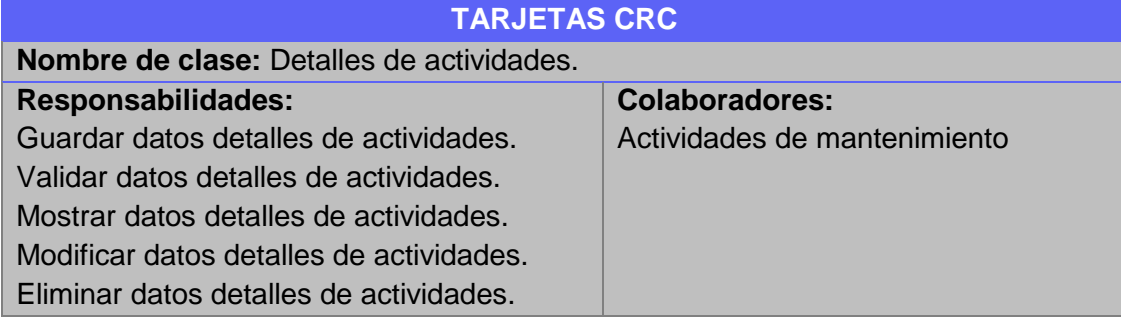

#### Tabla 57: Tarjeta CRC-Estado físico.

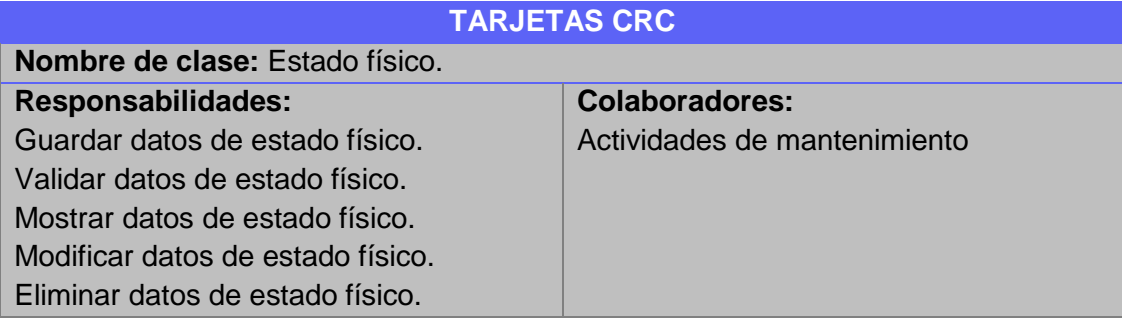

# **Módulo de movimientos**

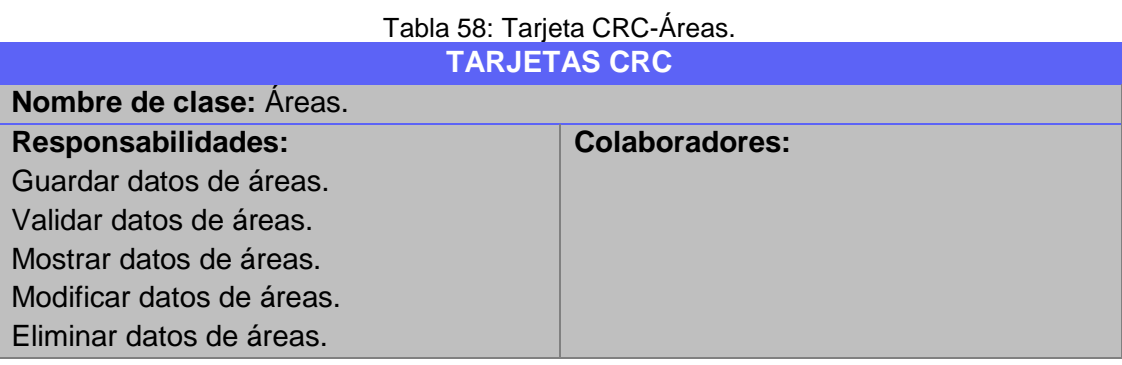

# Tabla 59: Tarjeta CRC-Proyectos.

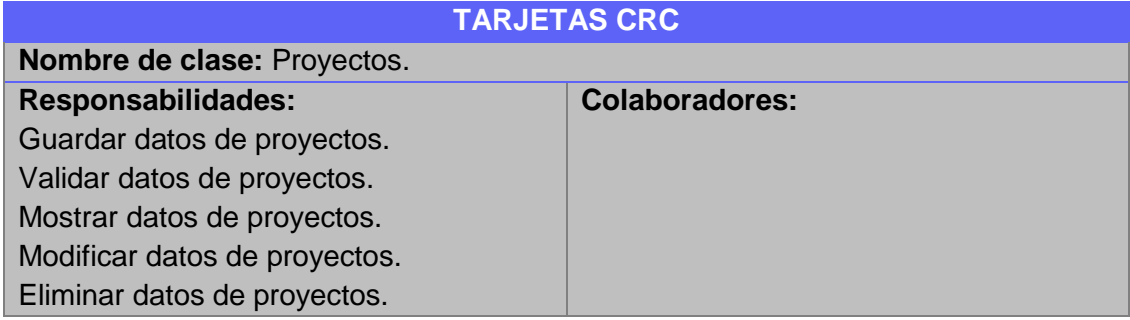

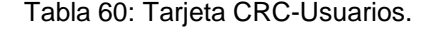

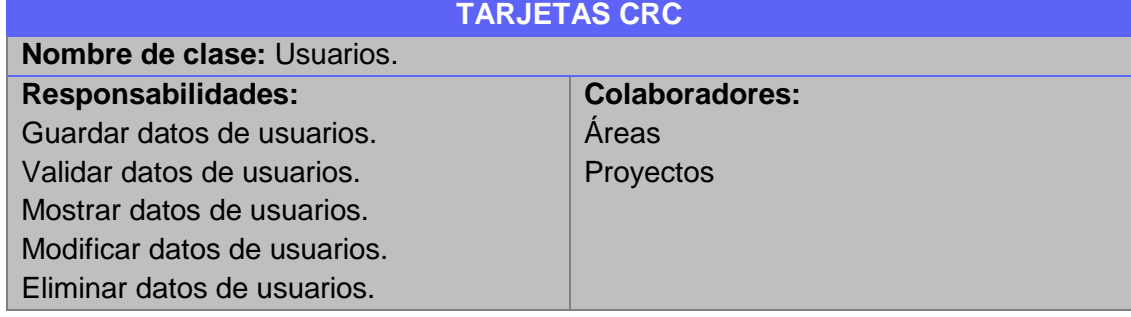

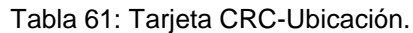

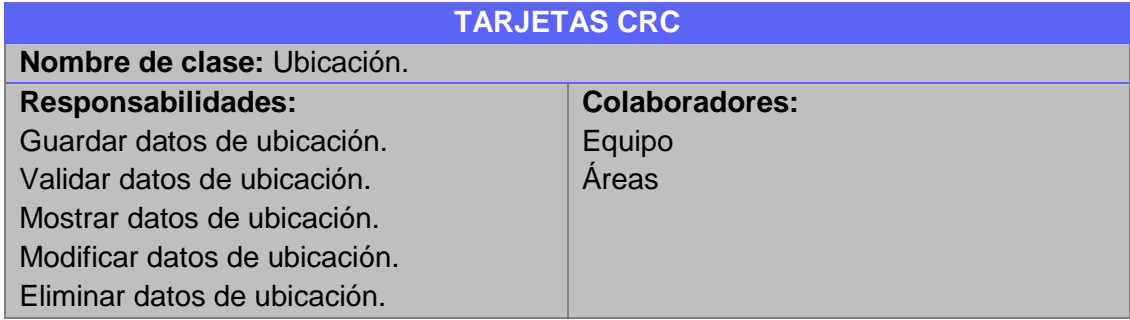

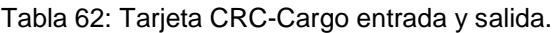

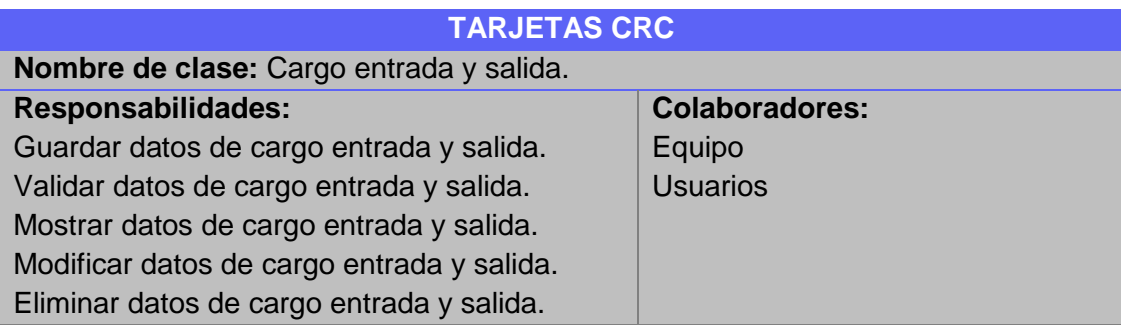

# **Módulo de gestión de usuarios**

Tabla 63: Tarjeta CRC-Usuarios del sistema.

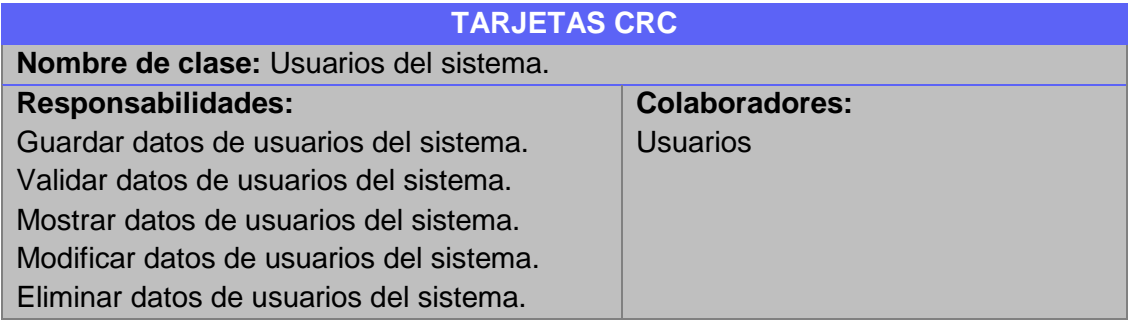

# **5.2.4 Diagramas de secuencia**

Los diagramas de secuencia por cada módulo se muestran a continuación:

## **MÓDULO: Ingresar al sistema.**

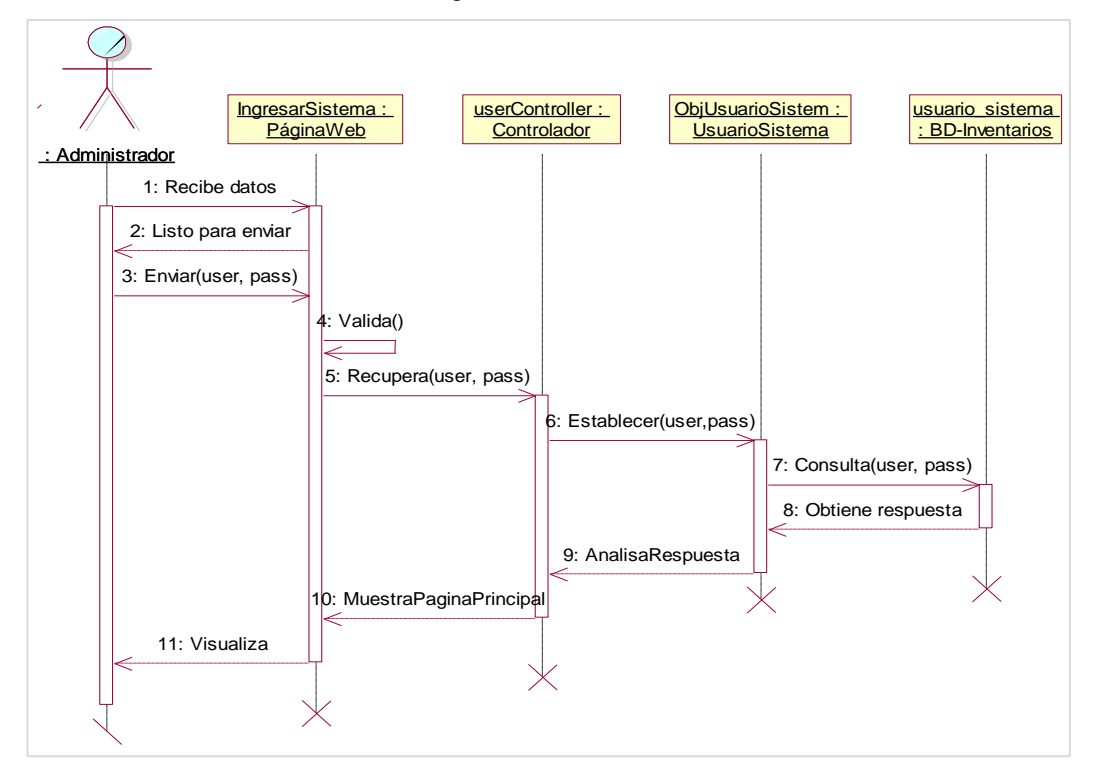

Ilustración 32: Diagrama de secuencia-iniciar sesión.

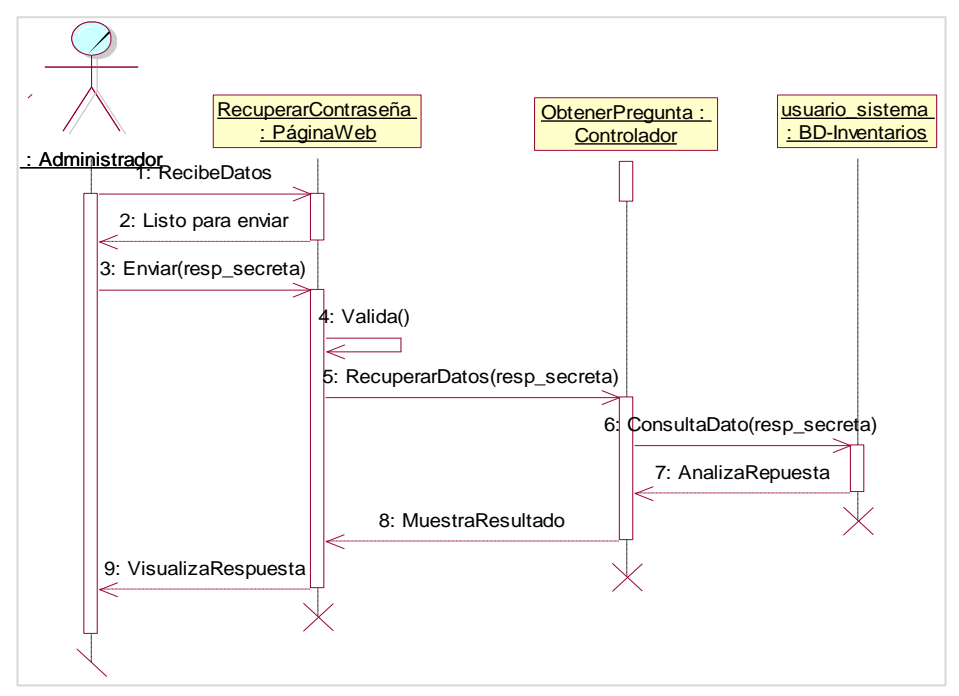

Ilustración 33: Diagrama de secuencia-Recuperar contraseña.

Ilustración 34: Diagrama de secuencia-Solicitar pregunta secreta.

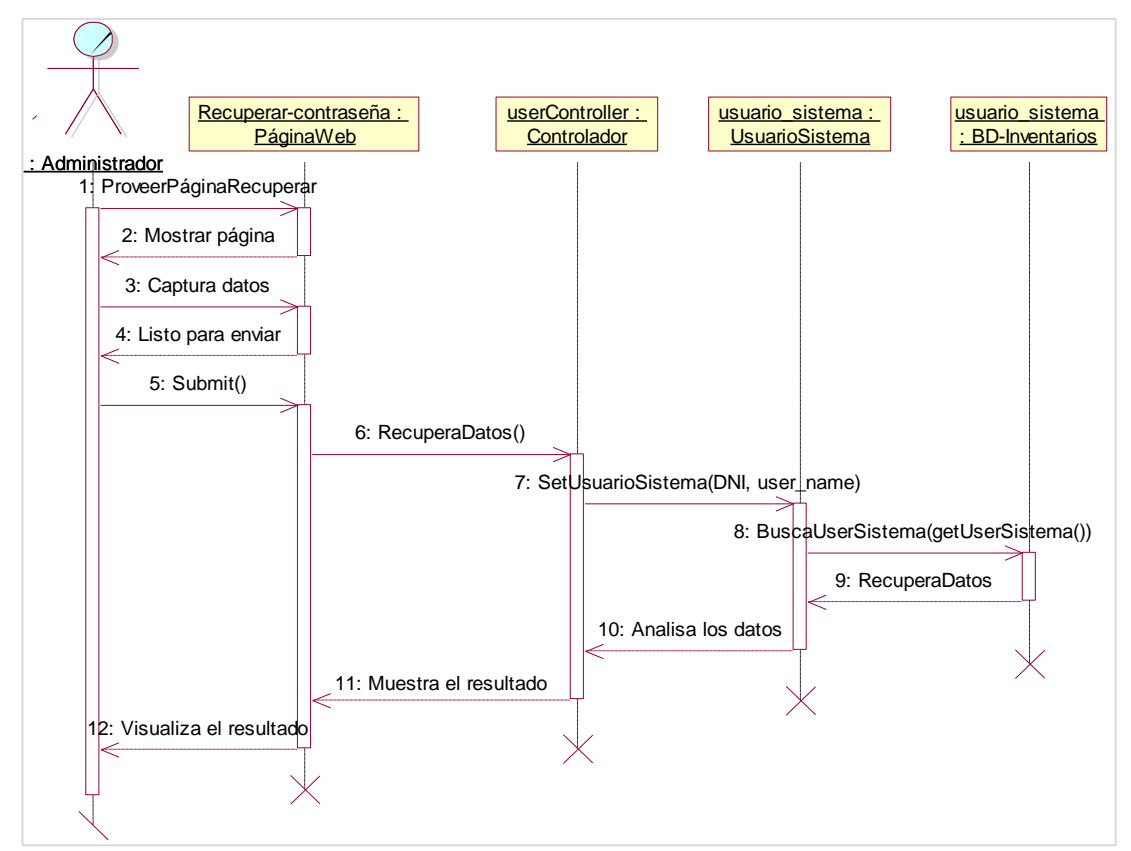

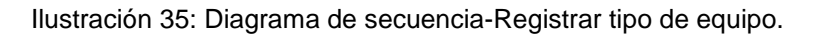

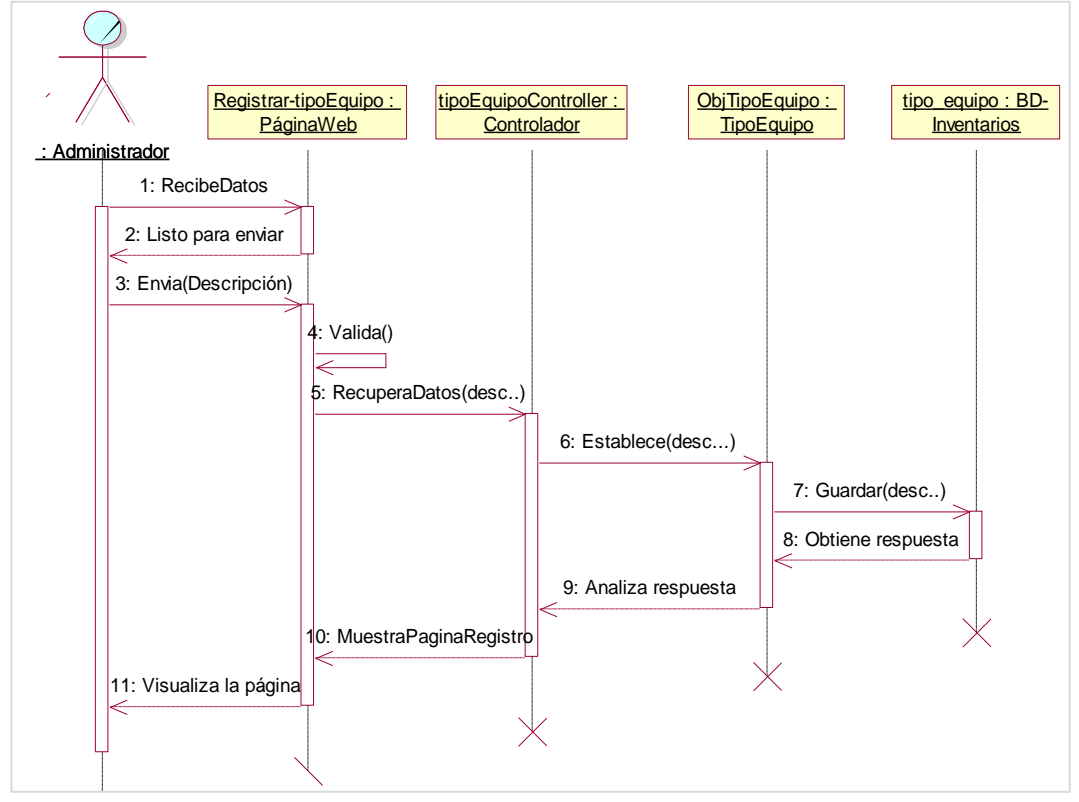

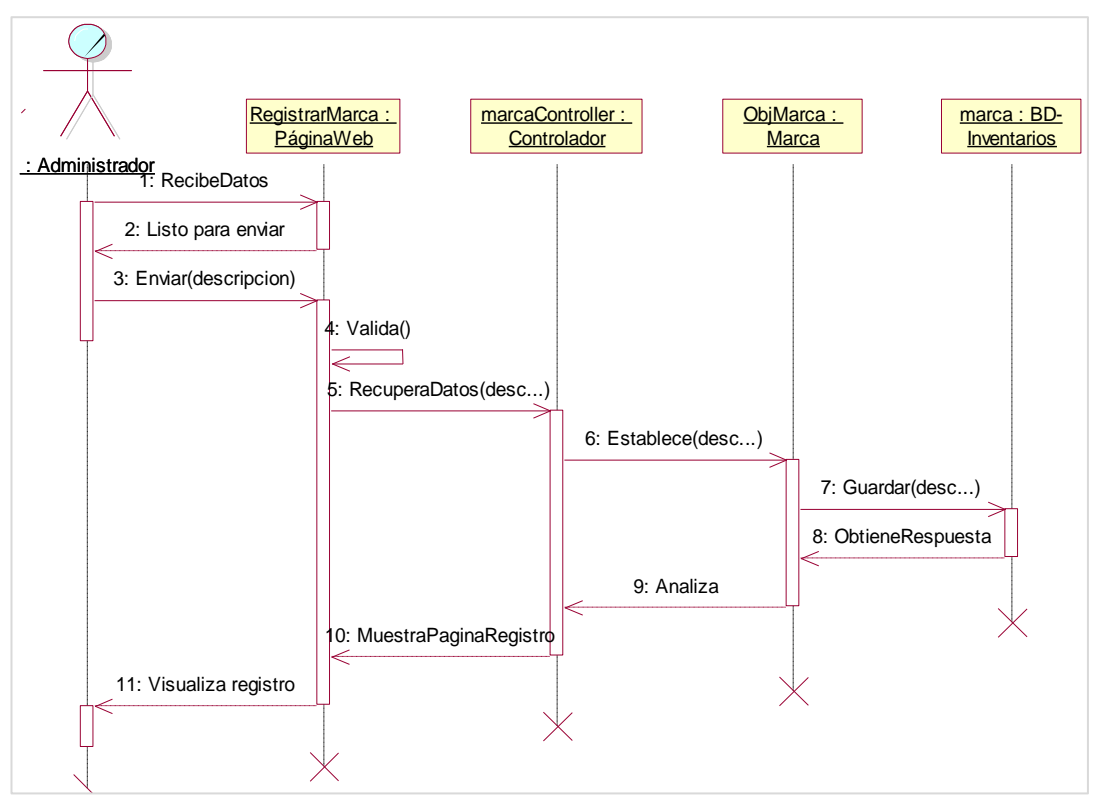

Ilustración 36: Diagrama de secuencia-Registrar marca.

Ilustración 37: Diagrama de secuencia-Registrar modelo del equipo.

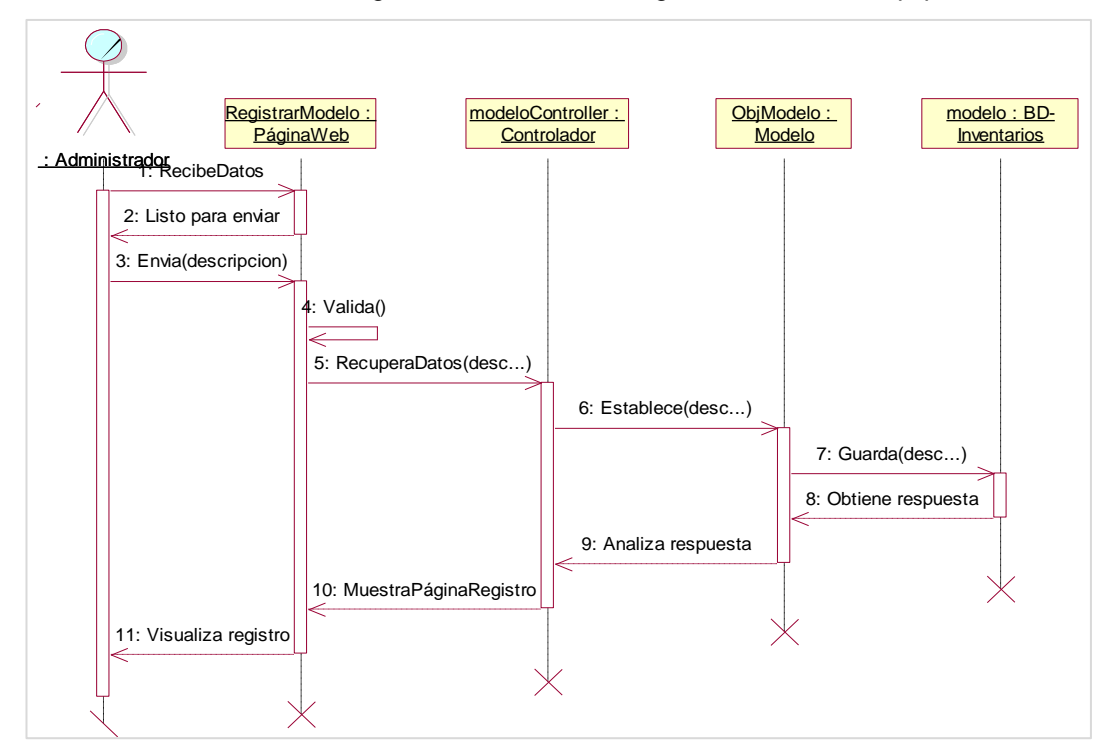

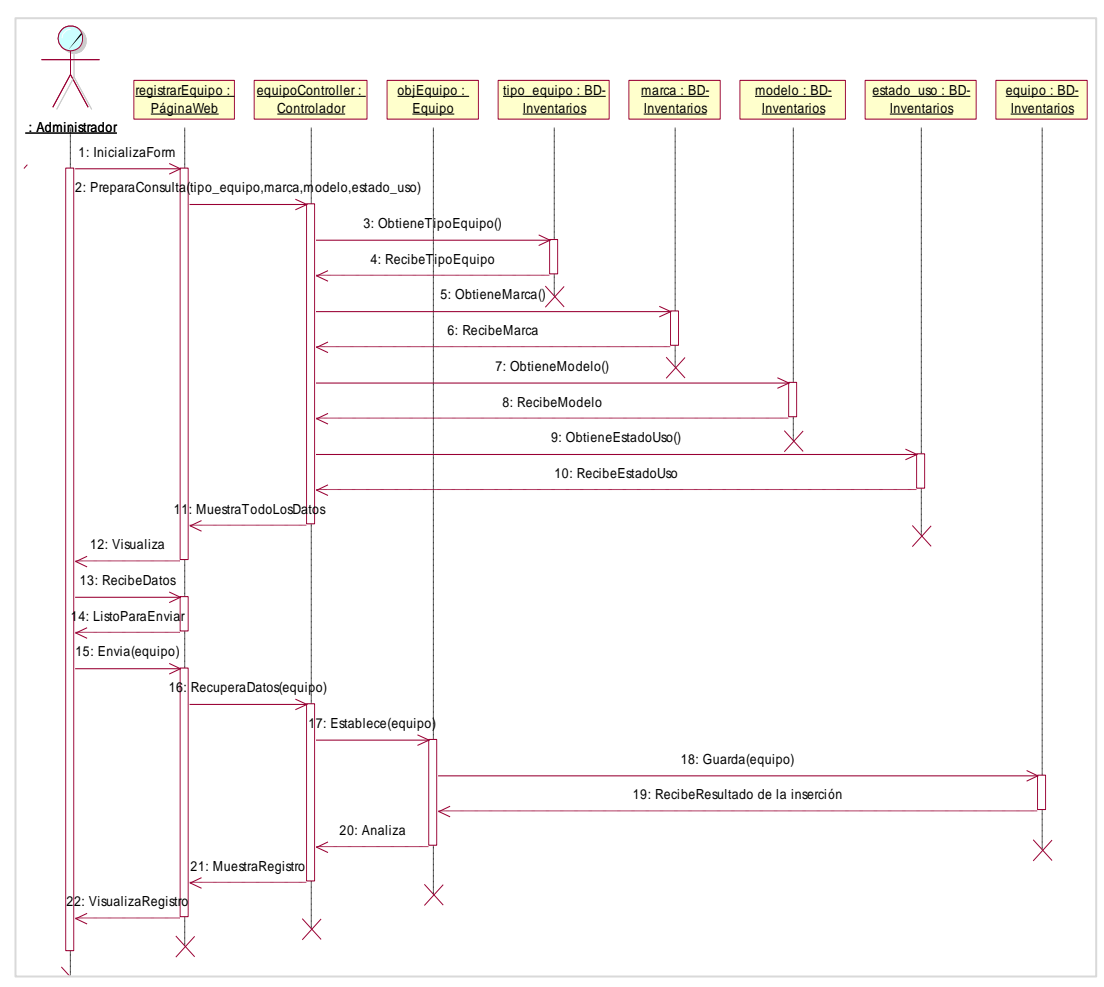

Ilustración 38: Diagrama de secuencia-Registrar equipo informático.

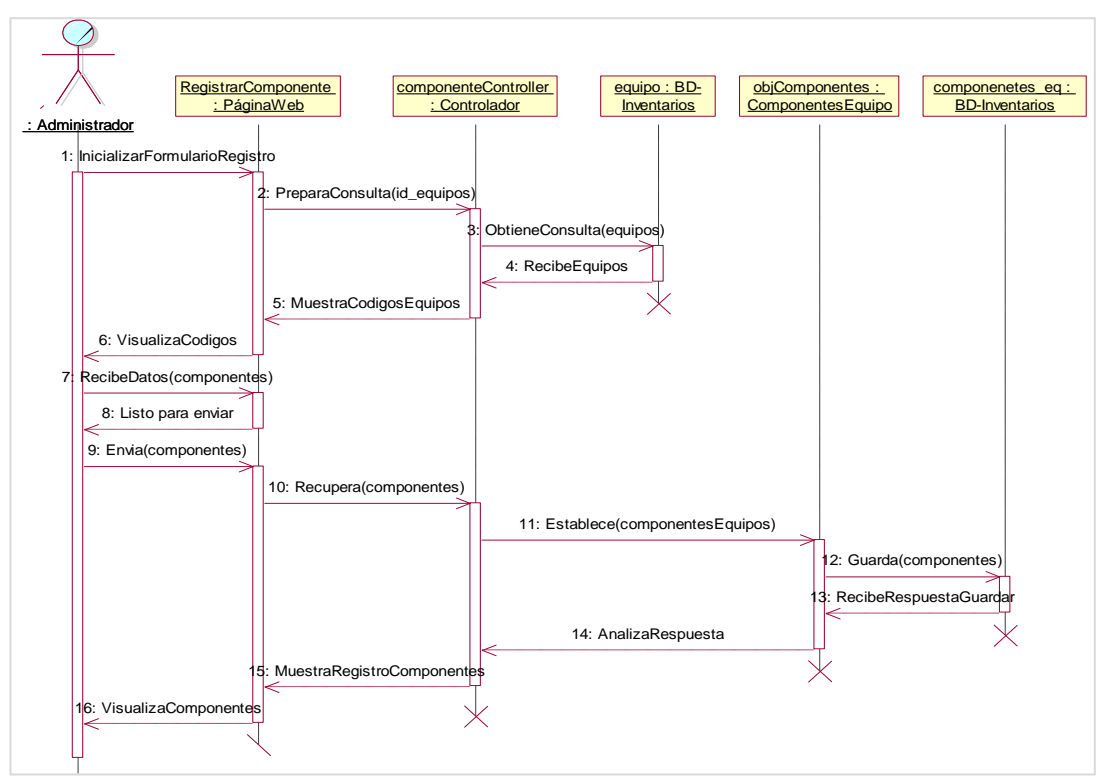

Ilustración 39: Diagrama de secuencia-Registrar componentes.

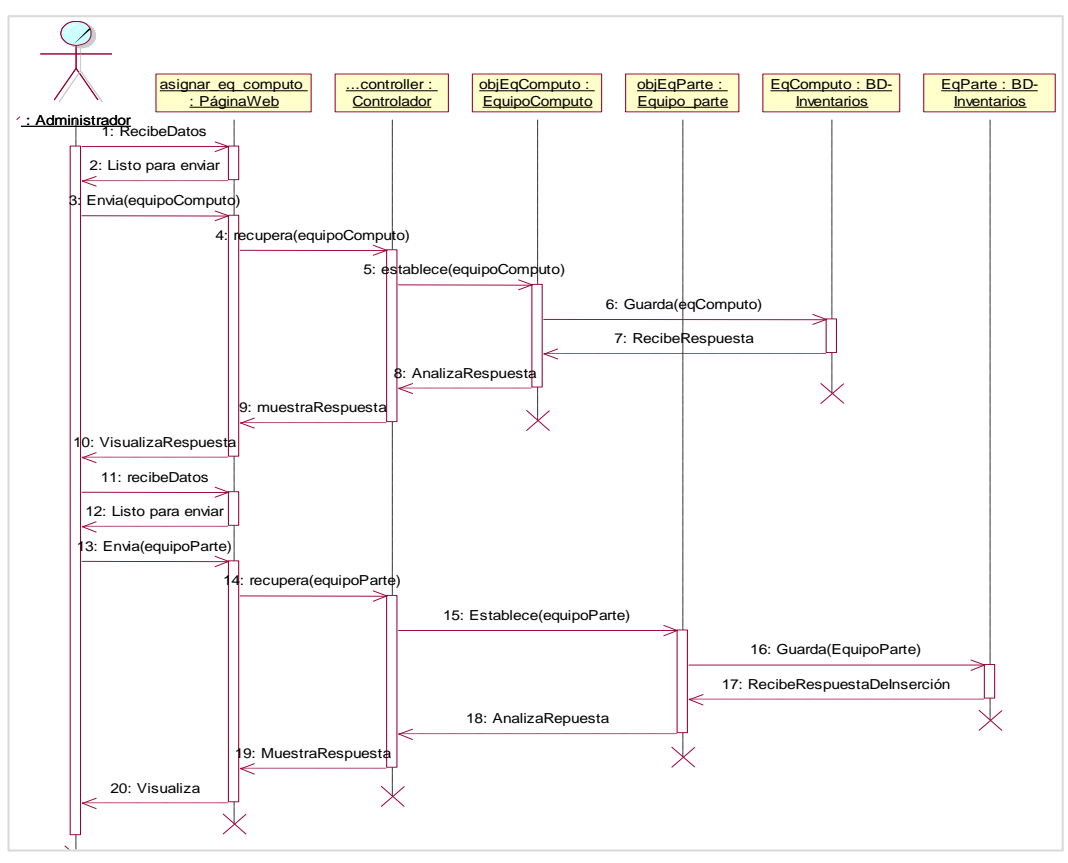

Ilustración 40: Diagrama de secuencia-Registrar equipo de cómputo.

Ilustración 41: Diagrama de secuencia-Registrar software de equipo.

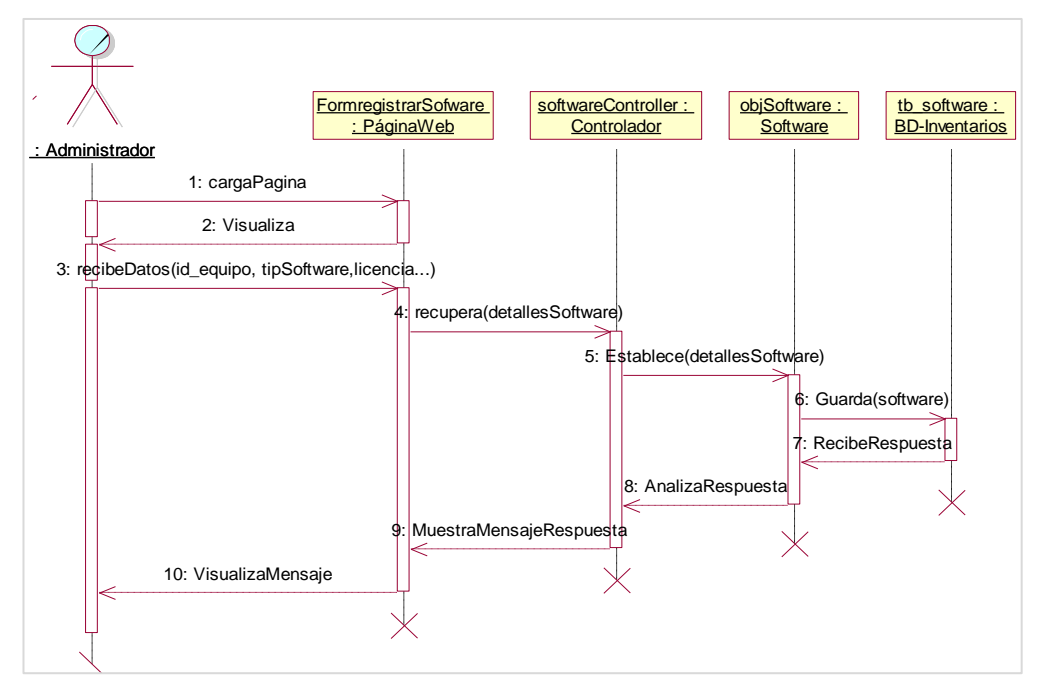

## **MÓDULO: Movimientos.**

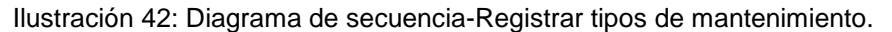

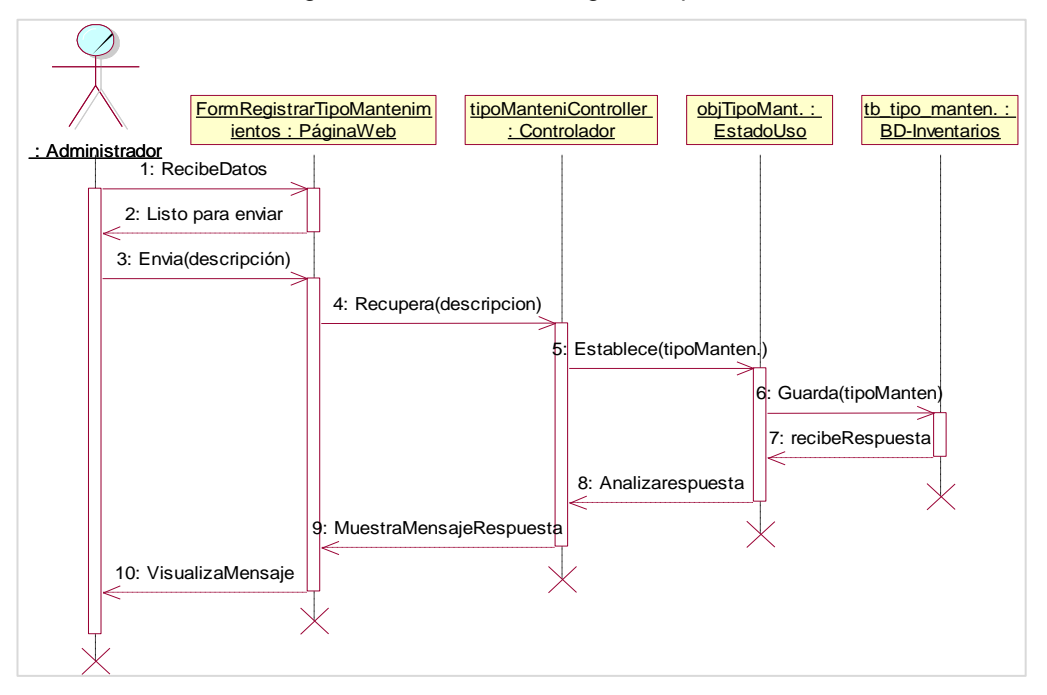

Ilustración 43: Diagrama de secuencia-Registrar estados de uso.

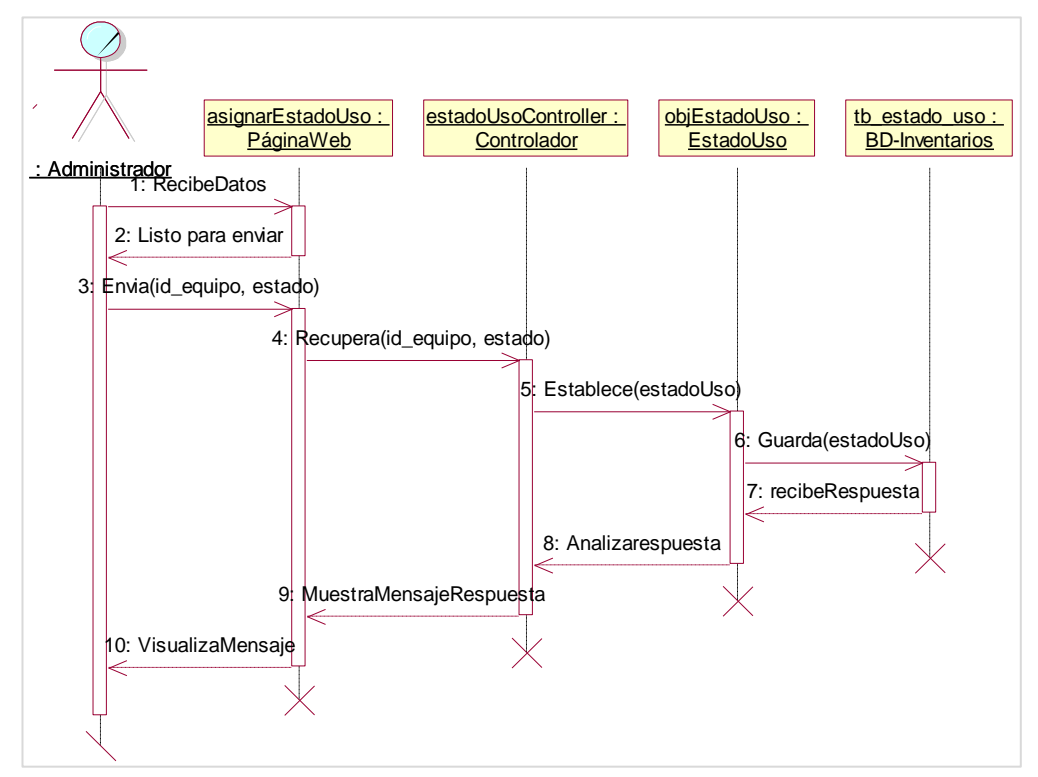

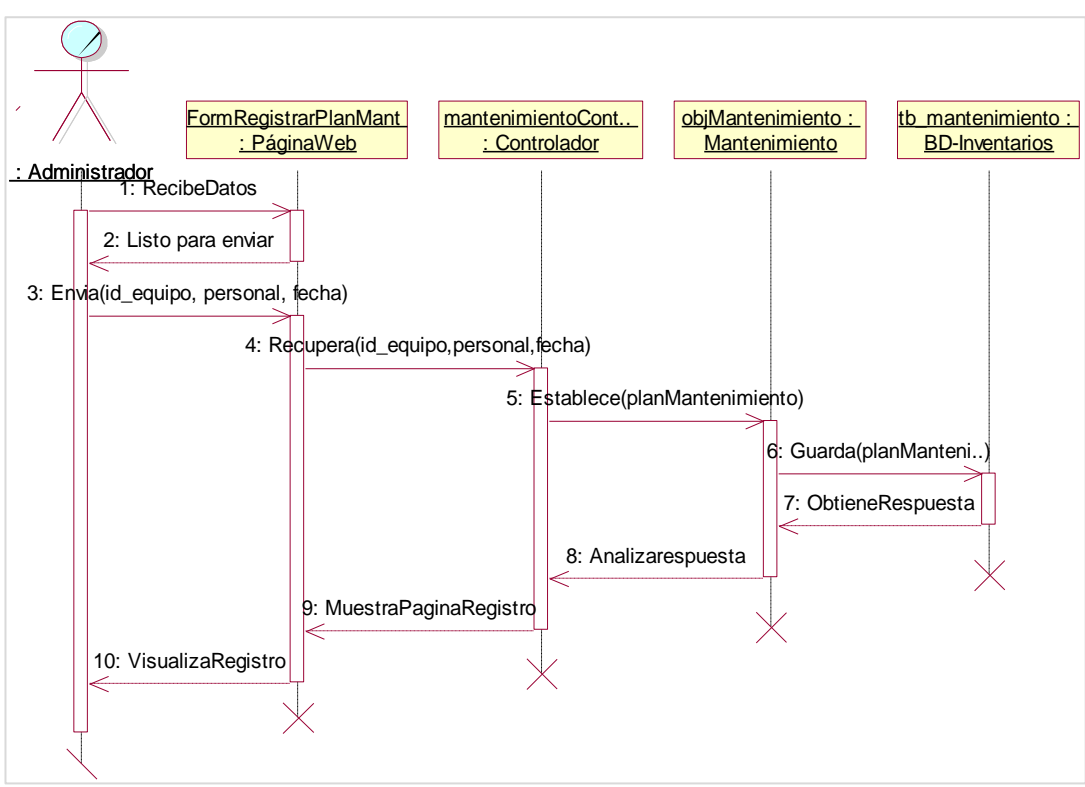

Ilustración 44: Diagrama de secuencia-Registrar plan de mantenimiento.

Ilustración 45: Diagrama de secuencia-Registrar actividades.

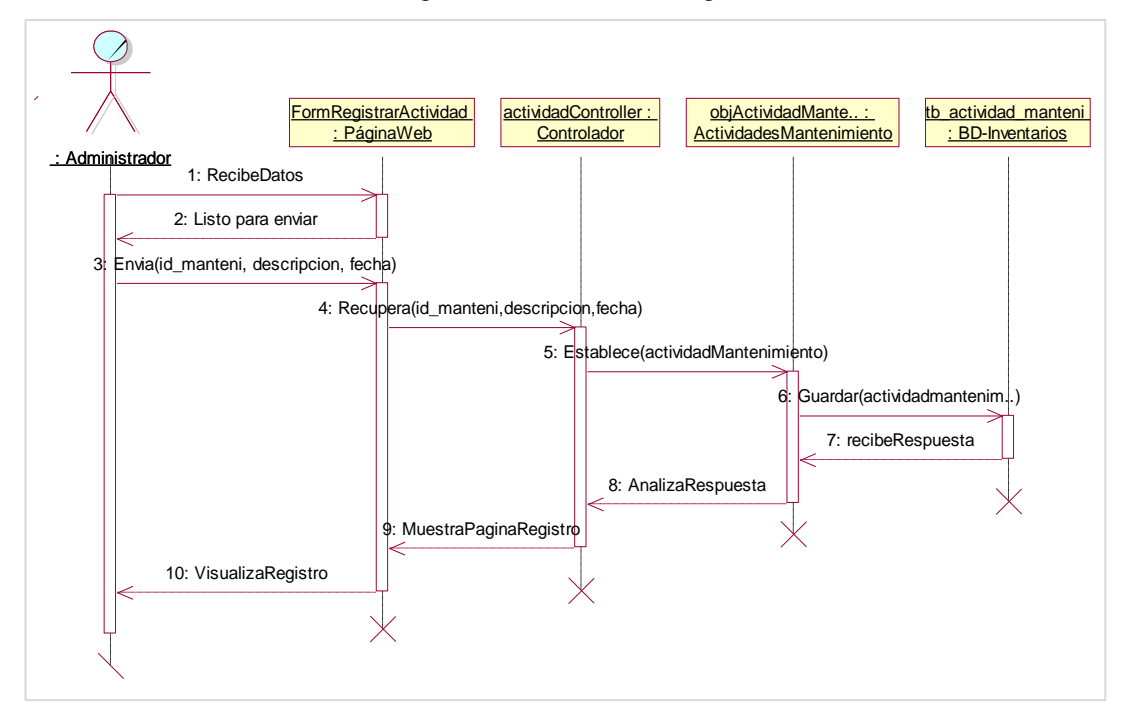

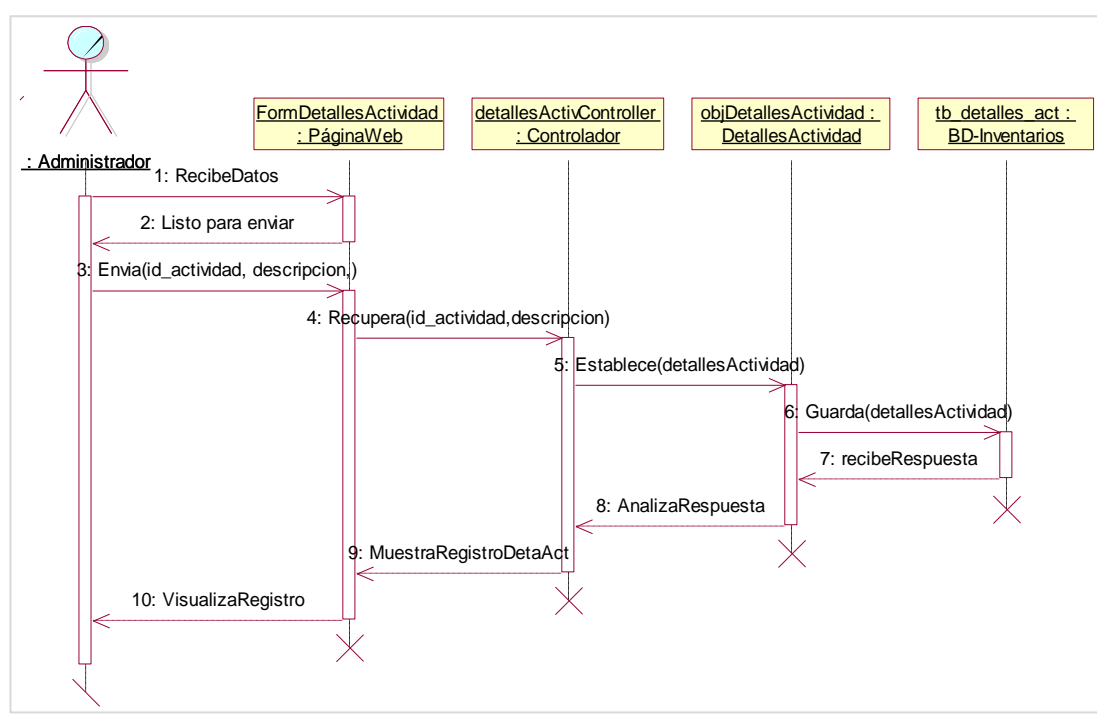

Ilustración 46: Diagrama de secuencia-Registrar detalles de actividades.

### **MÓDULO: Movimientos.**

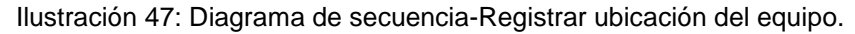

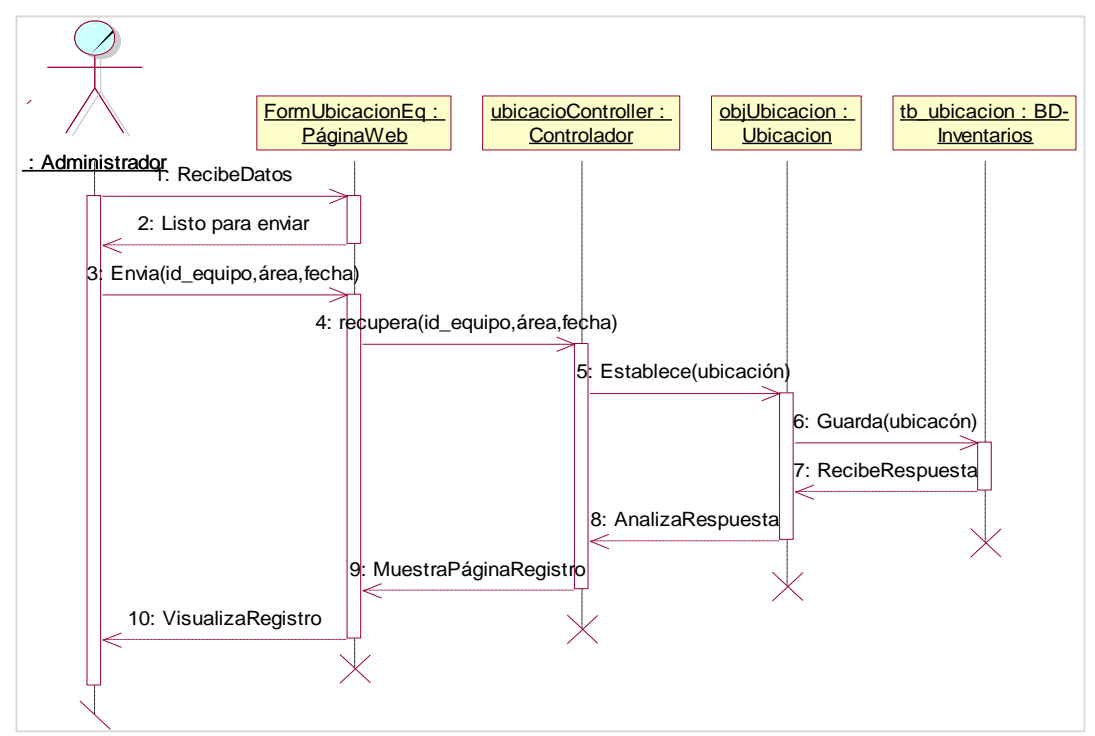

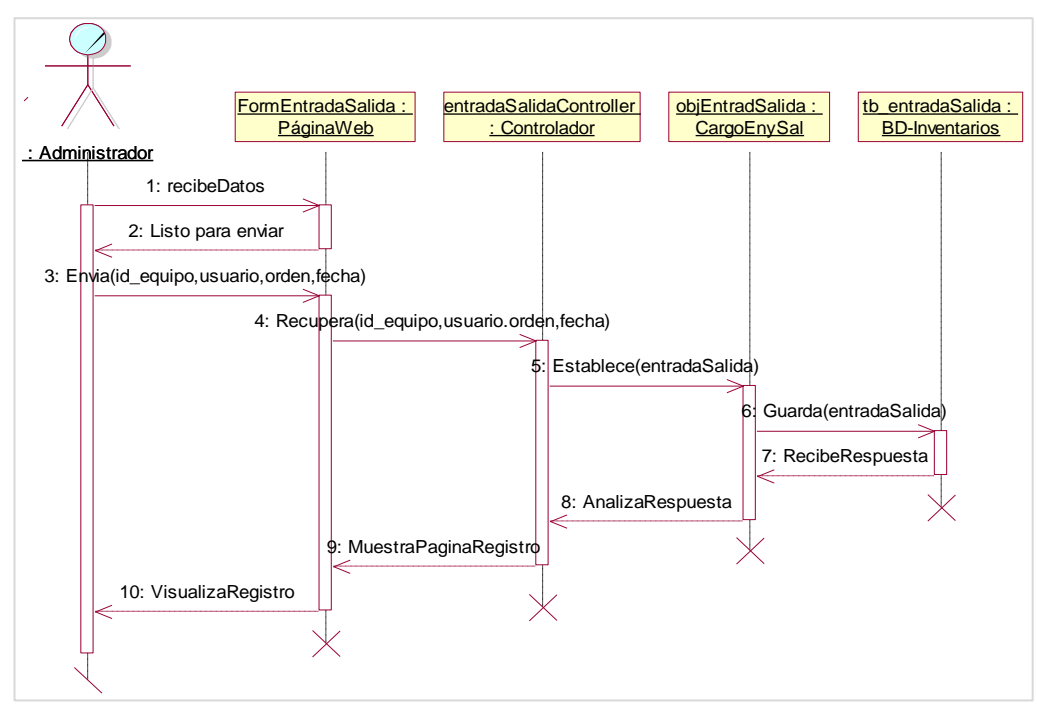

Ilustración 48: Diagrama de secuencia-Registrar entradas y salida de equipos.

## **MÓDULO: Usuarios de los equipos.**

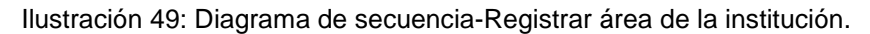

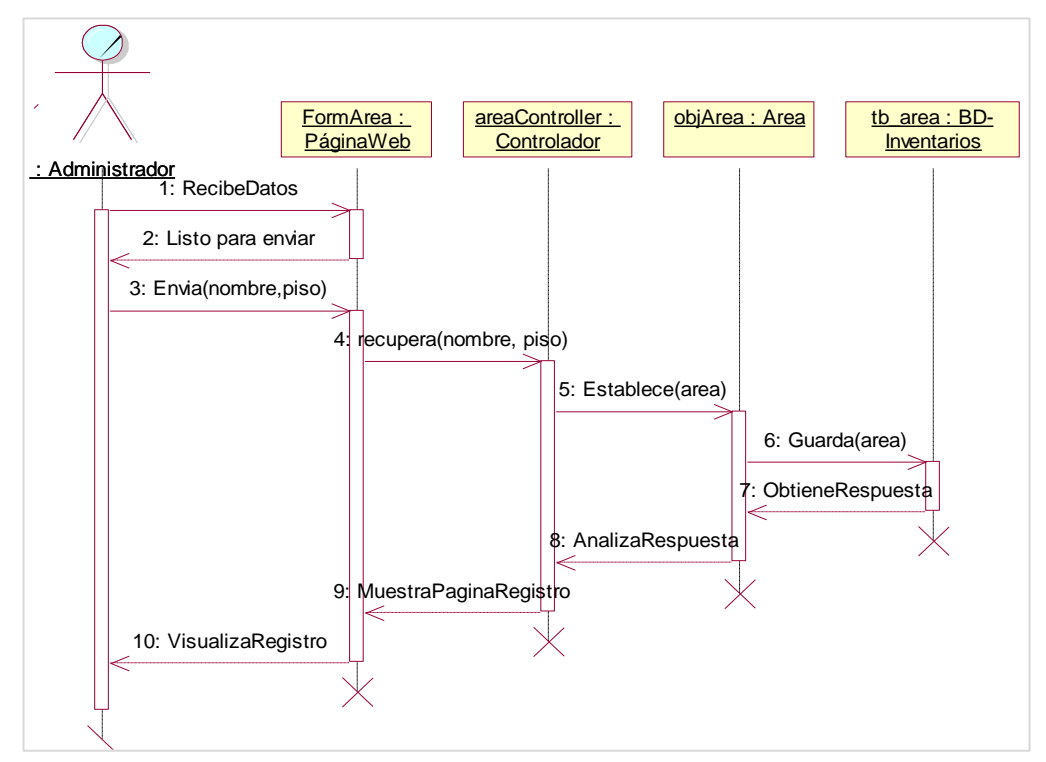

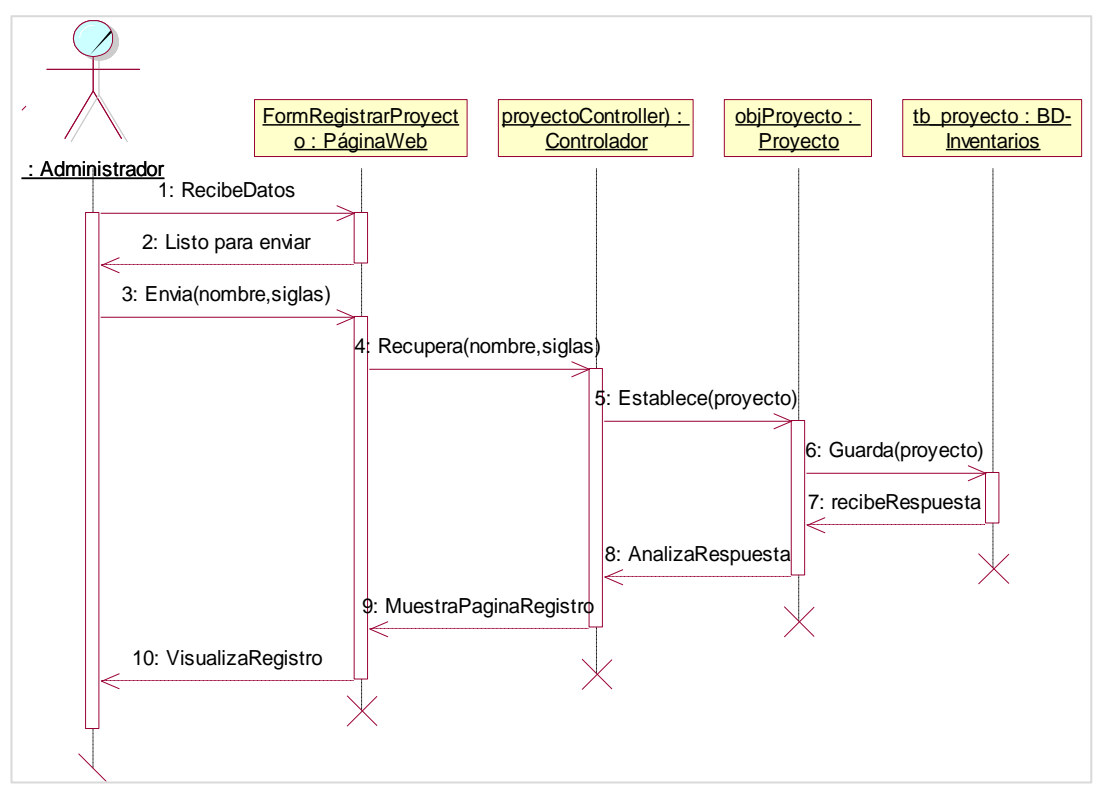

Ilustración 50: Diagrama de secuencia-Registrar proyectos.

Ilustración 51: Diagrama de secuencia-Registrar usuarios.

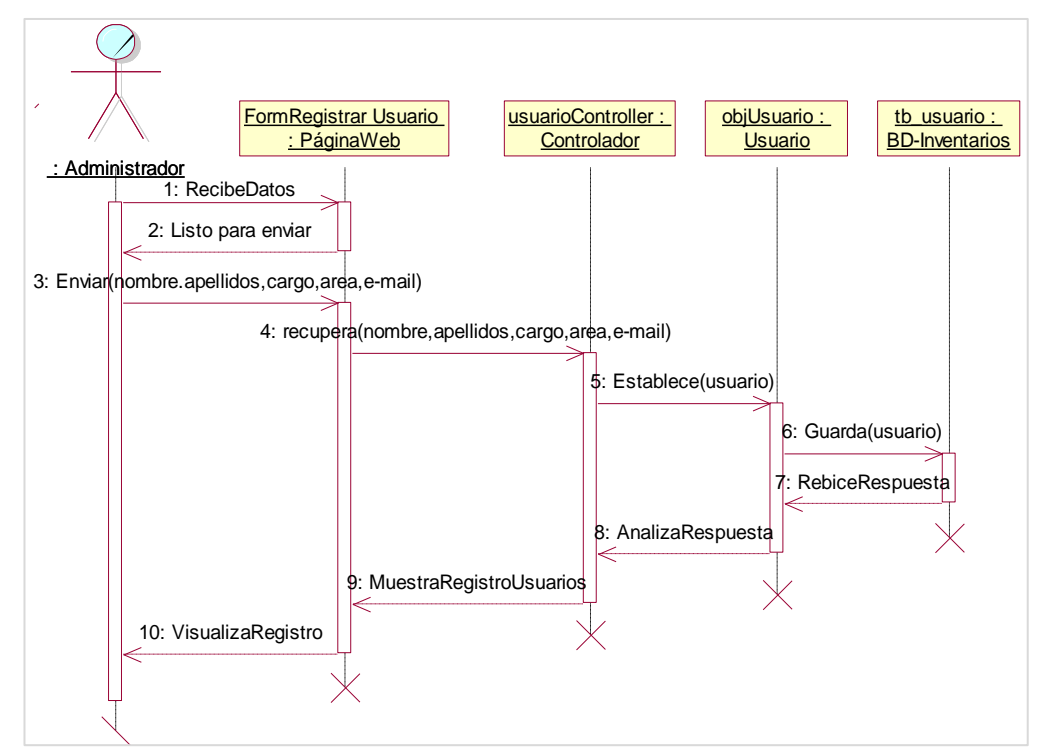

## **MÓDULO: Reportes.**

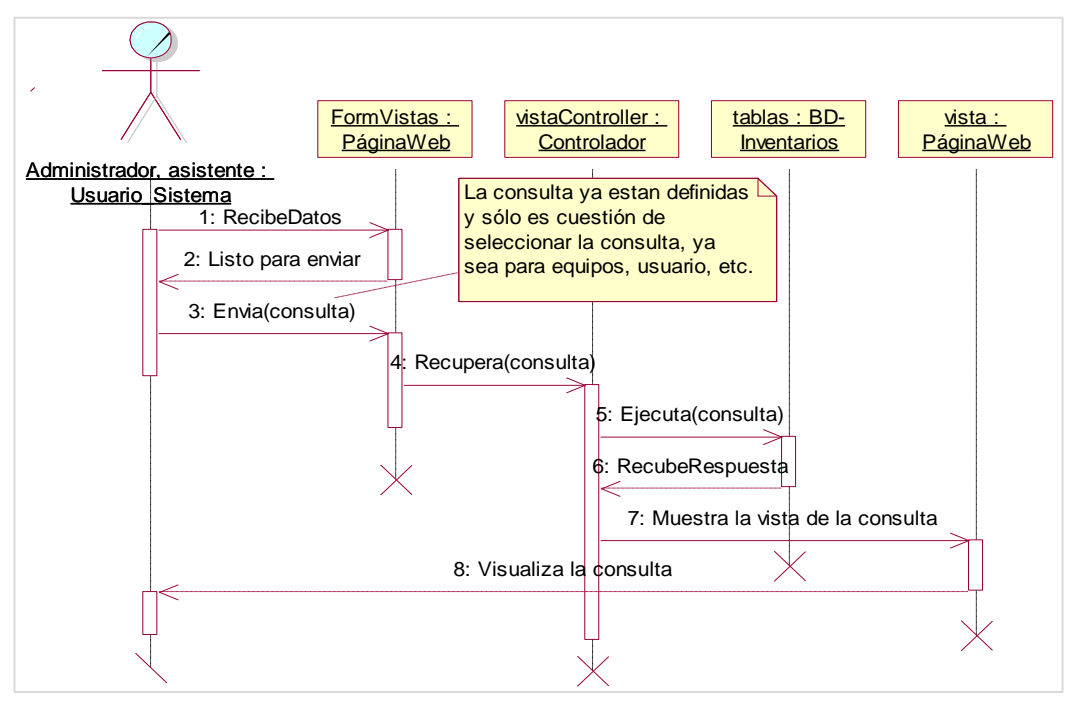

Ilustración 52: Diagrama de secuencia-Generar vistas.

Ilustración 53: Diagrama de secuencia-Generar vistas personalizadas.

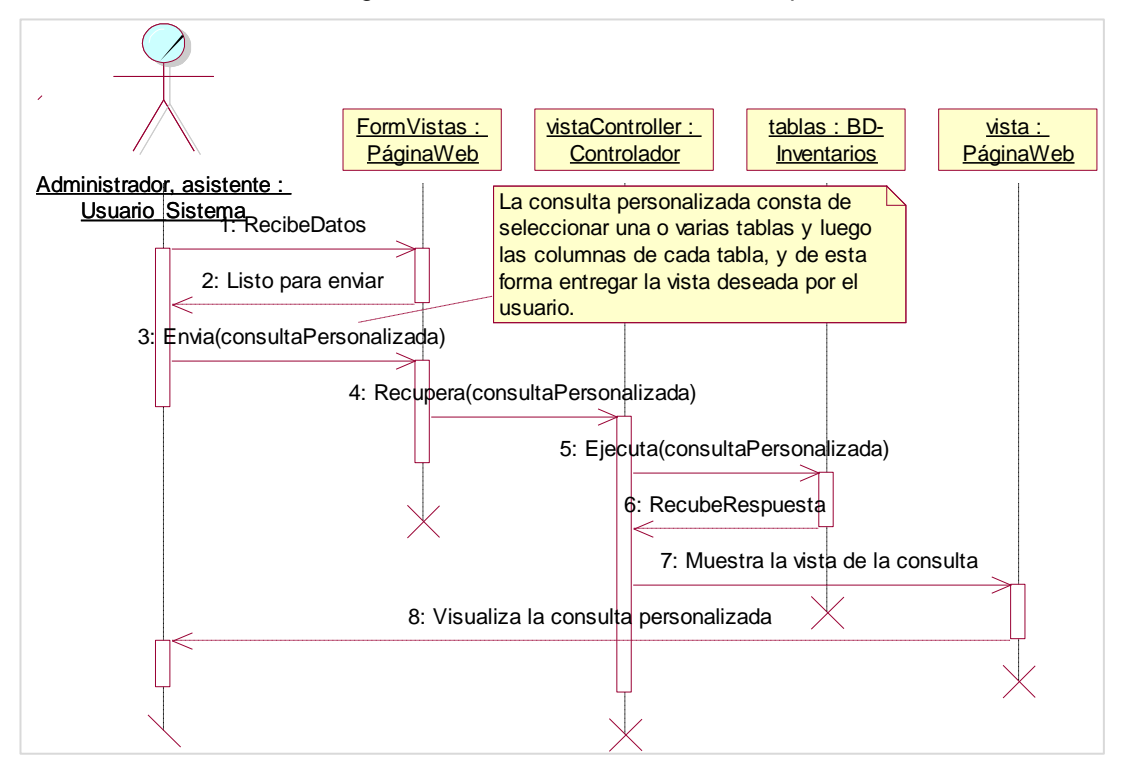

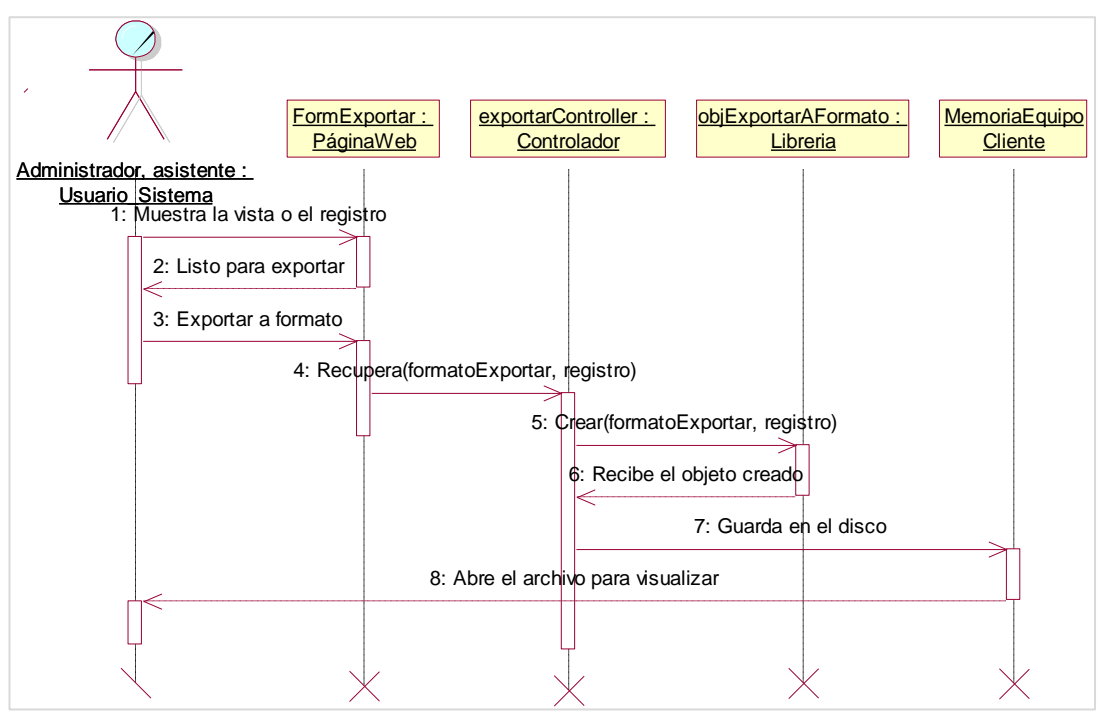

Ilustración 54: Diagrama de secuencia-Exportar vista o reporte.

#### **5.2.5 Diseño de la interfaz gráfica del aplicativo**

Las siguientes ilustraciones están divididas por módulos de acuerdo al aplicativo web, lo cual describen detalladamente la lógica del funcionamiento del aplicativo. Además, se detallan la característica responsiva, lo cual se adapta para diferentes tamaños de dispositivos:

#### **Módulo acceso al sistema**

La siguiente ilustración muestra el comportamiento para dispositivos con tamaño de pantalla mayor igual a 768 píxeles.

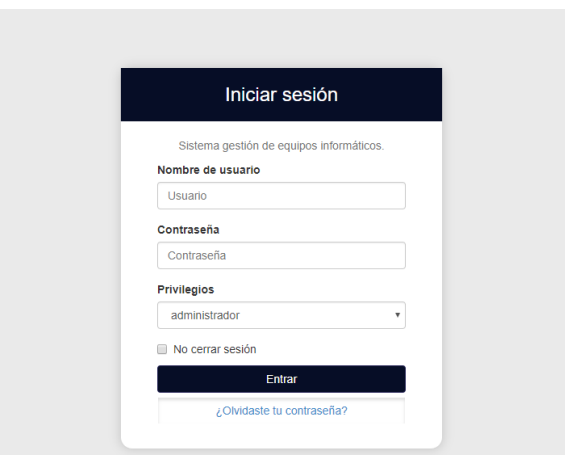

Ilustración 55: Interfaz iniciar sesión.

Fuente: Elaboración propia.

### **Módulo de inventarios**

El módulo de inventarios tienes tres divisiones según el diseño de la interfaz; la primera división está conformado por los siguientes ítems: registrar tipo de equipo, registrar marca, registrar modelo y nuevo equipo; la segunda división contiene los ítems: registrar componente y registrar direcciones de red; por último, la tercera división contiene los ítems: equipo de cómputo y software de equipo.

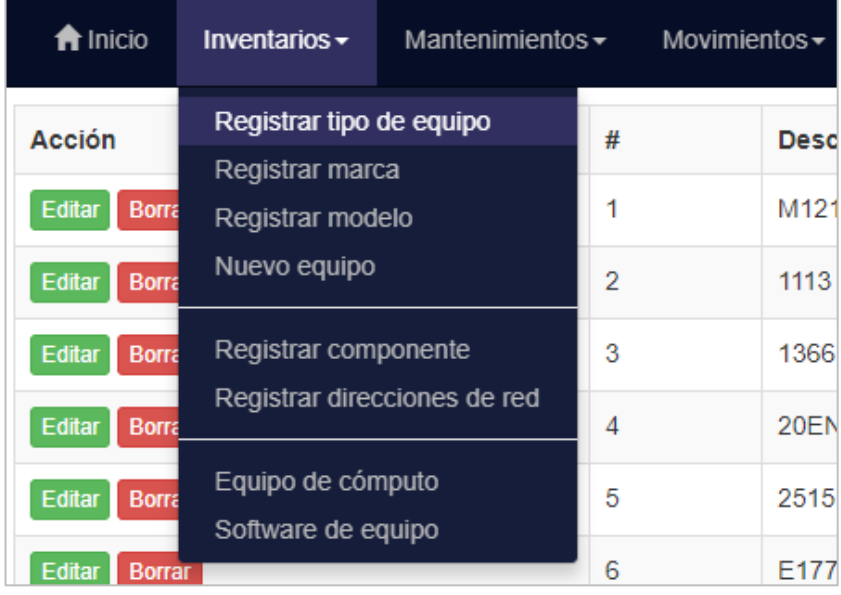

Ilustración 56: Interfaz menú del módulo inventarios.

Fuente: Elaboración propia.

La siguiente ilustración muestra el formulario con todos los campos para registrar un nuevo equipo informático, se agrega la opción de definir el estado del equipo, si está operativo o no.

Ilustración 57: Interfaz-registrar nuevo equipo.

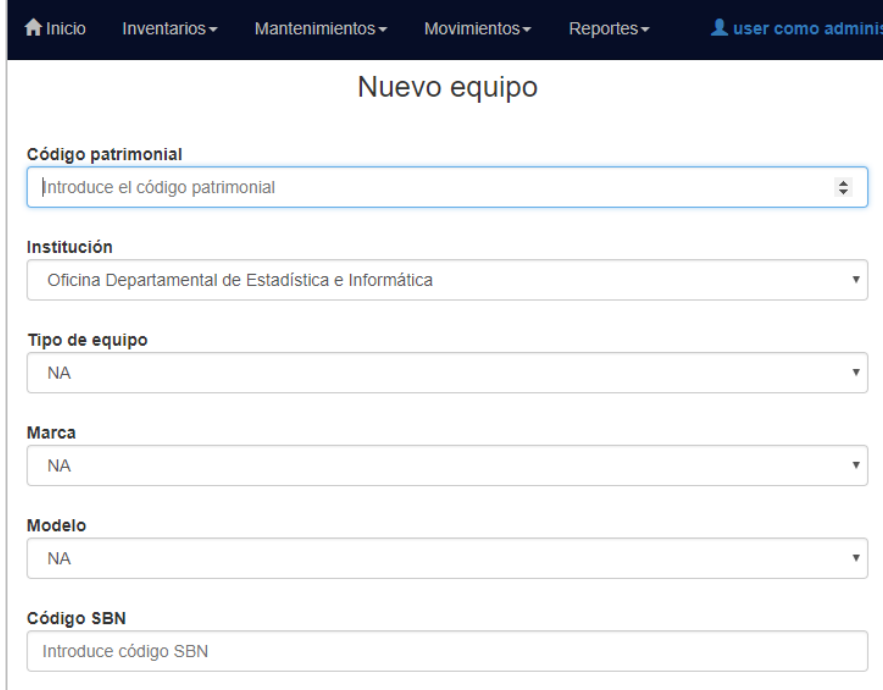

Fuente: Elaboración propia.

# **Módulo de mantenimientos**

Ilustración 58: Interfaz menú del módulo de mantenimientos.

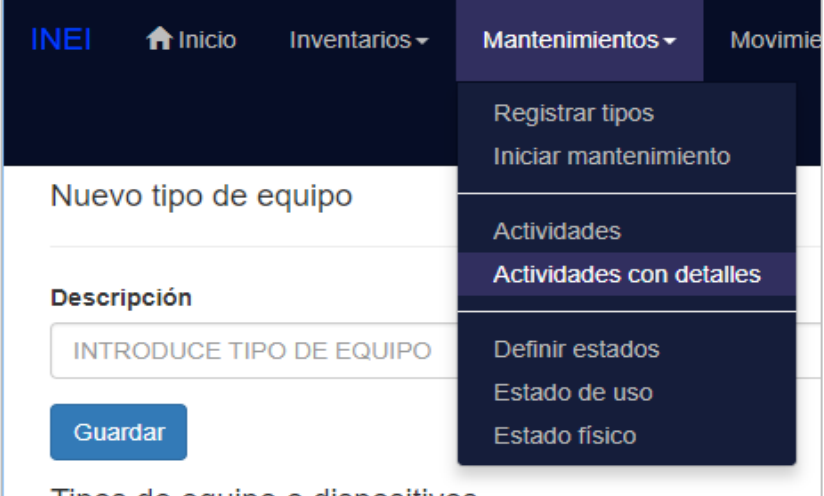

**Módulo de movimientos**

Ilustración 59: Interfaz menú del módulo de movimientos.

| Mantenimientos - | Movimientos $\sim$ | Reportes $\star$            | user como a |  |  |  |  |  |  |
|------------------|--------------------|-----------------------------|-------------|--|--|--|--|--|--|
|                  | Registrar áreas    |                             |             |  |  |  |  |  |  |
|                  | Nuevo usuario      |                             |             |  |  |  |  |  |  |
| re               |                    | Registar proyectos          |             |  |  |  |  |  |  |
|                  |                    | Ubicación de equipos        |             |  |  |  |  |  |  |
| <b>CIÓN</b>      |                    | Entrada y salida de equipos |             |  |  |  |  |  |  |
| <b>FTARIA</b>    |                    |                             | Ninguno     |  |  |  |  |  |  |

Fuente: Elaboración propia.

# **Módulo de reportes e informes**

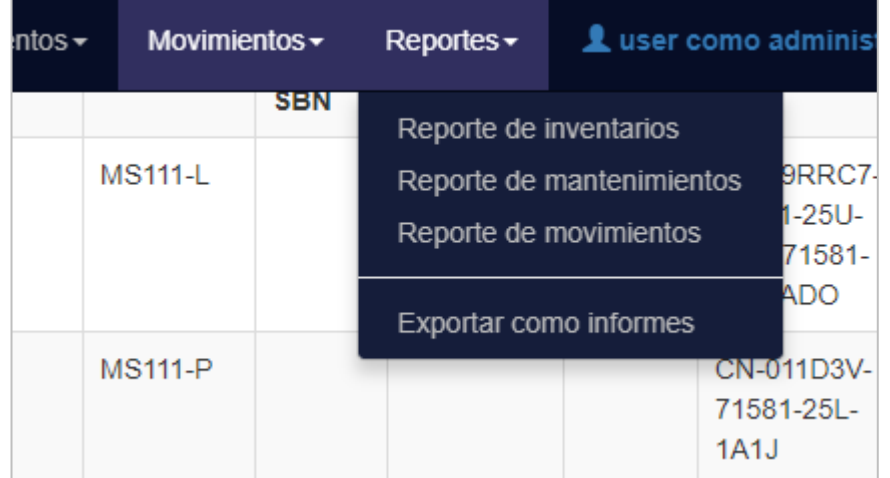

Ilustración 60: Interfaz menú del módulo de reportes.

**Módulo de gestión de usuarios.**

Ilustración 61: Interfaz menú del módulo de reportes.

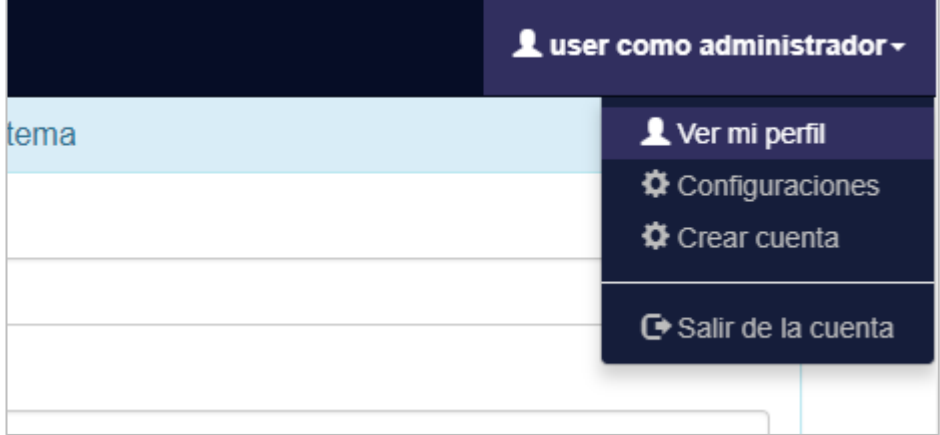

Fuente: Elaboración propia.

## **5.2.6 Diseño de los reportes e informes**

Las siguientes ilustraciones son el modelo de los reportes para inventarios, mantenimientos y movimientos de los equipos informáticos:

| <b>INEI</b> |         | <del>n</del> Inicio | Inventarios - | Mantenimientos -        | Movimientos - |                      | Reportes $\sim$ |                |                |              |               |                                         |           |                | $\triangle$ marlon   administrador $\sim$ |  |  |
|-------------|---------|---------------------|---------------|-------------------------|---------------|----------------------|-----------------|----------------|----------------|--------------|---------------|-----------------------------------------|-----------|----------------|-------------------------------------------|--|--|
|             | CPU     |                     |               |                         |               |                      |                 |                | <b>Monitor</b> |              |               |                                         |           | <b>Teclado</b> |                                           |  |  |
|             | А<br>CP | Equipo              | Marca         | <b>Modelo</b>           | Procesador    | <b>Disco</b><br>duro | Velocidad       | Memoria<br>Ram | <b>CP</b>      | <b>Marca</b> | <b>Modelo</b> | <b>Serie</b>                            | <b>CP</b> | <b>Marca</b>   | <b>Modelo</b>                             |  |  |
|             | 38819   | <b>UCP</b>          | <b>DELL</b>   | <b>OPTIPLEX</b><br>7010 | CORE I7       | $1$ TB               | 3.40 GHZ        | 8 GB           | 40249          | <b>DELL</b>  | E1913C        | CN-<br>06JX4Y64180-<br><b>28M23RS</b>   | 48078     | LENOVO         | KU-0025                                   |  |  |
|             | 38855   | <b>UCP</b>          | <b>DELL</b>   | <b>OPTIPLEX</b><br>7010 | CORE I7       | 1TB                  | 3.40 GHZ        | 8 GB           | 40042          | <b>DELL</b>  | E1913C        | CN-06JX4Y-<br>64180-28B<br><b>1W4S</b>  | 48065     | LENOVO         | <b>KU-0025</b>                            |  |  |
|             | 39432   | <b>UCP</b>          | <b>DELL</b>   | <b>OPTIPLEX</b><br>7010 | CORE I7       | 1TB                  | 3.40 GHZ        | 8 GB           | 40399          | <b>DELL</b>  | E1913C        | CN-<br>06JX4Y64180-<br>28M-2FAS         | 41508     | <b>DELL</b>    | SK-8120                                   |  |  |
|             | 39435   | <b>UCP</b>          | <b>DELL</b>   | <b>OPTIPLEX</b><br>7010 | CORE I7       | $1$ TB               | 3.40 GHZ        | 8 GB           | 40433          | <b>DELL</b>  | E1913C        | CN-<br>06JX4Y64180-<br>27V1CFS          | 51263     | <b>DELL</b>    | <b>KB522</b>                              |  |  |
|             | 50762   | <b>UCP</b>          | <b>DELL</b>   | <b>OPTIPLEX</b><br>9020 | CORE I7       | 1TB                  | 3.40 GHZ        | 8 GB           | 52745          | <b>DELL</b>  | E2314HF       | CN-0VYTWS-<br>72872-3AD-<br><b>ATTL</b> | 51354     | <b>DELL</b>    | <b>KB522</b>                              |  |  |

Ilustración 62: Diseño del reporte para inventarios.

| <b>INEI</b>      | fr Inicio                     | Inventarios - | Mantenimientos -<br>Movimientos - | $Reports -$               |            |            | 1 marlon   administrador +                   |
|------------------|-------------------------------|---------------|-----------------------------------|---------------------------|------------|------------|----------------------------------------------|
| Excel            | PDF                           |               |                                   |                           |            | Search:    |                                              |
| #                | Equipo                        |               | Personal                          | <b>Tipo mantenimiento</b> | F. Inicio  | F. Término | <b>Observaciones</b>                         |
| 1                | 40614                         |               | Horacio Marlon Falcón Tadeo       | CORRECTIVO                | 0000-00-00 | 2016-07-23 |                                              |
| $\overline{2}$   | 36973                         |               | <b>Esther Zevallos Yaypen</b>     | CORRECTIVO                | 2016-07-04 | 2016-07-23 |                                              |
| 3                | 36973                         |               | Horacio Marlon Falcón Tadeo       | CORRECTIVO                | 2016-07-04 | 2016-07-23 |                                              |
| $\boldsymbol{A}$ | 40042                         |               | Horacio Marlon Falcón Tadeo       | <b>CORRECTIVO</b>         | 2016-07-04 | 2016-07-23 |                                              |
| 5                | 52885                         |               | Gladys Martel Espinoza            | <b>CORRECTIVO</b>         | 2016-07-04 | 2016-07-23 |                                              |
| 6                | 10006                         |               | Horacio Marlon Falcón Tadeo       | <b>CORRECTIVO</b>         | 2016-07-04 | 2016-07-23 |                                              |
| $\overline{7}$   | 39435                         |               | Horacio Marlon Falcón Tadeo       | <b>CORRECTIVO</b>         | 2016-07-04 | 2016-07-23 |                                              |
| 8                | 48078                         |               | Gladys Martel Espinoza            | <b>CORRECTIVO</b>         | 2016-07-04 | 2016-07-23 |                                              |
| 9                | 10005                         |               | Horacio Marlon Falcón Tadeo       | <b>CORRECTIVO</b>         | 2016-07-04 | 2016-07-23 |                                              |
| 10               | 39432                         |               | Horacio Marlon Falcón Tadeo       | <b>CORRECTIVO</b>         | 2016-07-04 | 2016-07-23 |                                              |
|                  | Showing 1 to 10 of 49 entries |               |                                   |                           |            | Previous   | $\overline{2}$<br>3<br>5<br>4<br><b>Next</b> |

Ilustración 63: Diseño del reporte para mantenimientos.

Fuente: Elaboración propia.

### Ilustración 64: Diseño del reporte para entrada y salida de equipos.

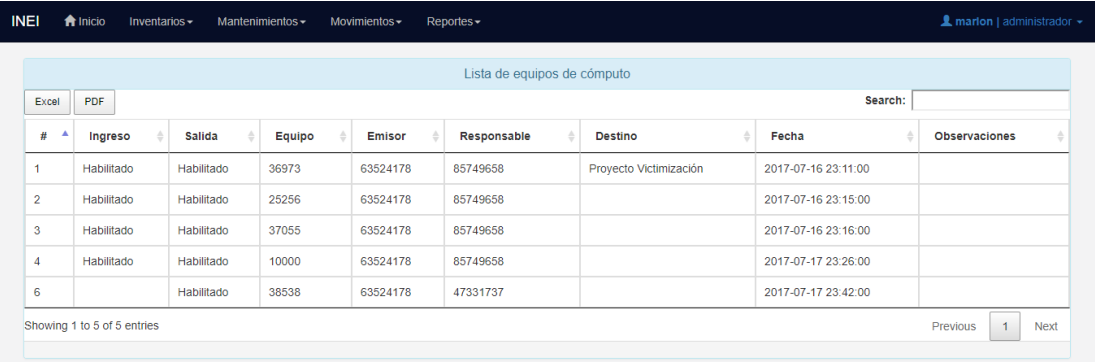

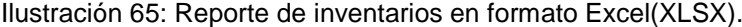

| $\vert$ $\vert$ $\vert$ $\vert$ A                                                                      |        |             |                     |            |                   |           |                    |           |                    |                                             |            |              | $\Omega$             |                                      |                   |              |                     |                |
|----------------------------------------------------------------------------------------------------|--------|-------------|---------------------|------------|-------------------|-----------|--------------------|-----------|--------------------|---------------------------------------------|------------|--------------|----------------------|--------------------------------------|-------------------|--------------|---------------------|----------------|
|                                                                                                    | Equipo |             | <b>Marca Modelo</b> | Procesador | <b>Disco duro</b> | Velocidad | <b>Memoria Ram</b> | <b>CP</b> | Marca Modelo Serie |                                             | <b>CP</b>  | <b>Marca</b> | <b>Modelo</b> Serie  |                                      | <b>CP</b>         | <b>Marca</b> | <b>Modelo</b>       | <b>Serie</b>   |
| 2 38819 UCP                                                                                            |        | DELL        | OPTIPLEX 7010       | CORE 17    | 1 TB              | 3.40 GHZ  | 8 GB               |           |                    | 40249 DELL E1913C CN-06JX4Y64180-28M23RS    |            |              | 48078 LENOVO KU-0025 | 4430176 10003 DELL                   |                   |              | <b>MS111-P</b>      | CN-0011        |
| 38855 UCP                                                                                              |        | <b>DELL</b> | OPTIPLEX 7010       | CORE 17    | 1 TB              | 3.40 GHZ  | 8 GB               |           | 40042 DELL E1913C  | CN-061X4Y-64180-28B 1W4S                    |            |              | 48065 LENOVO KU-0025 | 4504466 10002 DELL                   |                   |              | <b>MS111-P</b>      | CN-011D        |
| 4 39432 UCP                                                                                            |        | DELL        | OPTIPLEX 7010       | CORE 17    | 1 TB              | 3.40 GHZ  | 8 <sub>GB</sub>    |           |                    | 40399 DELL E1913C CN-06JX4Y64180-28M-2FAS   | 41508 DELL |              |                      | SK-8120 CN-OKHCC7-71616-275-OMVT-A00 | 10004 DELL        |              | <b>MS111-P</b>      | CN-0110        |
| 5 39435 UCP                                                                                            |        | <b>DELL</b> | OPTIPLEX 7010       | CORE 17    | 1 TB              | 3.40 GHZ  | 8 GB               |           |                    | 40433 DELL E1913C CN-06JX4Y64180-27V1CFS    | 51263 DELL |              | <b>KB522</b>         | OXCRRN-75131349-OORK-A00             | 10005 DELL        |              | <b>MS111-P</b>      | CN-011E        |
| 6 50762 UCP                                                                                            |        | <b>DELL</b> | OPTIPLEX 9020       | CORE 17    | 1 TB              | 3.40 GHZ  | 8 GB               |           |                    | 52745 DELL E2314HF CN-0VYTWS-72872-3AD-ATTL | 51354 DELI |              | <b>KB522</b>         | CN-OXRRN-7S131-345-OICF-A00          | <b>10008 DELL</b> |              | <b>MS111-L</b>      | CN-09RF        |
| <b>7 50854 UCP</b>                                                                                     |        | <b>DELL</b> | OPTIPLEX 9020       | CORE 17    | <b>1 TB</b>       | 3.40 GHZ  | 8 <sub>GB</sub>    |           |                    | 40282 DELL E1913C CN-06JX4Y64180-28M 1MES   | 40931 DFII |              | SK-8120              | CN-OKHCC7-71616-26I-OWUH-A00         |                   |              | 10006 LENOVO MOEUUO | <b>44YY888</b> |
| 8 52417 UCP                                                                                            |        | DELL        | OPTIPLEX 9020       | CORE 17    | <b>1 TR</b>       | 3.40 GHZ  | 8 GB               |           |                    | 52786 DELL E2314HF CN-0VYTW5-72872-3AD-COEL | 52650 DELL |              | <b>KB522</b>         | 75131-371-CIS3-A00                   | 10007 DELL        |              | MS111-P CN-91D      |                |
| 9 52444 UCP                                                                                            |        | <b>DELL</b> | OPTIPLEX 9020       | CORE 17    | 1 TB              | 3.40 GHZ  | 8 GB               |           |                    | 52803 DELL E2314HF CN-0VTWS-72872-3AD-AVJL  | 52605 DELL |              | <b>KB522</b>         | 75131-371-OIS1-A00                   | 10009 DELL        |              | MSK-1113 91705-5    |                |
|                                                                                                    |        | <b>DELL</b> | OPTIPLEX 9020       | CORE 17    | 1 TB              | 3.40 GHZ  | 8 GB               |           |                    | 50566 DELL E2014HC CN-012MWY-64180-39K-31OL | 51261 DELL |              | <b>KB122</b>         | CN-OXCRRN-75131-345OXB9-A00          | 10010 DELL        |              | <b>MS111-L</b>      | <b>CN-09RF</b> |
| $\begin{array}{ l } \hline 10 & 52490 \text{ UCP} \\ \hline 11 & \\ \hline 12 & \\ \hline \end{array}$ |        |             |                     |            |                   |           |                    |           |                    |                                             |            |              |                      |                                      |                   |              |                     |                |
|                                                                                                    |        |             |                     |            |                   |           |                    |           |                    |                                             |            |              |                      |                                      |                   |              |                     |                |

Fuente: Generado por el framework DataTable.

| <b>CP</b> | <b>Equipo</b> | <b>Marca</b> | <b>Modelo</b>           | <b>Procesador</b> | <b>Disco</b><br>duro | <b>Velocidad</b> | <b>Memoria</b><br>Ram | СP         | <b>Marca</b> | <b>Modelo</b>  |                                |
|-----------|---------------|--------------|-------------------------|-------------------|----------------------|------------------|-----------------------|------------|--------------|----------------|--------------------------------|
| 38819     | <b>UCP</b>    | <b>DELL</b>  | <b>OPTIPLEX</b><br>7010 | <b>CORE 17</b>    | 1 TB                 | 3.40 GHZ         | 8 GB                  | 40249      | <b>DELL</b>  | E1913C         | <b>CN-06JX4</b>                |
| 38855     | <b>UCP</b>    | <b>DELL</b>  | <b>OPTIPLEX</b><br>7010 | <b>CORE 17</b>    | 1 TB                 | 3.40 GHZ         | 8 GB                  | 40042      | <b>DELL</b>  | E1913C         | <b>CN-06JX4</b>                |
| 39432 UCP |               | <b>DELL</b>  | <b>OPTIPLEX</b><br>7010 | <b>CORE 17</b>    | $1$ TB               | 3.40 GHZ         | 8 GB                  | 40399      | <b>DELL</b>  | E1913C         | <b>CN-06JX4</b>                |
| 39435 UCP |               | <b>DELL</b>  | <b>OPTIPLEX</b><br>7010 | <b>CORE 17</b>    | 1 TB                 | 3.40 GHZ         | 8 GB                  | 40433      | <b>DELL</b>  | E1913C         | <b>CN-06JX4</b>                |
| 50762 UCP |               | <b>DELL</b>  | <b>OPTIPLEX</b><br>9020 | <b>CORE 17</b>    | 1TB                  | 3.40 GHZ         | 8 GB                  | 52745      | <b>DELL</b>  | E2314HF        | <b>CN-OVYTV</b><br><b>ATTL</b> |
| 50854 UCP |               | DELL         | <b>OPTIPLEX</b><br>9020 | <b>CORE 17</b>    | 1 TB                 | 3.40 GHZ         | 8 GB                  | 40282      | DELL         | E1913C         | <b>CN-06JX4</b>                |
| 52417 UCP |               | <b>DELL</b>  | <b>OPTIPLEX</b><br>9020 | <b>CORE I7</b>    | $1$ TB               | 3.40 GHZ         | 8 GB                  | 52786 DELL |              | <b>E2314HF</b> | <b>CN-OVYTV</b><br><b>COEL</b> |
| 52444     | <b>UCP</b>    | <b>DELL</b>  | <b>OPTIPLEX</b><br>9020 | <b>CORE I7</b>    | 1 TB                 | 3.40 GHZ         | 8 GB                  | 52803      | <b>DELL</b>  | <b>E2314HF</b> | <b>CN-0VTW</b>                 |
| 52490     | <b>UCP</b>    | <b>DELL</b>  | <b>OPTIPLEX</b><br>anon | <b>CORE I7</b>    | 1 TB                 | 3.40 GHZ         | 8 GB                  | 50566      | <b>DELL</b>  | <b>E2014HC</b> | <b>CN-012M</b>                 |

Ilustración 66: Reporte de inventarios en PDF.

Fuente: Generado por el framework DataTable.

| #  | <b>Equipo</b> | Personal                      | <b>Tipo mantenimiento</b> | <b>E.</b> Inicio |                       | F. Término Observaciones |
|----|---------------|-------------------------------|---------------------------|------------------|-----------------------|--------------------------|
| 1  | 40614         | Horacio Marlon Falcón Tadeo   | <b>CORRECTIVO</b>         | 0000-00-00       | 2016-07-23            |                          |
| 2  | 36973         | <b>Esther Zevallos Yaypen</b> | <b>CORRECTIVO</b>         |                  | 2016-07-04 2016-07-23 |                          |
| 3  | 36973         | Horacio Marlon Falcón Tadeo   | <b>CORRECTIVO</b>         |                  | 2016-07-04 2016-07-23 |                          |
| 4  | 40042         | Horacio Marlon Falcón Tadeo   | <b>CORRECTIVO</b>         |                  | 2016-07-04 2016-07-23 |                          |
| 5  | 52885         | <b>Gladys Martel Espinoza</b> | <b>CORRECTIVO</b>         |                  | 2016-07-04 2016-07-23 |                          |
| 6  | 10006         | Horacio Marlon Falcón Tadeo   | <b>CORRECTIVO</b>         |                  | 2016-07-04 2016-07-23 |                          |
| 7  | 39435         | Horacio Marlon Falcón Tadeo   | <b>CORRECTIVO</b>         |                  | 2016-07-04 2016-07-23 |                          |
| 8  | 48078         | <b>Gladys Martel Espinoza</b> | <b>CORRECTIVO</b>         |                  | 2016-07-04 2016-07-23 |                          |
| g  | 10005         | Horacio Marlon Falcón Tadeo   | <b>CORRECTIVO</b>         |                  | 2016-07-04 2016-07-23 |                          |
| 10 | 39432         | Horacio Marlon Falcón Tadeo   | <b>CORRECTIVO</b>         |                  | 2016-07-04 2016-07-23 |                          |
| 11 | 48065         | <b>Gladys Martel Espinoza</b> | <b>CORRECTIVO</b>         |                  | 2016-07-04 2016-07-23 |                          |
| 12 | 10004         | Horacio Marlon Falcón Tadeo   | <b>CORRECTIVO</b>         |                  | 2016-07-04 2016-07-23 |                          |
| 13 | 38855         | Horacio Marlon Falcón Tadeo   | <b>CORRECTIVO</b>         |                  | 2016-07-04 2016-07-23 |                          |
| 14 | 10003         | Horacio Marlon Falcón Tadeo   | <b>CORRECTIVO</b>         |                  | 2016-07-04 2016-07-23 |                          |
| 15 | 38819         | Horacio Marlon Falcón Tadeo   | <b>CORRECTIVO</b>         |                  | 2016-07-04 2016-07-23 |                          |
| 16 | 40433         | Horacio Marlon Falcón Tadeo   | <b>CORRECTIVO</b>         |                  | 2016-07-04 2016-07-23 |                          |
| 17 | 10002         | Horacio Marlon Falcón Tadeo   | <b>CORRECTIVO</b>         |                  | 2016-07-04 2016-07-23 |                          |
| 18 | 38538         | Horacio Marlon Falcón Tadeo   | <b>CORRECTIVO</b>         |                  | 2016-07-04 2016-07-23 |                          |
| 19 | 40399         | Horacio Marlon Falcón Tadeo   | <b>CORRECTIVO</b>         |                  | 2016-07-04 2016-07-23 |                          |
| 20 | 10001         | Horacio Marlon Falcón Tadeo   | <b>CORRECTIVO</b>         |                  | 2016-07-04 2016-07-23 |                          |
| 21 | 37315         | Horacio Marlon Falcón Tadeo   | <b>CORRECTIVO</b>         |                  | 2016-07-04 2016-07-23 |                          |
| 22 | 40275         | Horacio Marlon Falcón Tadeo   | <b>CORRECTIVO</b>         |                  | 2016-07-04 2016-07-23 |                          |
| 23 | 10000         | Horacio Marlon Falcón Tadeo   | <b>CORRECTIVO</b>         |                  | 2016-07-04 2016-07-23 |                          |
| 24 | 37055         | Horacio Marlon Falcón Tadeo   | <b>CORRECTIVO</b>         |                  | 2016-07-04 2016-07-23 |                          |
| 25 | 40249         | Horacio Marlon Falcón Tadeo   | <b>CORRECTIVO</b>         |                  | 2016-07-04 2016-07-23 |                          |
| 26 | 36973         | Pilar Chuguiauri Cotrina      | <b>PREVENTIVO</b>         | 2017-07-01       | 2017-07-31            |                          |

Ilustración 67: Reporte de mantenimientos en formato PDF.

### **5.3 Codificación**

Según el objetivo principal de esta investigación, menciona la etapa de implementación del aplicativo, cabe aclarar que la implementación hace referencia a la codificación y las pruebas del sistema.

### **5.3.1 La arquitectura Modelo Vista Controlador MVC**

La arquitectura MVC ayuda crear aplicaciones con mayor calidad, para el desarrollo de este aplicativo web se ha estructurado la carpeta raíz donde se encuentra la arquitectura MVC como se puede ver en la siguiente ilustración:

Ilustración 68: Árbol raíz de los archivos del aplicativo.

| illactualizar ר') → i                     |
|-------------------------------------------|
| ▶ □ ajaxphp                               |
| l in ayuda                                |
| $\blacktriangleright$ $\Box$ config       |
| $\blacktriangleright$ $\Box$ controlador  |
| l⊳ l'πcss                                 |
| $\blacktriangleright$ $\Box$ fonts        |
| ll⊳ ∏ fotos                               |
| $\blacktriangleright$ $\Box$ img          |
| is ⊂ا ⊭                                   |
| llid ⊫ ⊾                                  |
| $\blacktriangleright$ $\Box$ modelo       |
| $\blacktriangleright$ $\Box$ php          |
| $\blacktriangleright$ $\Box$ recuperacion |
| $\blacktriangleright$ $\Box$ report       |
|                                           |
| ▶ □ vista                                 |
| 6 index.html                              |
|                                           |

Fuente: Elaboración propia con Sublime Text 3.

En la capa de **Modelo** se incluye todas las clases que se ha generado en la etapa de diseño, estas clases permiten capturar los datos del negocio e interactuar directamente con la base de datos. El

lenguaje de programación que hace posible esto es PHP que está orientado a objetos.

En la capa de **Vista** se incluye todos los archivos que se ha generado en la etapa de diseño, estos archivos permiten mostrar los datos o información de manera gráfica al usuario permitiendo comprender lo que ofrece el negocio. El lenguaje de programación usado para la capa de vista es hibrido, debido al uso de HTML, JavaScript y PHP para trabajar con los datos. El listado del contenido de la carpeta vista se ha capturado desde el editor de textos denominado Brackets versión 1.9, donde se ha usado algunos framework basados en JavaScript como jQuery y otros propios, también incluye Ajax para la carga de datos en algunos elementos HTML sin recargar toda la página, haciendo que el aplicativo se rápido. Con respecto al diseño y estética de las páginas se ha usado el framework Bootstrap 3.2.0 en sus versiones minimizadas

El árbol de archivos del framework Bootstrap 3.2.0 contiene los siguientes elementos:

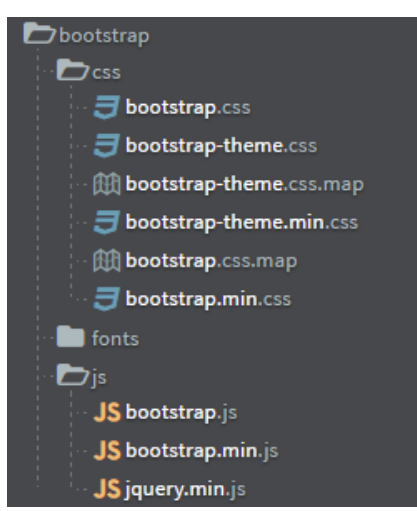

Ilustración 69: Árbol de archivos de Bootstrap.

Fuente: Elaboración propia con Brackets 1.9.

En la capa de **Controlador** se incluye archivos que permiten la comunicación entre la capa vista y modelo de manera bidireccional, es decir es el intermediario para que pueda capturar los datos de la vista mediante el modelo y transportar a la base de datos. El lenguaje de programación que se ha usado es PHP y también incluye HTML y JavaScript.

La capa de controlador hace posible el envío de datos desde la vista hacia el modelo y viceversa, en este caso para el proyecto se hace mediante el método POST para mayor seguridad.

#### **5.3.2 La conexión con la base de datos**

El gestor de base de datos que se usó es el MySQL con el GUI PHPMyAdmin. Para poder interactuar con el lenguaje PHP, todo lo que se ha hecho es usar la Interfaz de Programación de Aplicaciones (API) llamada MySQLi para la interacción con la base de datos. Esta API ofrece funciones que permite evitar inyecciones SQL. Las funciones o palabras claves que se ha usado, el cual implementa el lenguaje SQL son: insertar, actualizar, eliminar y seleccionar, también los procedimientos almacenados.

#### **5.3.3 Codificación orientada a objetos**

La programación orientada a objetos es una buena práctica que nos permite ver el desarrollo de nuestras aplicaciones o softwares como las cosas de la vida real.

PHP es un lenguaje que se ejecuta al lado del servidor y trabaja con el paradigma de programación orientado a objetos (POO) haciendo uso de las características como el encapsulamiento, abstracción, herencia y polimorfismo, lo que ayuda a trabajar de una manera eficaz y con mayor seguridad en el procesamiento de datos.

Por ejemplo, la estructura de la clase equipo que se utilizó en la codificación se describe en la siguiente captura de pantalla:

Ilustración 70: La clase equipo orientado a objetos con PHP.

```
class Equipo extends Conexion // La clase equipo hereda de la
₹.
    private $cod_patrimonial;//Código patrimonial es unico e
    private $ruc;//Numero RUC de la empresa a la que pertenee
    private $id_tipo_equipo;//Almacena el tipo de equipo par
    private $id marca;//Almacena la marca del equipo para cao
    private $id_modelo;//Almacena el modelo del equipo para
    private $cod_sbn;// Almacena el Código SBN del equipo
    private $service_tag;// Almacena el Service Tag del equip<br>private $service_code;// Almacena el atributo Service Coo
    private $serie;// Almacena el serie del equipo informátio
    private $otros_detalles;// Almacena otros detales relevar
    private $fecha;// Almacena la fecha en la que se esta rea
    //CONSTRUCTORES
    /\star \cdots \star/public function nconstructor($user){ ... }
    // Metodos get y set de encapsulamiento.
    function getCpatrimonial()
    \{ \cdots \}function getInstitucion()
    \{ \cdots \}function getTipoEquipo()
    \{|\cdots| \}function getMarca()
    \{ \vert \cdots \vert \}function getModelo()
    \{ \cdots \}function getCodSbn()
    \{ + \cdot \cdot \}
```
Fuente: Elaboración propia en Brackets.

#### **5.3.4 Estructura de la documentación del código**

La documentación de código es relevante para la etapa de mantenimiento del software ya que permite la facilidad para entender lo que hace cada línea de código y así permite realizar los cambios de manera ágil. El aplicativo web tiene la documentación de código con instrucciones estandarizadas. La siguiente ilustración muestra la captura de pantalla del editor de código donde se desarrolló el aplicativo.

| 1                        | $\langle$ ?php                                                                                    |
|--------------------------|---------------------------------------------------------------------------------------------------|
| $2 \sqrt{v}$             | $1+$                                                                                              |
| 3                        | * Clase equipo, contiene atributos y metodos que permite modificar y capturar los datos de las va |
| 4                        | * Además contiene métodos para guardar, actualizar y mostrar los datos de la clase.               |
| 5                        | * Versión 1.0                                                                                     |
| 6                        | * Marlon Falcon                                                                                   |
| 7                        | $* 27/06/2017$                                                                                    |
| 8                        | $\star/$                                                                                          |
| 9                        | include '/config/conexion.php';// Incluye al archivo de la clase Conexion para la base de datos   |
| 10                       | class Equipo extends Conexion // La clase equipo hereda de la clase Conexion.                     |
| 11 <sub>v</sub>          | ſ.                                                                                                |
| 12                       | private \$cod patrimonial://Código patrimonial es unico e identifica al equipo o dispositivo      |
| 13                       | private \$ruc;//Numero RUC de la empresa a la que pertenece el equipo                             |
| 14                       | private \$id_tipo_equipo;//Almacena el tipo de equipo para cada código patrimonial                |
| 15                       | private \$id marca;//Almacena la marca del equipo para cada código patrimonial                    |
| 16                       | private \$id_modelo;//Almacena el modelo del equipo para cada codigo patrimonial                  |
| 17                       | private \$cod sbn;// Almacena el Código SBN del equipo                                            |
| 18                       | private \$service_tag;// Almacena el Service Tag del equipo                                       |
| 19                       | private \$service_code;// Almacena el atributo Service Code del equipo                            |
| 20                       | private \$serie;// Almacena el serie del equipo informático                                       |
| 21                       | private \$otros_detalles;// Almacena otros detales relevantes del equipo informático              |
| 22                       | private \$fecha;// Almacena la fecha en la que se esta registrando el equipo informático          |
| 23                       | //CONSTRUCTORES                                                                                   |
| 24                       | $ *\cdots * $                                                                                     |
| $28 \triangleright$      | public function neonstructor(\$user){ $ \cdots $ }                                                |
| 32                       | // Metodos get y set de encapsulamiento.                                                          |
| 33                       | function getCpatrimonial()                                                                        |
| $34 \blacktriangleright$ | $\{\cdots\}$                                                                                      |
| 37                       | function getInstitucion()                                                                         |
| $38 \triangleright$      | $\{1\}$                                                                                           |
| 41                       | function getTipoEquipo()                                                                          |
| $42 \blacktriangleright$ | $\{1\}$                                                                                           |
| 45                       | function getMarca()                                                                               |
| $46 \blacktriangleright$ | $\{ \cdots \}$                                                                                    |
| 49                       | function getModelo()                                                                              |

Ilustración 71: Documentación de código de la clase equipo.

Fuente: Elaboración propia con Brackets.

Esta estructura de documentación contiene los demás archivos, también. Esto permite a los interesados, modificar el código del sistema o el aplicativo en el sentido de seguir mejorándolo.

#### **5.3.5 Encriptación de datos del acceso al sistema**

Para aumentar la seguridad al momento de iniciar sesión para el sistema, se utilizó las funciones de encriptación para contraseñas proporcionado por el lenguaje PHP. No solo se utilizó para ingresar al sistema sino también, al momento de crear usuarios para el sistema. En el siguiente párrafo se proporciona la función utilizada para el sistema:

**string password\_hash**( string **\$password** , integer **\$algo** [, array **\$options ]** )

Es una función con tres parámetros, la primera, **\$password** es la contraseña del usuario, la segunda, **\$algo** es el tipo de algoritmo y finalmente **\$options** es de tipo arreglo para establecer opciones de los tipos de algoritmos que se implementan.<sup>15</sup>

#### **5.4 Pruebas**

#### **5.4.1 Seguridad**

La seguridad de la información es importante para las instituciones que manejan datos relevantes como, por ejemplo: datos del gobierno, información de los bancos, empresas, etc. Para el aplicativo que se ha desarrollado se consideró los parámetros de seguridad a nivel servidor y a nivel aplicación. Los parámetros considerados son los siguientes:

#### **A. A nivel servidor las configuraciones de PHP**

A continuación, se muestra las diversas configuraciones que se deben tener en cuenta para el archivo php.ini:

- 1. El parámetro **display\_errors** permite mostrar los errores que se genera a la hora de ejecutar los scripts, para esto se recomienda que el atributo valor de producción esté como **On.**
- 2. El parámetro **short\_open\_tag** define la utilización de las etiquetas cortas de PHP, para ambientes de producción mantenerlo apagado.
- 3. El parámetro **allow\_url\_include** define si se puede cargar y ejecutar archivos desde fuera del servidor, para este caso se debe deshabilitar.
- 4. Restringir acceso por IP.

1

<sup>15</sup> http://php.net/manual/es/function.password-hash.php

También se consideró las configuraciones que deben de tener en el sistema operativo y el servidor web, estas configuraciones son las siguientes:

- ✓ Establecer parámetros en el servidor Apache para que bloquea el listado de los directorios a través del navegador web.
- ✓ Instalar y configurar el Firewall del sistema operativo.

#### **B. A nivel aplicación**

El aplicativo web está desarrollado bajo el paradigma orientada a objetos e implementado con la arquitectura cliente/servidor, sin embargo, está expuesto a ataques externos como internos y se requiere mitigar estas vulnerabilidades, para ello se ha revisado los respaldos que tiene las tecnologías web en cuanto a ataques y las medidas que se deben considerar a la hora de programar. Estas medidas se implementaron para los siguientes puntos:

#### **Sesiones**

Las sesiones permiten a un usuario mantenerse conectado con la aplicación, para aquellos usuarios que no tienen sesiones iniciadas no pueden visualizar ni interactuar con la aplicación web. Las sesiones dentro de PHP tienen funciones para inicio y cierre de sesión.

- A. Inicio de sesión.
	- a. sesión\_star();
- B. Cierre de sesión.
	- a. session\_unset();
	- b. session\_destroy();
### **Encriptación de contraseñas**

Para evitar la intercepción de contraseñas en la red, se ha considerado el método de cifrado de contraseñas que es proporcionado por PHP, que consiste en el cifrado unilateral, es decir, se encripta, pero no se desencripta. Para el caso se empleó el algoritmo hash mediante la función password\_hash() de PHP:

**string password\_hash** ( string **\$password**, integer **\$algo** [, arr ay **\$options** ] )

La función **password\_hash** devuelve el hash de la contraseña, o FALSE en caso de error.

Donde: el parámetro **\$password** es la contraseña, **\$algo** es la constante del algoritmo (PASSWORD\_DEFAULT, PASSWORD\_BCRYPT) y finalmente el parámetro **\$options** es un arreglo asociativo de opciones.

## **Inyección de SQL**

Una inyección directa de comandos SQL es una técnica que usa un atacante para modificar o alterar los comandos SQL que se usan dentro de la base de datos, donde podría exponer datos, modificar configuraciones o inclusive ingresar al propio motor de base de datos.

Para evitar estos tipos de ataques, se aplicó las siguientes técnicas:

> 1. Se ha creado perfiles de usuario para la base de datos con privilegios limitados a nivel administrador e invitado, evitando el uso de perfiles de control total.

- 2. Se ha empleado las sentencias preparadas con variables vinculadas mediante el uso de las extensiones de MySQLi proporcionado por PHP. Para este caso se ha utilizado los siguientes métodos de la clase mysqli:
	- a. \$mysqli->prepare()
	- b. \$mysqli->bind\_param()
	- c. \$mysqli->execute()

## **Inyección de HTML**

Existe la posibilidad de explotar las vulnerabilidades que se descuida HTML lo que permite a los atacantes recabar información a través de estos errores. En este caso se está considerando la captura de datos que se hace desde el front-end a través de los campos del formulario, pese a que se hace la validación con HTML, hay la posibilidad de alterar o modificar dichas validaciones. Para esta vulnerabilidad, se determinó que las validaciones deben ser a nivel back-end como también a nivel de base de datos.

## **5.4.2 Navegabilidad**

## **Patrones de diseño**.

Las barras de menú de navegación: para el aplicativo se aplicó la barra de navegación superior como se ve en la siguiente ilustración:

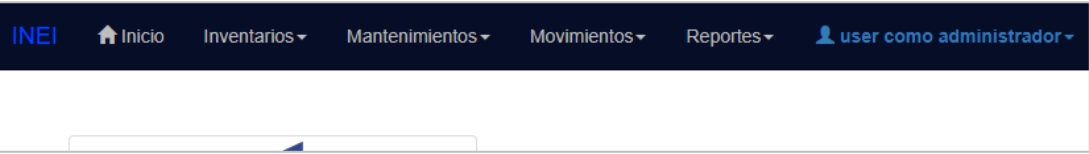

Ilustración 72: Barra de navegación.

El cuerpo del aplicativo web se ubica entre la barra de navegación y el pie de página. En el cuerpo de la página se carga formularios de registro, actualización y otras entradas que dan

funcionamiento al aplicativo web. Además, la barra de navegación superior y el pie de página se muestra en la mayoría de las páginas, lo que le hace navegable.

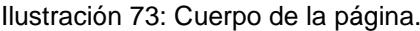

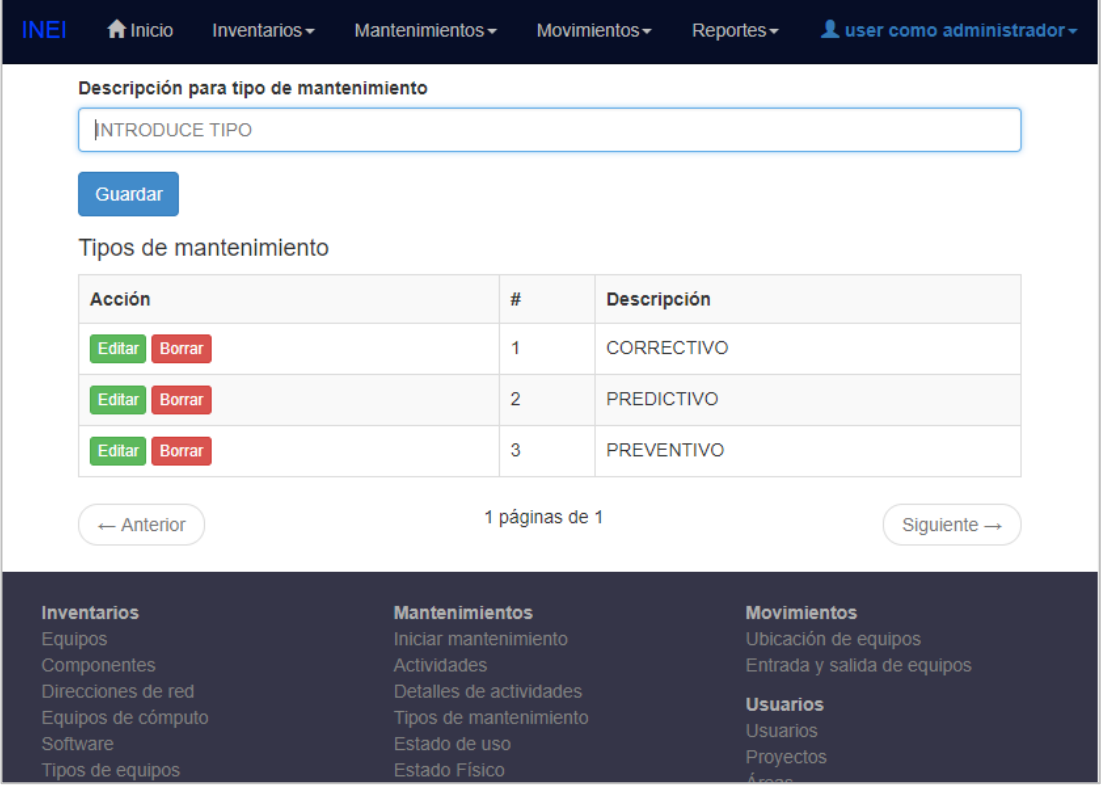

El pie de página contiene un sub menú de navegación lo que le hace navegable y algunos datos de la institución.

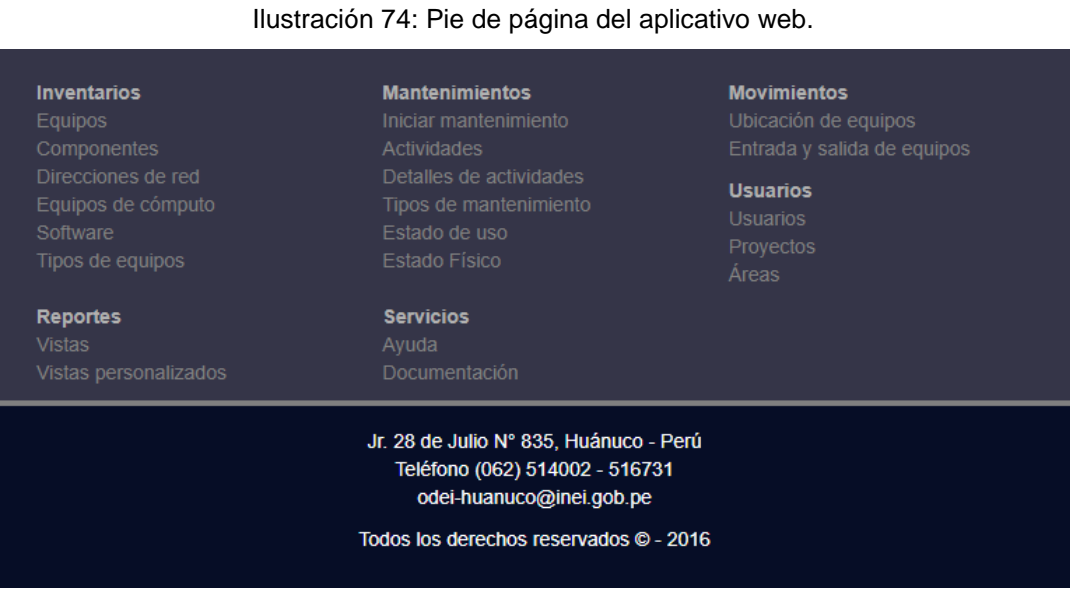

La siguiente ilustración muestra la navegabilidad de las tablas de los registros guardados en la base de datos.

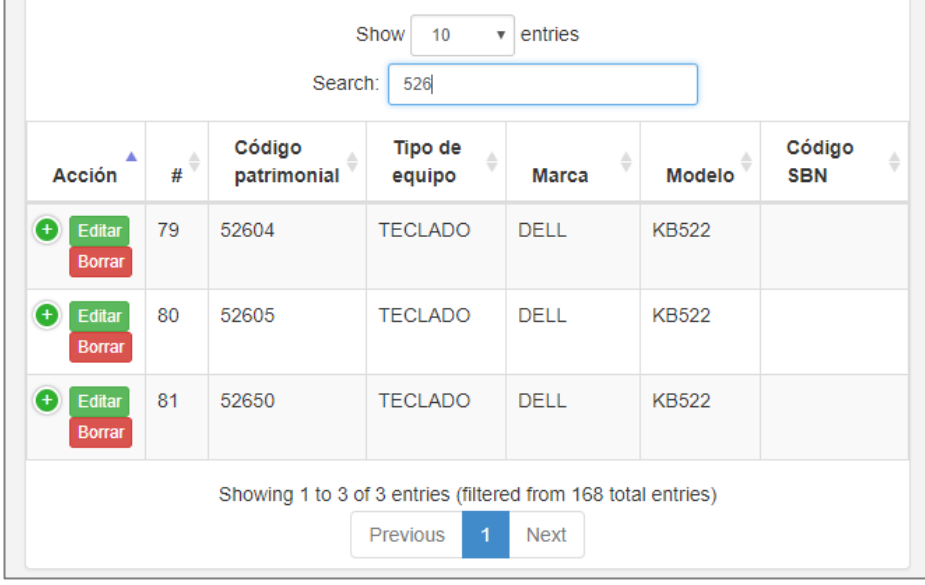

Ilustración 75: Navegabilidad entre registros.

Las siguientes ilustraciones muestra la navegabilidad del menú del aplicativo para equipos con tamaños de pantalla inferiores a 768 pixeles.

Ilustración 76: Barra de navegación responsivo.

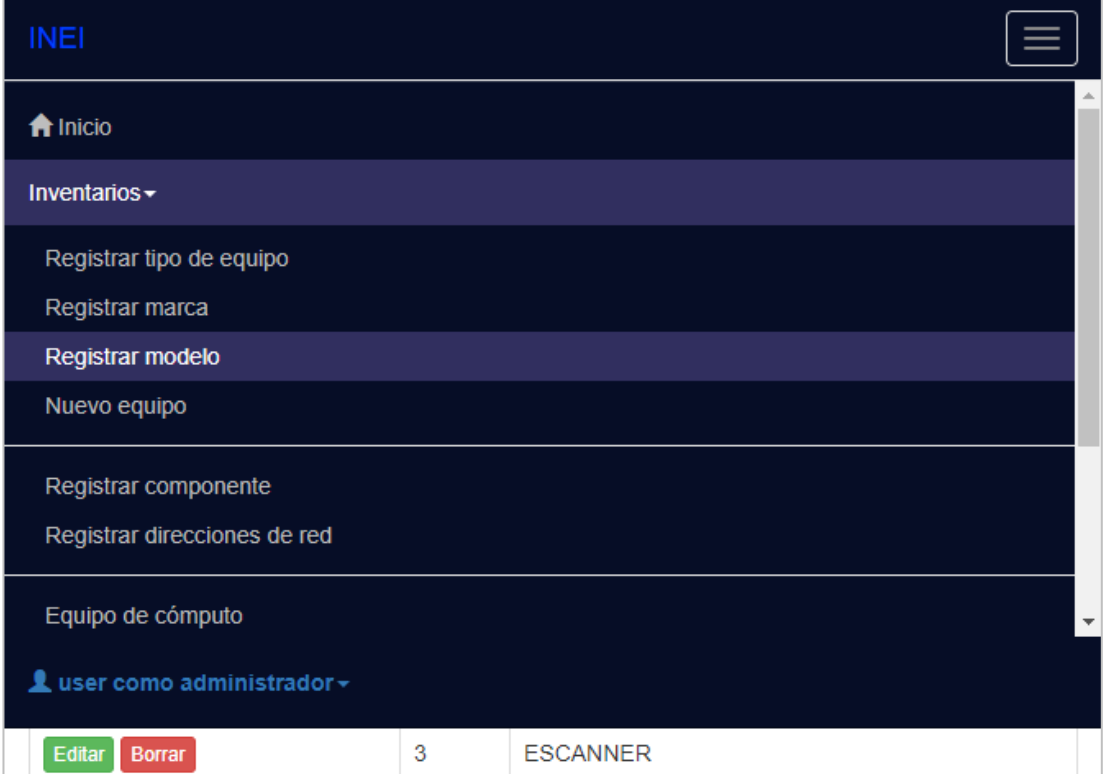

# **5.4.3 Adaptabilidad con diferentes resoluciones de pantalla**

Las personas estamos conectados mediante la internet haciendo uso de muchos servicios. Muchos de nosotros buscamos información para investigaciones mediante los navegadores de internet, y lo podemos hacer a través de diferentes equipos como: teléfonos inteligentes, Tablet, iPhone, notebook, PC de escritorios, etc.

Este aplicativo web está desarrollado con el framework Bootstrap que se caracteriza por ser responsivo, es decir, se adapta a diferentes tamaños de pantalla sin perder la usabilidad del aplicativo.

Las siguientes ilustraciones muestra el comportamiento gráfico para dispositivos con un tamaño menor igual a 767 píxeles.

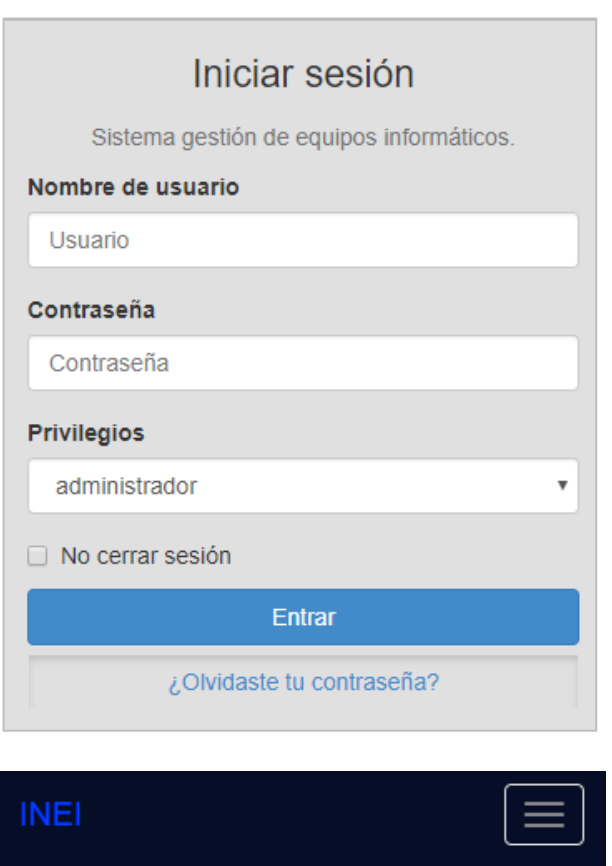

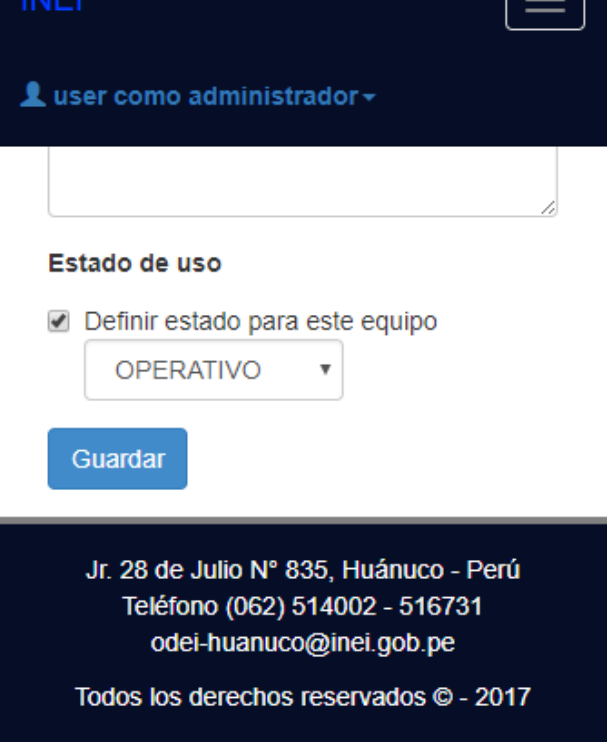

# **5.5 Plan de implantación del aplicativo web**

## **5.5.1 Preparación del proyecto**

Dar conocimiento al Instituto Nacional de Estadística e Informática de Huánuco mediante documento sobre el desarrollo e implantación del aplicativo web para el área de soporte técnico de informática, esto incluye a la dependencia donde será instalado.

## **5.5.2 Acondicionamiento de instalaciones**

### **Arquitectura y requerimientos para el funcionamiento**

En la siguiente ilustración se muestra el funcionamiento del aplicativo web propuesto, donde diferentes tipos y tamaños de dispositivos pueden conectarse con la aplicación a través de la internet. Para el tamaño del sistema no se requiere que tenga un servidor exclusivamente para base de datos, sin embargo, en la siguiente ilustración se incluye.

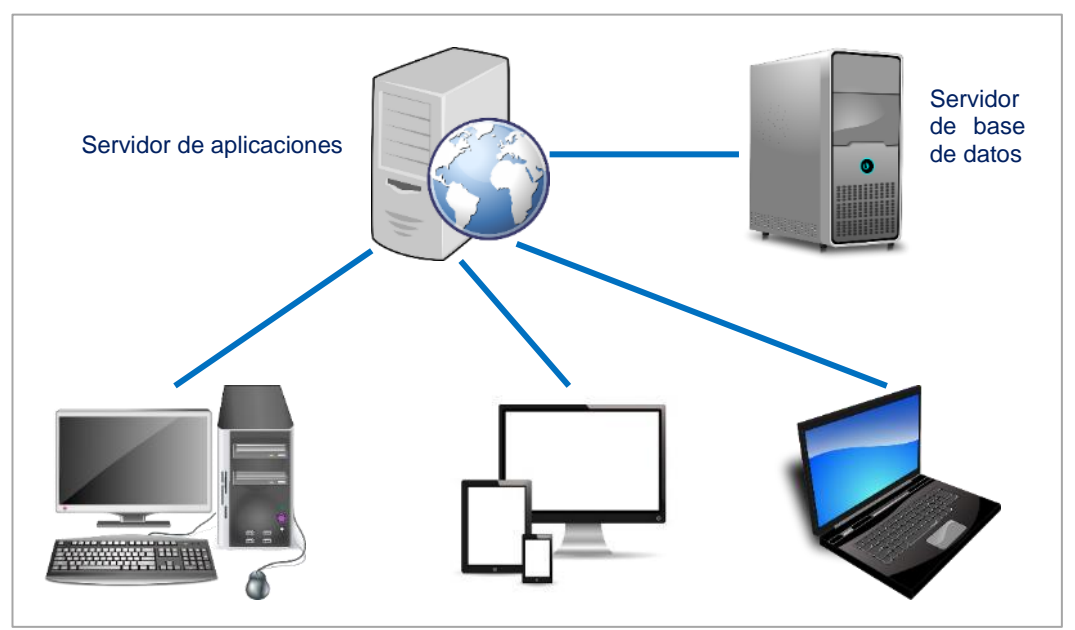

Ilustración 77: Arquitectura de funcionamiento del aplicativo web.

Fuente: Elaboración propia. Imágenes recuperadas de https://pixabay.com/.

# **Requerimientos de hardware**

 $\overline{\phantom{a}}$ 

La siguiente tabla indica los requerimientos mínimos para el aplicativo web como cliente:

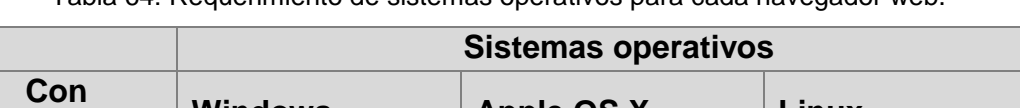

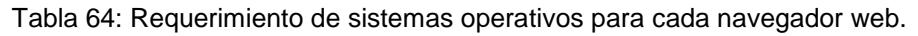

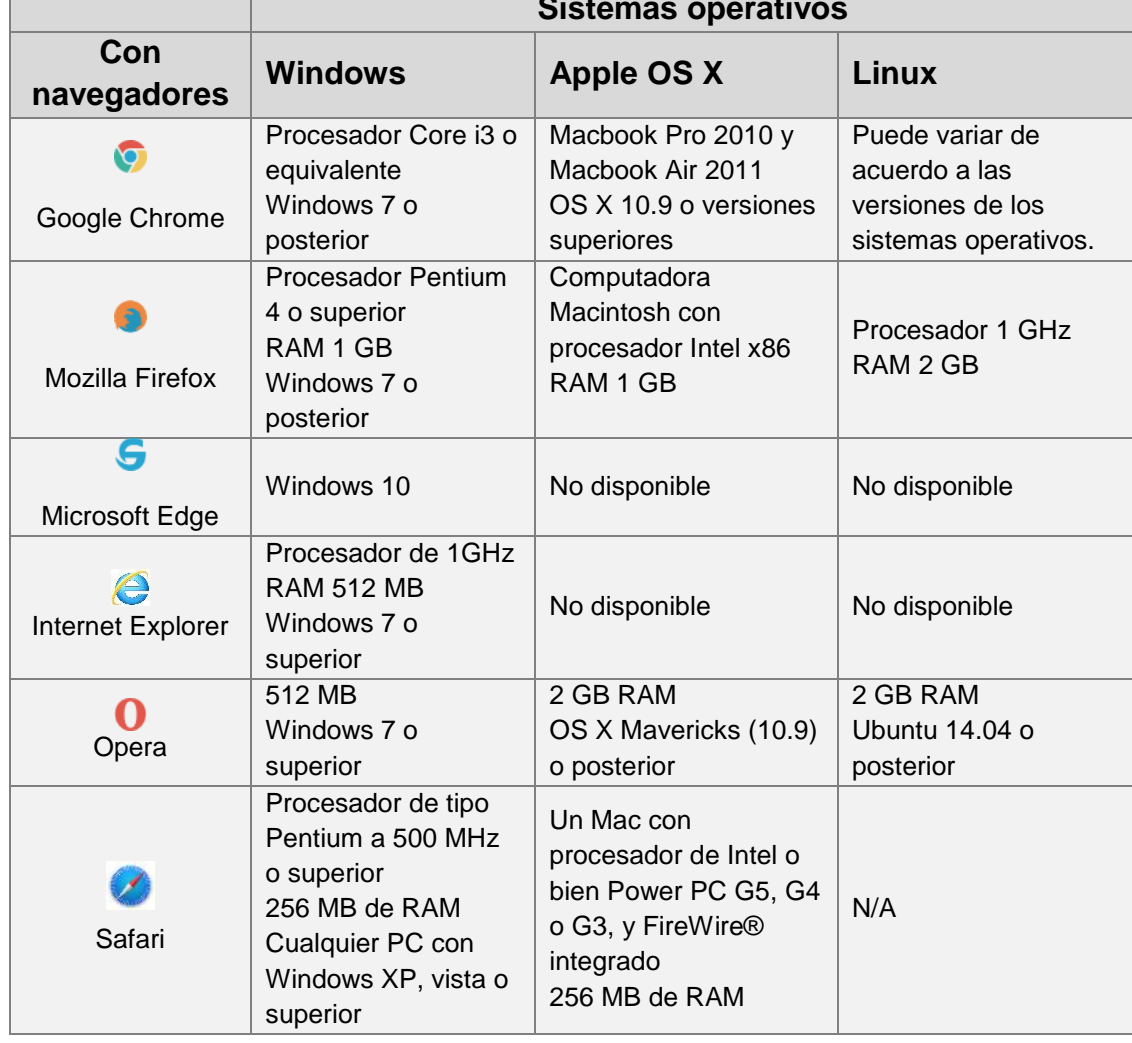

Fuente: Web oficial de cada navegador y elaboración propia.

# **Requerimientos de software**

Los requerimientos de software para que pueda funcionar correctamente el aplicativo al lado del cliente son los siguientes:

• Navegadores web al lado del cliente

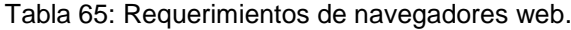

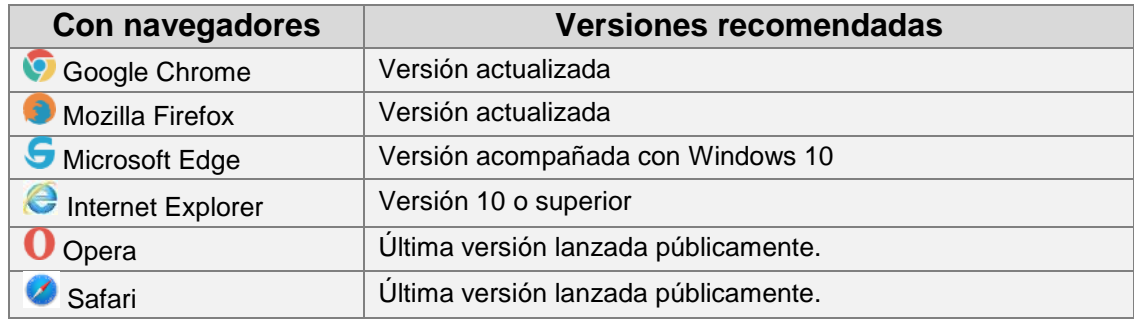

Fuente: Elaboración propia.

• Servidor web y servidor de base de datos

Para el funcionamiento adecuado del aplicativo se requiere contratar un hosting con dominio de paga. Existen varias empresas que ofrecen los mejores servicios y a buenos precios.

Otra manera de subir las aplicaciones web al internet para que esté disponible al público, es crear nuestro propio servidor web, para esto se requiere principalmente un servidor con las siguientes características:

- $\checkmark$  Procesador: Velocidad 3.0 GHz o superior, mínimo 4 núcleos (especialmente servidores dedicados).
- $\checkmark$  Memoria RAM: 4 GB o más.
- ✓ Disco Duro: 1 TB o más.

El programa o servidor web es Apache, aunque existe también el Internet Information Services (IIS) de Microsoft, pero el servidor Apache es considerado como uno de los más usados. Configurar adecuadamente el servidor con los recursos necesario incluyendo la base de datos MySql y otros complementos necesarios para el funcionamiento como servidor web.

# **Requerimientos de red**

Los requerimientos de red necesarios y mínimos para que funcione el aplicativo web son las siguientes:

- $\checkmark$  Ancho de banda mayor que 1 Megabit por segundo (125 Kbps/kilobits por segundo).
- $\checkmark$  Latencia inferior a 150 ms.

# **5.5.3 Pruebas**

Realizar la evaluación de la comunicación entre el servidor y el cliente de la siguiente forma:

- a. Comprobar la carga de los scripts y el framework Bootstrap comparando las capturas de la interfaz de los manuales y el aplicativo en ejecución.
- b. Verificar la correcta conexión de la base de datos con el aplicativo en modo cliente.
- c. Comprobar la correcta exportación de los reportes en los formatos establecidos.

# **5.5.4 Capacitación al usuario o cliente**

Capacitar al usuario del sistema mediante el manual de usuario que se encuentra en el Anexo y el aplicativo en ejecución. La duración de la capacitación mínimamente debe ser de un día con 8 horas.

Las siguientes consideraciones se plasman con la finalidad de generar mayor panorama en la carga de datos y la disponibilidad de los métodos de entrada para el aplicativo.

**Procedimientos y consideraciones para la carga de datos**

## **1. Diagrama de flujo para la carga de datos**

La siguiente ilustración muestra el flujo de carga de datos al aplicativo web. Este flujo es adecuado para empezar a usar el sistema. Los datos base que se debe cargar es: la institución y tipos de estado. Con esta carga ya se puede empezar a cargar los demás datos sin problemas.

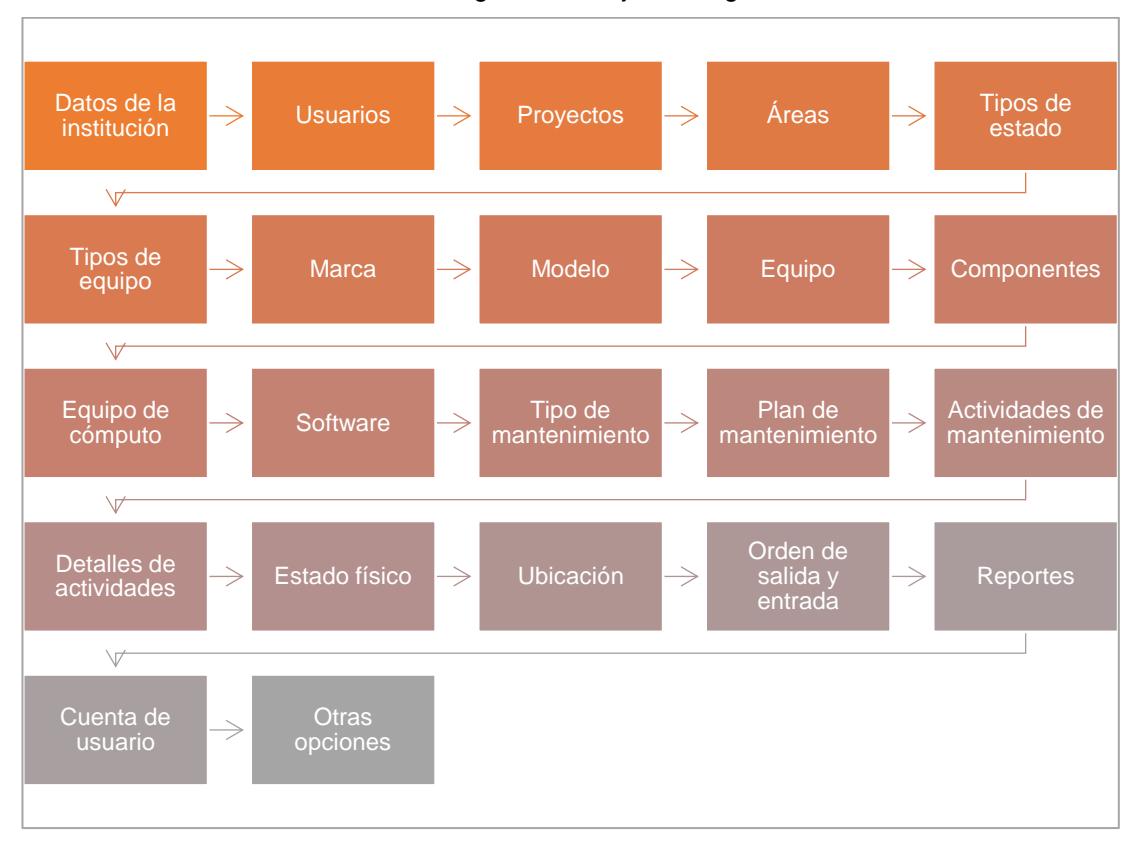

Ilustración 78: Diagrama de flujo de cargar de datos.

Fuente: Elaboración propia.

# **2. Métodos de entrada de datos**

Existen varios métodos de entrada de datos disponibles, para hacer la mejor elección, hay que tener en cuenta varios factores como: velocidad, precisión y la capacitación de usuarios, además de ello el costo. Para el aplicativo se ha definido la disponibilidad y consideración de los siguientes métodos de entrada:

- ✓ Mediante el teclado, de hecho, es el método más antiguo. El uso de este método está presente en todas las entradas del aplicativo con excepción del ingreso de código patrimonial de los equipos (es opcional).
- ✓ Reconocimiento óptico de caracteres. El aplicativo está disponible para la entrada de datos con este método, ya que todos los equipos informáticos de la institución tienen su código de barras que lo identifica. El dispositivo para capturar estos datos se denomina lectora de código de barras.

# **5.5.5 Puesta en marcha**

Terminado la etapa de capacitación de usuarios, tanto el usuario como el aplicativo ya pueden trabajar en forma definitiva en el área respectiva para la buena gestión de los equipos informáticos de la institución. Además, el mantenimiento del aplicativo se realizará según el uso con el paso del tiempo para identificar los cambios en el sistema e ir mejorándolo según los nuevos requerimientos.

## **5.5.6 Costo del proyecto**

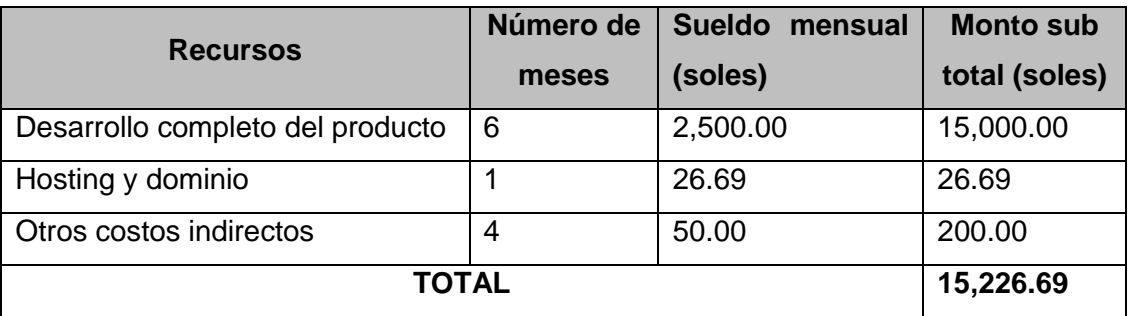

Tabla 66: Costo total del proyecto.

Fuente: Elaboración propia.

## **5.6 Procesamiento y representación de datos**

Con respecto a los tiempos tomados en la preprueba y posprueba según el diseño de la investigación, se tiene los siguientes resultados para cada indicador:

# • **Tiempo promedio de registro de un equipo - preprueba**

Tabla 67: Tiempo promedio de registro de un equipo – preprueba.

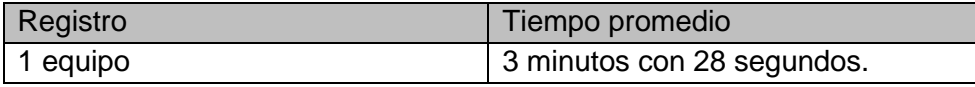

De la Tabla 67, en promedio registrar un equipo sin el aplicativo web demora **3 minutos con 28 segundos.** Ver Anexo 03.

## • **Tiempo promedio de registro de un equipo – posprueba**

Tabla 68: Tiempo promedio de registro de un equipo – posprueba.

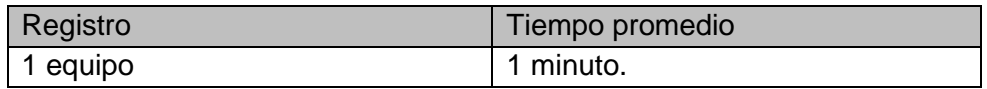

De la Tabla 68, en promedio registrar un equipo con el aplicativo web se demora **1 minuto,** reduciendo el tiempo en un 71%.

# ▪ **Tiempo promedio en generar el reporte de inventario**

Tabla 69: Comparación de tiempos en generar reporte de inventarios.

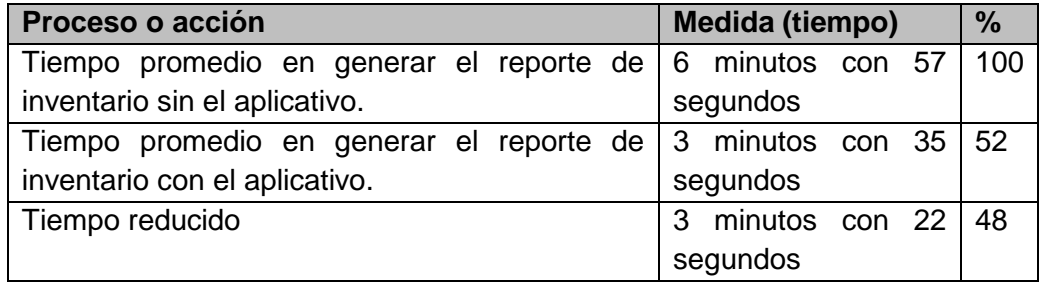

Fuente: Elaboración propia.

De la Tabla 69, con el aplicativo, el tiempo promedio en generar un reporte de inventarios se ha reducido en un 48%.

# ▪ **Tiempo promedio en generar el reporte de mantenimientos**

Tabla 70: Comparación de tiempos en generar reporte de mantenimientos.

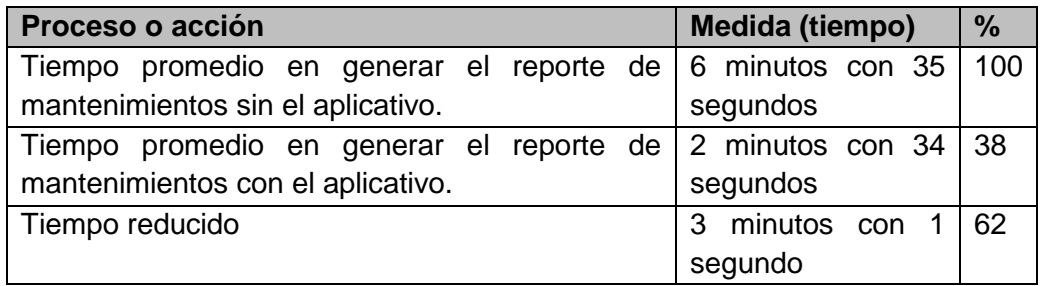

Fuente: Elaboración propia.

De la Tabla 70, con el aplicativo, el tiempo promedio en generar un reporte de mantenimientos se ha reducido en un 62%.

## ▪ **Tiempo promedio en generar el reporte de movimientos**

Tabla 71: Comparación de tiempos en generar reporte de movimientos.

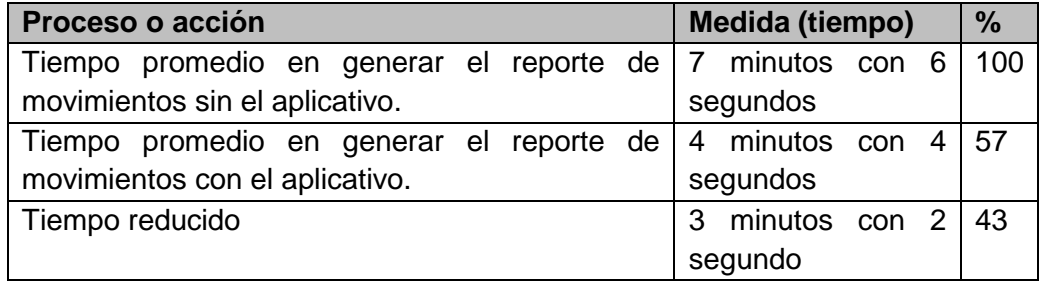

Fuente: Elaboración propia.

De la tabla 71, con el aplicativo, el tiempo promedio en generar un reporte de mantenimientos se ha reducido en un 43%.

## **Medición de la métrica usabilidad y la satisfacción del usuario**

La siguiente Tabla 72 contiene las preguntas que miden la satisfacción del usuario en el uso del aplicativo web y se llegará a medir de acuerdo a la escala de calificación de la Tabla 72.

| Satisfacción del usuario: Califique usted cada pregunta del 1 al 5 |                                                                                                    |   | <b>CALIFICACIÓN</b> |                         |   |   |  |
|--------------------------------------------------------------------|----------------------------------------------------------------------------------------------------|---|---------------------|-------------------------|---|---|--|
| N <sup>o</sup>                                                     | <b>PREGUNTAS</b>                                                                                                    |   | $\mathbf{2}$        | $\overline{\mathbf{3}}$ | 4 | 5 |  |
| 1                                                                  | En general, estoy satisfecho con lo fácil que es utilizar este sistema.                                                                                    |   |                     |                         | 4 |   |  |
| $\overline{2}$                                                     | Yo pude completar eficazmente las tareas y escenarios que utilizan<br>este sistema.                                                                        |   |                     |                         | 4 |   |  |
| 3                                                                  | Yo fui capaz de completar las tareas y escenarios rápidamente<br>utilizando este sistema.                                                                  |   |                     | 3                       |   |   |  |
| 4                                                                  | Me sentí cómodo usando este sistema.                                                                                                    |   |                     |                         | 4 |   |  |
| 5                                                                  | Es fácil de aprender a utilizar este sistema.                                                                                                    |   |                     |                         |   | 5 |  |
| 6                                                                  | Creo que podría ser productivo rápidamente utilizando este sistema.                                                                                        |   |                     |                         | 4 |   |  |
| $\overline{7}$                                                     | El sistema dio mensajes de error que me dijo claramente cómo<br>solucionar problemas.                                                                      |   |                     | 3                       |   |   |  |
| 8                                                                  | Siempre que he cometido un error usando el sistema, podría<br>recuperarse con facilidad y rapidez.                                                         |   |                     | 3                       |   |   |  |
| 9                                                                  | La información (tales como mensajes de ayuda en línea, que<br>aparecen en pantalla y demás documentación) proporcionados con<br>este sistema estaba claro. |   |                     |                         | 4 |   |  |
| 10                                                                 | Fue fácil encontrar la información que necesitaba.                                                                                                    |   |                     |                         | 4 |   |  |
| 11                                                                 | La información proporcionada por el sistema era fácil de entender.                                                                                         |   |                     |                         | 4 |   |  |
| 12                                                                 | La organización de la información en las pantallas del sistema estaba<br>clara.                                                                            |   |                     |                         | 4 |   |  |
| 13                                                                 | La interfaz de este sistema era agradable.                                                                                                    |   |                     |                         | 4 |   |  |
| 14 <sup>1</sup>                                                    | Me gusta el uso de la interfaz de este sistema.                                                                                                    |   |                     | 3                       |   |   |  |
| 15                                                                 | Este sistema tiene todas las funciones y capacidades que espero<br>que tenga.                                                                              |   |                     | 3                       |   |   |  |
| 16 I                                                               | En general, estoy satisfecho con este sistema.                                                                                                    |   |                     |                         | 4 |   |  |
|                                                                    | <b>PROMEDIO</b>                                                                                                    | 4 |                     |                         |   |   |  |

Tabla 72: Medición de la satisfacción del usuario.

Fuente: Cuestionario N.º 01.

De acuerdo a la escala de calificación (Tabla 72) que se consideró, el valor 4 significa que se encuentra **de acuerdo o satisfactorio** con el uso del aplicativo web.

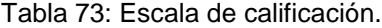

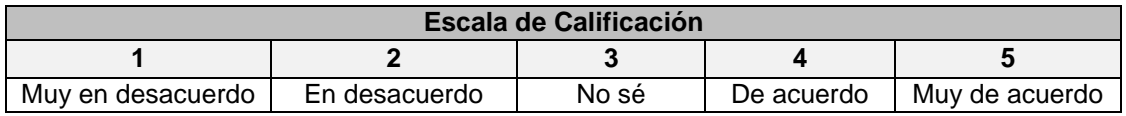

La Tabla 73, contiene las preguntas para medir el grado de usabilidad del aplicativo web. El cuestionario N.º 02 (ver Anexo 2) fue dirigido al jefe del área de soporte técnico y se tuvieron los siguientes resultados:

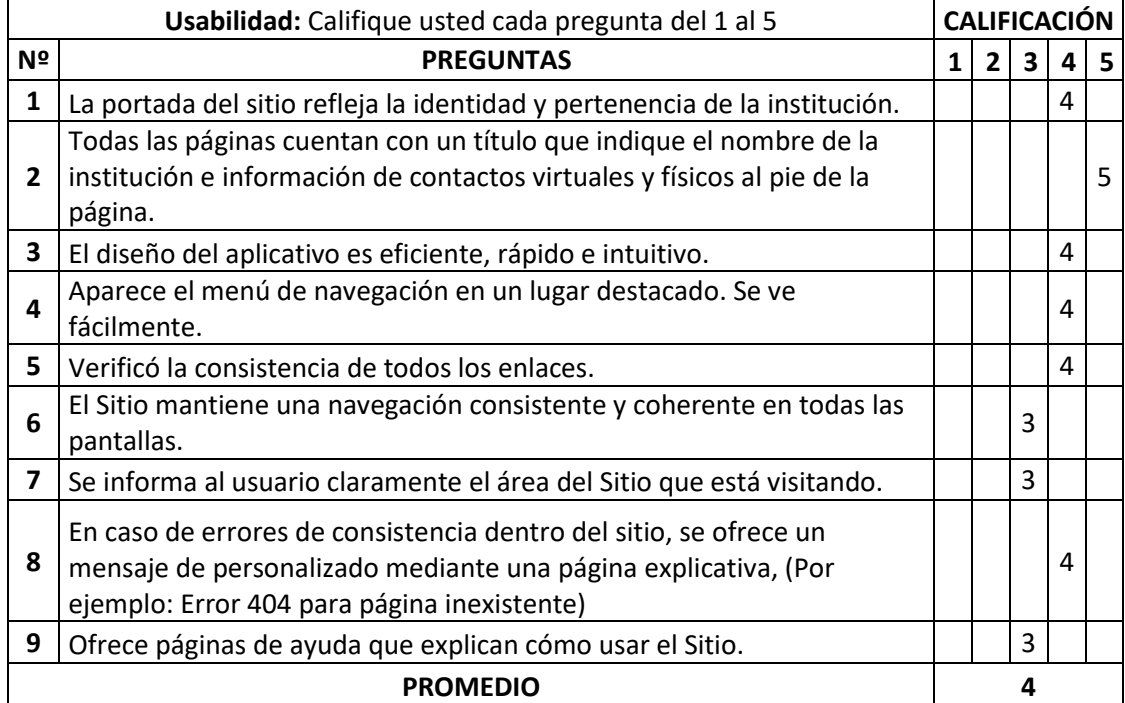

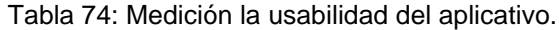

Fuente: Cuestionario N.º 02.

El resultado como promedio es 4, según la escala de calificación de la Tabla 74, este valor corresponde al nivel "**De acuerdo**", lo que significa que la métrica de usabilidad del aplicativo web se entiende, aprende, usa y resulta atractivo para el usuario.

## **CONCLUSIONES**

Se desarrolló el aplicativo web en donde se logró disminuir los tiempos que se emplean para generar los reportes, en forma específica se alcanzó reducir en un 71% el tiempo al momento de registrar un equipo informático, se redujo en un 42% el tiempo empleado en generar el reporte de inventarios, también se redujo en un 62% el tiempo empleado en generar el reporte de mantenimientos y de un 43% en generar el reporte de movimientos, agilizando de esta manera la gestión de equipos informáticos en el área de soporte técnico de informática del Instituto Nacional de Estadística e Informática.

- $\checkmark$  Se logró identificar y clasificar los requerimientos funcionales y no funcionales mediante la entrevista con el usuario o cliente, siguiendo la metodología de Programación Extrema, donde se empezó a crear pequeños diseños y codificarlos, dando lugar al desarrollo de las fases de la metodología para la construcción del aplicativo web de manera incremental e iterativo.
- $\checkmark$  Se llegó a diseñar y generar los reportes e informes de inventario, mantenimiento y movimiento de los equipos informáticos en el formato establecido donde el usuario expresó estar de acuerdo con los resultados y funcionalidades que tiene el aplicativo web.
- $\checkmark$  Se elaboró el plan de implantación para el aplicativo web, teniendo en cuenta los requerimientos necesarios para un adecuado funcionamiento.

# **RECOMENDACIONES**

Con el desarrollo de este trabajo, se recomienda lo siguiente:

- $\checkmark$  Evaluar y validar estrictamente los requerimientos funcionales y no funcionales con los involucrados en la etapa de análisis en el proceso de desarrollo de software.
- $\checkmark$  Implementar los framework emergentes en las aplicaciones web o software permitiendo construir éstas de forma rápida y sencilla.
- ✓ Medir la calidad del producto siguiendo rigurosamente las métricas del ISO 25000.
- ✓ Implantar el aplicativo web siguiendo las acciones del plan de implantación propuesto en este trabajo de investigación.
- $\checkmark$  Sincronizar e integrar el aplicativo web con sistemas de inventario automático para una mejor gestión.

# **BIBLIOGRAFÍA**

- [1] S. D. Jara Moya, «Aplicacion web para gestion de bienes tecnológicos para la Universidad Técnica de Ambato,» 10/2016. [En línea]. Available: http://repositorio.uta.edu.ec/jspui/handle/123456789/24020. [Último acceso: 16 Junio 2017].
- [2] M. E. Otacoma Toapanta y V. C. Sopa Maigua, «Desarrollar e implementar un sistema de información que permiota realizar el "El registro y control del mantenimiento que se denomirá "KUBIK-Inventary PC", Procesos que se ejecutan desde el departamento de Gestión Tecnológica del MIES,» 2011. [En línea]. Available: http://dspace.ups.edu.ec/handle/123456789/1576. [Último acceso: 16 Junio 2017].
- [3] R. D. Iman Espinoza, «Sistema de control del parque informático, para el área de TI de la Universidad Católica Santo Toribio de Mogrovejo,» 12 Mayo 2011. [En línea]. Available: http://tesis.usat.edu.pe/handle/usat/530. [Último acceso: 16 Junio 2017].
- [4] H. J. Ramos patiño, «Sistema de informacion para el inventario y control de equipos de cómputo de la Unidad Telemática del Frente Policial de Puno,» 2016. [En línea]. Available: http://repositorio.unap.edu.pe/handle/UNAP/2094. [Último acceso: 16 Junio 2017].
- [5] J. L. Whitenn y L. D. Bentley, Analisis de sistemas: diseño y métodos, México: McGRAW-HILL/INTERAMERICANA, 2008.
- [6] R. R. Stair y G. W. Reynolds, «Principios de sitemas de información: Un enfoque administrativo,» 2010. [En línea]. Available: http://www.youblisher.com/p/1475186-rlaa-Principios-de-Sistemas-de-Informacion-9na-Ralph-M-Stair/. [Último acceso: 11 Junio 2017].
- [7] K. E. Kendall y J. E. Kendall, Análisis y diseño de sistemas, México: PEARSON EDUCACIÓN, 2011.
- [8] A. López, Seguridad Informatica, Editex, 2008.
- [9] R. S. Pressman, «Ingeniería de Software,» México, McGraw-Hill, 2010, p. 810.
- [10] S. Luján Mora, «Programación de aplicaciones web: Historia. Principios y clientes web,» 2002. [En línea]. Available:

https://rua.ua.es/dspace/bitstream/10045/16995/1/sergio\_lujanprogramacion\_de\_aplicaciones\_web.pdf. [Último acceso: 13 Junio 2017].

- [11] M. J. Ramos Martín y A. Ramos Martín, «Aplicaciones web,» 2014. [En línea]. Available: https://books.google.com.pe/books?id=43G6AwAAQBAJ&printsec=fron tcover&hl=es#v=onepage&q&f=false. [Último acceso: 13 Junio 2017].
- [12] R. V. Lerma-Blasco, J. A. Murcia Andrés y E. Mifsud Talón, Aplicaciones web, Madrid: McGraw-Hill, 2013.
- [13] I. Sommerville, Ingeniería de software, México: PEARSON EDUCACIÓN, 2011.
- [14] N. Martinez Carod, «Priorización de Requerimientos de Software,» [En línea]. Available: http://sedici.unlp.edu.ar/bitstream/handle/10915/20793/Documento\_co mpleto.pdf. [Último acceso: 29 08 2017].
- [15] R. S. Pressman, Ingeniería de software. Un enfoque práctico, México: McGRAW-HILL INTERAMERICANA, 2010.
- [16] Y. Borja López, «Metodología Ágil de desarrollo de software XP,» 1 Enero 2015. [En línea]. Available: http://www.runayupay.org/publicaciones/2244\_555\_COD\_18\_2908142 03015.pdf. [Último acceso: 16 Junio 2017].
- [17] S. M. Meléndez Valladarez, M. Elizabeth Gaitan y N. N. Pérez Reyes, «Sistema WEB de evaluación al desempeño Docente UNAN-Managua, empleando la metodología Agil Programación Extrema,» [En línea]. Available: http://repositorio.unan.edu.ni/id/eprint/1365. [Último acceso: 2014 Junio 21].
- [18] The PHP Group, «API MySQLi y PHP,» [En línea]. Available: http://php.net/manual/es/mysqli.overview.php. [Último acceso: 18 Junio 2017].
- [19] The PHP Group, «Programación orientado a objetos con PHP,» 1 Enero 2001. [En línea]. Available: http://php.net/manual/es/language.oop5.php. [Último acceso: 16 Junio 2017].
- [20] Librosweb.es, «JavaScript,» [En línea]. Available: http://librosweb.es/libro/javascript/capitulo\_1.html. [Último acceso: 5

Julio 2017].

- [21] C. Muñoz Razo, «Como elaborar y asesorar una investigación de tesis,» [En línea]. Available: http://superior.ipl.edu.do/uploads/trabajodegrado/clases/como-elaboraruna-y-asesorar-una-investigacion-de-tesis.pdf. [Último acceso: 18 08 2017].
- [22] R. Hernández Sampiere, C. Fernández Collado y P. Baptista Lucio, Metodología de la investigación, Sexta Edición ed., Santa Fe: McGRAW-HILL, 2014.
- [23] D. Cohen Karen y E. Asín Lares, «Tecnologías de información en los negocios,» México, McGraw-Hill, 2009, p. 364.
- [24] B. d. l. U. P. d. Navarra, «Referencias IEEE,» 11 Junio 2017. [En líneal. **Available:** Available: Available: Available: Available: Available: Available: Available: Available: Available: Available: Available: Available: Available: Available: Available: Available: Available: Available: Ava http://www2.unavarra.es/gesadj/servicioBiblioteca/tutoriales/Citar\_refer enciar\_(IEEE).pdf. [Último acceso: 11 Junio 2017].

# **ANEXOS**

## **ANEXO 1: Matriz de consistencia**

## Tabla 75: Matriz de consistencia

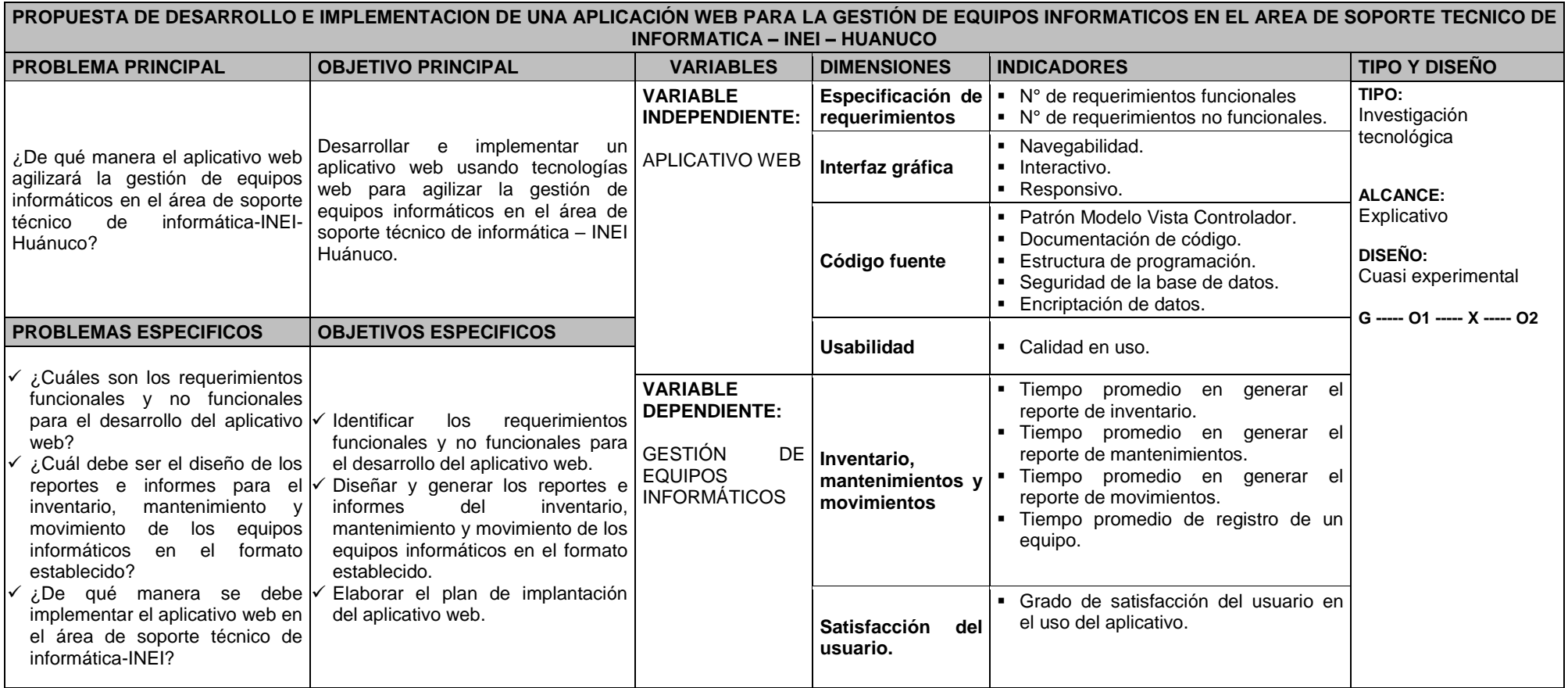

**Fuente:** Elaboración propia

### **ANEXO 2: Instrumentos para la recolección de datos e información.**

### **CUESTIONARIO N.º 01**

### **I. PRESENTACIÓN**

Estimado usuario de la Oficina Departamental de Estadística e Informática, soy un estudiante E.A.P. Ingeniería de Sistemas de la FIIS, UNHEVAL-Huánuco, que estoy desarrollando la tesis titulada **"Desarrollo de un aplicativo web para la gestión de equipos informáticos en el área de soporte técnico de informática - INEI"**, en donde estamos en la etapa de recopilación de datos e información, para la cual necesitamos su apoyo incondicional.

### **II. INSTRUCCIONES**

- Marque sólo una de las respuestas de cada pregunta, que Ud. considere la opción correcta.
- Debe contestar todas las preguntas.

### **III. ASPECTOS GENERALES**

**1. Experiencia en el área de trabajo**

1 año ( ) 2 años ( ) 3 años ( ) 4 años ( ) 5 a más ( )

Por favor, marque con una "X" dentro del cuadro correspondiente a la inicial que elija, teniendo en cuenta que:

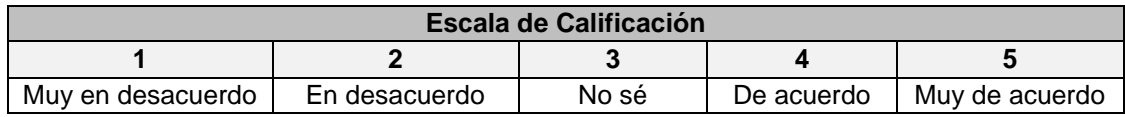

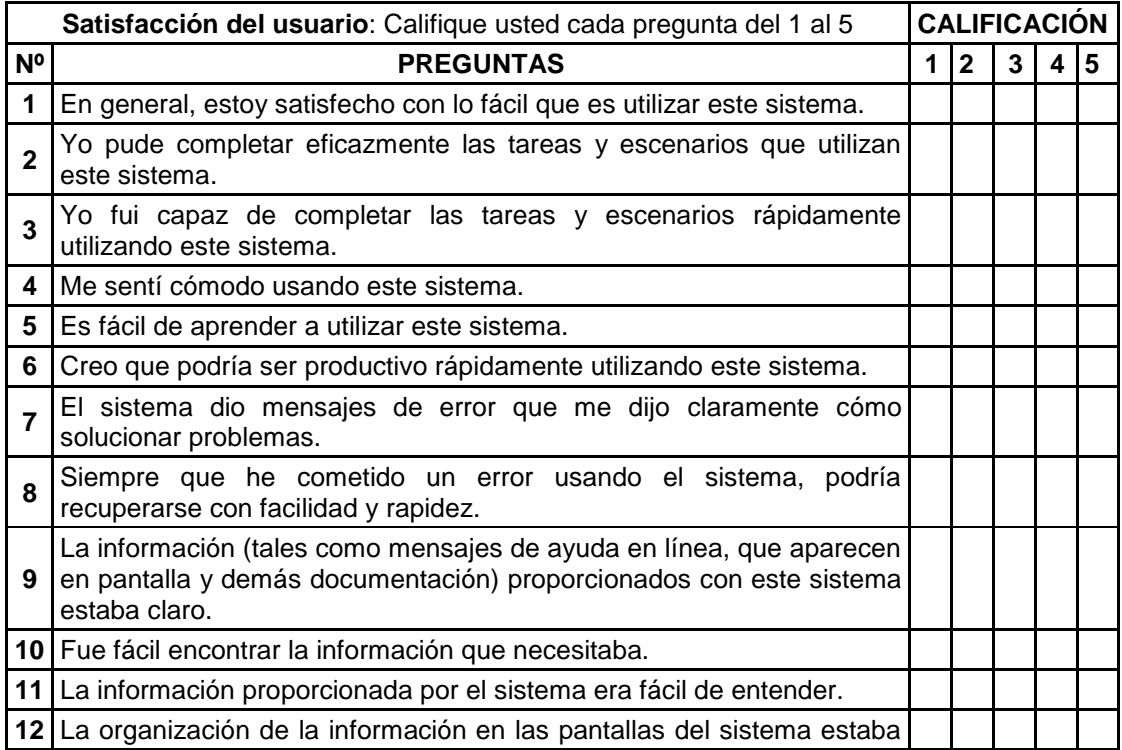

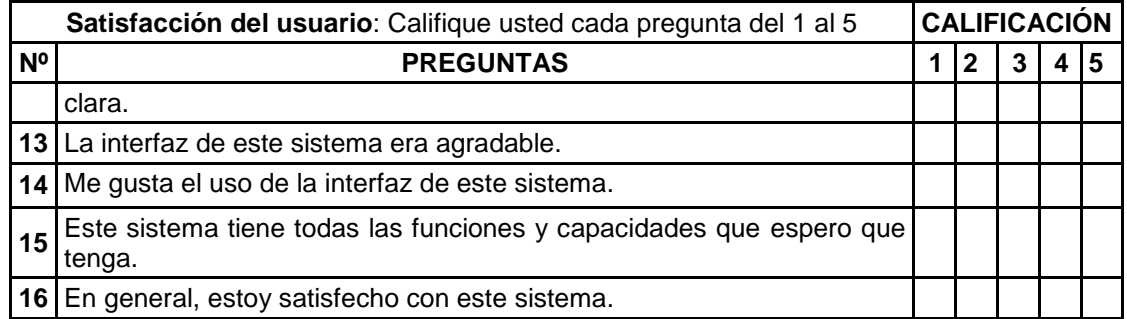

Fuente: PSSUQ (Lewis-1995).

### **CUESTIONARIO N.º 02**

## **I. PRESENTACIÓN**

Estimado usuario de la Oficina Departamental de Estadística e Informática, soy un estudiante E.A.P. Ingeniería de Sistemas de la FIIS, UNHEVAL-Huánuco, que estoy desarrollando la tesis titulada **"Desarrollo de un aplicativo web para la gestión de equipos informáticos en el área de soporte técnico de informática - INEI"**, en donde estamos en la etapa de recopilación de datos e información, para la cual necesitamos su apoyo incondicional.

## **II. INSTRUCCIONES**

- Marque sólo una de las respuestas de cada pregunta, que Ud. considere la opción correcta.
- Debe contestar todas las preguntas.

## **III. ASPECTOS GENERALES**

- **1. Experiencia en el área de trabajo**
	- 1 año ( ) 2 años ( ) 3 años ( ) 4 años ( ) 5 a más ( )

Por favor, marque con una "X" dentro del cuadro correspondiente a la inicial que elija, teniendo en cuenta que:

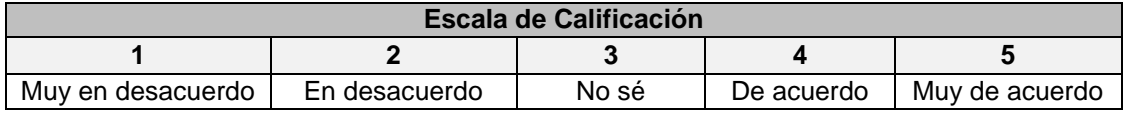

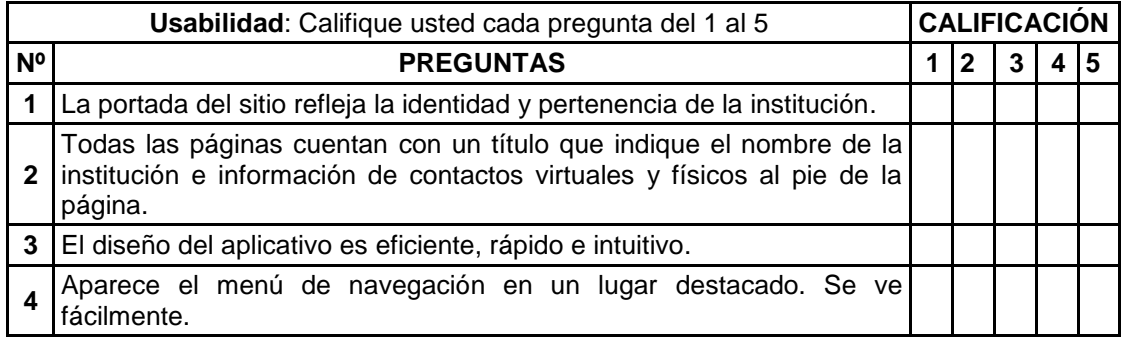

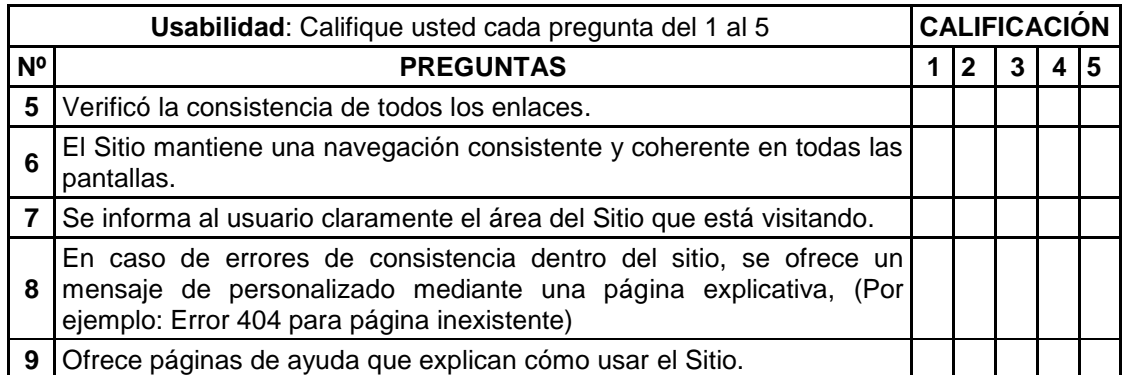

# **Ficha de observación N.º 01**

# **Módulo:**

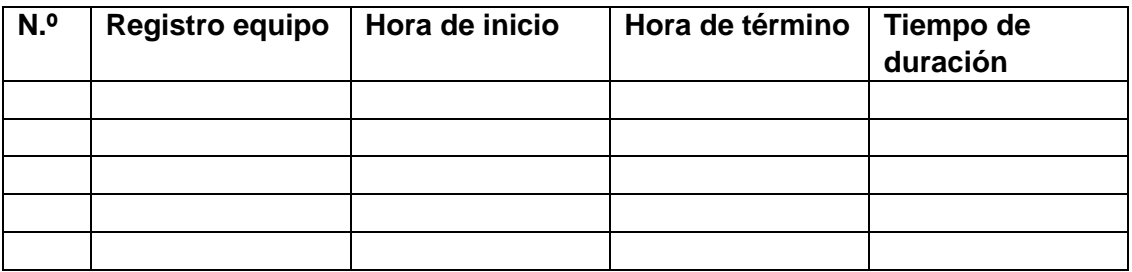

# **Ficha de observación N.º 02**

# **Módulo:**

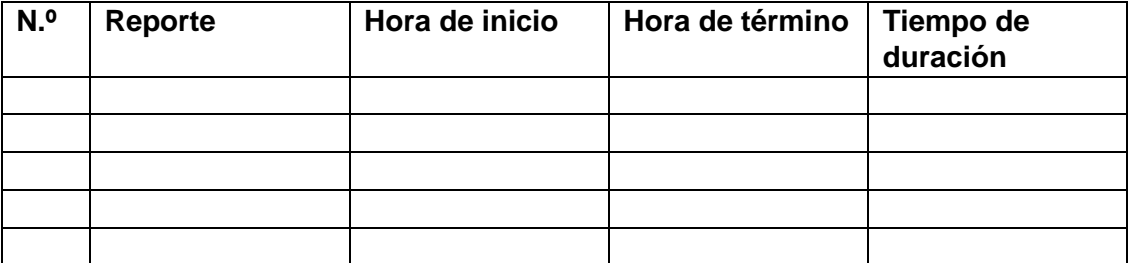

| Datos preprueba. |                 |                |                 |                    |  |  |  |  |  |  |
|------------------|-----------------|----------------|-----------------|--------------------|--|--|--|--|--|--|
| N <sup>o</sup>   | Registro equipo | Hora de inicio | Hora de término | Tiempo de duración |  |  |  |  |  |  |
| 1                | 52417           | 10:15:05       | 10:18:18        | 00:03:13           |  |  |  |  |  |  |
| 2                | 50762           | 10:18:36       | 10:22:01        | 00:03:25           |  |  |  |  |  |  |
| 3                | 52444           | 10:22:17       | 10:26:20        | 00:04:03           |  |  |  |  |  |  |
| 4                | 50854           | 10:26:39       | 10:30:01        | 00:03:22           |  |  |  |  |  |  |
| 5                | 52490           | 10:30:10       | 10:33:15        | 00:03:05           |  |  |  |  |  |  |
| 6                | 38819           | 10:33:21       | 10:37:20        | 00:03:59           |  |  |  |  |  |  |
| 7                | 38855           | 10:37:29       | 10:41:15        | 00:03:46           |  |  |  |  |  |  |
| 8                | 39367           | 10:41:30       | 10:45:06        | 00:03:36           |  |  |  |  |  |  |
| 9                | 39430           | 10:45:23       | 10:48:46        | 00:03:23           |  |  |  |  |  |  |
| 10               | 52928           | 10:48:55       | 10:52:19        | 00:03:24           |  |  |  |  |  |  |
| 11               | 36973           | 10:52:31       | 10:56:01        | 00:03:30           |  |  |  |  |  |  |
| 12               | 38853           | 10:56:12       | 11:00:10        | 00:03:58           |  |  |  |  |  |  |
| 13               | 52445           | 11:00:24       | 11:03:40        | 00:03:16           |  |  |  |  |  |  |
| 14               | 39432           | 11:03:53       | 11:07:22        | 00:03:29           |  |  |  |  |  |  |
| 15               | 38709           | 11:07:29       | 11:10:45        | 00:03:16           |  |  |  |  |  |  |
| 16               | 27390           | 11:10:57       | 11:14:37        | 00:03:40           |  |  |  |  |  |  |
| 17               | 38727           | 11:14:46       | 11:18:21        | 00:03:35           |  |  |  |  |  |  |
| 18               | 38538           | 11:18:30       | 11:21:59        | 00:03:29           |  |  |  |  |  |  |
| 19               | 50763           | 11:22:05       | 11:25:26        | 00:03:21           |  |  |  |  |  |  |
| 20               | 50755           | 11:25:34       | 11:28:51        | 00:03:17           |  |  |  |  |  |  |
| 21               | 47939           | 11:29:00       | 11:32:31        | 00:03:31           |  |  |  |  |  |  |
| 22               | 47885           | 11:32:46       | 11:36:02        | 00:03:16           |  |  |  |  |  |  |
| 23               | 47886           | 11:36:10       | 11:39:39        | 00:03:29           |  |  |  |  |  |  |
| 24               | 47934           | 11:39:45       | 11:43:27        | 00:03:42           |  |  |  |  |  |  |
| 25               | 47898           | 11:43:36       | 11:46:59        | 00:03:23           |  |  |  |  |  |  |
| 26               | 27360           | 11:47:06       | 11:50:46        | 00:03:40           |  |  |  |  |  |  |
| 27               | 39435           | 11:50:57       | 11:54:20        | 00:03:23           |  |  |  |  |  |  |
| 28               | 47857           | 11:54:32       | 11:58:01        | 00:03:29           |  |  |  |  |  |  |
| 29               | 47858           | 11:58:19       | 12:01:38        | 00:03:19           |  |  |  |  |  |  |
| 30               | 47860           | 12:01:46       | 12:05:14        | 00:03:28           |  |  |  |  |  |  |
| 31               | 47861           | 12:05:21       | 12:08:41        | 00:03:20           |  |  |  |  |  |  |
| 32               | 47933           | 12:08:56       | 12:12:30        | 00:03:34           |  |  |  |  |  |  |
| 33               | 47931           | 12:12:41       | 12:15:59        | 00:03:18           |  |  |  |  |  |  |
| 34               | 47859           | 12:16:09       | 12:19:36        | 00:03:27           |  |  |  |  |  |  |
| 35               | 47888           | 12:19:42       | 12:23:14        | 00:03:32           |  |  |  |  |  |  |
| 36               | 47889           | 12:23:29       | 12:26:53        | 00:03:24           |  |  |  |  |  |  |
| 37               | 47890           | 12:27:06       | 12:30:32        | 00:03:26           |  |  |  |  |  |  |
| 38               | 47891           | 12:30:41       | 12:34:05        | 00:03:24           |  |  |  |  |  |  |
| 39               | 47862           | 12:34:25       | 12:37:44        | 00:03:19           |  |  |  |  |  |  |
| 40               | 47879           | 12:37:58       | 12:41:17        | 00:03:19           |  |  |  |  |  |  |
| 41               | 47892           | 12:41:27       | 12:44:48        | 00:03:21           |  |  |  |  |  |  |
| 42               | 47932           | 12:44:59       | 12:48:23        | 00:03:24           |  |  |  |  |  |  |
| 43               | 47897           | 12:48:31       | 12:52:02        | 00:03:31           |  |  |  |  |  |  |
| 44               | 47878           | 12:52:11       | 12:55:40        | 00:03:29           |  |  |  |  |  |  |
| 45               | 47894           | 12:55:53       | 12:59:11        | 00:03:18           |  |  |  |  |  |  |
| 46               | 47936           | 12:59:21       | 13:02:44        | 00:03:23           |  |  |  |  |  |  |
| 47               | 47880           | 13:02:55       | 13:06:20        | 00:03:25           |  |  |  |  |  |  |

**ANEXO 3: Tablas con datos recolectados según los instrumentos.**

Para la tabla anterior, el tiempo total empleado al registrar los equipos es: 02:42:41 y con un tiempo promedio estimado de 3 minutos con 28 segundos.

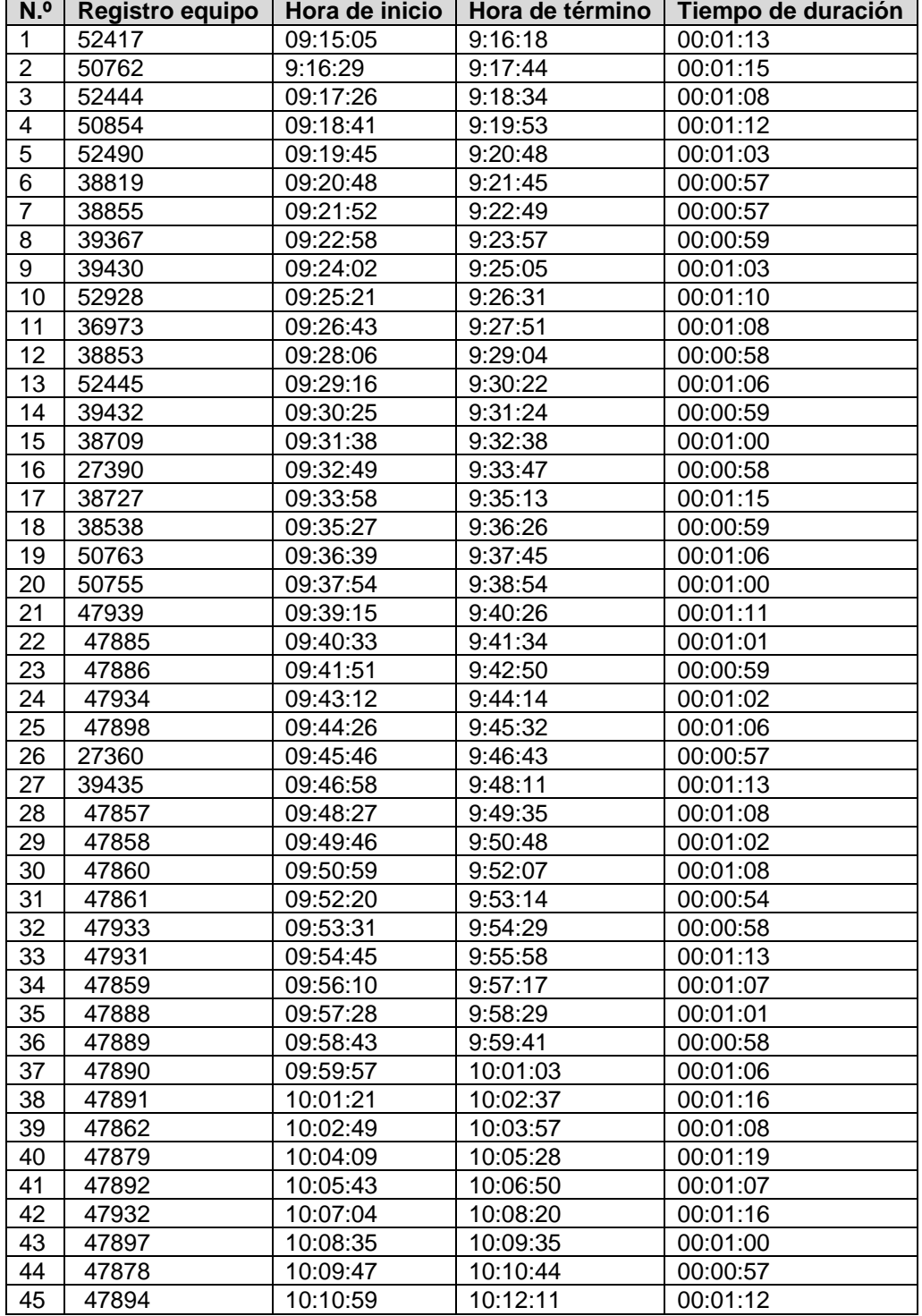

# **Datos posprueba.**

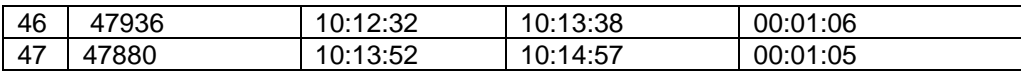

# **Tiempo promedio estimado = 1 minuto**

**Tiempo total empleado = 50 minutos**

# **PREPRUEBA**

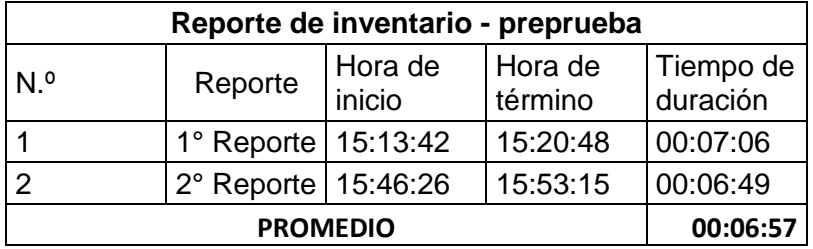

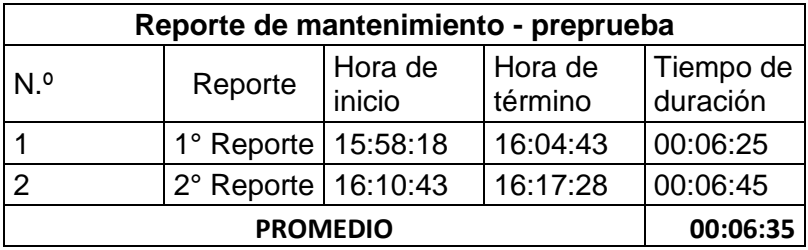

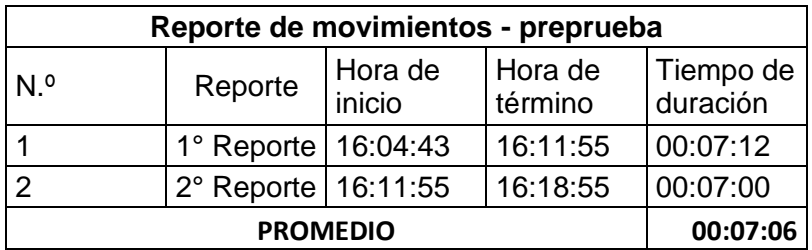

# **POSPRUEBA**

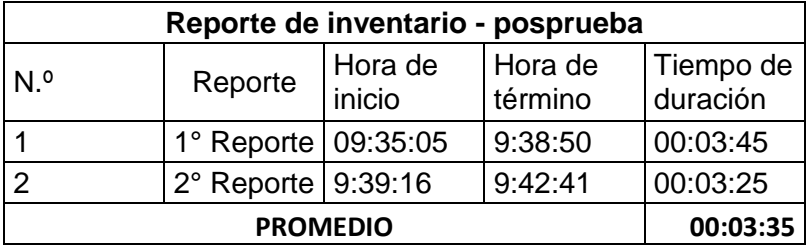

# **Reporte de mantenimiento - posprueba**

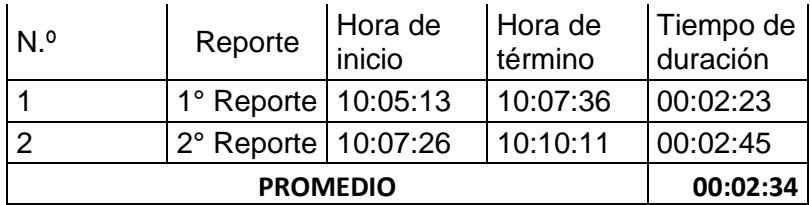

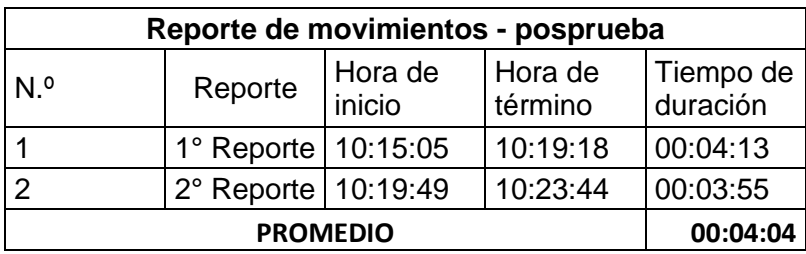

# **DATOS USABILIDAD**

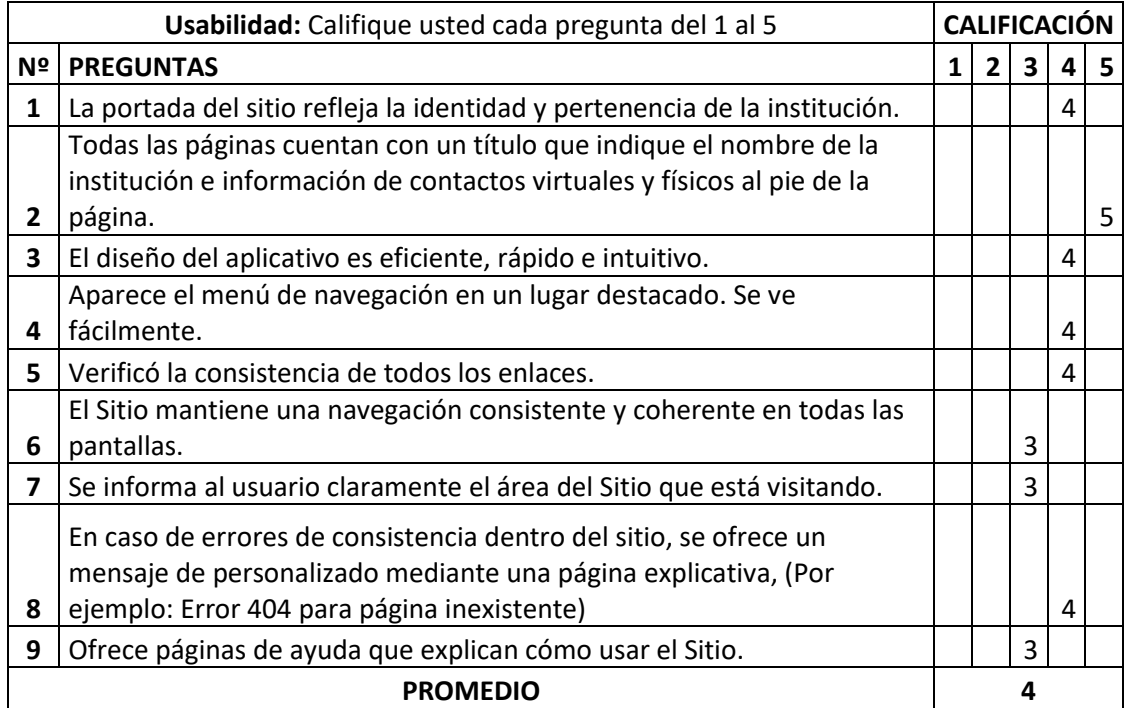

# **DATOS SATISFACCIÓN DEL USUARIO**

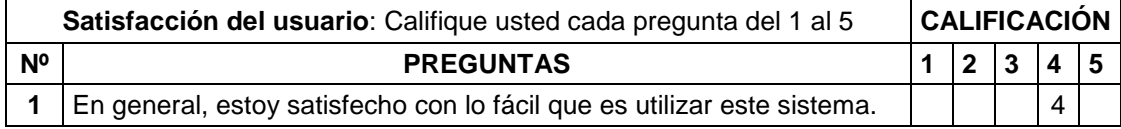

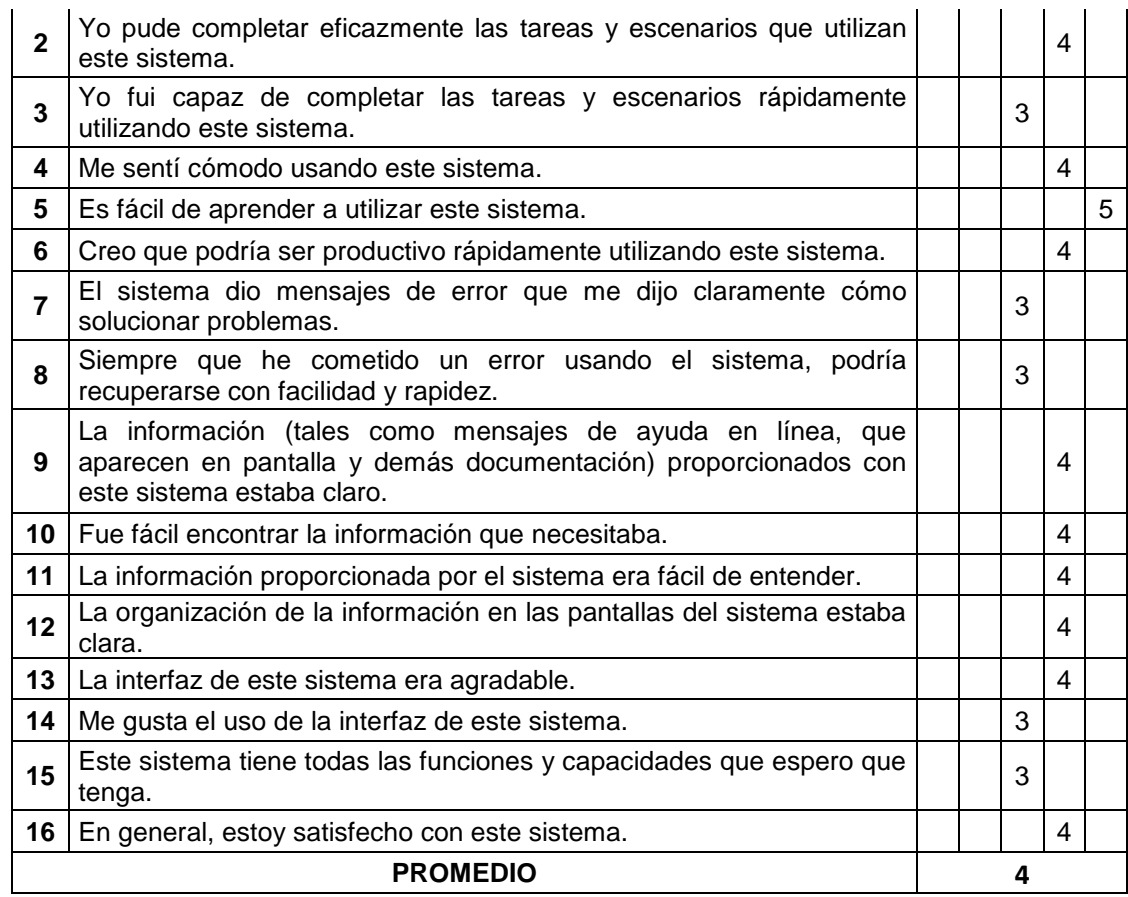

## **ANEXO 4: Tareas de las historias del usuario.**

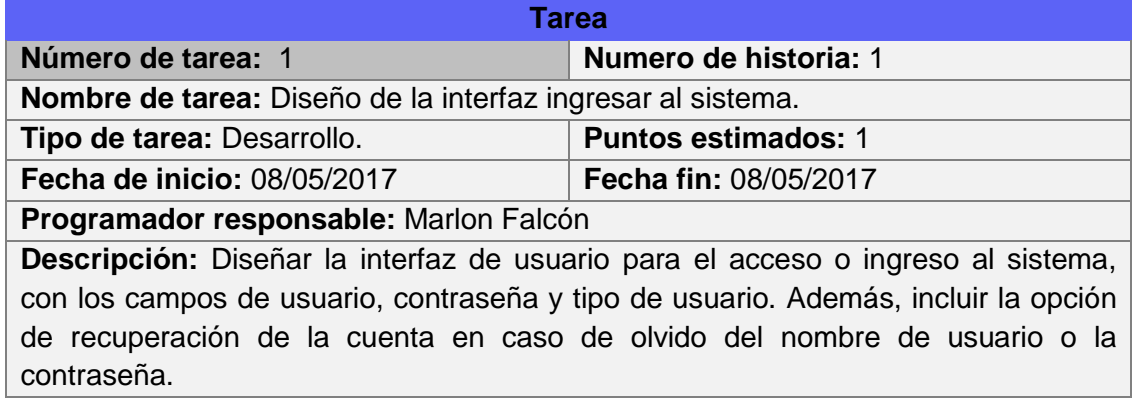

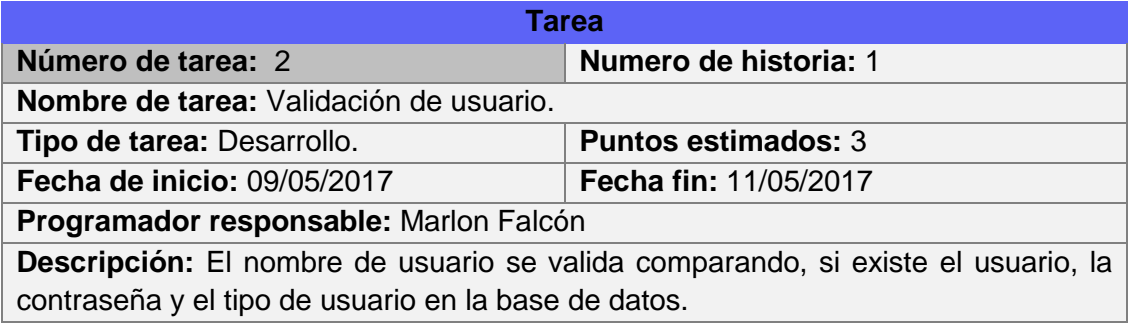

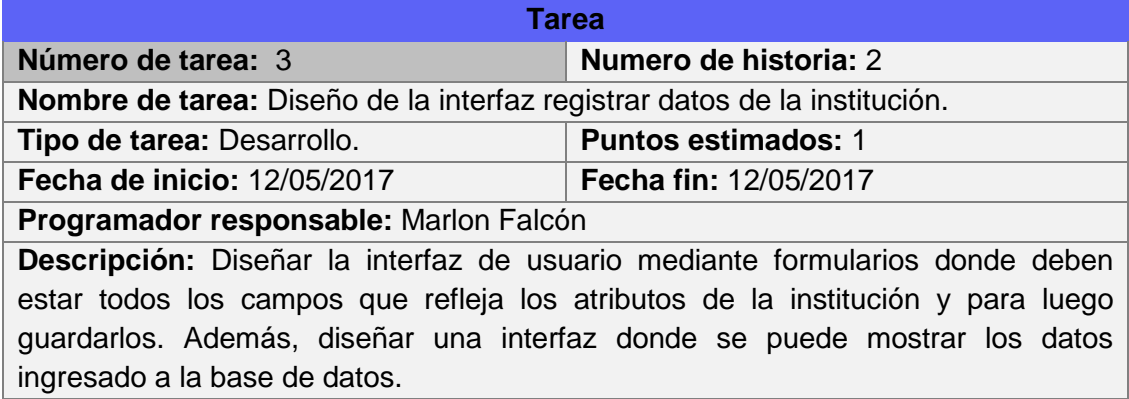

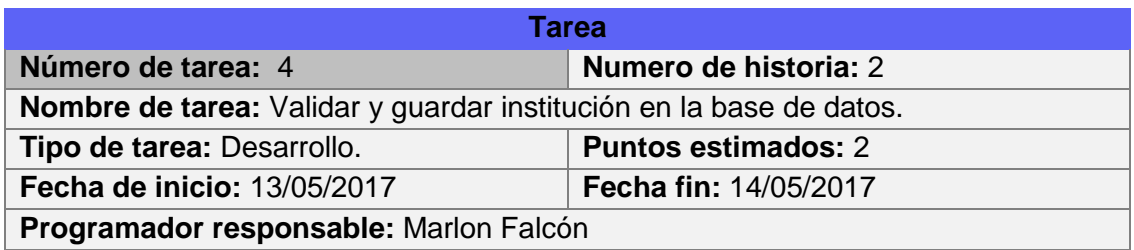

**Descripción:** Se validan los datos ingresado por los usuarios a través de formularios, esto incluye la validación que se hace a la hora de guardar en la base de datos.

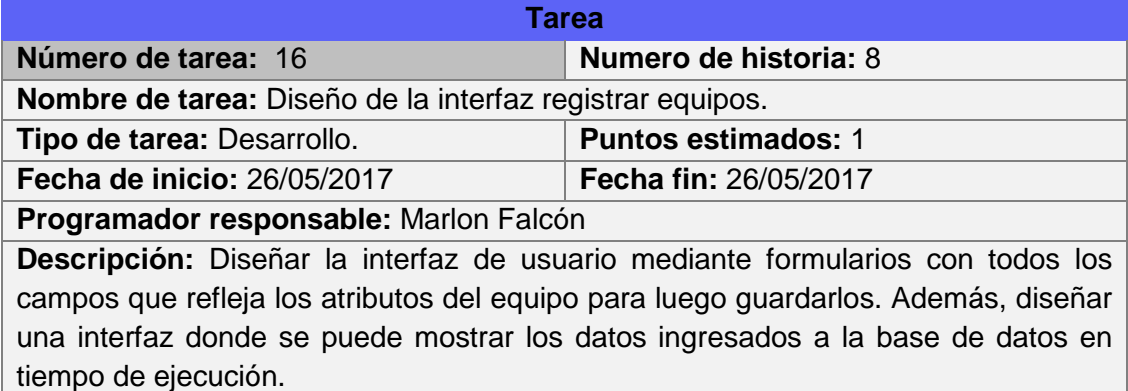

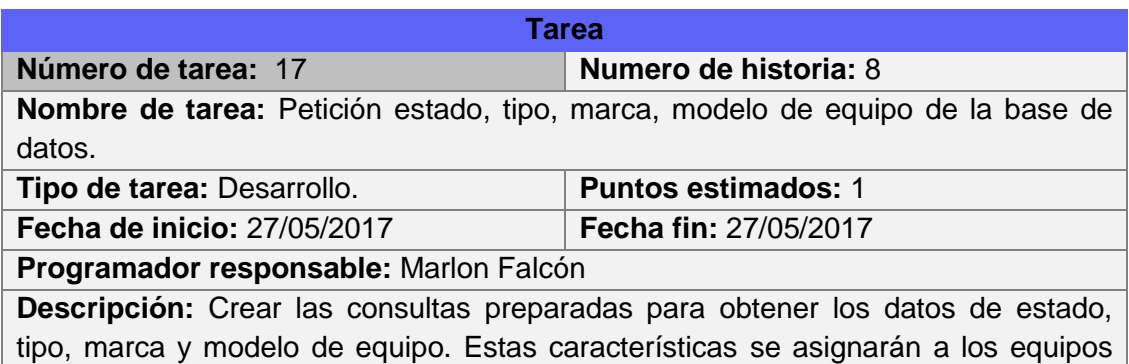

para luego guardarlos en la table equipo de la base de datos.

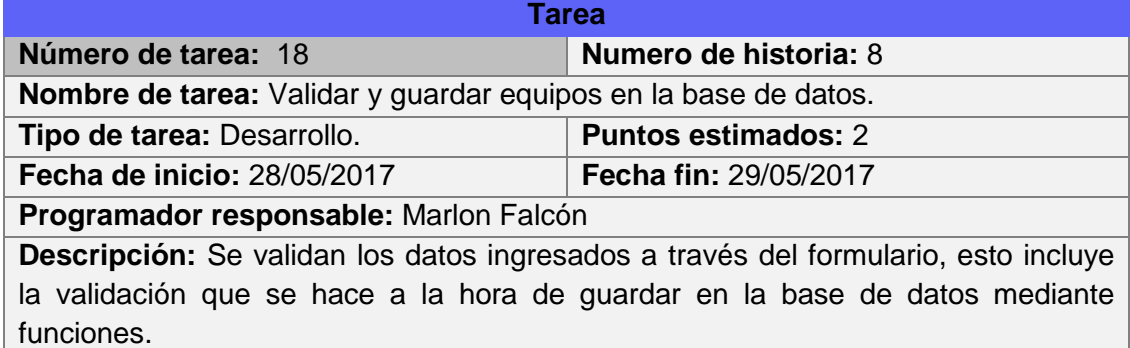

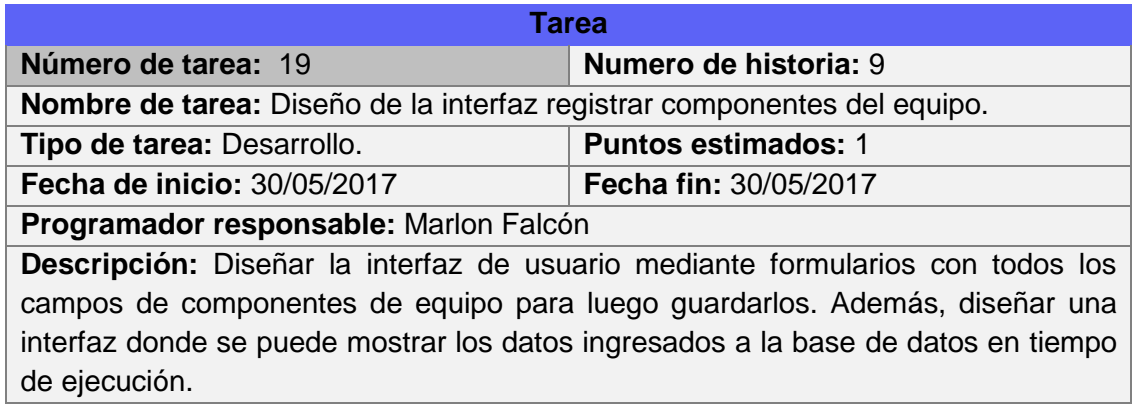

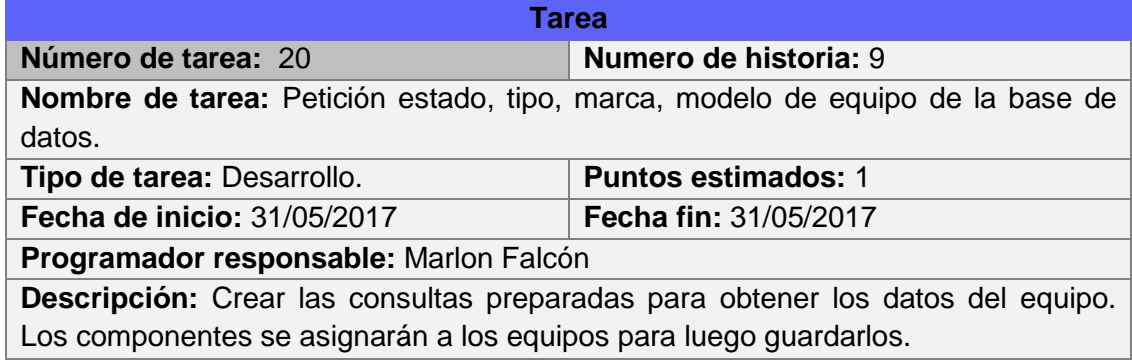

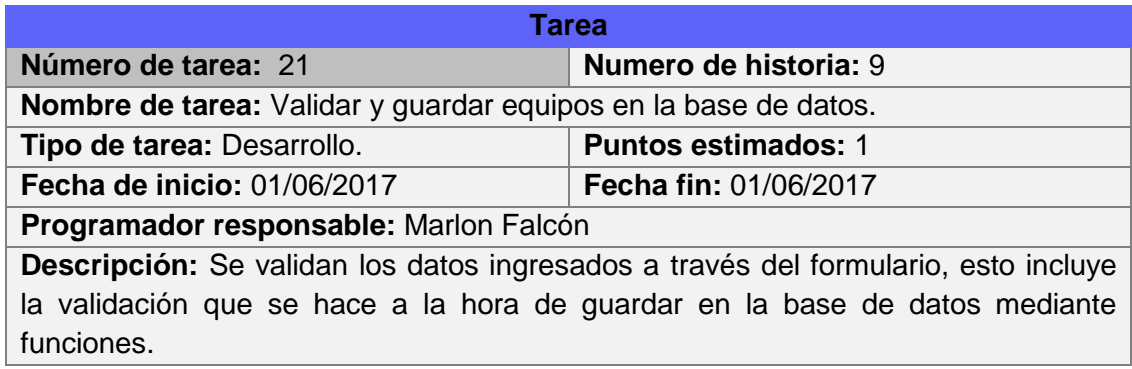

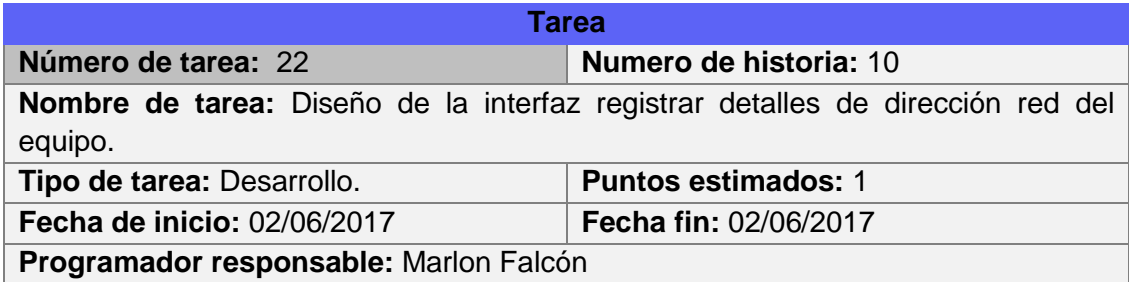

**Descripción:** Diseñar la interfaz de usuario mediante formularios con todos los campos para detalles de dirección de red de equipos para luego guardarlos. Además, diseñar una interfaz donde se puede mostrar los datos ingresados a la base de datos.

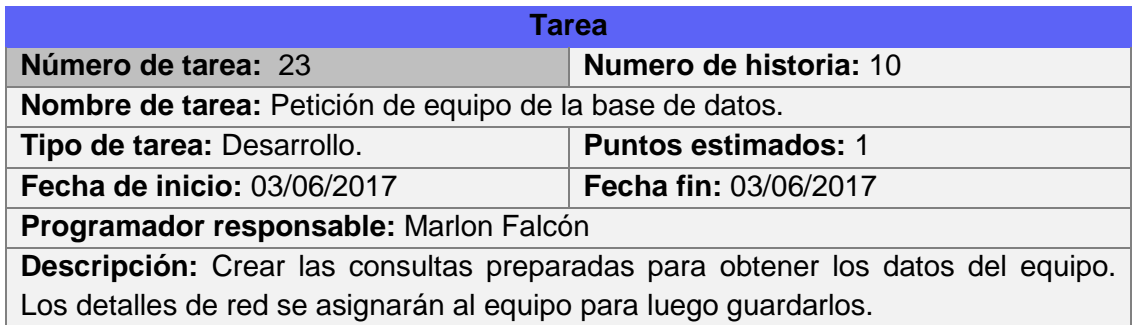

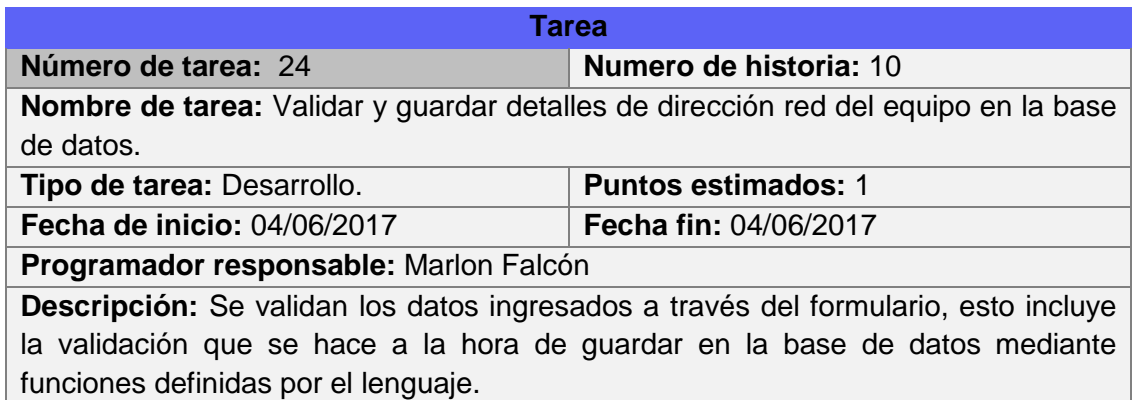

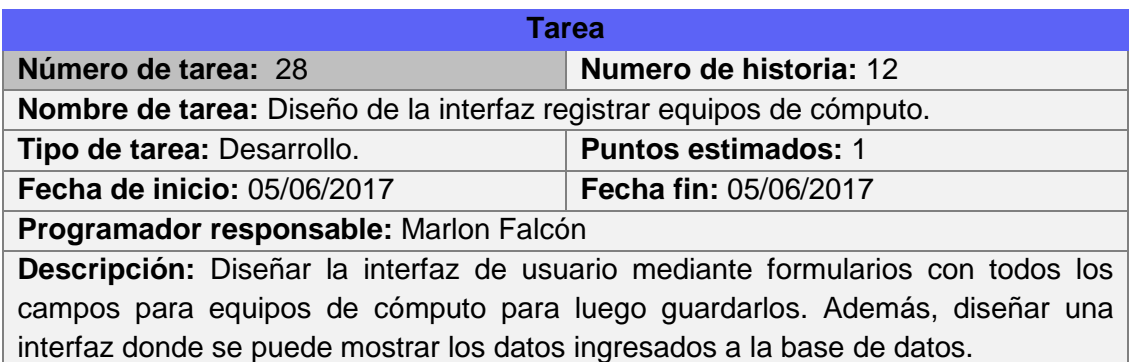

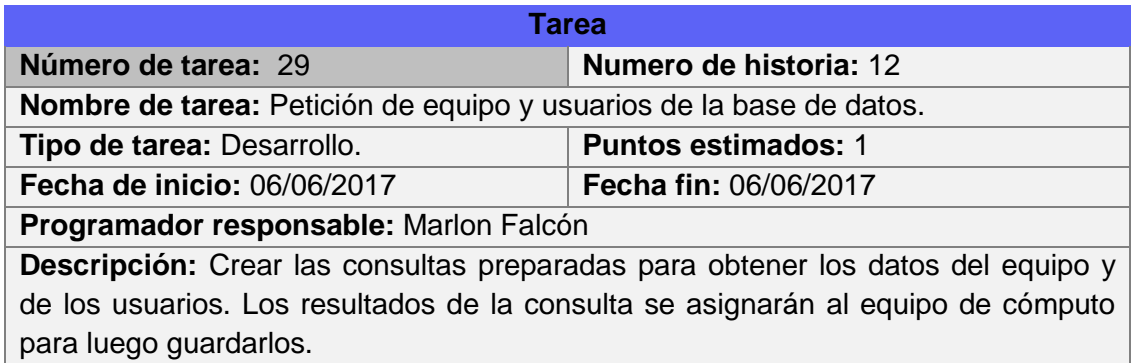

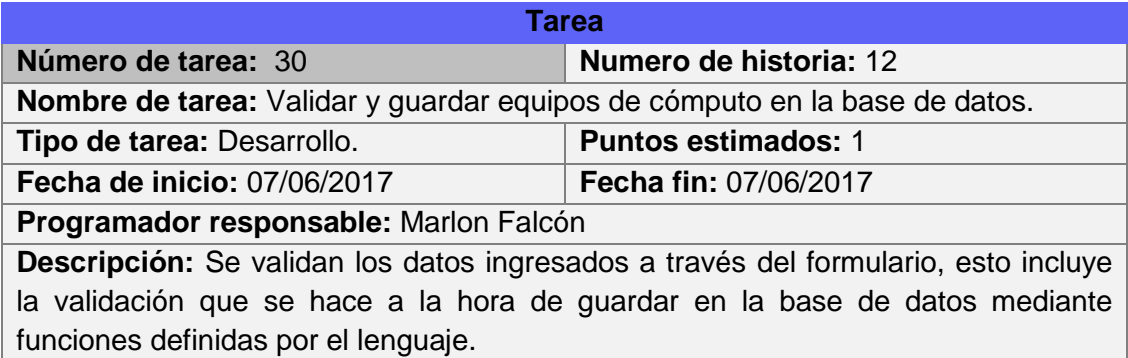

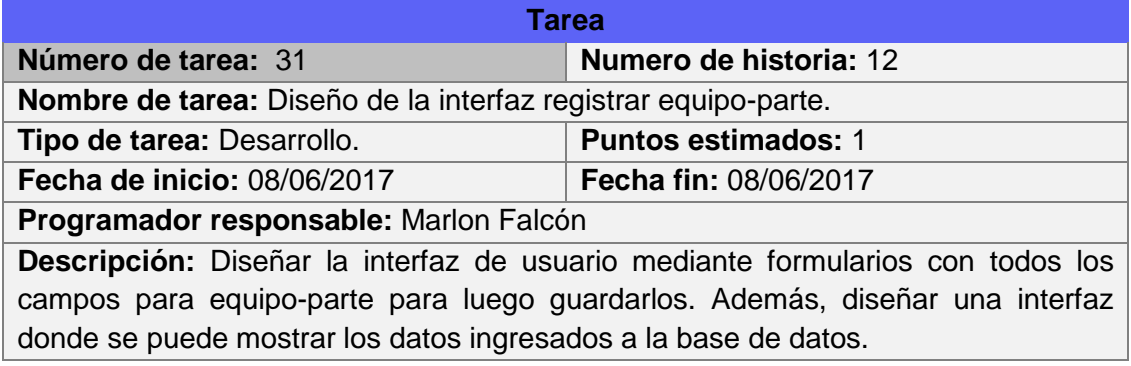
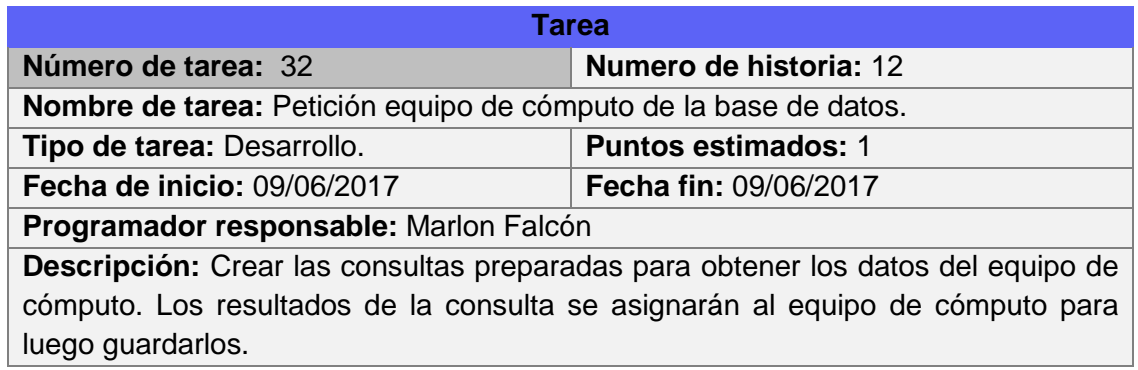

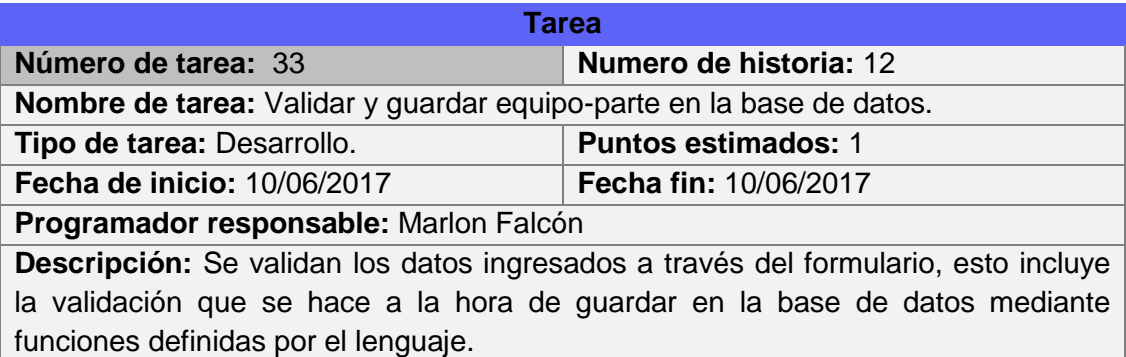

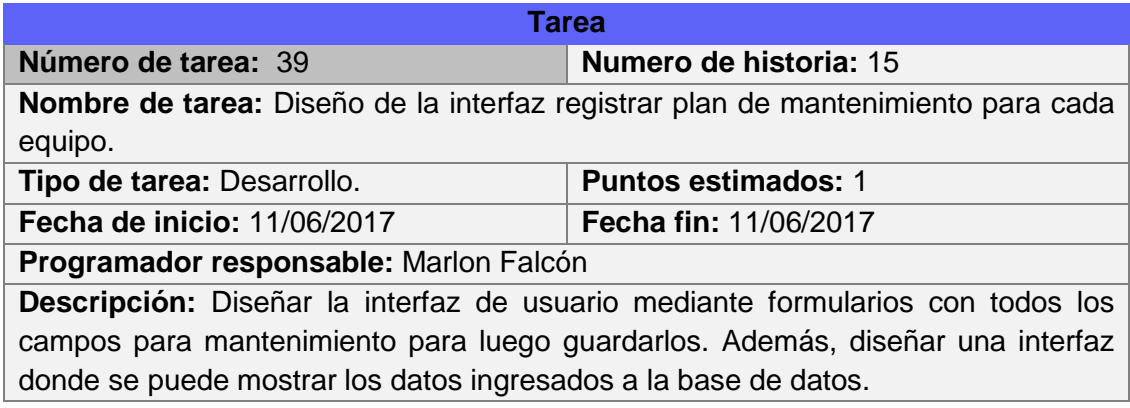

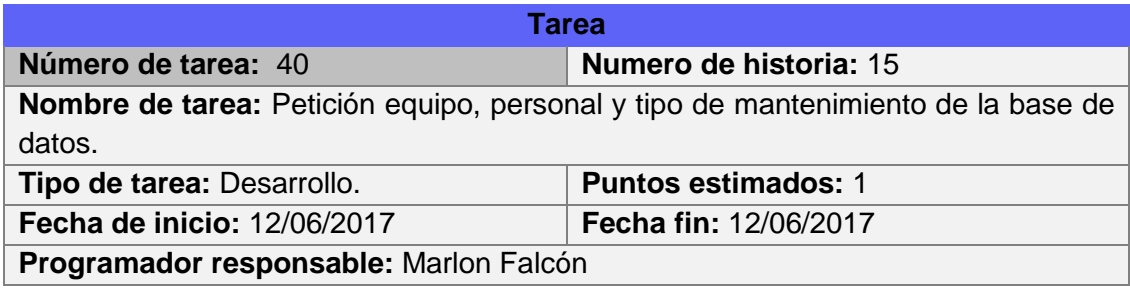

**Descripción:** Crear las consultas preparadas para obtener los datos del equipo, personal y tipo de mantenimiento. Los resultados de la consulta se asignarán al plan de mantenimiento para cada equipo para luego guardarlos.

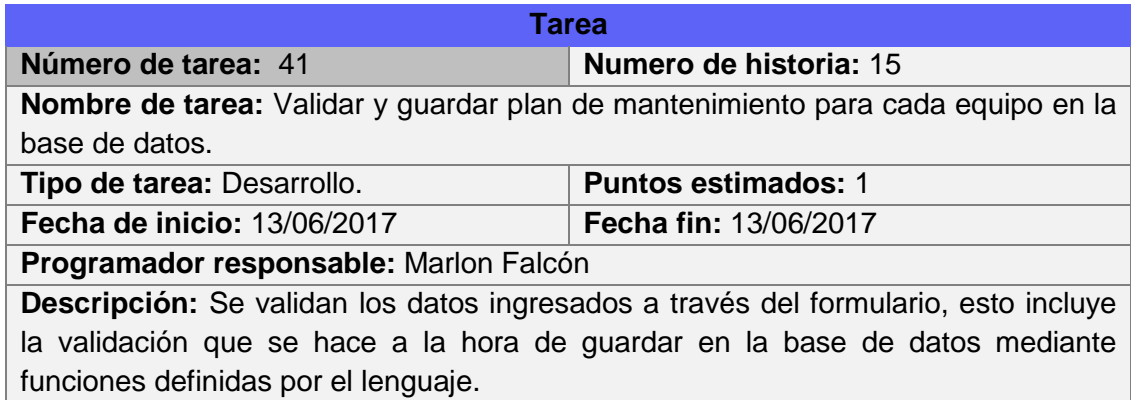

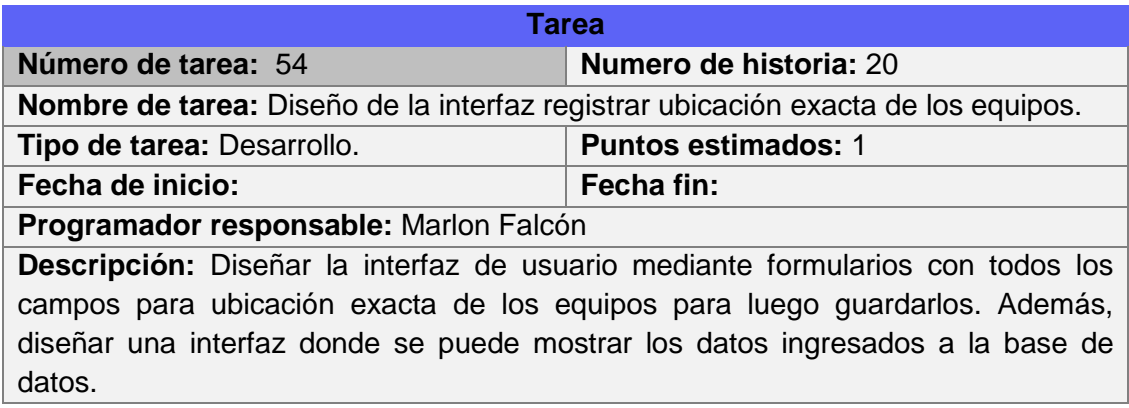

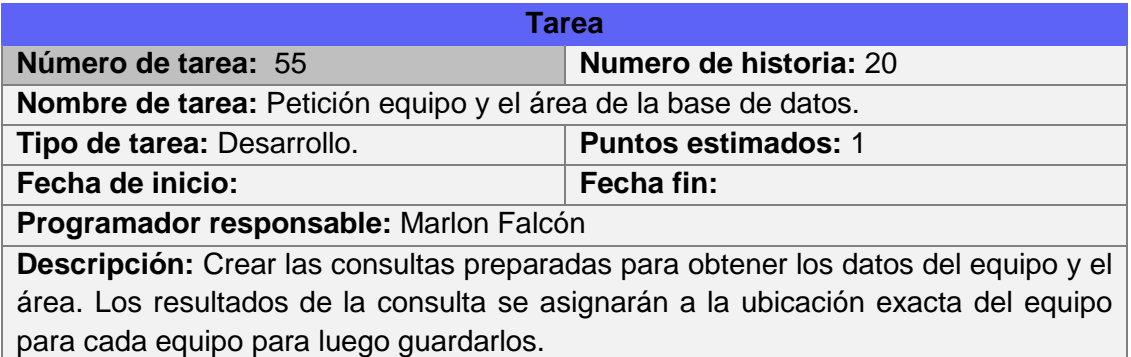

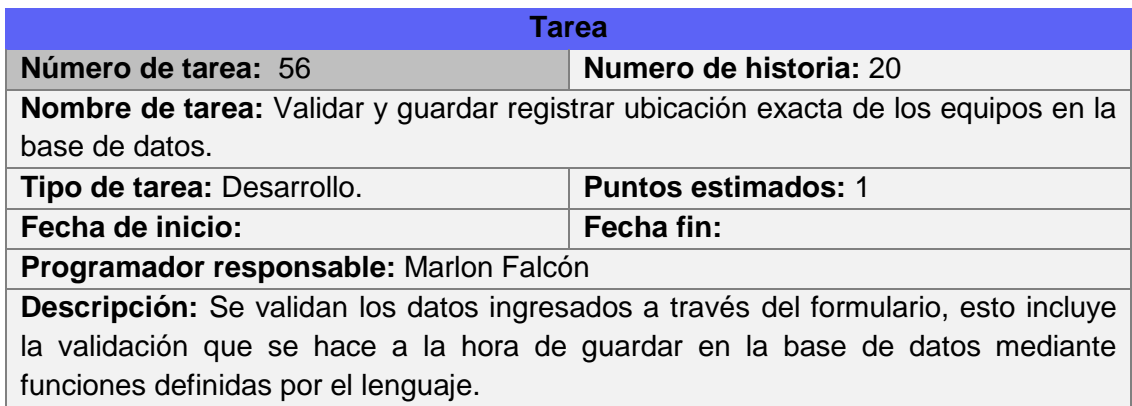

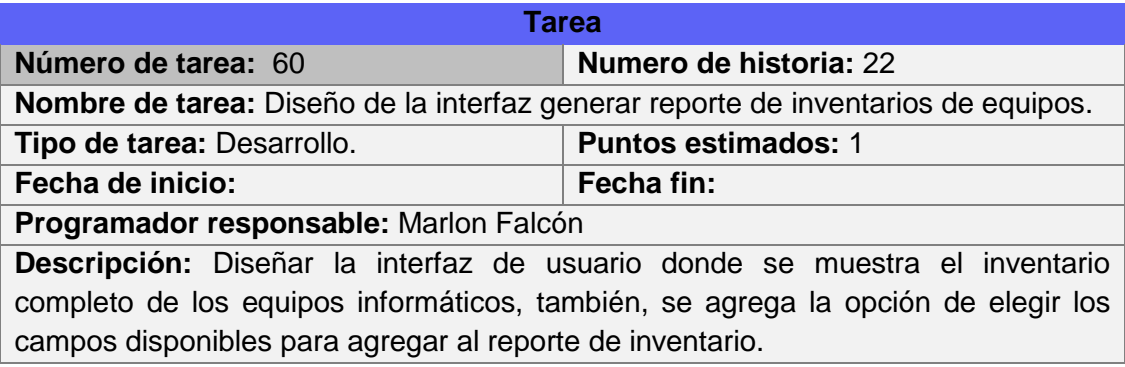

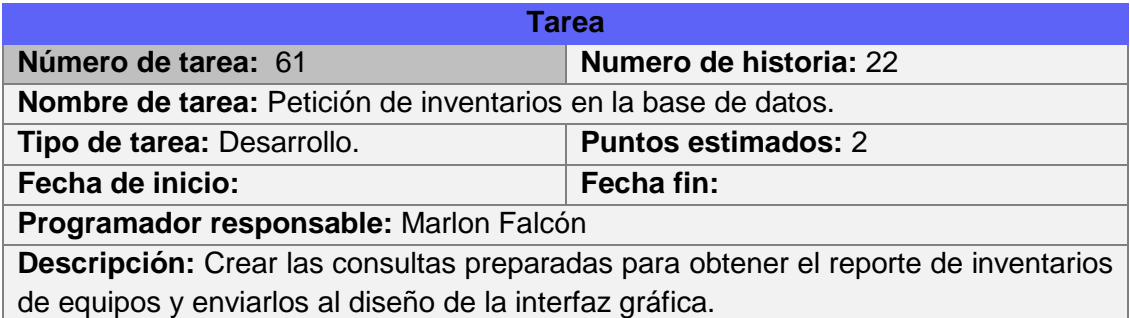

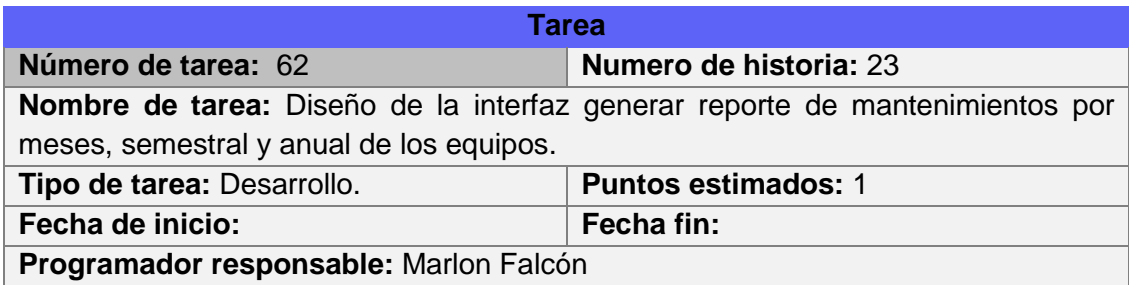

**Descripción:** Diseñar la interfaz de usuario mediante tablas donde se muestra el reporte completo de mantenimientos realizados a los equipos informáticos por fechas, también, se agrega la opción de elegir los tipos de equipos y algunas características generar el reporte de inventario.

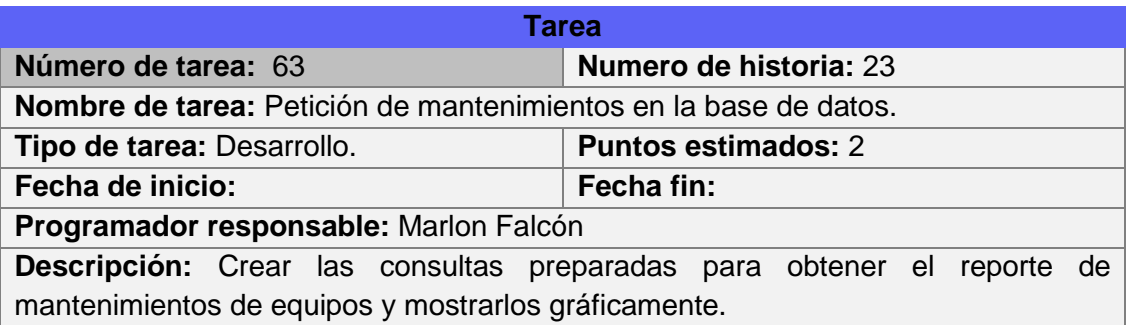

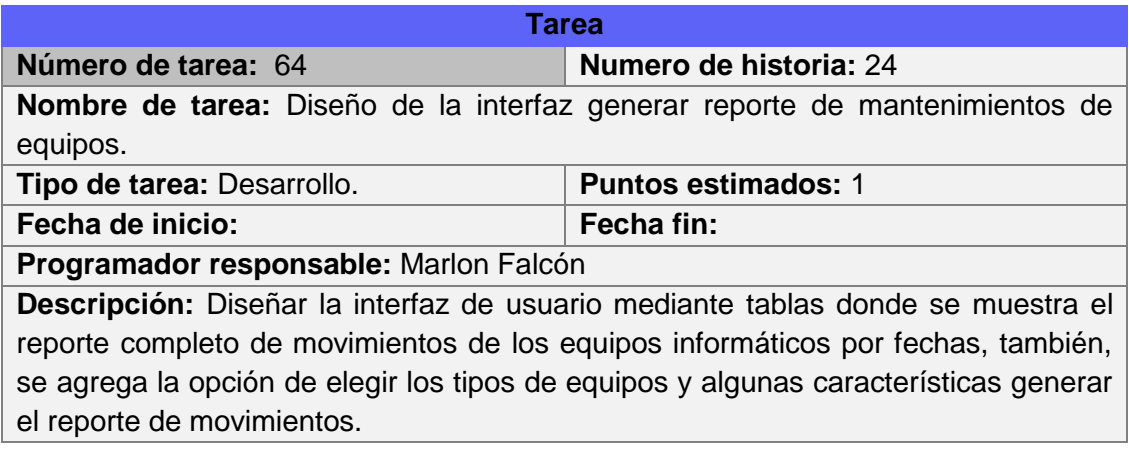

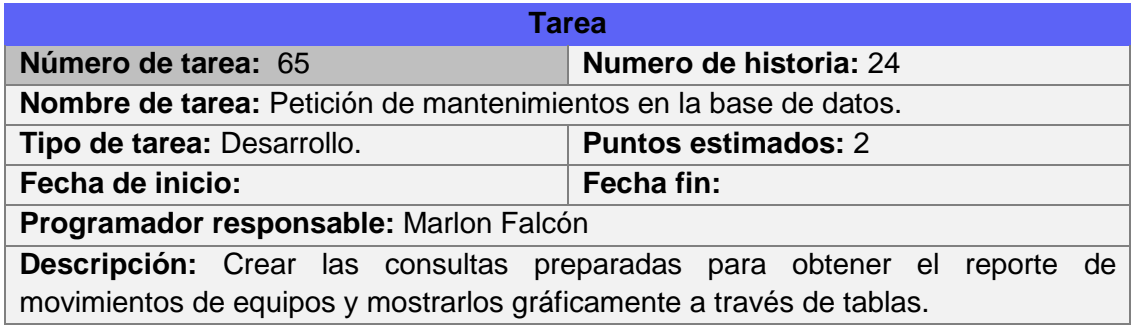

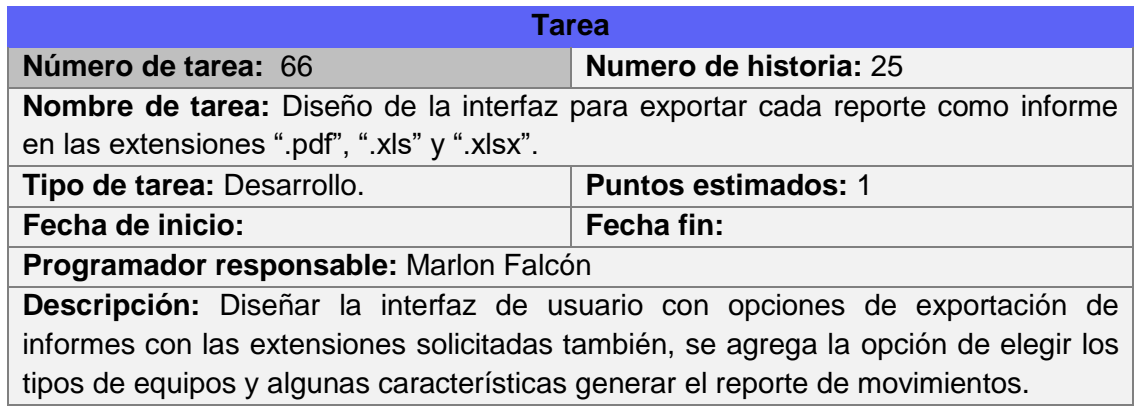

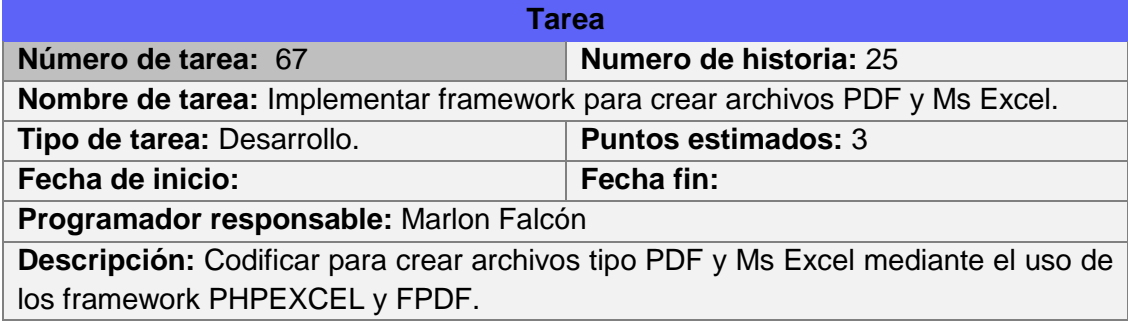

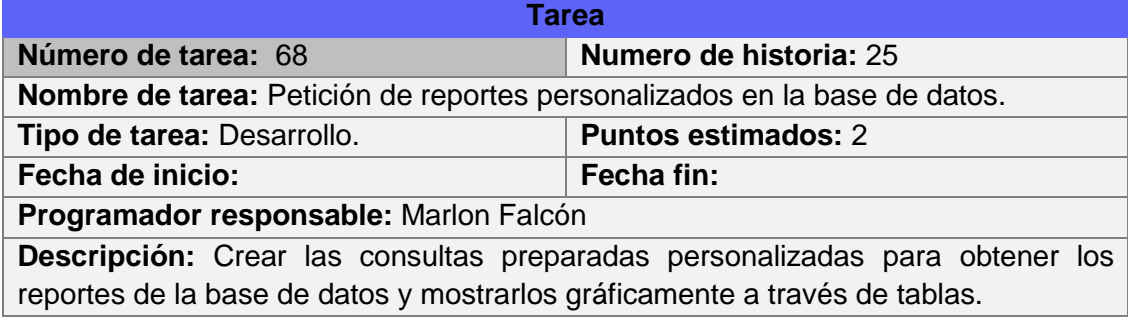

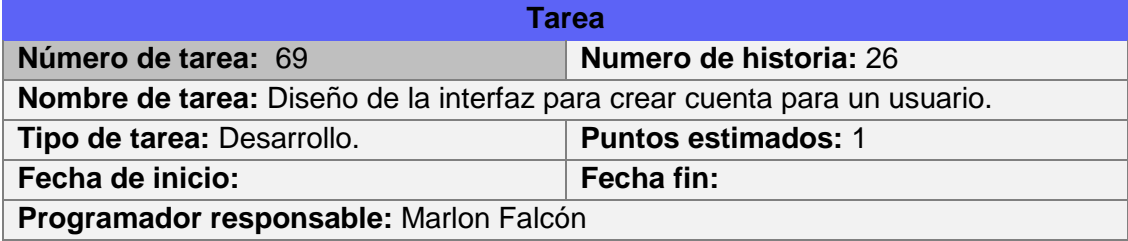

**Descripción:** Diseñar la interfaz de usuario mediante formularios con los campos necesarios para que se pueda crear la cuenta.

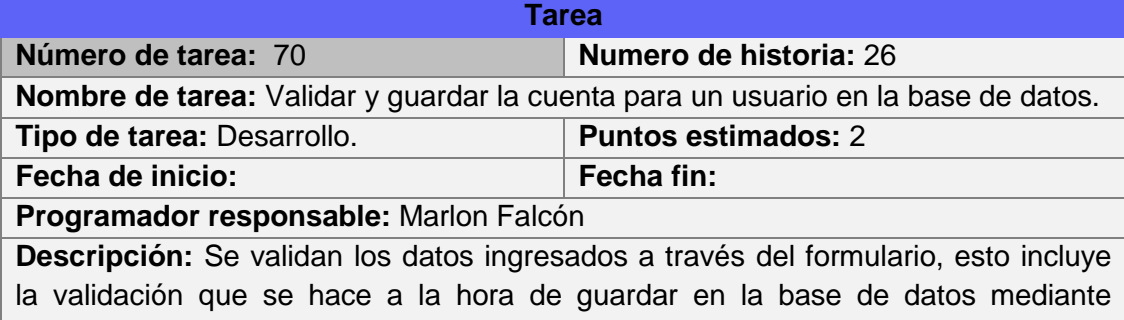

funciones definidas por el lenguaje.

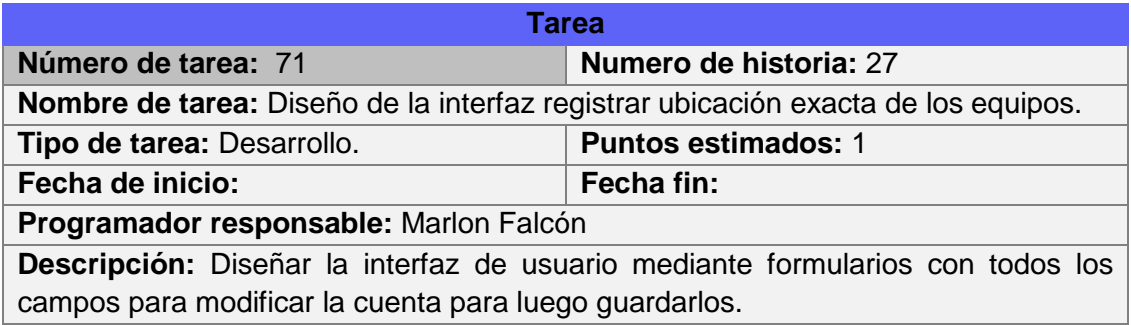

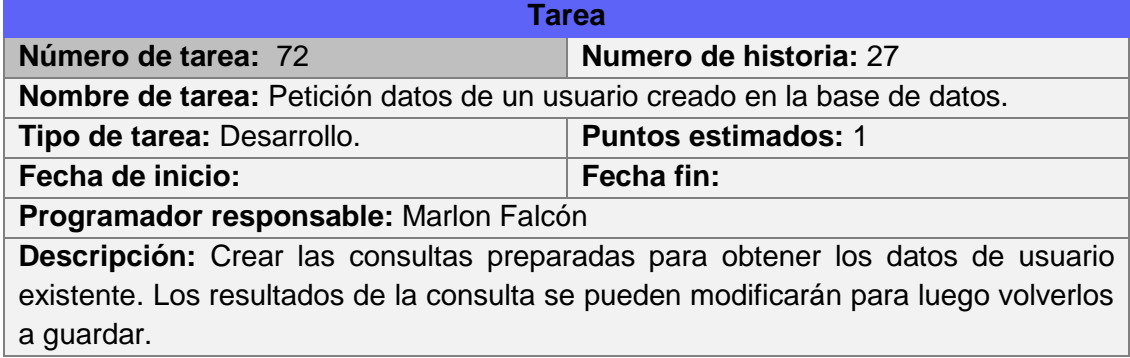

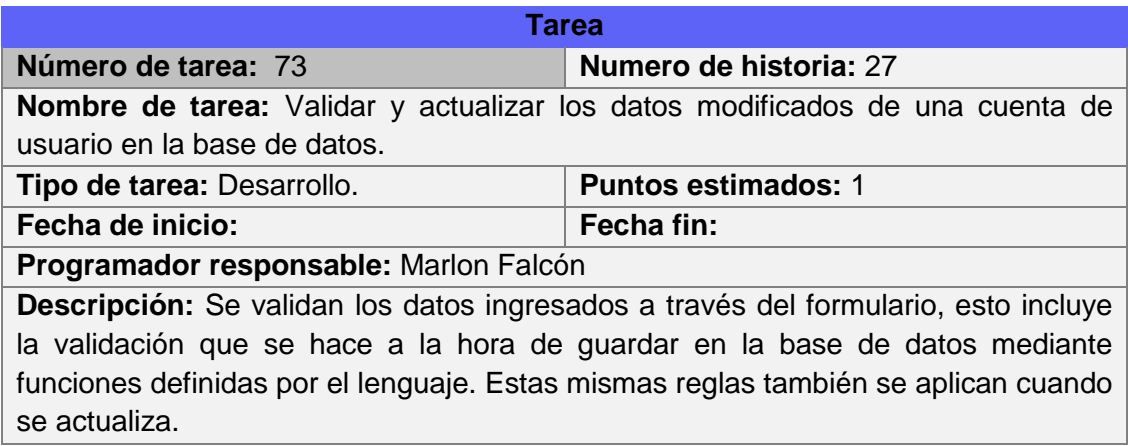

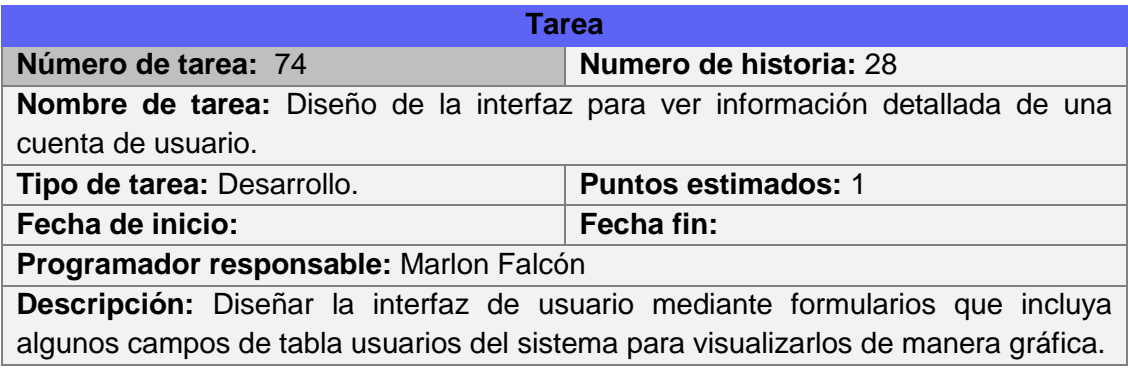

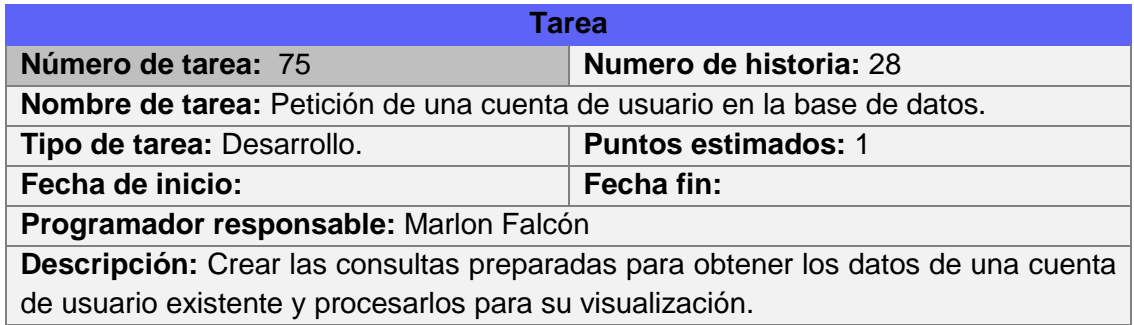

#### **ANEXO 5: Diccionario de datos.**

#### **Diccionario de datos de la base de datos.**

#### **actividades\_mantenimiento**

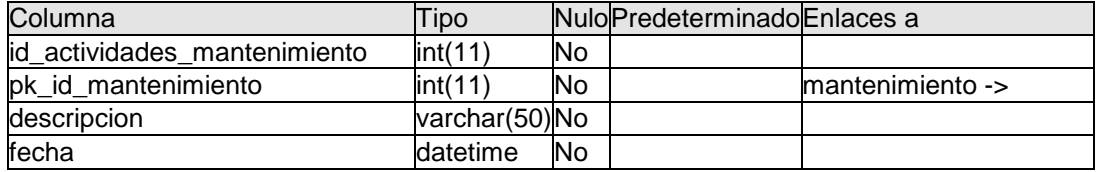

#### **Índices**

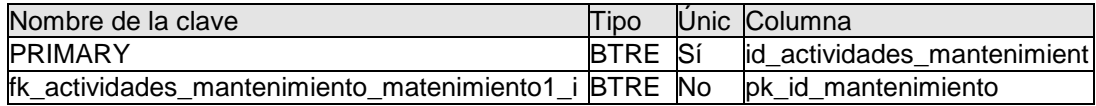

#### **área**

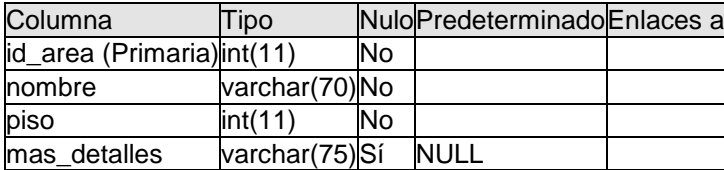

#### **Índices**

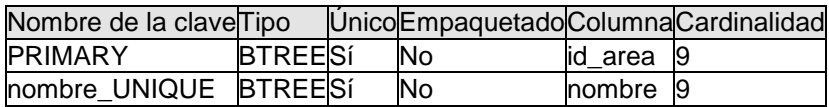

#### **cargo\_enysal**

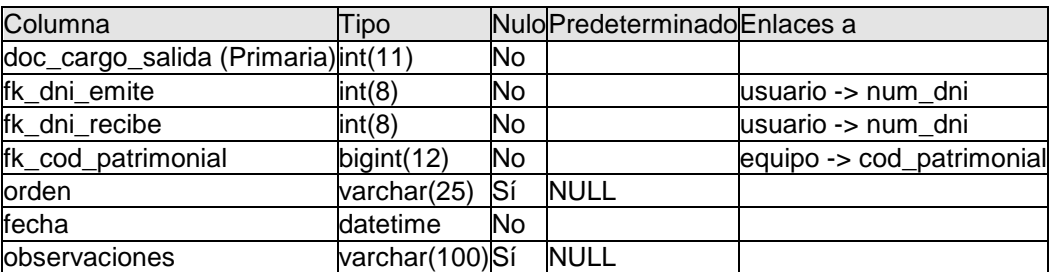

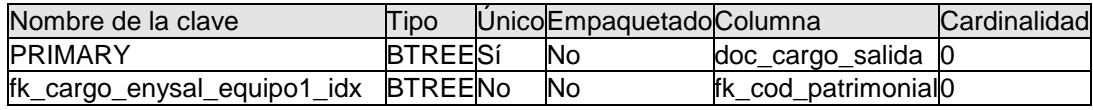

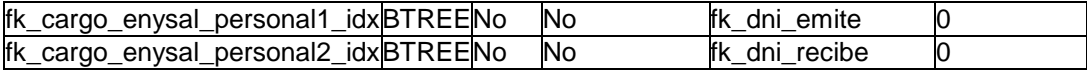

### **componentes\_equipo**

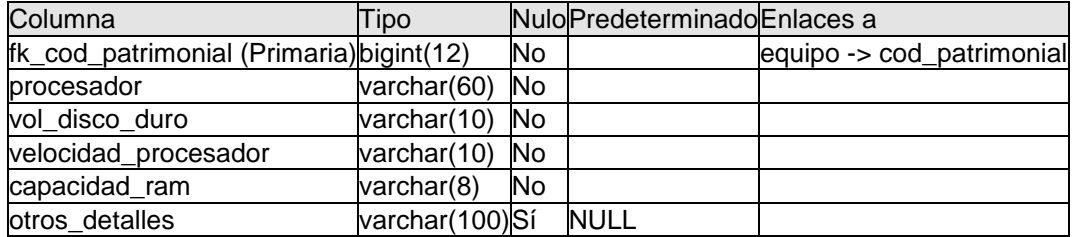

#### **Índices**

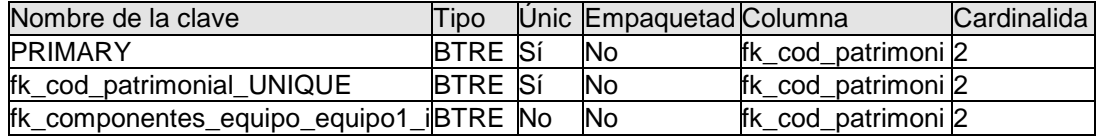

#### **detalles**

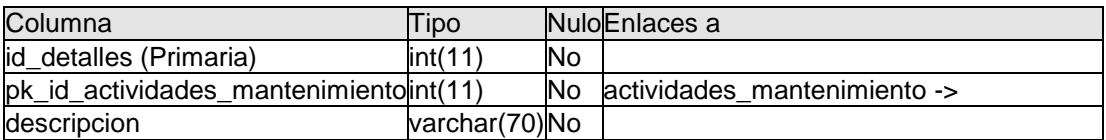

#### **Índices**

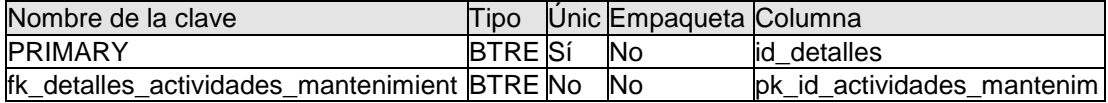

### **direccion\_red**

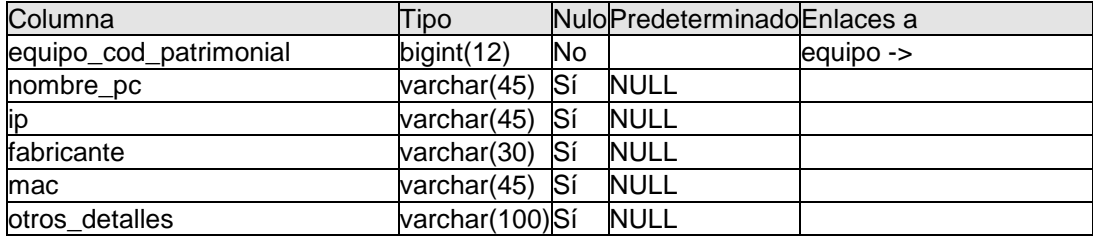

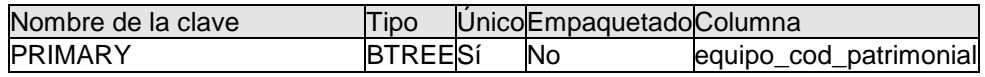

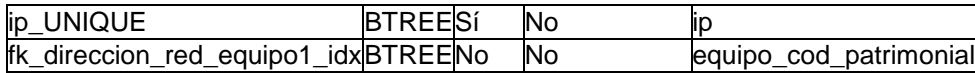

# **equipo**

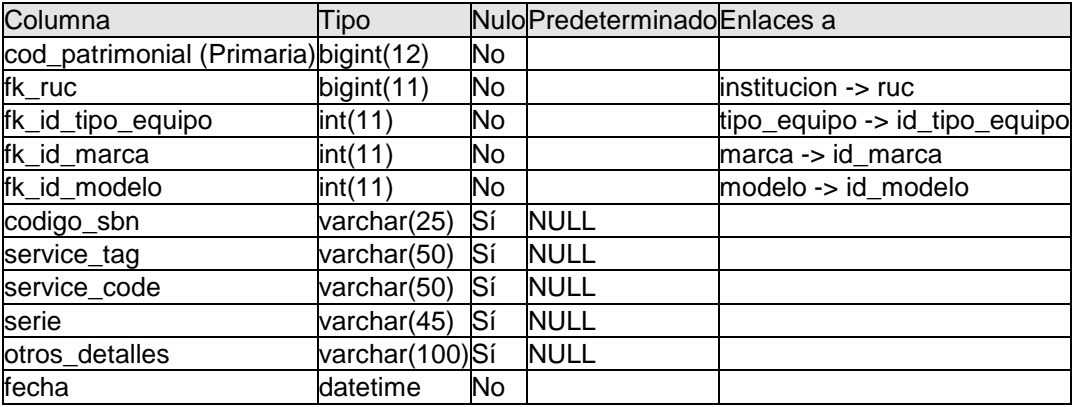

#### **Índices**

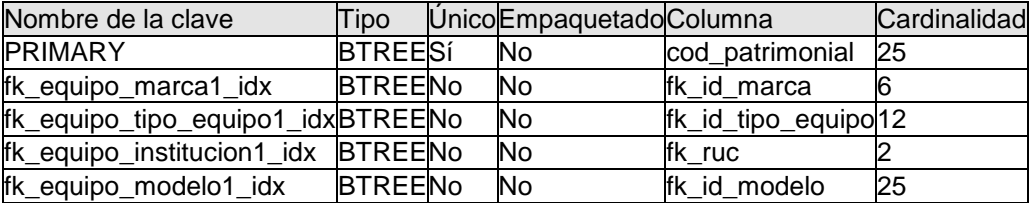

### **equipo\_computo**

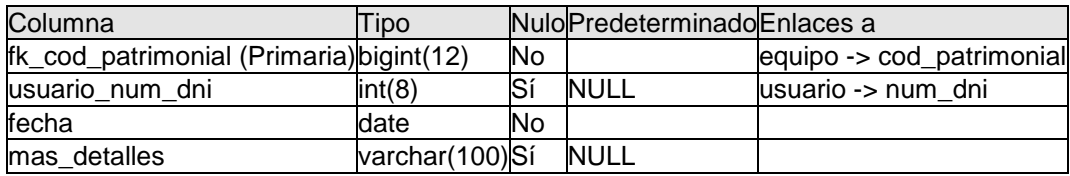

#### **Índices**

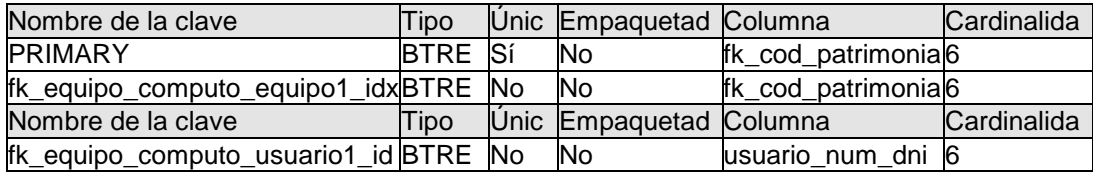

### **equipo\_parte**

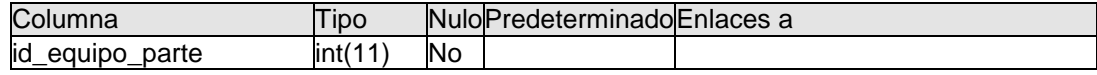

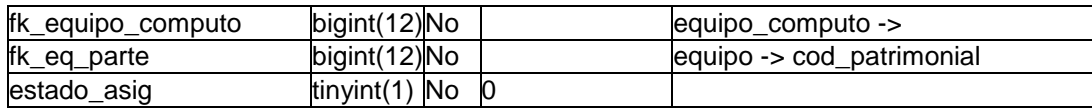

### **Índices**

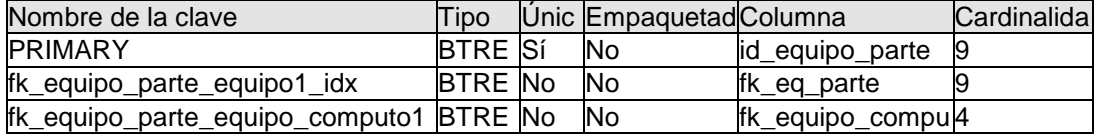

#### **estado**

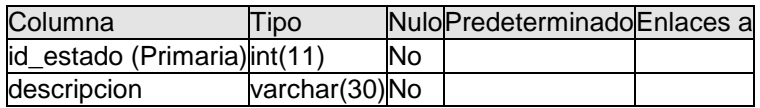

#### **Índices**

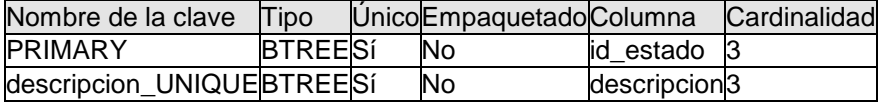

### **estado\_fisico**

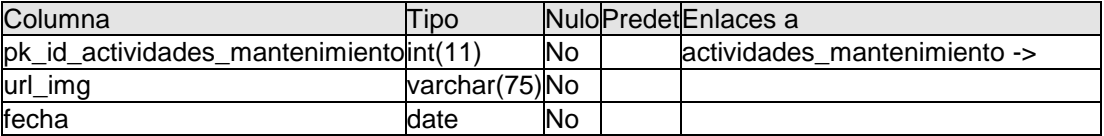

#### **Índices**

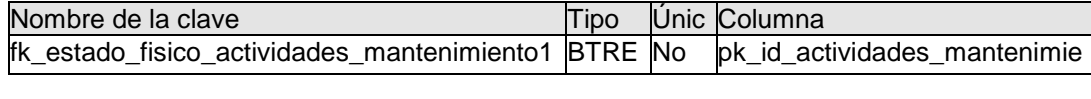

### **estado\_uso**

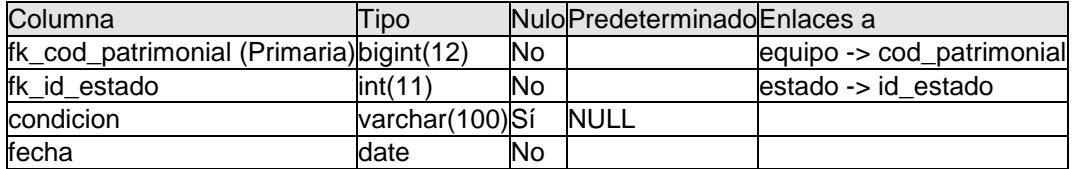

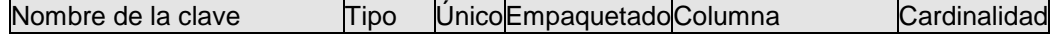

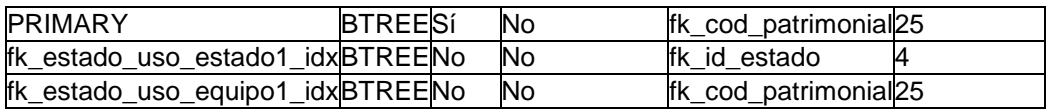

#### **institucion**

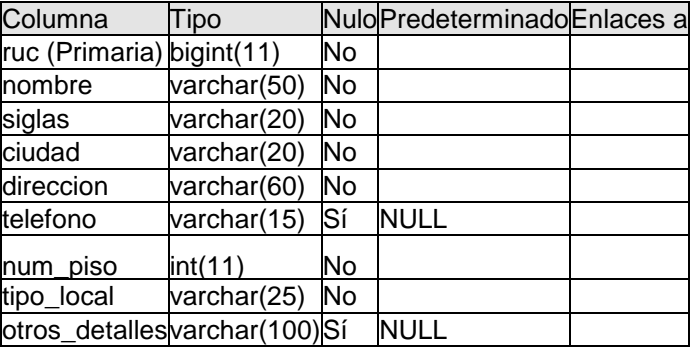

### **Índices**

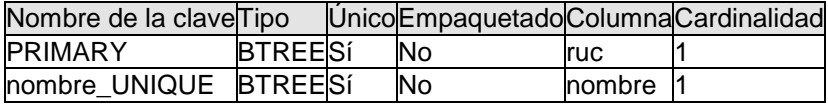

#### **mantenimiento**

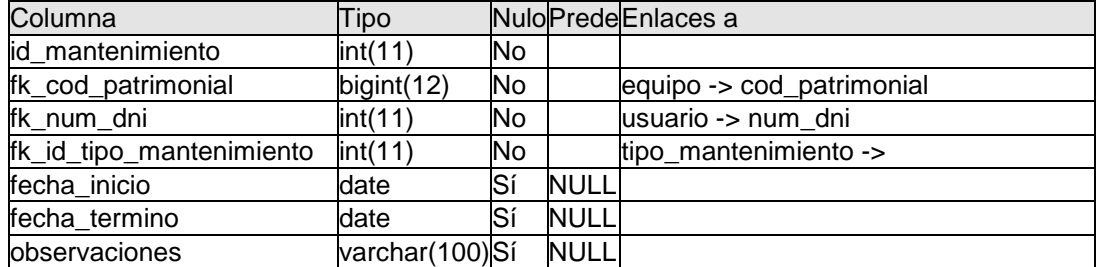

### **Índices**

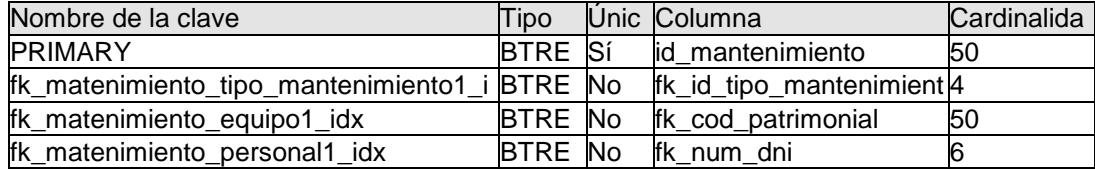

#### **marca**

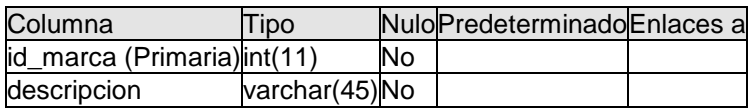

### **Índices**

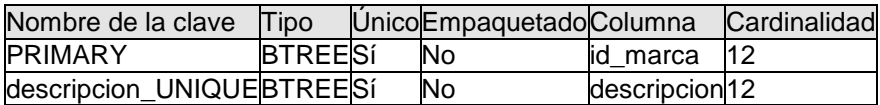

#### **modelo**

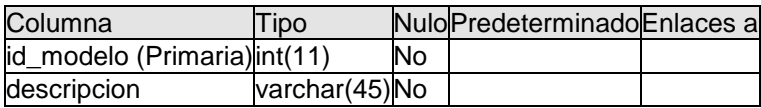

### **Índices**

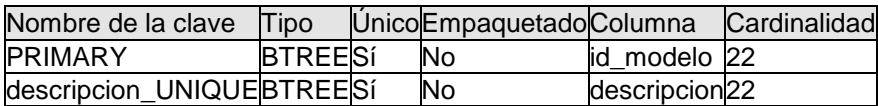

#### **proyecto**

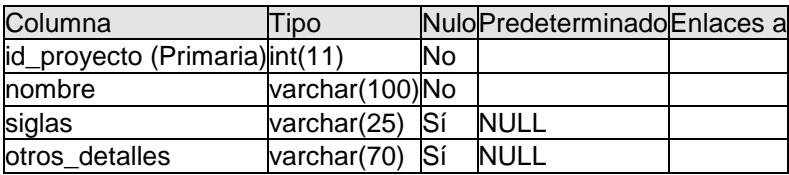

### **Índices**

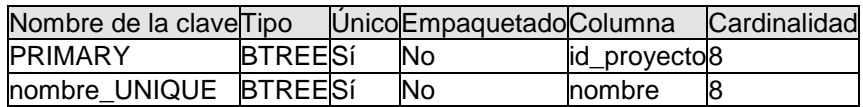

### **reg\_lugar**

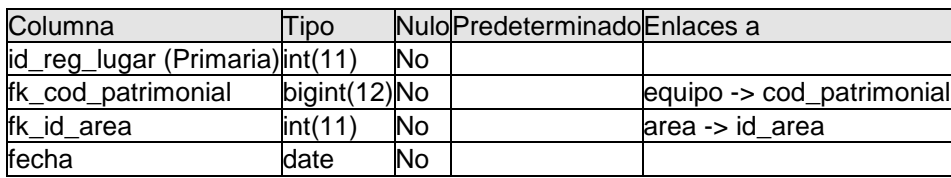

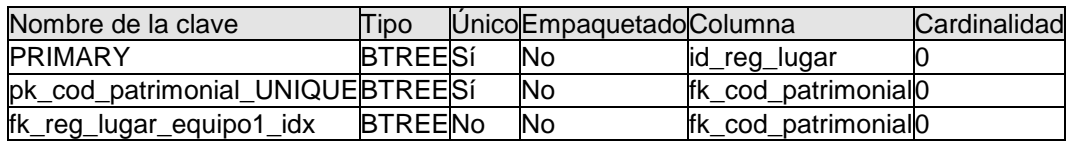

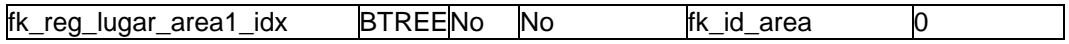

#### **software**

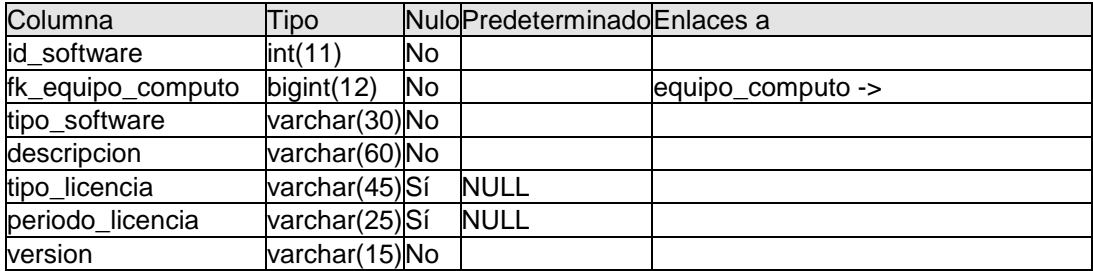

### **Índices**

dx

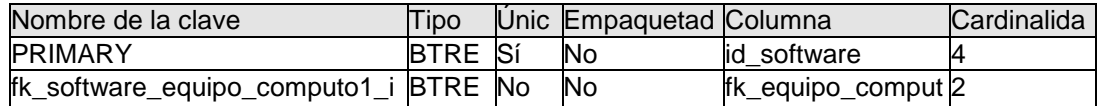

o

### **tipo\_equipo**

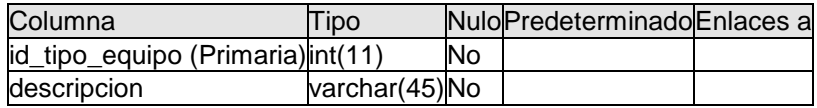

E

#### **Índices**

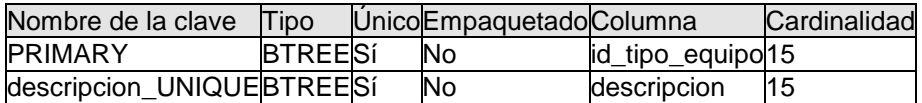

### **tipo\_mantenimiento**

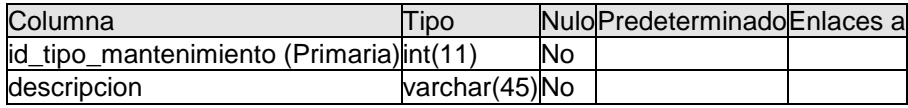

### **Índices**

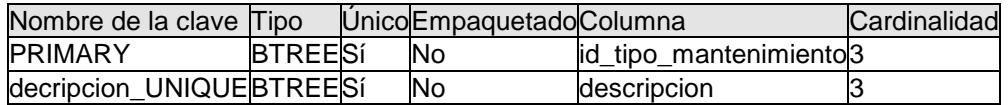

#### **usuario**

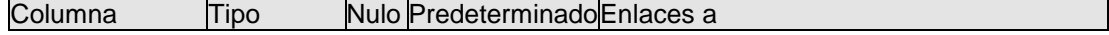

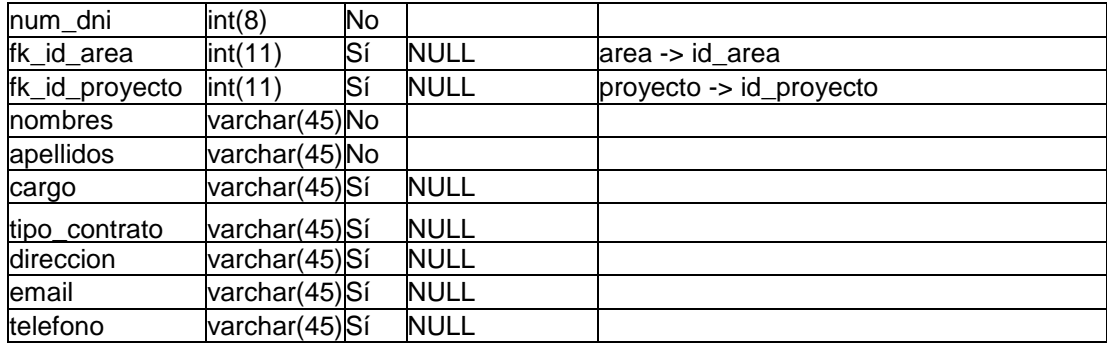

### **Índices**

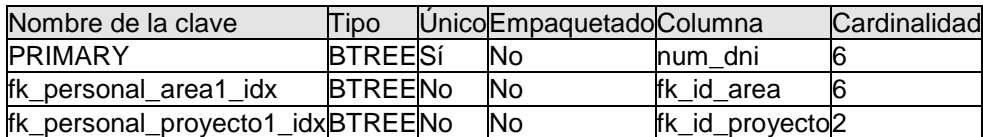

### **usuario\_sistema**

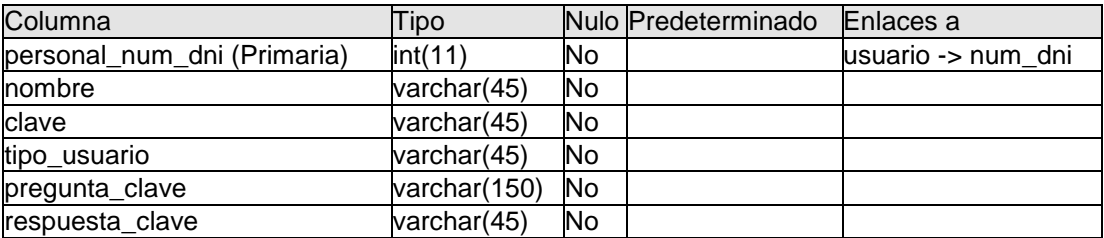

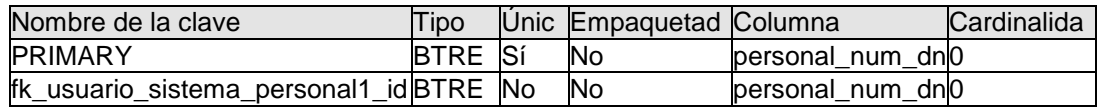

#### **ANEXO 6: Manual de usuario del aplicativo web.**

#### **1. OBJETIVO**

Dar a conocer los pasos para registrar los equipos y sus características, registrar los mantenimientos y las ubicaciones mediante el SGEI para controlar y generar reportes cuando lo es necesario, contribuyendo a la buena gestión de los equipos informáticos.

#### **2. DEFINICIONES**

**SISTEMA GESTIÓN DE EQUIPOS INFORMÁTICOS-SGEI.** Es un sistema basado en plataforma web o denominado aplicación web que facilita registrar y controlar los inventarios, mantenimientos y movimientos de los equipos o dispositivos informáticos.

# **3. DESARROLLO DEL MANUAL DE USUARIO**

### **3.1. INGRESO AL SISTEMA**

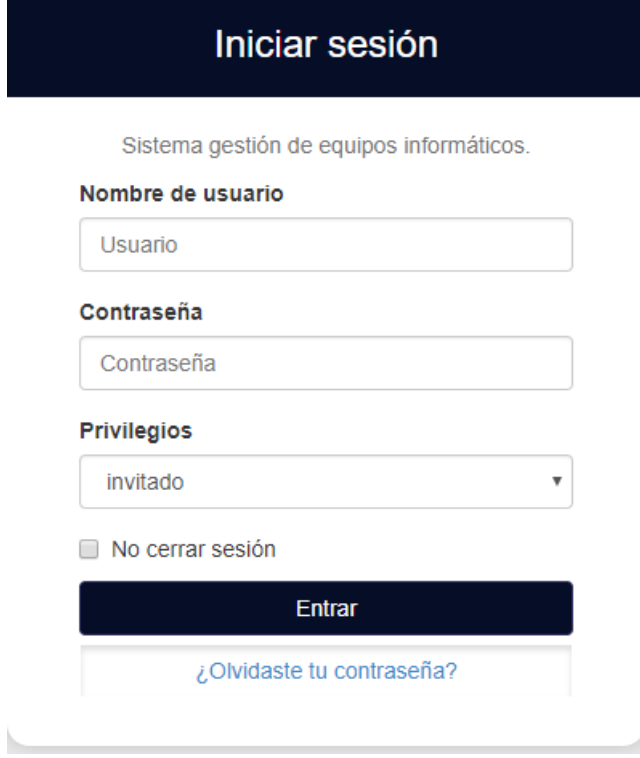

Para ingresar al sistema debe contar con una cuenta con privilegio **administrador** o **invitado.** Si el **nombre de usuario** y la **contraseña** son correctos, le llevará a la siguiente página:

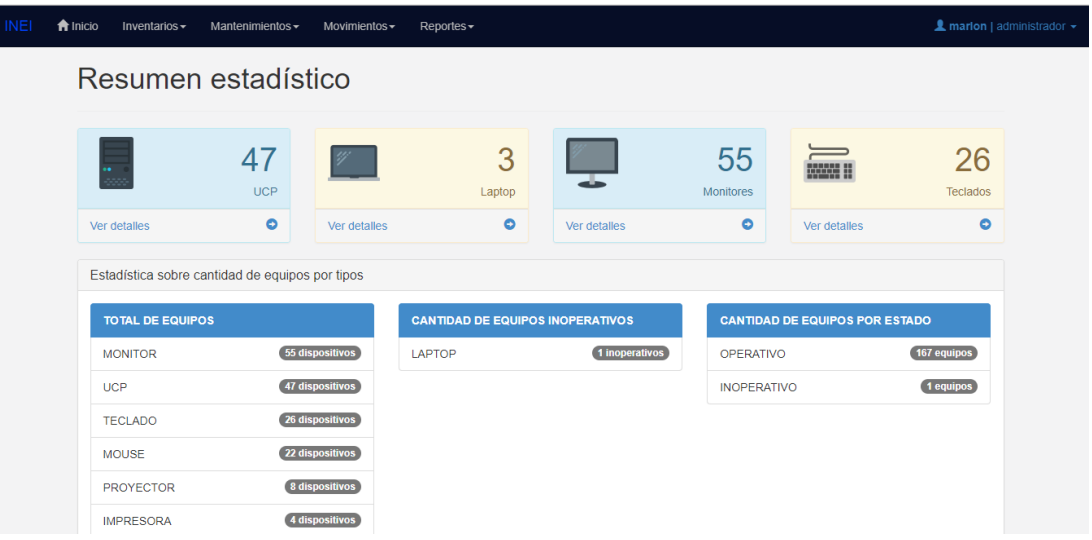

### **3.2. MÓDULO DE INVENTARIOS**

El menú de navegación para este módulo es la siguiente:

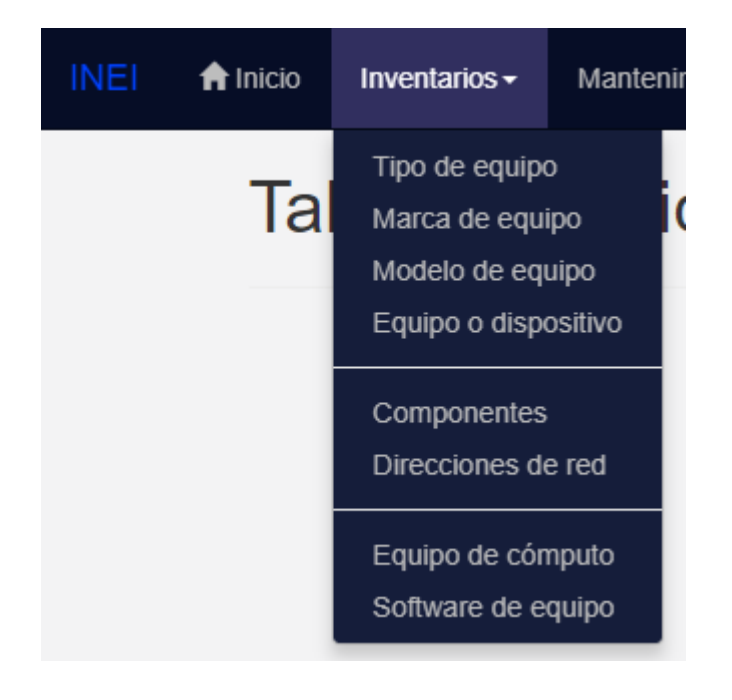

Previamente se debe cargar tipo, marca, modelo para registrar un equipo, de esta manera facilita el trabajo. A continuación, se muestra la carga de datos para tipo de equipo:

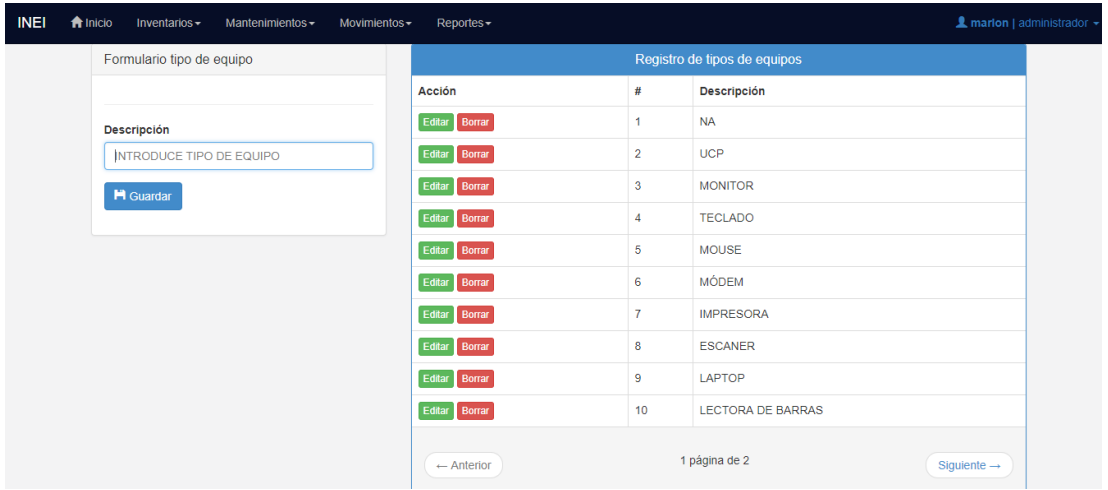

Para registrar un nuevo equipo ir a **equipo o dispositivo** en el módulo de inventarios de la barra del menú, luego hacer clic en

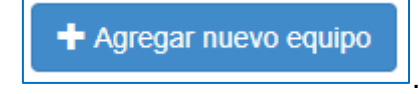

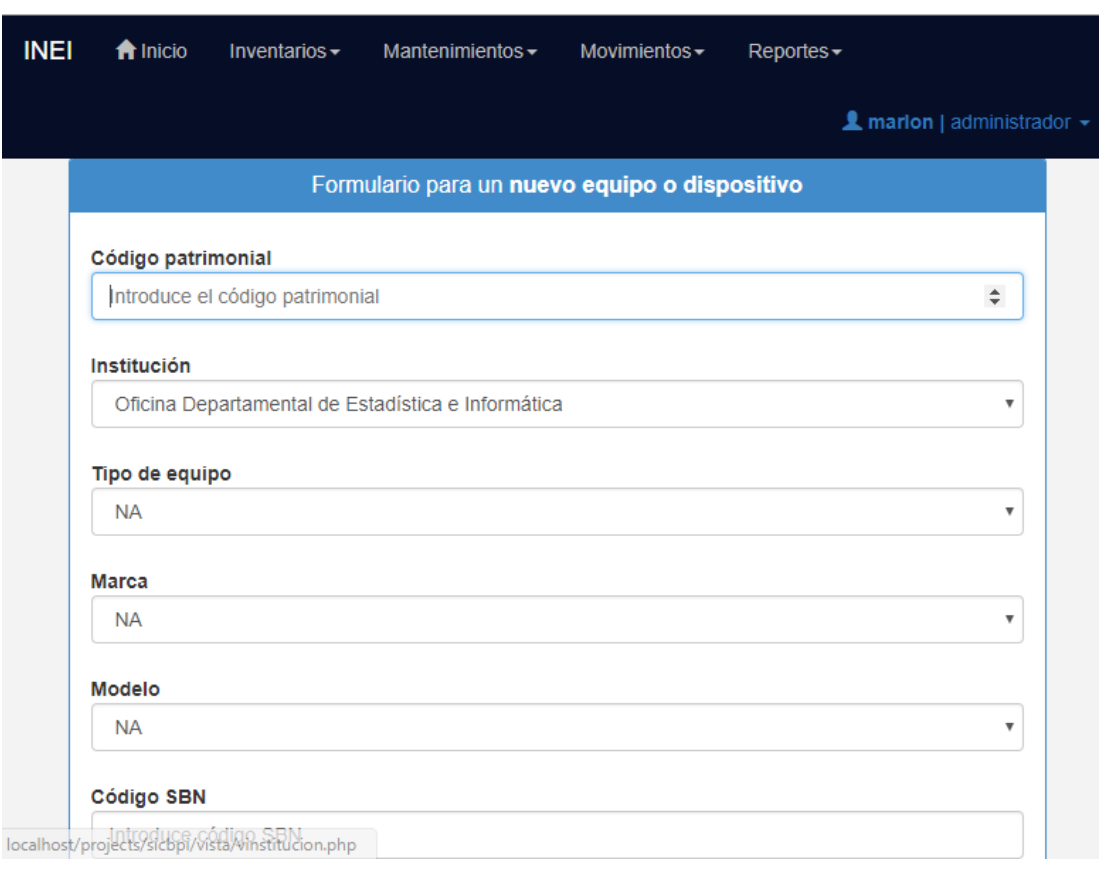

# **Asignación de equipos de cómputo**

Para asignar a un CPU los componentes o periféricos como monitor, teclado, mouse, etc., ir a la pestaña inventarios luego en **Equipos de cómputo,** en seguida se mostrará el siguiente formulario:

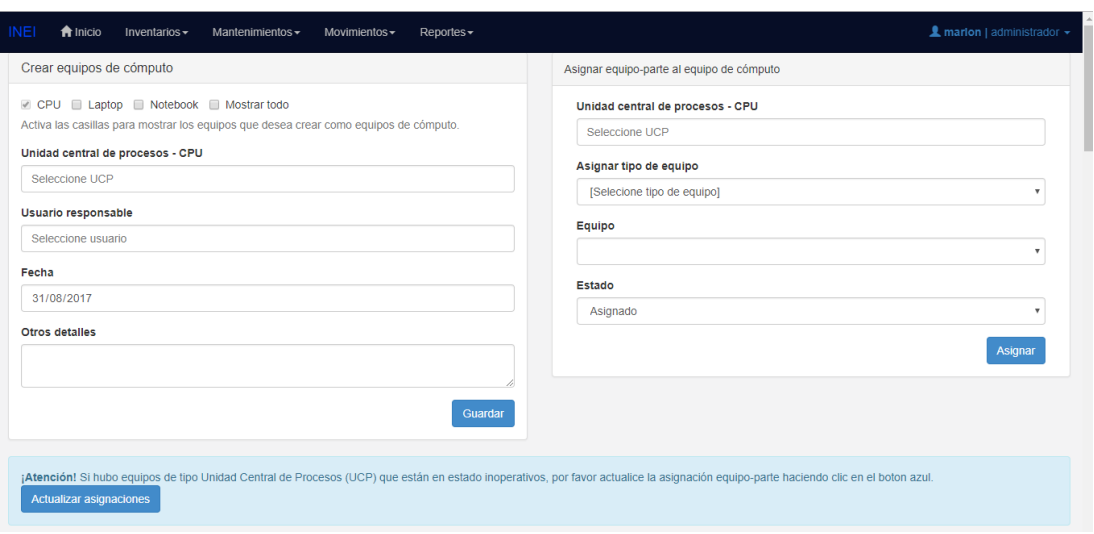

Según el gráfico, hay dos formularios, en la primera se debe crear los equipos de cómputo y en la segunda se asigna el equipo parte o periféricos (monitores, teclados, etc.).

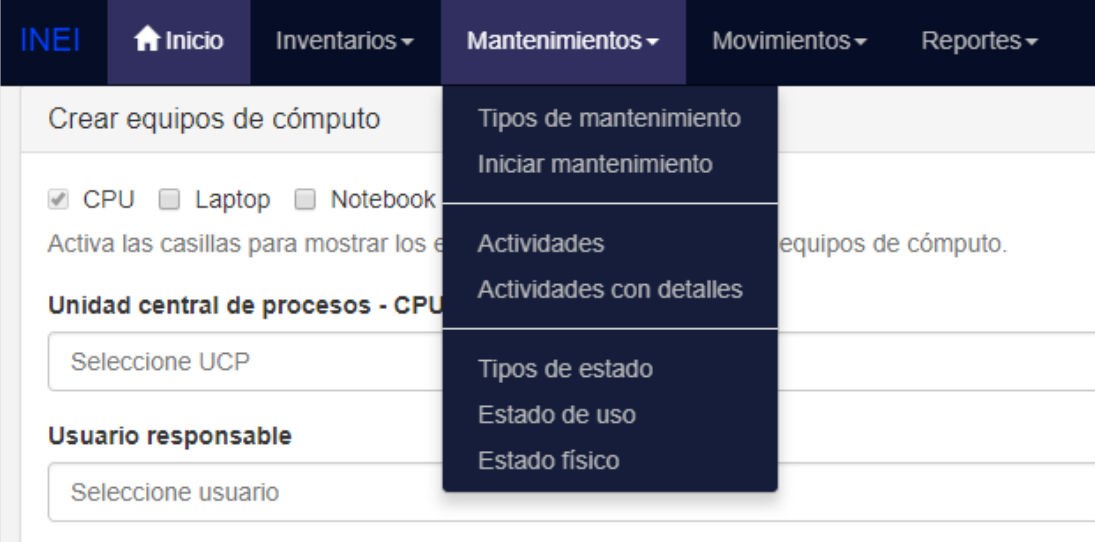

### **3.3. MÓDULO DE MANTENIMIENTOS**

Del gráfico anterior para realizar o iniciar plan mantenimiento del parque informático, antes se debe definir los tipos de mantenimiento. Ahora para registrar las actividades que se llevará a cabo para cada mantenimiento por equipo, solo se tiene que elegir el equipo y el tipo de mantenimiento se debe hacer. Ver la siguiente captura:

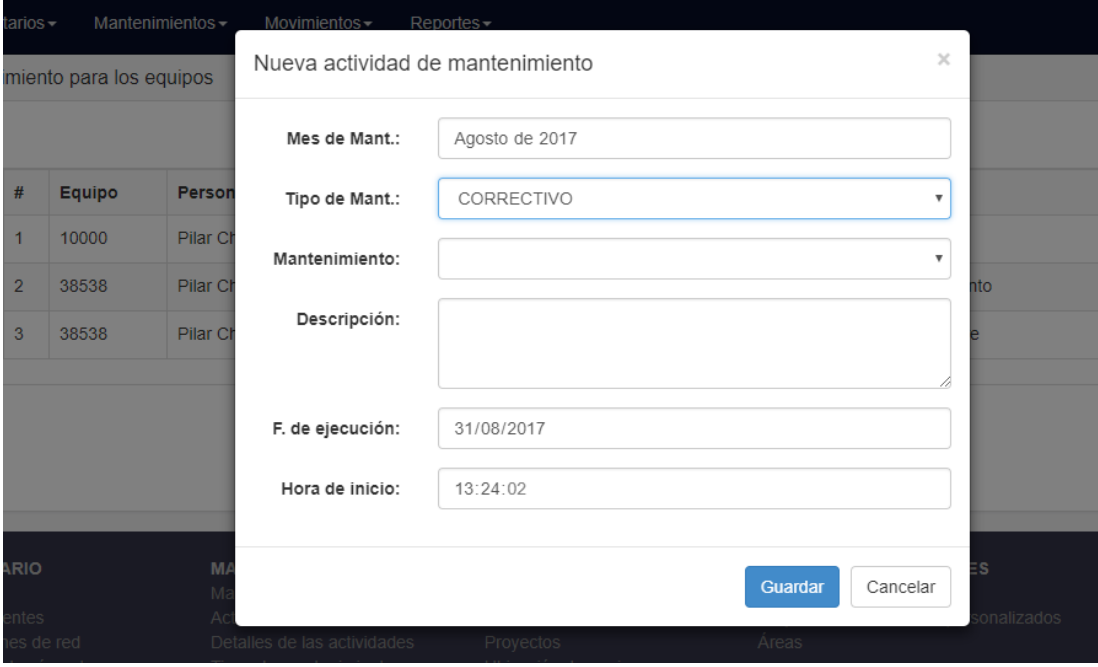

## **3.4. MÓDULO DE MOVIMIENTOS**

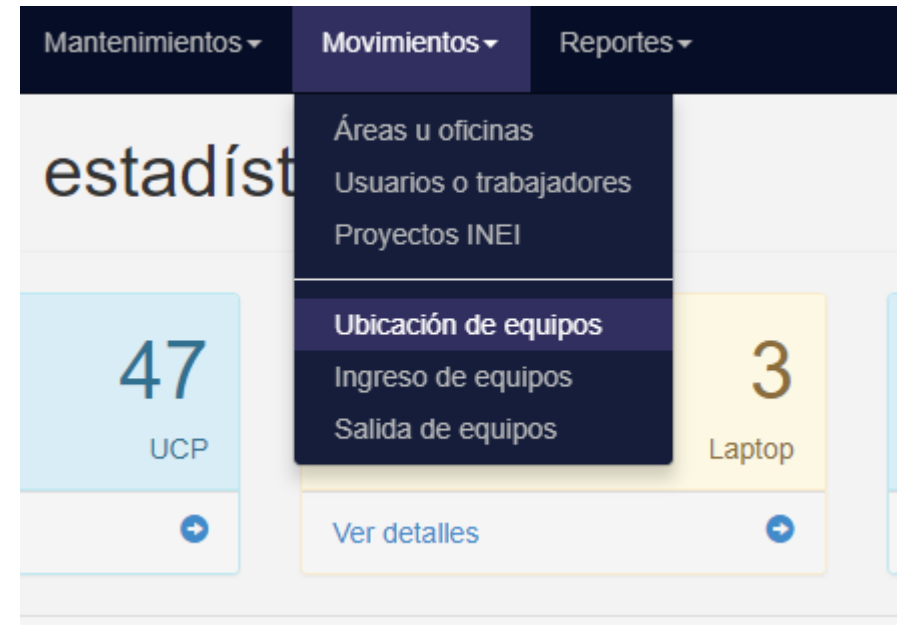

Para la ubicación de los equipos dentro de institución, previamente se debe registrar las áreas o dependencias, usuarios y proyectos, de esta manera facilita el trabajo para la ubicación de equipos. Ver la siguiente captura:

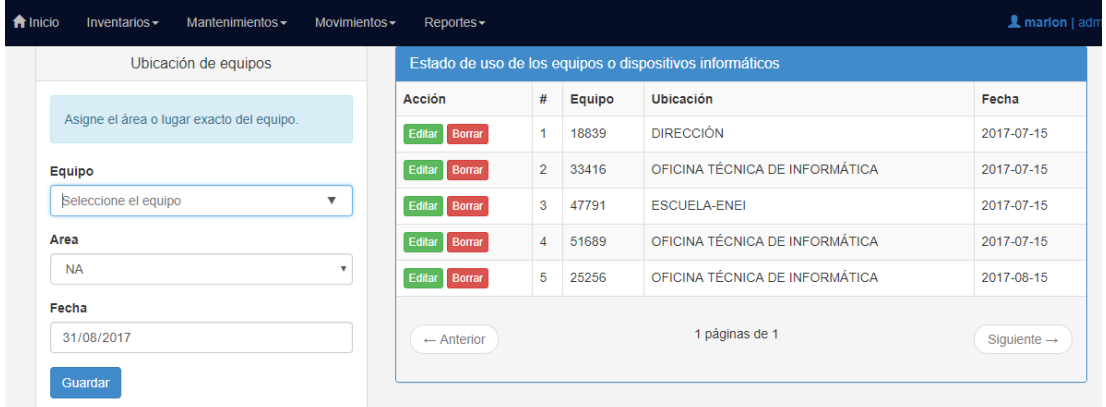

Para controlar y registrar el ingreso y salida de equipos fuera de la institución, exista por separado la acción salida y la acción ingreso. Para salida de equipos se trabaja de la siguiente forma:

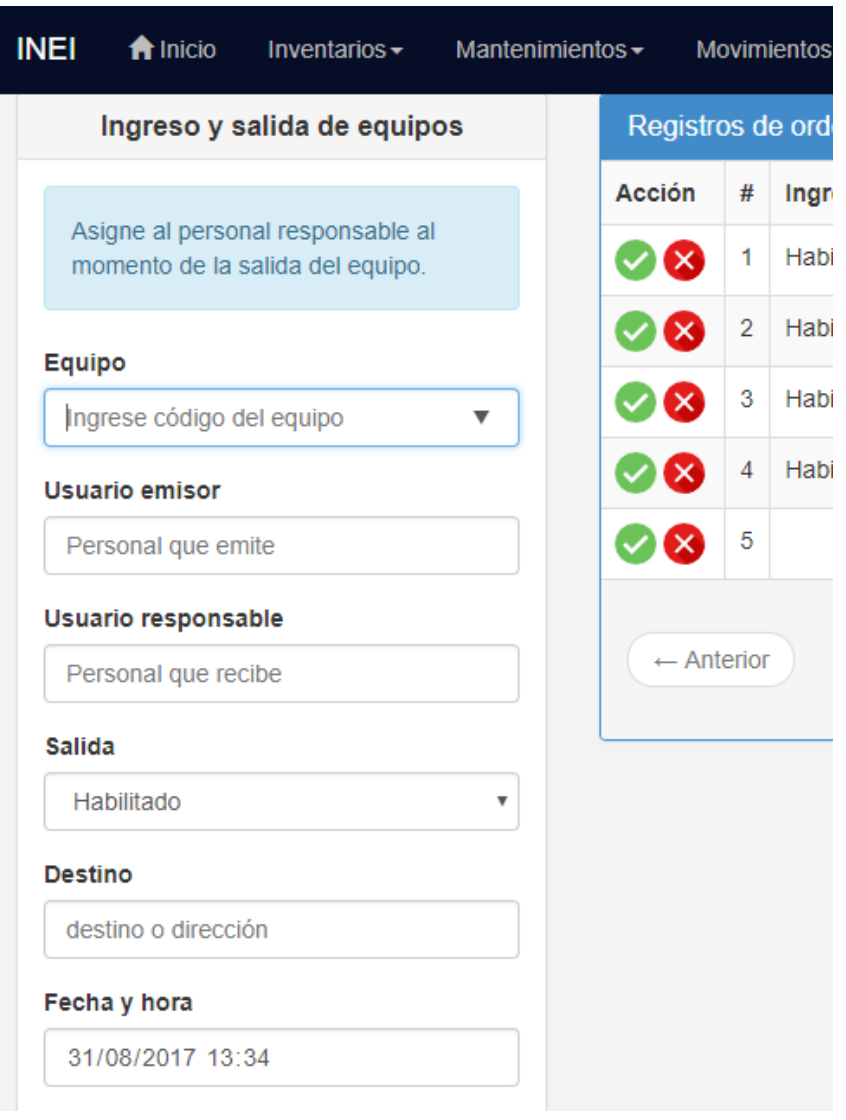

Ahora para el ingreso o devolución de equipos, se muestra el siguiente formulario:

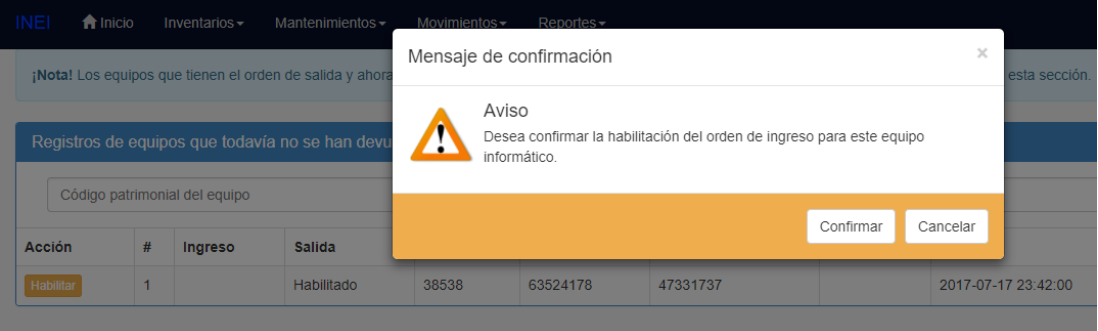

**3.5. MÓDULO REPORTES**

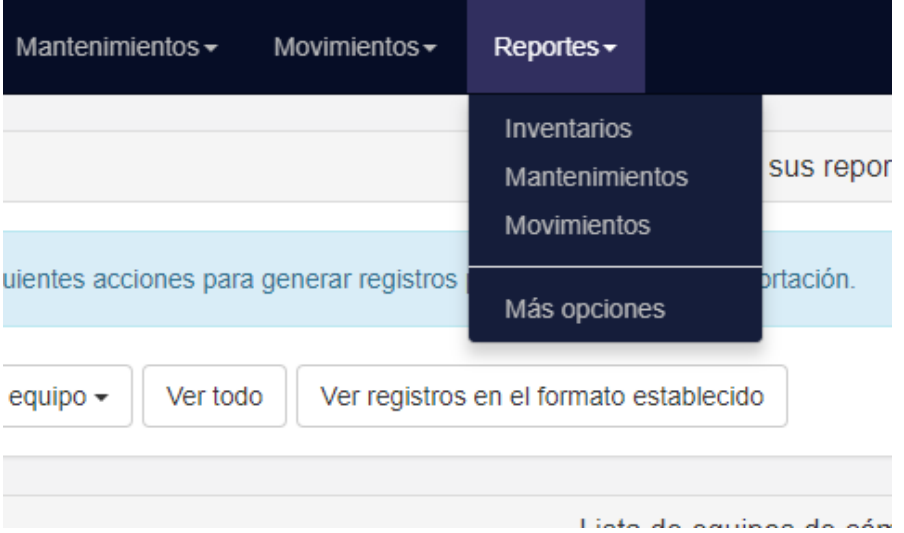

Para ver y exportar el **inventario** total u otras opciones hacer clic en el ítem inventarios del menú **Reportes.**

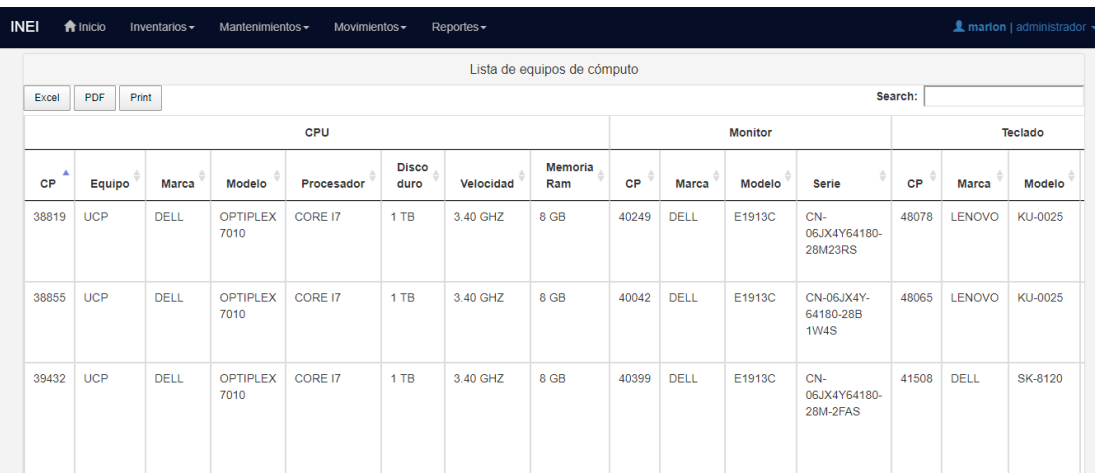

Como se ve en el gráfico anterior, existe tres opciones para la exportación, uno de ellos en el formato Excel, el otro es en el formato PDF y el último para poder imprimir el reporte actual que se visualiza de manera directa. Además, se puede filtrar los registros escribiendo en la caja de texto **Search** lo que se traduce al castellano como **Buscar**, una vez escrito se filtra la palabra en todo el registro, mostrando sólo los registros que coincidan con la entrada y desde luego que se puede imprimir o exportar estos registros.

La siguiente captura muestra la exportación en el formato Excel de los equipos de cómputo:

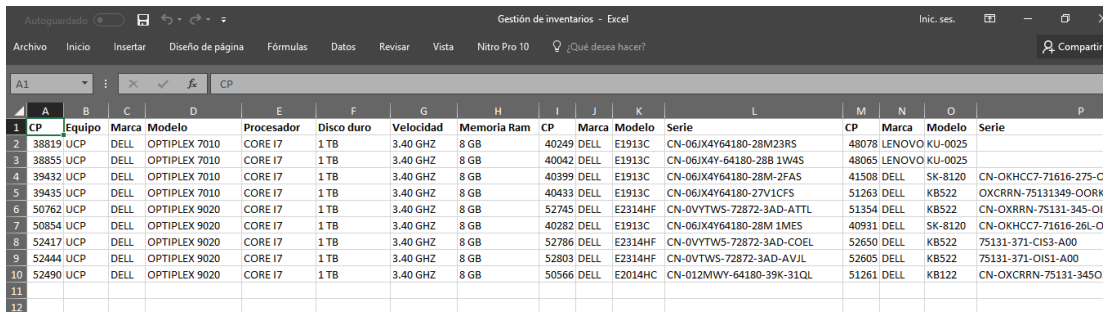

En la siguiente captura se muestra las opciones de exportación para el módulo de mantenimientos y movimientos respectivamente:

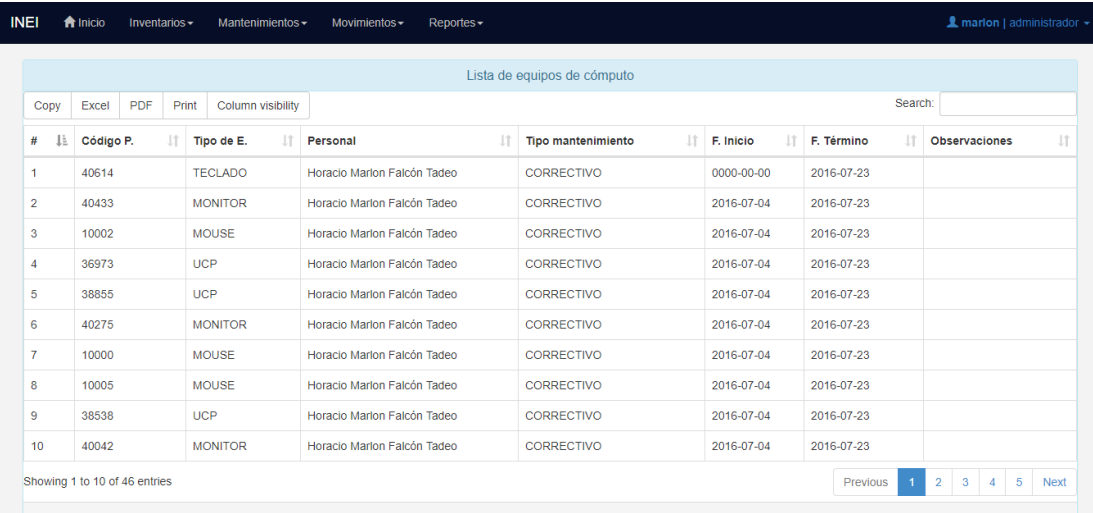

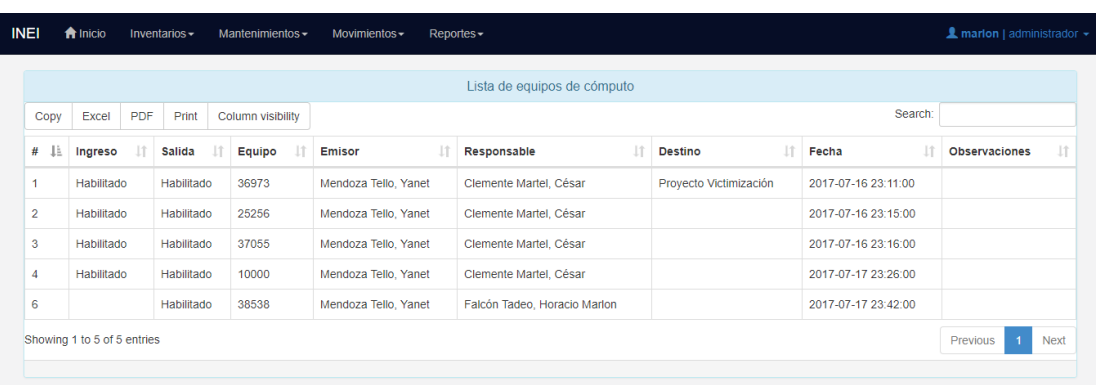

La siguiente figura muestra otras opciones más para la exportación de inventarios, mantenimientos y movimientos de los equipos informáticos:

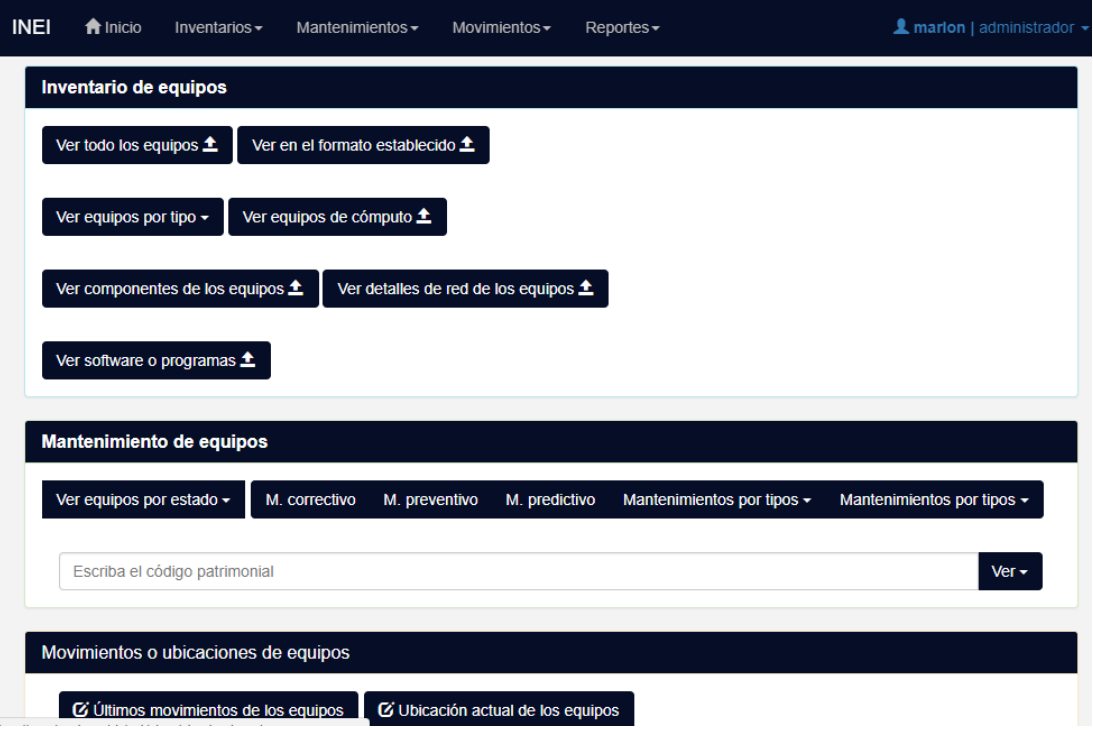

La siguiente ilustración representa la información completa del equipo o dispositivo informático:

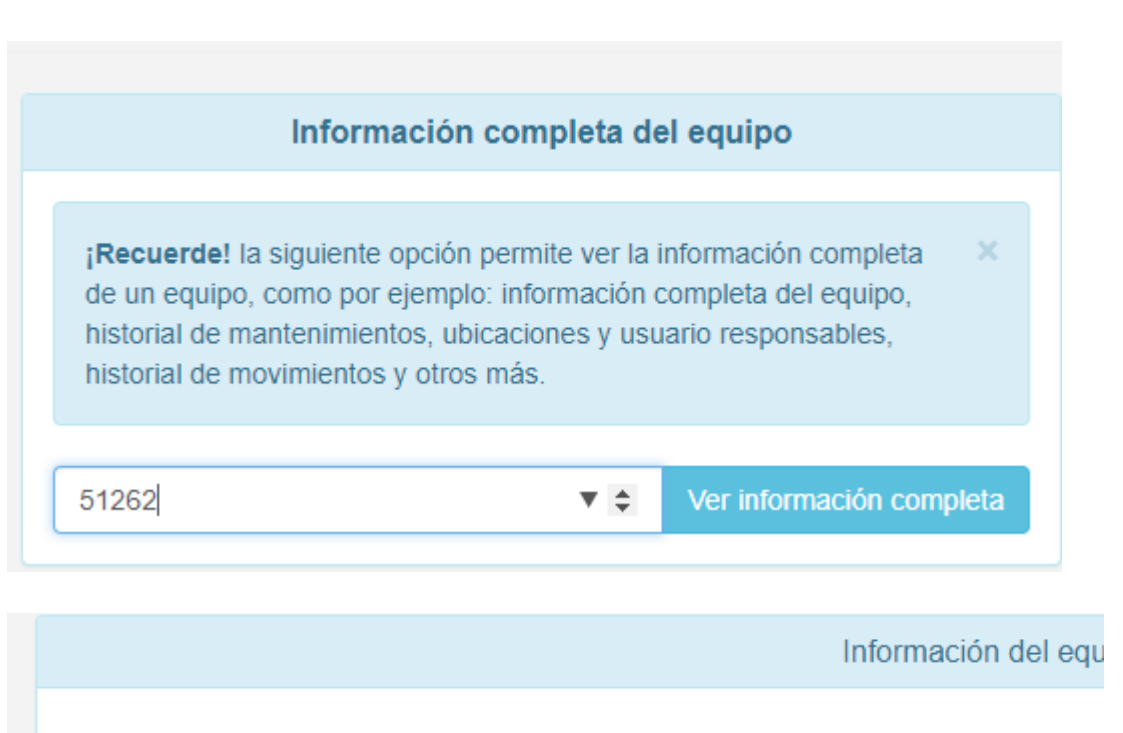

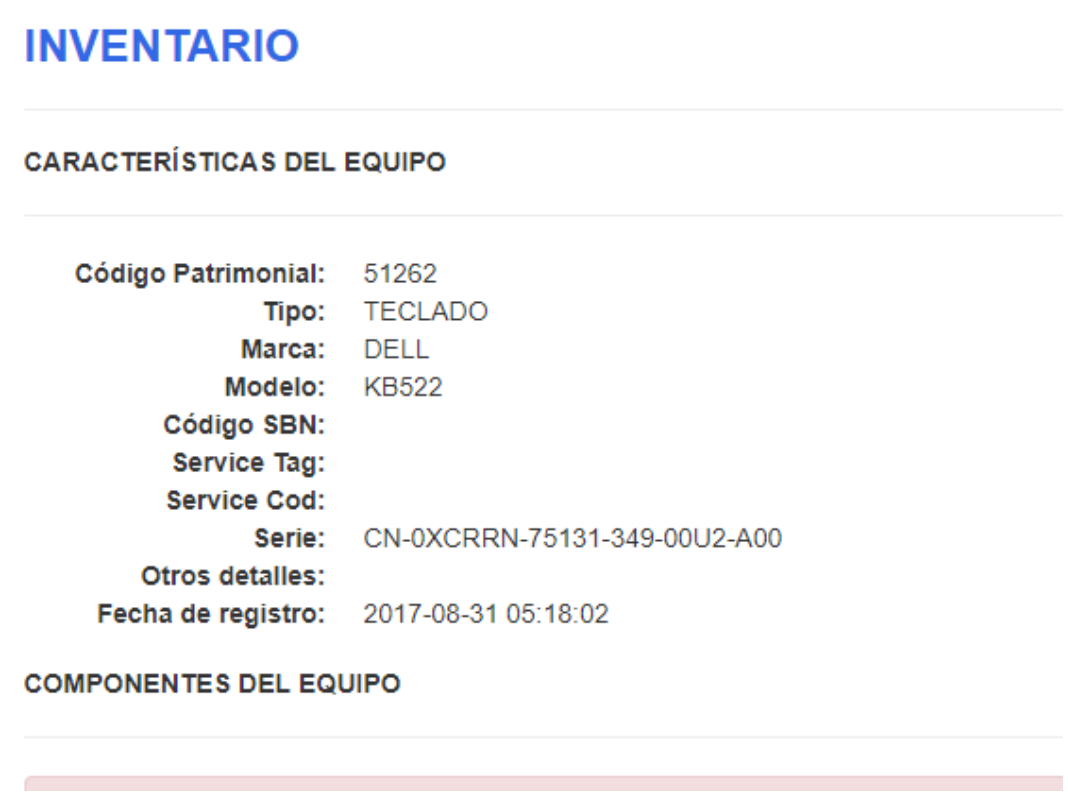

**3.6.MÓDULO GESTIÓN DE CUENTA DE USUARIOS DEL SISTEMA**

La siguiente captura muestra el formulario para la creación de cuentas para usuarios:

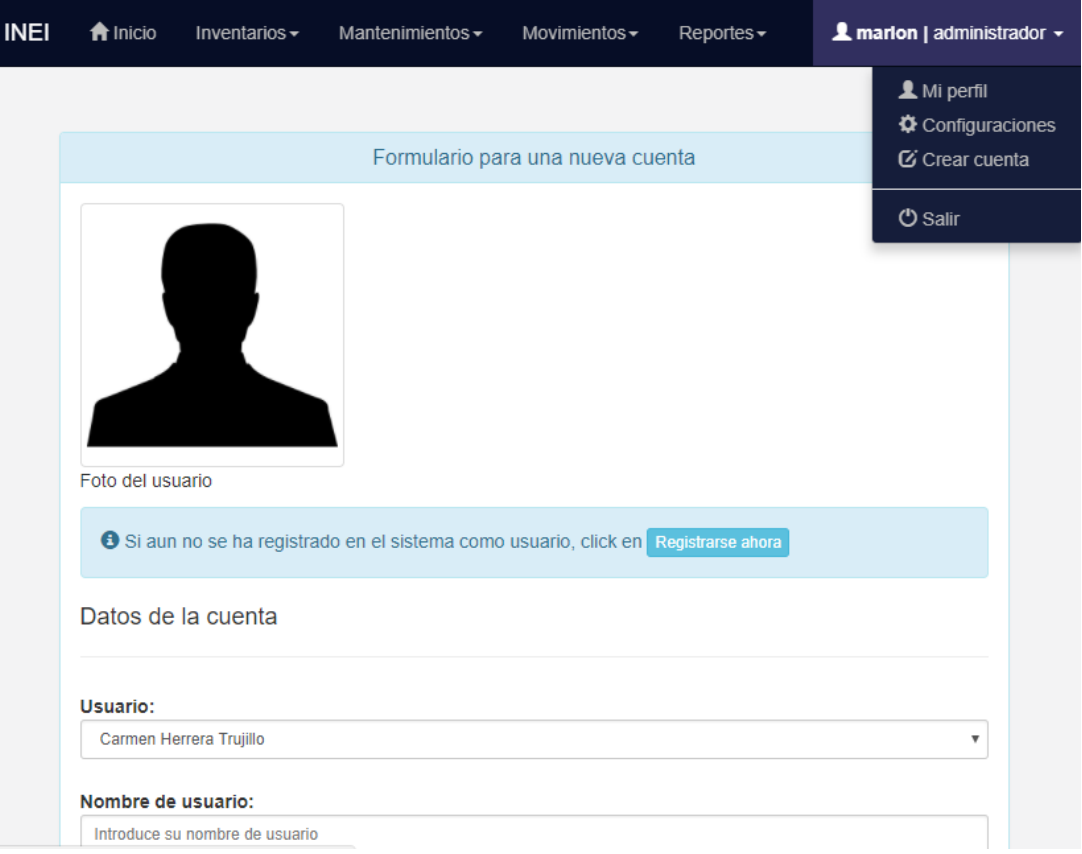

La siguiente captura muestra el panel de control para la gestión de usuarios en la que se puede modificar y eliminar las cuentas para cada usuario:

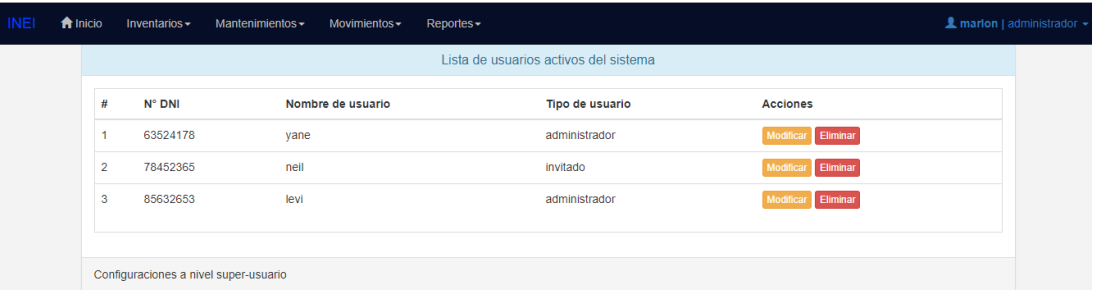

En la siguiente captura se puede ver el formulario que permite modificar los datos de la cuenta del usuario existente, además se cuenta con la opción de eliminar al usuario del sistema:

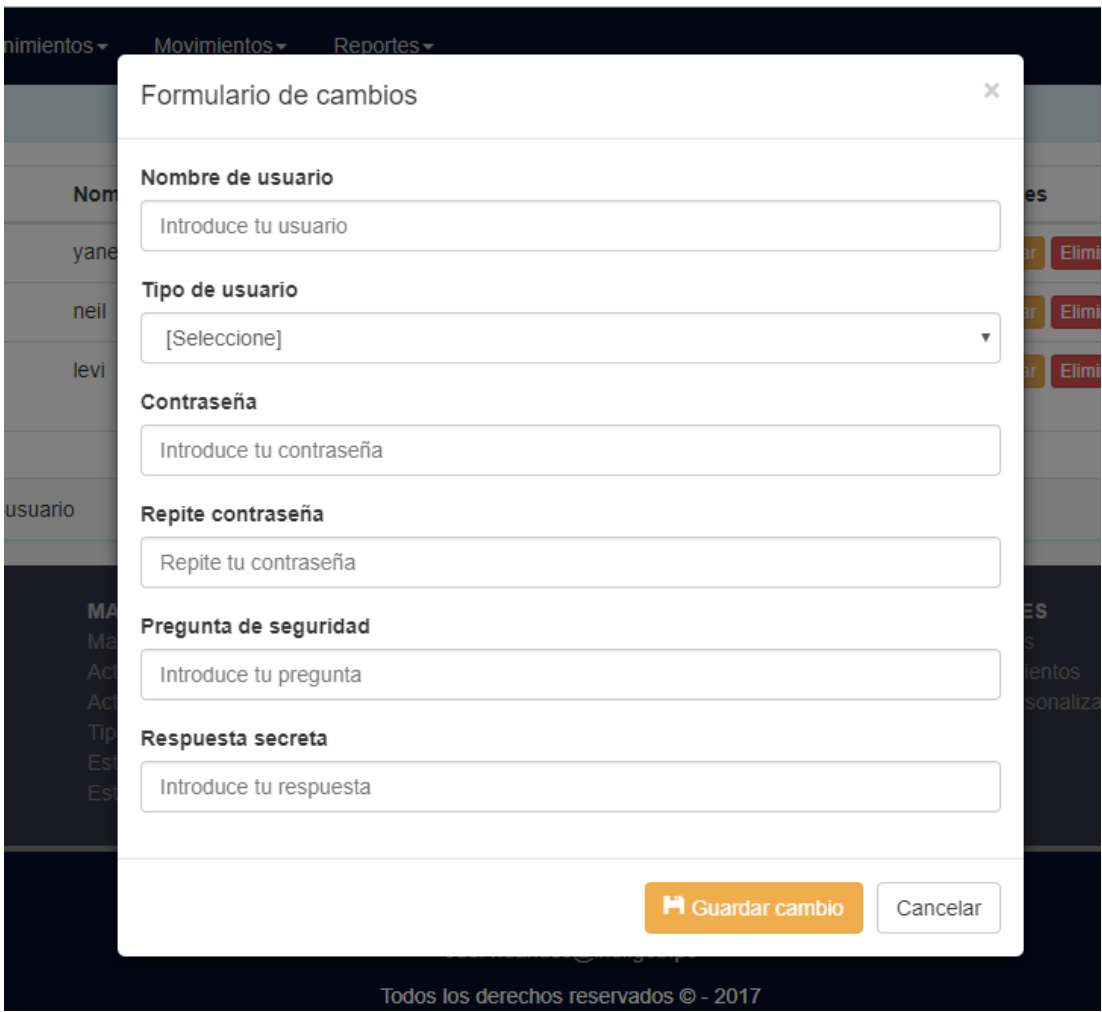

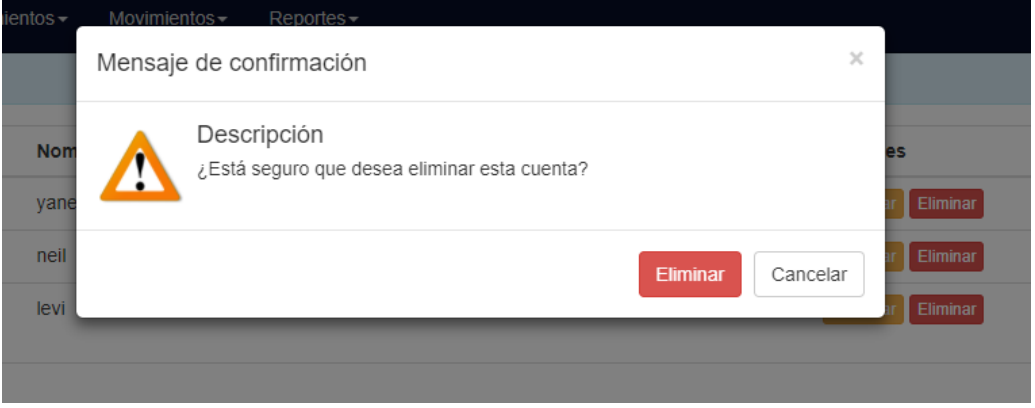